## ONKYO

# AV RECEIVER TX-RZ830

Bedienungsanleitung

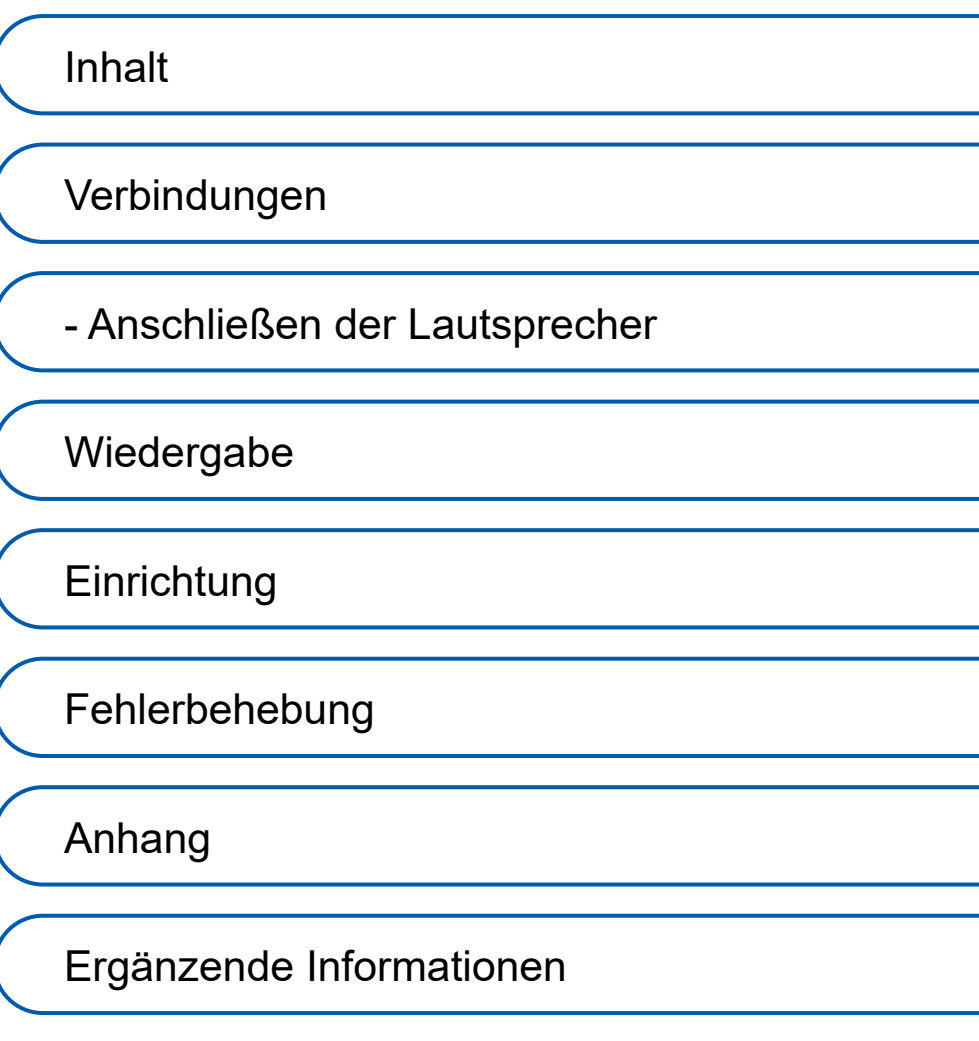

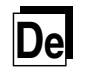

G

<span id="page-1-0"></span>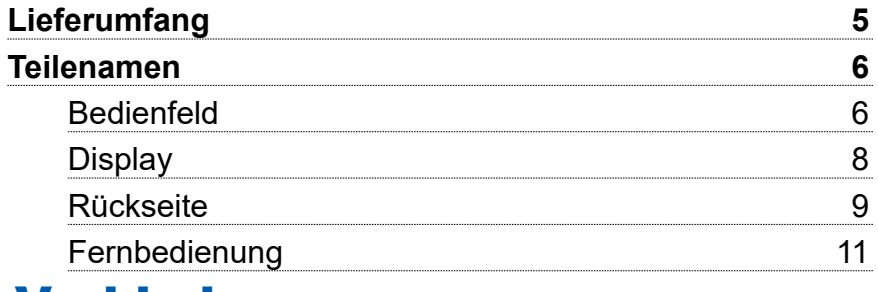

## [Verbindungen](#page-11-1)

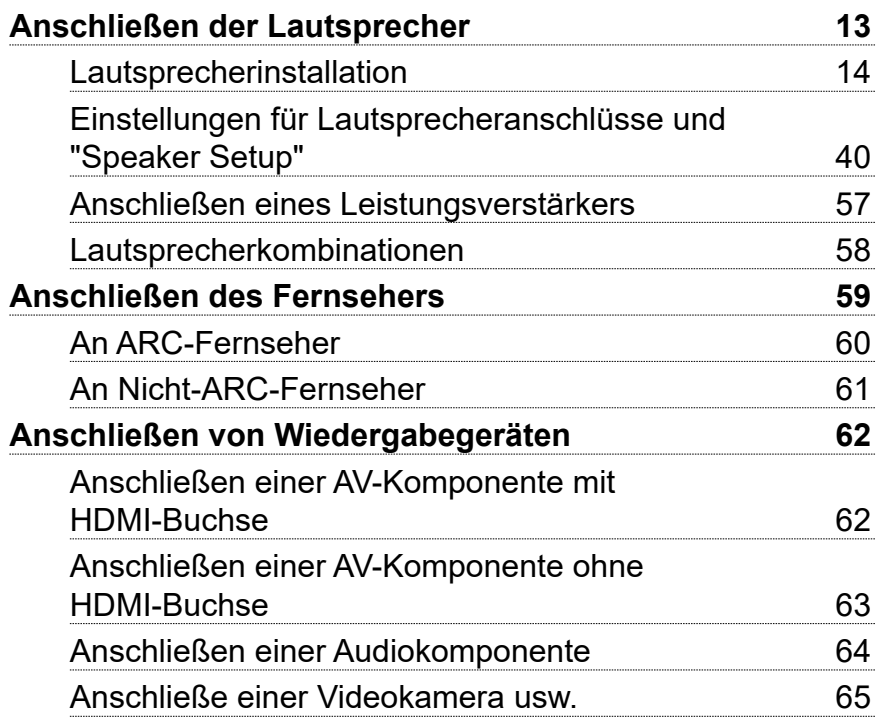

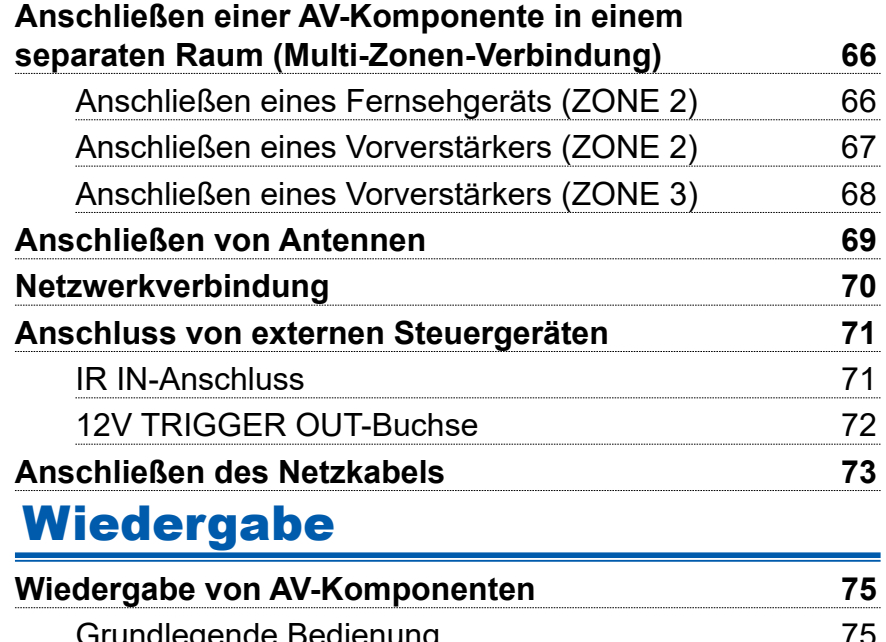

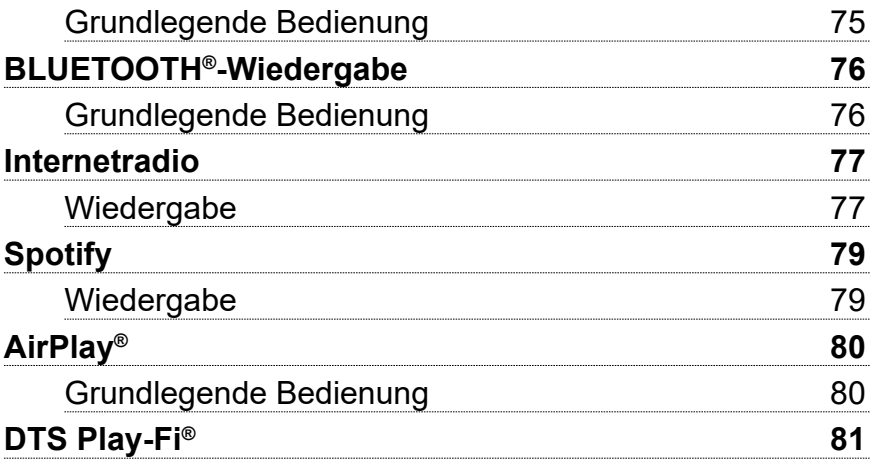

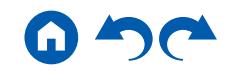

### **[Inhalt](#page-1-0)**≫ Verbindungen≫ Wiedergabe≫ Einrichtung≫

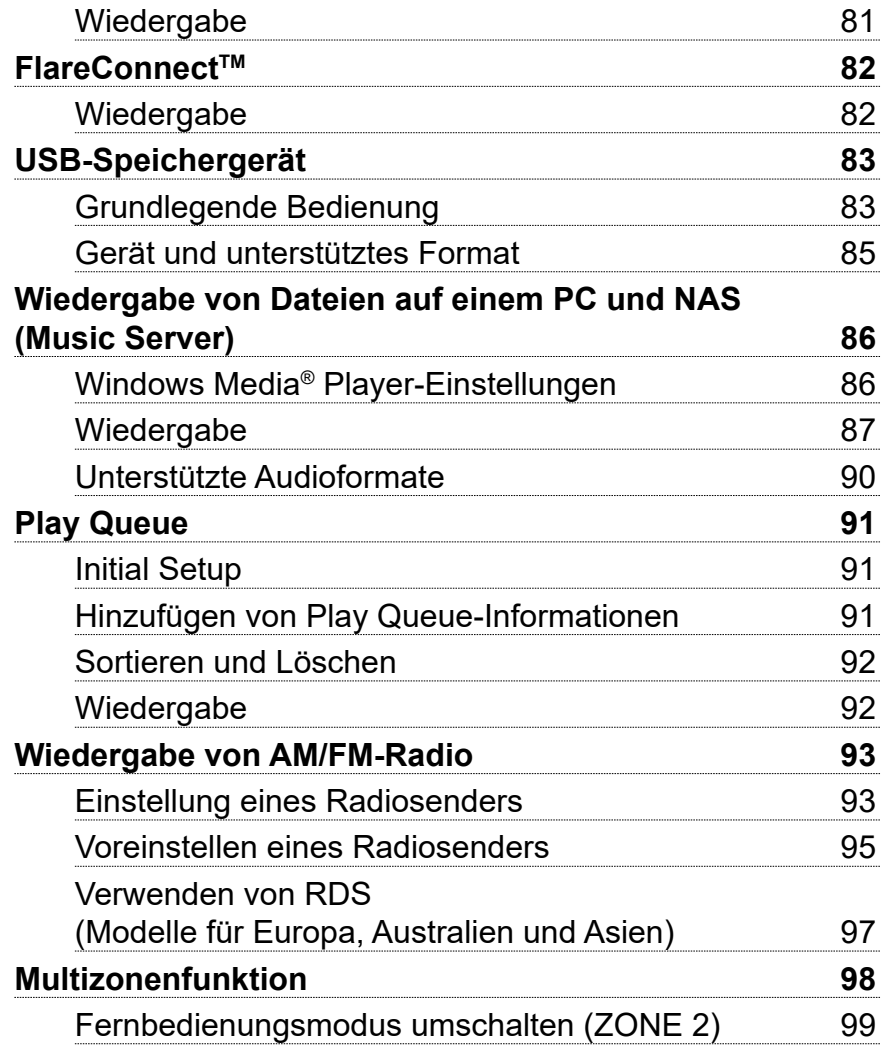

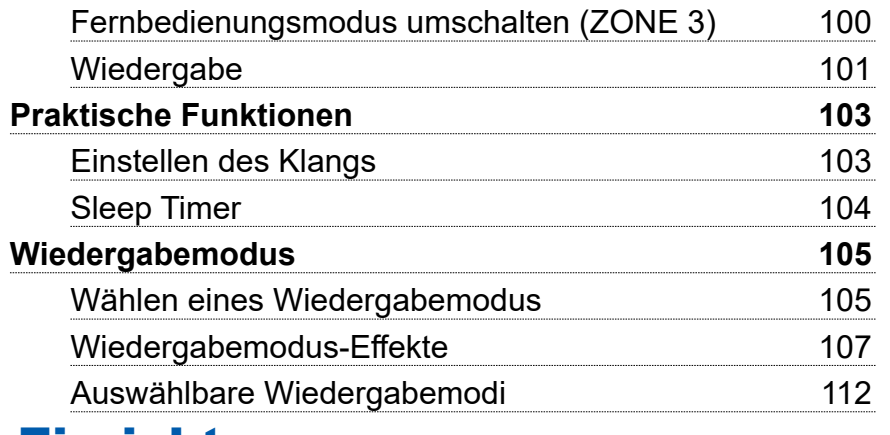

### **[Einrichtung](#page-124-1)**

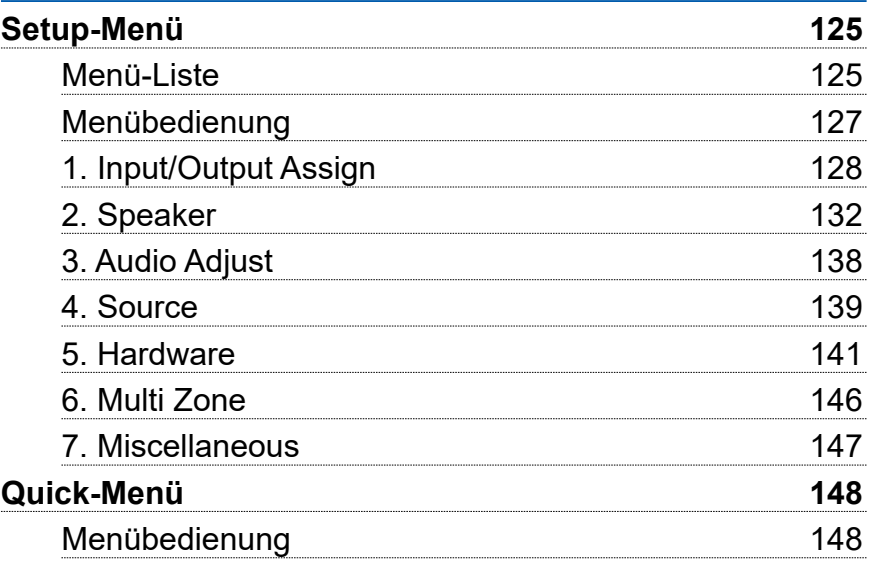

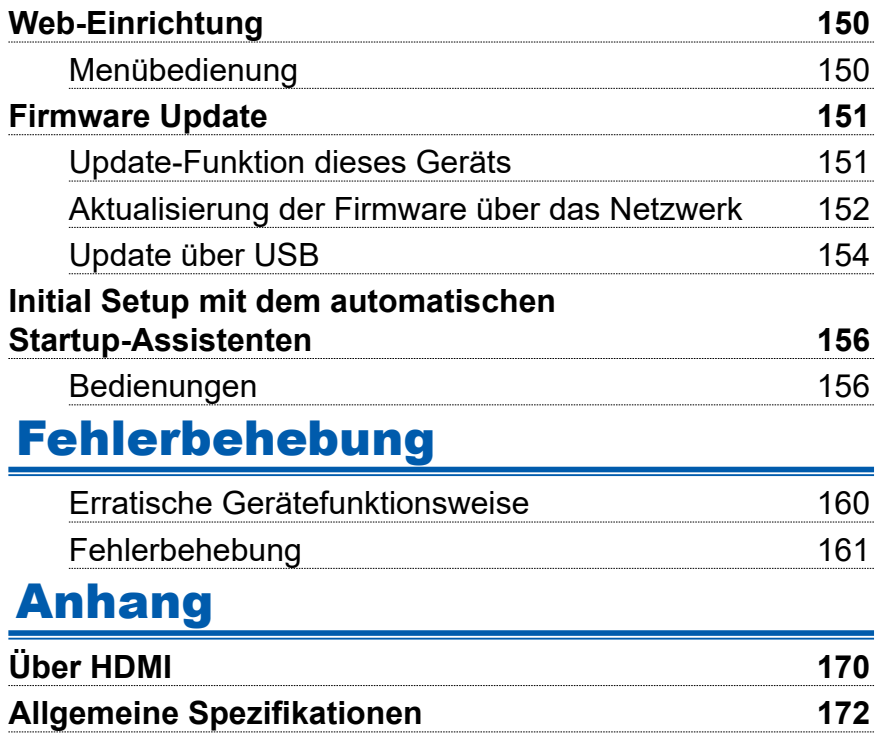

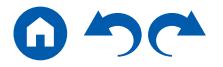

### <span id="page-4-0"></span>Lieferumfang

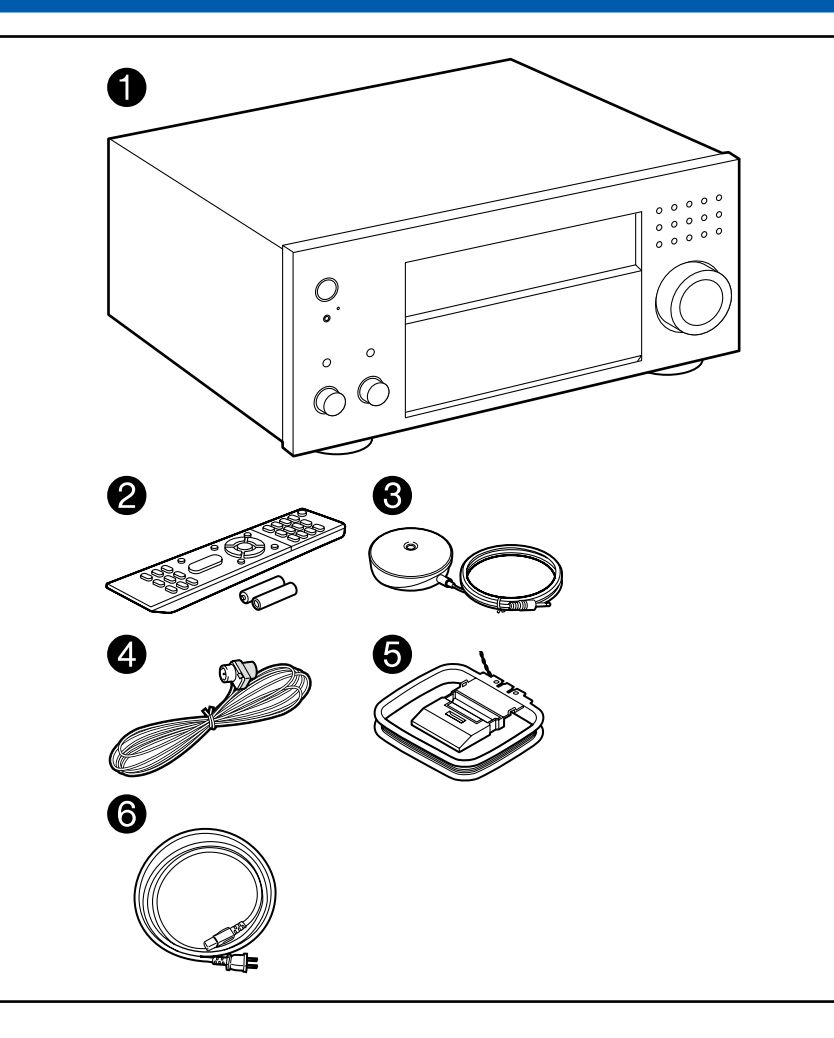

- 1. Hauptgerät (1)
- 2. Fernbedienung (RC-911R) (1), Batterien (AAA/R03) (2)
- 3. Messmikrofon zur Lautsprechereinrichtung (1)
	- Wird beim Initial Setup verwendet.
- 4. FM-Zimmerantenne (1)
- 5. AM-Rahmenantenne (1)
- 6. Netzkabel (1)
- Kurzanleitung (1)
- \* Bei diesem Dokument handelt es sich um eine Online-Bedienungsanleitung. Die Bedienungsanleitung wird nicht als Zubehör mitgeliefert.
- Schließen Sie Lautsprecher mit einer Impedanz von 4 Ω bis 16 Ω. an.
- Das Netzkabel darf erst angeschlossen werden, wenn alle anderen Verbindungen vorgenommen wurden.
- Wir übernehmen keine Haftung für Schäden, die beim Anschließen von Drittanbietergeräten entstehen.
- Netzwerkdienste und Inhalte, die verwendet werden können, sind möglicherweise nicht mehr verfügbar, wenn neue Funktionen durch Aktualisieren der Firmware hinzugefügt werden oder Dienste von Dienstanbietern beendet werden. Außerdem können die verfügbaren Dienste je nach Ihrem Gebiet variieren.
- Details zum Firmware-Update werden zu einem späteren Zeitpunkt auf unserer Website und über andere Kanäle bekanntgegeben.
- Änderungen der technischen Daten und des Erscheinungsbildes ohne vorherige Ankündigung vorbehalten.

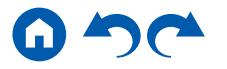

### <span id="page-5-1"></span>Teilenamen

<span id="page-5-0"></span>**Bedienfeld**

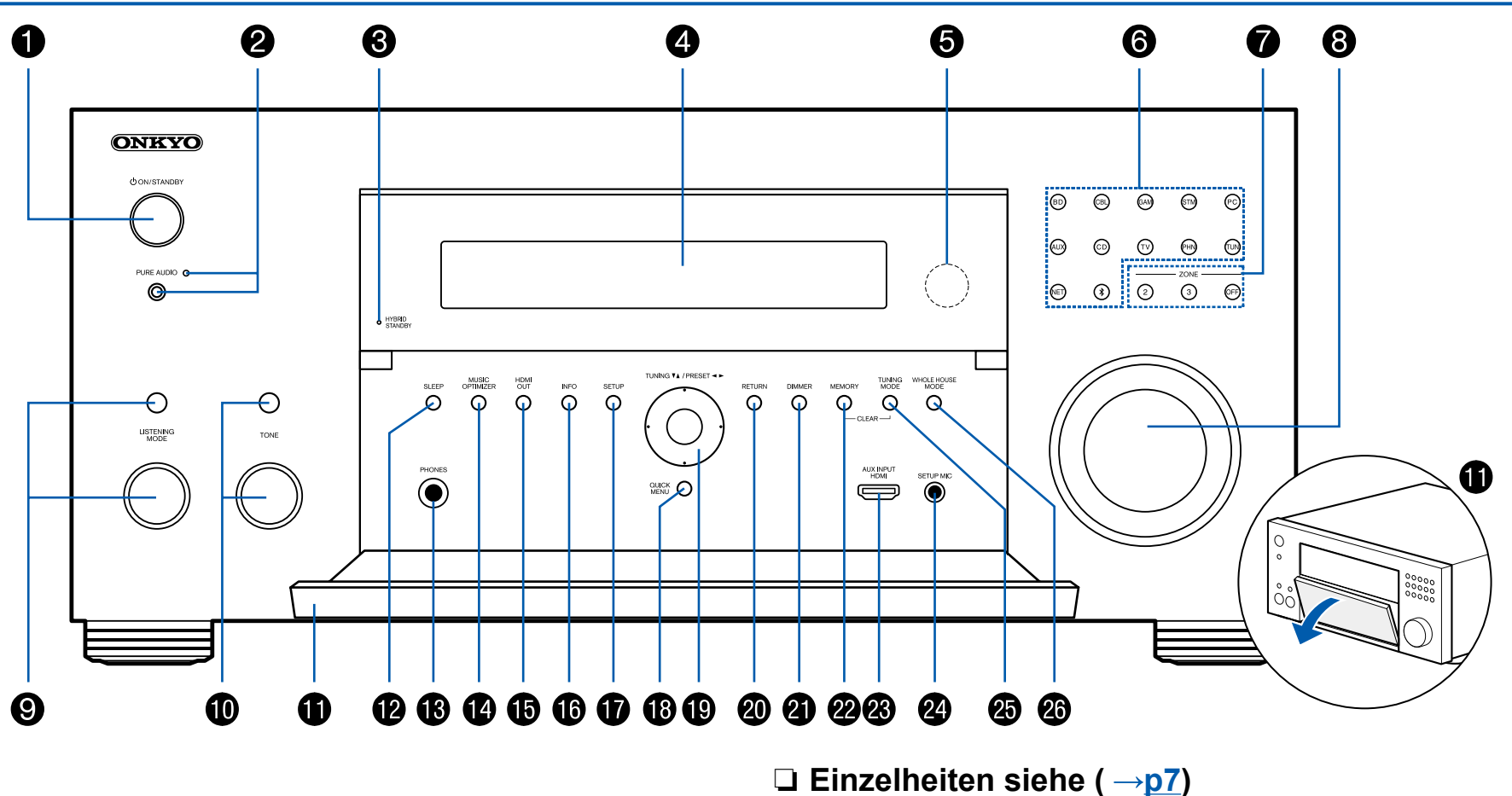

G [Bedienfeld](#page-5-0)≫ [Rückseite](#page-8-0)≫ [Fernbedienung](#page-10-0)≫

- <span id="page-6-0"></span>1.  $\circ$  ON/STANDBY-Taste
- 2. PURE AUDIO-Taste/Anzeige: Wechselt zum Pure Audio-Modus. ( **p[109](#page-108-0)**)
- 3. HYBRID STANDBY-Anzeige: Leuchtet, wenn das Gerät auf Standby-Modus schaltet, wenn die Funktionen HDMI Standby Through und Network Standby, die im Standby-Modus arbeiten, aktiviert sind.
- 4. Display ( **p[8](#page-7-1)**)
- 5. Fernbedienungssensor: Empfängt Signale von der Fernbedienung.
	- Der Empfangsbereich der Fernbedienung liegt in einem Abstand von ca. 16´/5 m und einem Winkel von 20° in vertikaler Richtung und 30° nach rechts und links.
- 6. Eingangsselektor-Tasten: Drücken Sie die folgenden Tasten, um den Eingang zu wechseln, der wiedergegeben wird. Die den Tasten jeweils zum Kaufzeitpunkt usw. zugeordnete Buchse ist in Klammern ( ) angegeben.

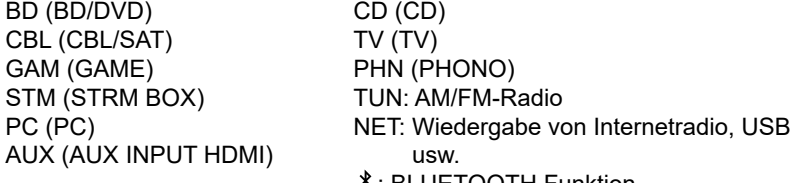

: BLUETOOTH Funktion

7. ZONE 2/ZONE 3-Taste: Hiermit wird die Multizonenfunktion gesteuert.  $( \rightarrow p101)$  $( \rightarrow p101)$  $( \rightarrow p101)$ 

OFF-Taste: Hiermit wird die Multizonenfunktion ausgeschaltet. ( **p[101](#page-100-1)**)

- 8. MASTER VOLUME
- 9. Drücken Sie die LISTENING MODE-Taste (oben) mehrfach, um eine der Kategorien "Movie/TV", "Music" und "Game" auszuwählen, verwenden Sie den LISTENING MODE-Regler (unten), um den Wiedergabemodus zu ändern.  $( \rightarrow p105)$  $( \rightarrow p105)$  $( \rightarrow p105)$
- 10. Hier können Sie die Klangqualität der Lautsprecher anpassen. Drücken Sie die TONE-Taste (oben), um eines der Elemente "Bass" oder "Treble" auszuwählen, und verwenden Sie den Regler TONE (unten) zum Anpassen. ( **p[103](#page-102-1)**)
- 11. Vordere Klappe
- 12. SLEEP-Taste: Einstellen des Sleep-Timers. Wählen Sie die Zeit unter "30 min", "60 min" und "90 min". ( **p[104](#page-103-1)**)
- 13. PHONES-Buchse: Schließen Sie Kopfhörer mit Standardklinke (ø1/4"/6,3 mm) an.
- 14. MUSIC OPTIMIZER-Taste: Hiermit wird die -Funktion MUSIC OPTIMIZER ein-/ausgeschaltet, mit der die Klangqualität von komprimiertem Audio erhöht wird.
- 15. HDMI OUT-Taste: Wählen Sie die HDMI OUT-Buchse zur Ausgabe von Videosignalen. (  $\rightarrow$ **[p128](#page-127-1)**)
- 16. INFO-Taste: Schaltet die Information im Display um. ( **p[106](#page-105-0)**)
- 17. SETUP-Taste: Sie können Elemente der erweiterten Einstellung auf dem Fernseher und dem Display anzeigen, um das Benutzererlebnis mit diesem Gerät noch zu verbessern. ( **p[125](#page-124-2)**)
- 18. QUICK MENU-Taste: Durch Drücken dieser Taste während der Wiedergabe können Einstellungen wie "Tone" und "Level" während der Wiedergabe schnell auf dem Fernsehbildschirm vorgenommen werden.
- 19. Cursortasten (▲ / ▼ / ◀ / ▶) und ENTER-Taste: Wählen Sie ein Element mit den Cursortasten aus und drücken Sie ENTER, um Ihre Auswahl zu bestätigen. Bei Verwendung von TUNER verwenden Sie diese, um Sender einzustellen. ( **p[93](#page-92-1)**)
- 20. RETURN-Taste: Hiermit wird die vorige Anzeige während der Einstellung wiederhergestellt.
- 21. DIMMER-Taste: Schaltet die Helligkeit des Displays in drei Schritten um. Das Display kann nicht vollständig ausgeschaltet werden.
- 22. MEMORY-Taste: Hiermit können Sie AM-/FM-Radiosender registrieren. ( **[p95](#page-94-1)**)
- 23. AUX INPUT HDMI-Buchse: Hier können Sie Geräte wie Videokameras über ein HDMI-Kabel anschließen. ( **p[65](#page-64-1)**)
- 24. SETUP MIC-Buchse: Schließen Sie das mitgelieferte Messmikrofon zur Lautsprechereinrichtung an. (→[p157](#page-156-0))
- 25. TUNING MODE-Taste: Dient zum Wechseln zwischen automatischer und manueller Abstimmung für AM/FM-Sender. (→[p93](#page-92-1))
- 26. WHOLE HOUSE MODE-Taste: Aktivieren Sie die WHOLE HOUSE MODE-Funktion zur Wiedergabe der gleichen Quelle in allen mit der Multizone verbundenen Räumen. (→[p102](#page-101-0))

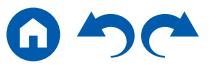

### <span id="page-7-1"></span><span id="page-7-0"></span>**Display**

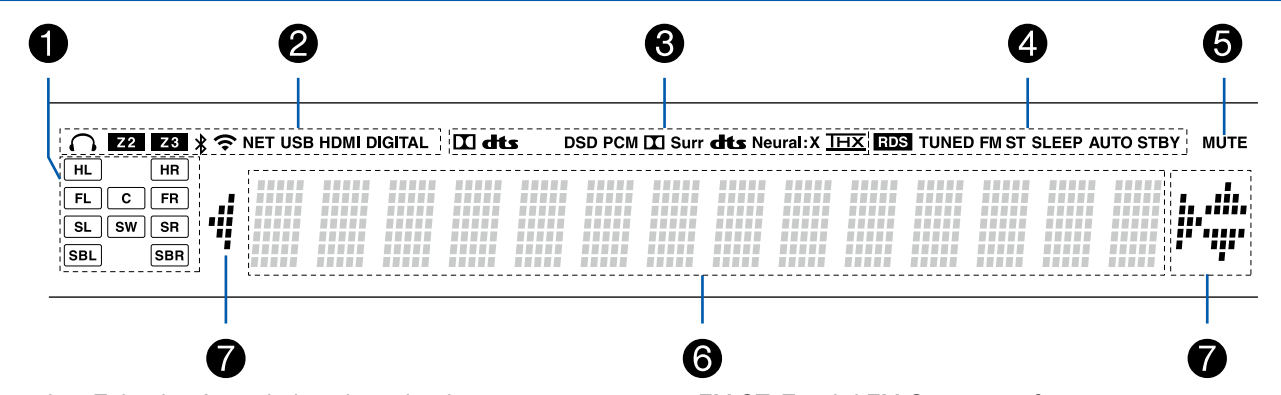

- 1. Lautsprecher-/Kanalanzeige: Zeigt den Ausgabekanal an, der dem ausgewählten Wiedergabemodus entspricht.
- 2. Leuchtet unter den folgenden Bedingungen.
	- : Kopfhörer sind angeschlossen.
	- Z2/Z3: ZONE 2/ZONE 3 ist eingeschaltet.
	- : Verbunden über BLUETOOTH.
	- : Verbunden über Wi-Fi.

NET: Leuchtet bei Verbindung zum Netzwerk mit dem "NET" Eingangsselektor. Blinkt, wenn falsch mit dem Netzwerk verbunden.

USB: Leuchtet, wenn der Eingangsselektor "NET" ausgewählt ist, ein USB-Gerät angeschlossen ist und der USB-Eingang ausgewählt ist. Blinkt, wenn das USB-Gerät nicht korrekt angeschlossen wurde.

HDMI: HDMI-Signale werden eingegeben, und der HDMI-Eingang ist ausgewählt.

DIGITAL: Digitale Signale werden eingegeben, und der digitale Eingang ist ausgewählt.

- 3. Leuchtet je nach Typ des digitalen Audioeingangssignals und nach Wiedergabemodus.
- 4. Leuchtet unter den folgenden Bedingungen.

RDS (Modelle für Europa, Australien und Asien): Es werden RDS-Übertragungen empfangen.

TUNED: Empfang von AM/FM-Radio.

FM ST: Es wird FM-Stereo empfangen.

SLEEP: Die Schlummerfunktion ist aktiviert. ( **[p144](#page-143-0)**)

- AUTO STBY: Auto-Standby ist aktiviert.  $( \rightarrow p144)$  $( \rightarrow p144)$  $( \rightarrow p144)$
- 5. Blinkt, wenn die Stummschaltung aktiv ist.
- 6. Zeigt verschiedene Informationen zu den Eingangssignalen an.
	- "DialogNorm: X dB" ("X" ist ein numerischer Wert) kann angezeigt werden, wenn eine Dolby Digital, Dolby Digital Plus oder Dolby TrueHD-Quelle abgespielt wird. Wenn zum Beispiel "DialogNorm: +4 dB" angezeigt wird, wird die abgespielte Quelle mit 4 dB plus dem THX-Standardpegel aufgenommen. Wenn Sie mit dem THX-Standardpegel abspielen, senken Sie die Lautstärke um 4 dB.
- 7. Leuchtet möglicherweise bei Bedienvorgängen mit dem "NET" Eingangsselektor.

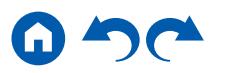

<span id="page-8-1"></span><span id="page-8-0"></span>**Rückseite**

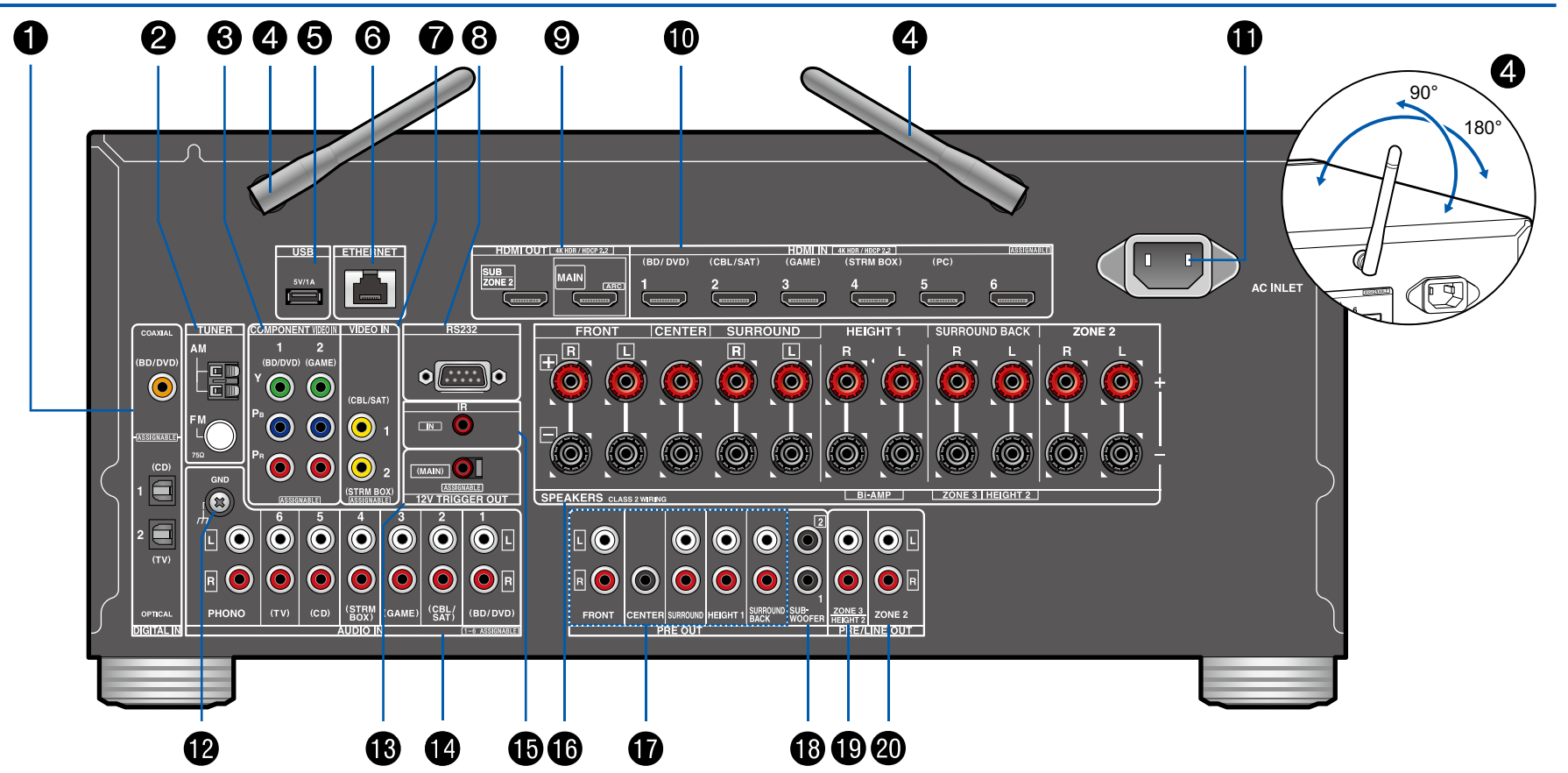

❏ **Einzelheiten siehe ( [p10\)](#page-9-0)**

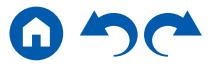

- <span id="page-9-0"></span>1. DIGITAL IN OPTICAL/COAXIAL-Buchsen: Hier können digitale Audiosignale von Fernsehern oder AV-Komponenten über ein digitales optisches Kabel oder ein digitales Koaxialkabel eingegeben werden.
- 2. TUNER AM/FM-Klemme: Schließen Sie die mitgelieferten Antennen an.
- 3. COMPONENT VIDEO IN-Buchsen: Es können Videosignale einer AV-Komponente über ein Component-Videokabel eingegeben werden. (Nur mit den Auflösungen 480i oder 576i kompatibel.)
- 4. Kabellose Antenne: Wird für Wi-Fi-Verbindungen oder bei Verwendung eines BLUETOOTH-fähigen Geräts verwendet. Stellen Sie die Winkel entsprechend dem Verbindungsstatus ein.
- 5. USB-Port: Hier kann ein USB-Speichergerät zur Wiedergabe von Musikdateien angeschlossen werden. ( **[p83](#page-82-1)**) Es können auch USB-Geräte über ein USB-Kabel mit Strom versorgt werden (5 V/1 A).
- 6. ETHERNET-Anschluss: Stellen Sie über LAN-Kabel eine Netzwerkverbindung her.
- 7. VIDEO IN-Buchse: Es können Videosignale einer AV-Komponente über ein analoges Videokabel eingegeben werden.
- 8. RS-232C-Port: Schließen Sie ein Heimsteuerungssystem mit einem RS-232CPort an. Wenden Sie sich bezüglich eines Heimsteuerungssystems an die betreffenden Fachgeschäfte.
- 9. HDMI OUT-Buchsen: Hier können Video- und Audiosignale über ein HDMI-Kabel übertragen werden, das an einen Monitor wie einen Fernseher oder Projektor angeschlossen ist.
- 10. HDMI IN-Buchsen: Hier können Video- und Audiosignale über ein HDMI-Kabel übertragen werden, das an eine AV-Komponente angeschlossen ist.
- 11. AC INLET: Schließen Sie das mitgelieferte Netzkabel an.
- 12. GND-Anschluss: Schließen Sie den Erdungsleiter des Plattenspielers an.
- 13. 12V TRIGGER OUT-Buchse: Schließen Sie ein Gerät mit 12-V-Triggereingangsbuchse an, um Power-Link-Betrieb zwischen dem anderen Gerät und diesem Gerät zu erlauben. ( **[p72](#page-71-1)**)
- 14. AUDIO IN-Buchsen: Hier können Audiosignale von Fernsehern oder AV-Komponenten über ein analoges Audiokabel eingegeben werden.
- 15. IR IN-Anschluss: Schließen Sie eine Fernbedienungsempfängereinheit an.  $( \rightarrow p71)$  $( \rightarrow p71)$  $( \rightarrow p71)$
- 16. SPEAKERS-Klemmen: Hier können Lautsprecher über Lautsprecherkabel angeschlossen werden. (Modelle für Nordamerika unterstützen Bananenstecker.)
- 17. PRE OUT-Buchsen: Es kann ein Leistungsverstärker angeschlossen werden. ( **[p57](#page-56-1)**)
- 18. SUBWOOFER PRE OUT-Buchsen: Hier kann ein aktiver Subwoofer mit einem Subwoofer-Kabel angeschlossen werden. Es können bis zu zwei aktive Subwoofer angeschlossen werden. Es wird von jeder SUBWOOFER PRE OUT-Buchse das gleiche Signal ausgegeben.
- 19. ZONE 3 PRE/LINE OUT-Buchsen: Es können Audiosignale über ein analoges Audiokabel, angeschlossen an einen Vorverstärker oder Leistungsverstärker in einem separaten Raum (ZONE 3) ausgegeben werden. HEIGHT 2 PRE OUT-Buchsen: Es kann ein Leistungsverstärker angeschlossen werden. (→[p57](#page-56-1))
- 20. ZONE 2 PRE/LINE OUT-Buchsen: Es können Audiosignale über ein analoges Audiokabel, angeschlossen an einen Vorverstärker oder Leistungsverstärker in einem separaten Raum (ZONE 2) ausgegeben werden.

[Bedienfeld](#page-5-0)≫ [Rückseite](#page-8-0)≫ [Fernbedienung](#page-10-0)≫

### <span id="page-10-1"></span><span id="page-10-0"></span>**Fernbedienung**

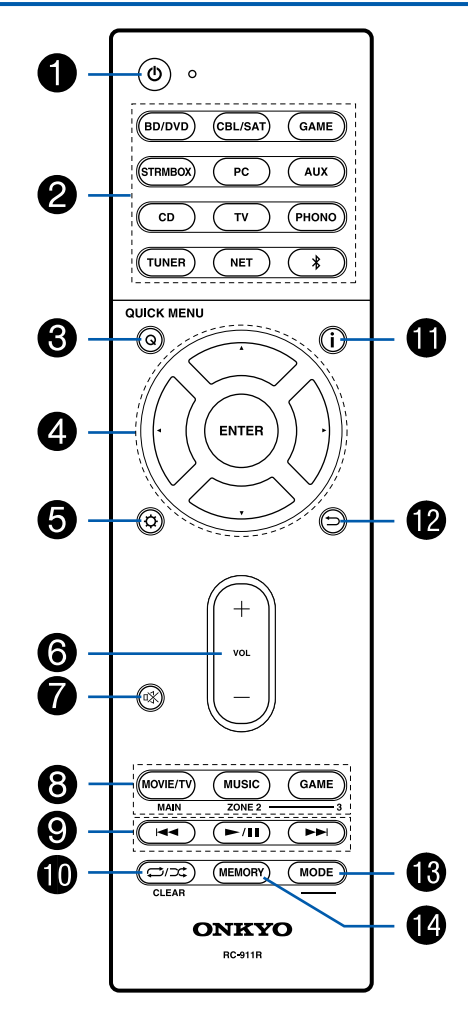

- 1.  $\circ$  ON/STANDBY-Taste
- 2. Eingangsselektor-Tasten: Wechselt den Eingang, der wiedergegeben werden soll.
- 3. Q (QUICK MENU)-Taste: Durch Drücken dieser Taste während der Wiedergabe können Einstellungen wie "Tone" und "Level" während der Wiedergabe schnell auf dem Fernsehbildschirm vorgenommen werden. (→[p148](#page-147-1))
- 4. Cursortasten und ENTER-Taste: Wählen Sie ein Element mit den Cursortasten aus und drücken Sie ENTER, um Ihre Auswahl zu bestätigen. Durch Drücken von ◀ / ▶ kann den Bildschirm umgeschaltet werden, wenn auf einem Bildschirm des Fernsehers keine Musikordnerliste oder Dateiliste angezeigt wird.
- 5.  $\Phi$ -Taste: Zeigen Sie erweiterte Einstellelemente auf dem Fernseher und dem Display anzeigen, um das Benutzererlebnis mit diesem Gerät noch zu verbessern. ( **[p125](#page-124-2)**)
- 6. VOLUME-Tasten
- 7.  $K$ -Taste: Schaltet den Ton vorübergehend aus. Drücken Sie die Taste erneut, um die Stummschaltung aufzuheben.
- 8. LISTENING MODE-Taste: Wählen Sie einen Wiedergabemodus ( **p[105](#page-104-1)**). MAIN/ZONE 2/ZONE 3-Taste: Hiermit wird die Multizonenfunktion gesteuert ( **[p99](#page-98-1)**).
- 9. Wiedergabetasten: Verwendet für Wiedergabevorgänge mit dem Music Server ( **[p86](#page-85-1)**) oder USB-Gerät ( **[p83](#page-82-1)**).
- 10.  $\Rightarrow$  Taste: Verwendet für Wiederholung/zufällige Wiedergabe mit dem Music Server ( **[p86](#page-85-1)**) oder USB-Gerät ( **[p83](#page-82-1)**). Jedes Mal wenn Sie die Taste drücken, wechselt der Modus in der Reihenfolge  $\ddot{\psi}$ . (Wiederholung eines Tracks), zu (Wiederholung des Ordners) und (zufällig) um. CLEAR-Taste: Hiermit werden bei der Texteingabe auf dem Fernsehbildschirm alle Zeichen gelöscht.
- 11. -Taste: Wechselt die Information auf dem Display und wird zur Bedienung von RDS verwendet ( **[p97](#page-96-1)**).
- 12. <sup> $\bigcirc$ </sup>-Taste: Hiermit wird die vorige Anzeige während der Einstellung wiederhergestellt.
- 13. MODE-Taste: Dient zum Umschalten zwischen der automatischen und manuellen
- Sendersuche für AM/FM-Sender ( **p[93](#page-92-1)**) oder der Multizonenfunktion ( **[p98](#page-97-1)**). 14. MEMORY-Taste: Hiermit können Sie AM-/FM-Radiosender registrieren. ( **[p95](#page-94-1)**)

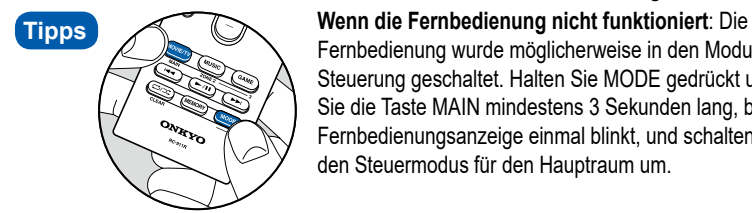

Fernbedienung wurde möglicherweise in den Modus für ZONE-Steuerung geschaltet. Halten Sie MODE gedrückt und drücken Sie die Taste MAIN mindestens 3 Sekunden lang, bis die Fernbedienungsanzeige einmal blinkt, und schalten Sie dann auf den Steuermodus für den Hauptraum um.

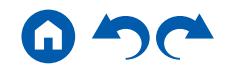

[Bedienfeld](#page-5-0)≫ [Rückseite](#page-8-0)≫ [Fernbedienung](#page-10-0)≫

## <span id="page-11-1"></span><span id="page-11-0"></span>Verbindungen

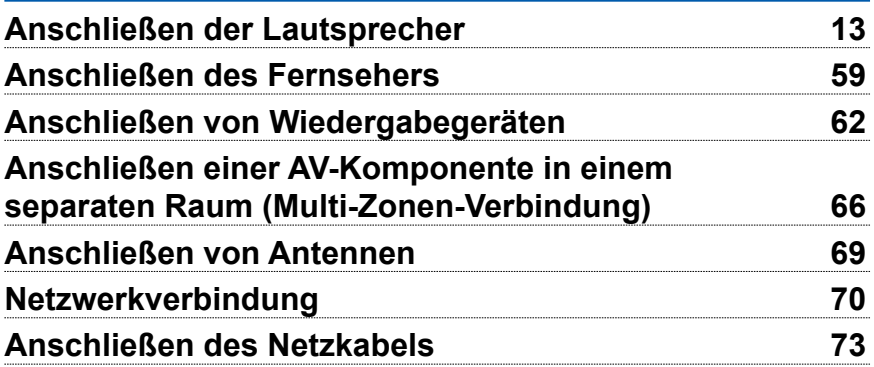

### <span id="page-12-1"></span><span id="page-12-0"></span>Anschließen der Lautsprecher

Sie können das Layout der zu installierenden Lautsprecher unter verschiedenen Mustern auswählen, wenn Sie dieses Gerät verwenden. Verwenden Sie das folgende Flussdiagramm, um die Lautsprecherkonfiguration auszuwählen, die zu Ihren Lautsprechern und Ihrer Nutzungsumgebung passt. Sie können Anschlussmethode und Standardeinstellungen prüfen. Dolby Atmos ( **p[107](#page-106-1)**) Wiedergabemodus reproduziert getreu das im Dolby Atmos-Audioformat aufgezeichnete Sounddesign, indem Surround-Back-Lautsprecher oder Höhenlautsprecher installiert werden. Dolby Atmos ermöglicht ein präzises freies Platzieren von Klangobjekten im dreidimensionalen Raum. So lässt sich ein besonders klarer Klang erzielen.

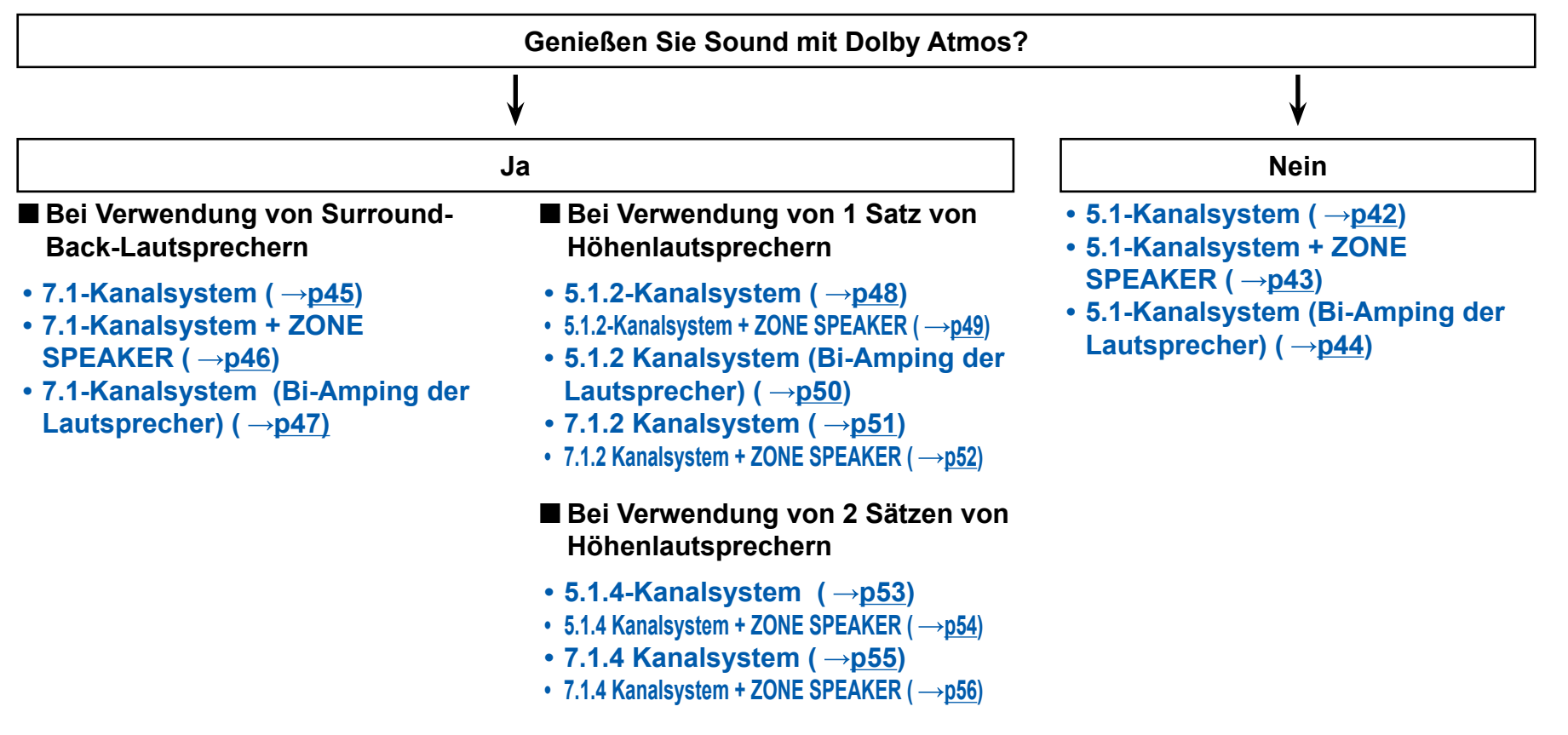

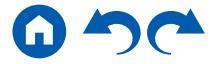

### <span id="page-13-0"></span>**Lautsprecherinstallation**

### <span id="page-13-1"></span>**5.1-Kanalsystem**

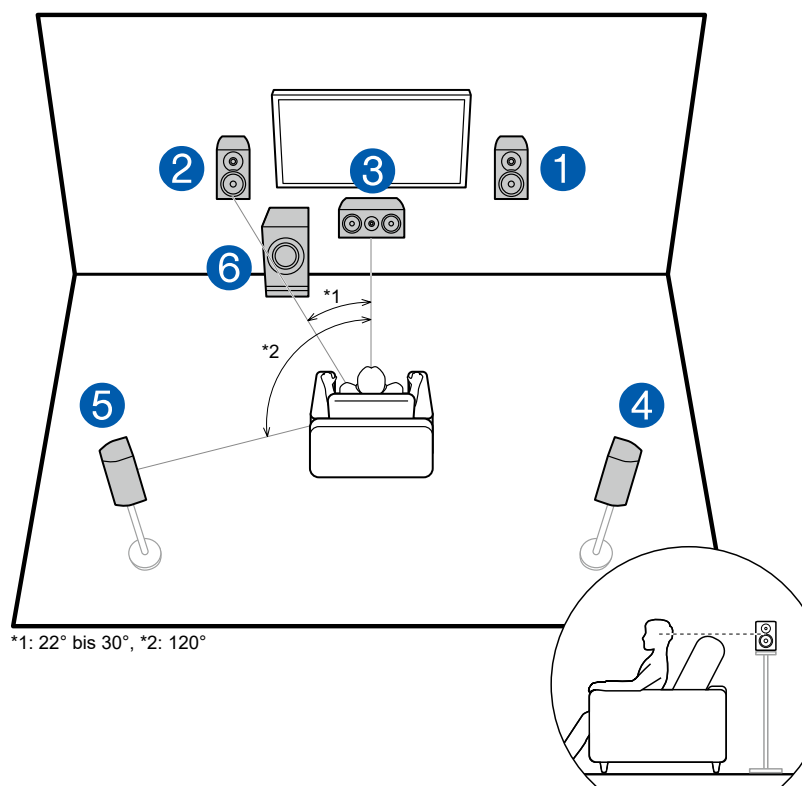

Dies ist ein grundlegendes 5.1-Kanalsystem. Über die Frontlautsprecher wird Front-Stereoklang ausgegeben, und ein Center-Lautsprecher gibt den Ton aus der Bildmitte wie Dialoge und Gesang aus. Die Surround-Lautsprecher erzeugen das hintere Klangfeld. Der aktive Subwoofer gibt Bassklänge wieder und erzeugt das volle Klangfeld.

Frontlautsprecher sollten in Kopfhöhe, Surround-Lautsprecher etwas höher platziert werden. Der Center-Lautsprecher sollte der Hörposition zugewandt in einem Winkel platziert werden. Wird der aktive Subwoofer zwischen Center-Lautsprecher und dem Frontlautsprecher platziert, so ergibt sich auch bei Wiedergabe von Musikquellen ein natürlicher Klang.

- 1,2 Front-Lautsprecher
- 3 Center-Lautsprecher
- 4,5 Surround-Lautsprecher
- 6 Aktiver Subwoofer

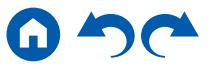

### <span id="page-14-0"></span>**7.1-Kanalsystem**

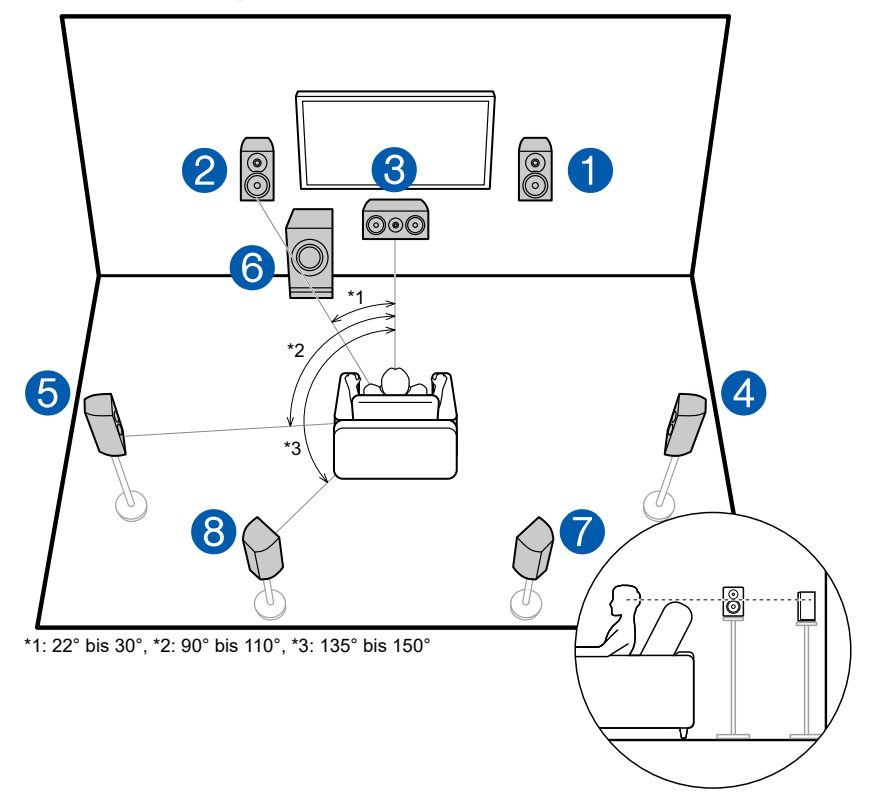

Dies ist ein 7.1-Kanalsystem, das aus dem grundlegenden 5.1-Kanalsystem ( **p[14](#page-13-1)**) und zusätzlichen Surround-Back-Lautsprechern besteht. Über die Frontlautsprecher wird Front-Stereoklang ausgegeben, und ein Center-Lautsprecher gibt den Ton aus der Bildmitte wie Dialoge und Gesang aus. Die Surround-Lautsprecher erzeugen das hintere Klangfeld. Der aktive Subwoofer gibt Bassklänge wieder und erzeugt das volle Klangfeld. Surround-Back-Lautsprecher erhöhen den Eindruck des klanglichen Umschlossenseins durch das Back-Klangfeld und bieten ein realistischeres Klangfeld wird. Wenn Sie Dolby Atmos als Eingabeformat verwenden, können Sie bei Installation von Surround-Back-Lautsprechern den Dolby Atmos-Wiedergabemodus wählen, der den aktuellsten 3D-Sound ermöglicht,

Frontlautsprecher sollten in Kopfhöhe, Surround-Lautsprecher etwas höher platziert werden. Der Center-Lautsprecher sollte der Hörposition zugewandt in einem Winkel platziert werden. Wird der aktive Subwoofer zwischen Center-Lautsprecher und dem Frontlautsprecher platziert, so ergibt sich auch bei Wiedergabe von Musikquellen ein natürlicher Klang. Die Surround-Back-Lautsprecher sollten in Kopfhöhe platziert werden.

- Wenn Surround-Back-Lautsprecher installiert sind, sollten Sie auch Surround-Lautsprecher installieren.
- 1,2 Front-Lautsprecher
- 3 Center-Lautsprecher
- 4,5 Surround-Lautsprecher
- 6 Aktiver Subwoofer
- 7,8 Surround-Back-Lautsprecher

### **5.1.2-Kanalsystem**

Ein 5.1.2-Kanalsystem ist eine Lautsprecherkonfiguration, die aus dem grundlegenden 5.1-Kanalsystem ( **p[14](#page-13-1)**) und zusätzlichen Höhenlautsprechern besteht. Wählen Sie die Höhenlautsprecher, die zu Ihren Lautsprechern und Ihrer Nutzungsumgebung passen, unter den folgenden drei Typen aus.

### ❏ **Front-Höhenlautsprecher/ Rückhöhenlautsprecher Installationsbeispiel**   $( \rightarrow p17)$  $( \rightarrow p17)$

- ❏ **Deckenlautsprecher Installationsbeispiel**   $\left( \rightarrow p18 \right)$
- ❏ **Dolby-aktivierte Lautsprecher (DolbyLautsprecher) Installationsbeispiel ( →[p19\)](#page-18-0)**

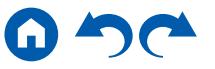

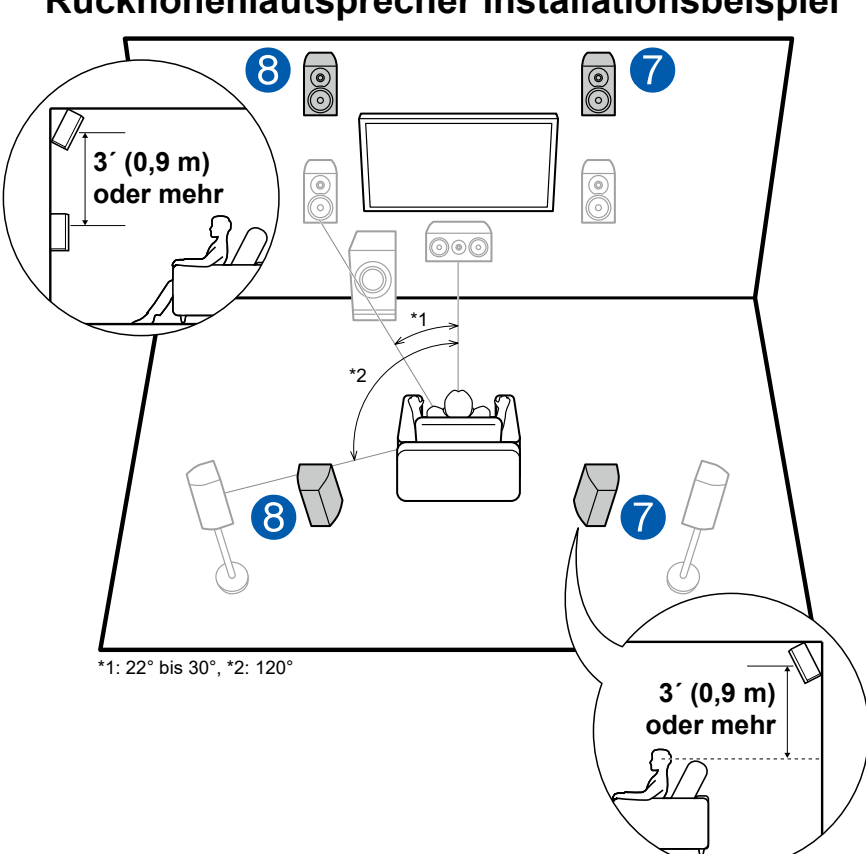

<span id="page-16-0"></span>❏ **Front-Höhenlautsprecher/ Rückhöhenlautsprecher Installationsbeispiel**

Dies ist ein 5.1-Kanal-Basissystem ( **p[14](#page-13-1)**) bestehend aus Frontlautsprechern, einem Center-Lautsprecher, Surround-Lautsprechern und einem aktiven Subwoofer, sowie zusätzlichen kombinierten Front-Höhenlautsprechern oder Rückhöhenlautsprechern. Wenn Sie Dolby Atmos als Eingabeformat verwenden, können Sie bei Installation solcher Höhenlautsprecher den Dolby Atmos-Wiedergabemodus wählen, der den aktuellsten 3D-Sound einschließlich Klangfeld über Hörposition ermöglicht. Front- bzw. Rückhöhenlautsprecher sollten mindestens 3**´**/0,9 m höher als die Frontlautsprecher installiert werden.

Die Front-Höhenlautsprecher sollten direkt über den Frontlautsprechern installiert werden, und der Abstand zwischen den Rückhöhenlautsprechern sollte dem Abstand zwischen den Frontlautsprechern entsprechen. In beiden Fällen sollten die Lautsprecher der Hörposition zugewandt in einem Winkel platziert werden.

7,8 Höhenlautsprecher

- Front-Höhenlautsprecher
- Rückhöhenlautsprecher

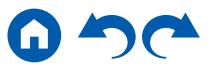

<span id="page-17-0"></span>❏ **Deckenlautsprecher Installationsbeispiel**

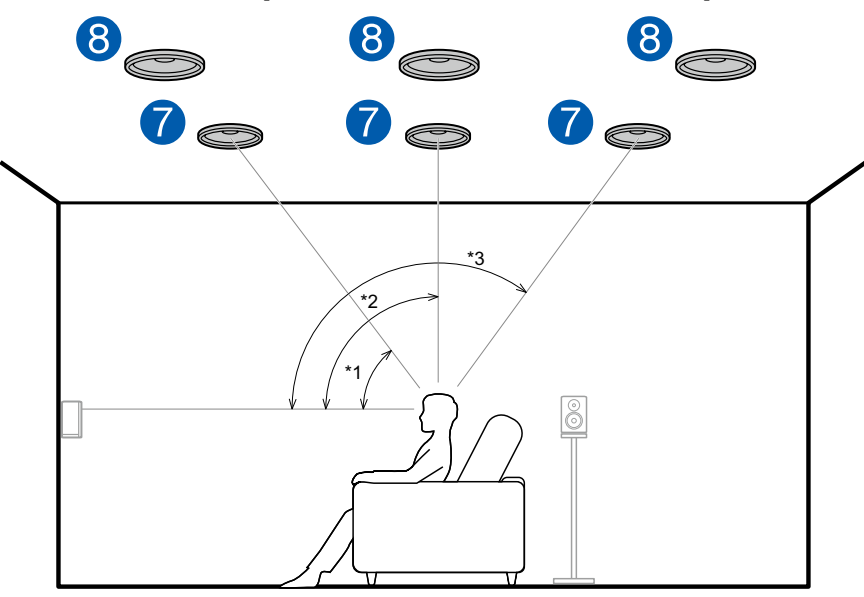

\*1: 30° bis 55°, \*2: 65° bis 100°, \*3: 125° bis 150°

Dies ist ein 5.1-Kanal-Basissystem ( **p[14](#page-13-1)**) bestehend aus Frontlautsprechern, einem Center-Lautsprecher, Surround-Lautsprechern und einem aktiven Subwoofer, sowie zusätzlichen kombinierten oberen Frontlautsprechern, oberen Mittellautsprechern oder oberen Rücklautsprechern. Wenn Sie Dolby Atmos als Eingabeformat verwenden, können Sie bei Installation solcher Höhenlautsprecher den Dolby Atmos-Wiedergabemodus wählen, der den aktuellsten 3D-Sound einschließlich Klangfeld über Hörposition ermöglicht. Installieren Sie die oberen Frontlautsprecher vor der Hörposition an der Decke, die oberen Mittellautsprecher direkt über der Hörposition und die oberen Rücklautsprecher hinter der Hörposition. Der Abstand zwischen jedem Paar sollte mit dem Abstand zwischen den Frontlautsprechern übereinstimmen.

• Dolby Laboratories empfiehlt die Konfigurationen dieser Typen von Höhenlautsprechern, um den besten Dolby Atmos-Effekt zu erzielen.

7,8 Höhenlautsprecher

- Obere Frontlautsprecher
- Obere Mittellautsprecher
- Obere Rücklautsprecher

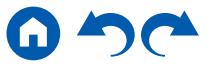

### <span id="page-18-0"></span>❏ **Dolby-aktivierte Lautsprecher (Dolby-Lautsprecher) Installationsbeispiel**

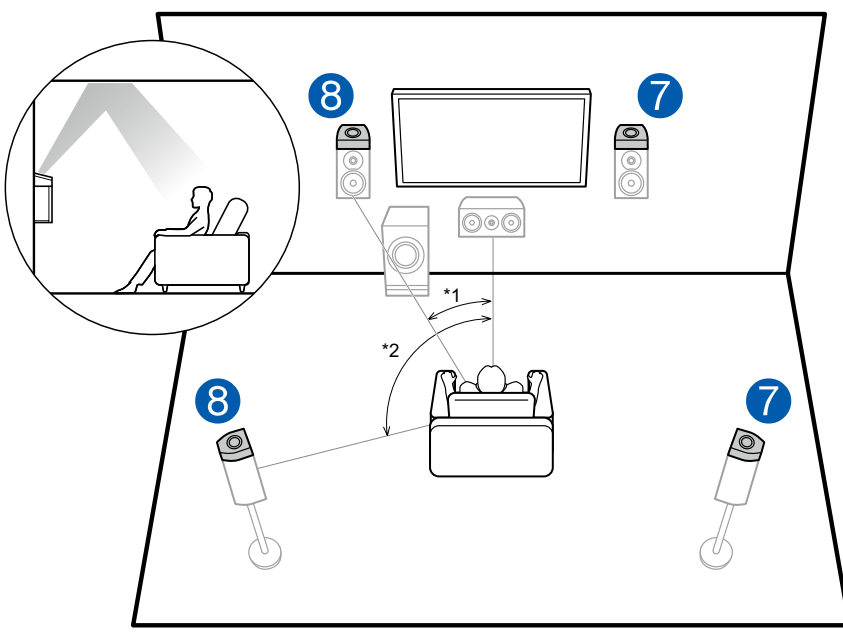

\*1: 22° bis 30°, \*2: 120°

Dies ist ein 5.1-Kanal-Basissystem ( **p[14](#page-13-1)**) bestehend aus Frontlautsprechern, einem Center-Lautsprecher, Surround-Lautsprechern und einem aktiven Subwoofer, sowie zusätzlichen Dolby-aktivierten Lautsprechern (Front) oder Dolby-aktivierten Lautsprechern (Surround) in Kombination. Dolbyaktivierte Lautsprecher sind spezielle Lautsprecher, deren Klangausgabe in Richtung Decke erfolgt, sodass der Klang als Overhead-Klang wahrgenommen wird, indem er von der Decke reflektiert wird. Wenn Sie Dolby Atmos als Eingabeformat verwenden, können Sie bei Installation solcher Höhenlautsprecher den Dolby Atmos-Wiedergabemodus wählen, der den aktuellsten 3D-Sound einschließlich Klangfeld über Hörposition ermöglicht. Installieren Sie sie entweder über den Frontlautsprechern oder über den Surround-Lautsprechern.

7,8 Höhenlautsprecher

- Dolby-aktivierte Lautsprecher (Front)
- Dolby-aktivierte Lautsprecher (Surround)

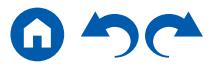

### **7.1.2-Kanalsystem**

Ein 7.1.2-Kanalsystem ist eine Lautsprecherkonfiguration, die aus dem 7.1-Kanalsystem ( **p[15](#page-14-0)**) und zusätzlichen Höhenlautsprechern besteht. Wählen Sie die Höhenlautsprecher, die zu Ihren Lautsprechern und Ihrer Nutzungsumgebung passen, unter den folgenden drei Typen aus.

### ❏ **Front-Höhenlautsprecher/ Rückhöhenlautsprecher Installationsbeispiel**   $($   $\rightarrow$  **p[21](#page-20-0)** $)$

- ❏ **Deckenlautsprecher Installationsbeispiel**  $($   $\rightarrow$   $p22)$  $p22)$  $p22)$
- ❏ **Dolby-aktivierte Lautsprecher (Dolby-Lautsprecher) Installationsbeispiel ( →**  $p23$  $p23$ **)**

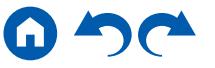

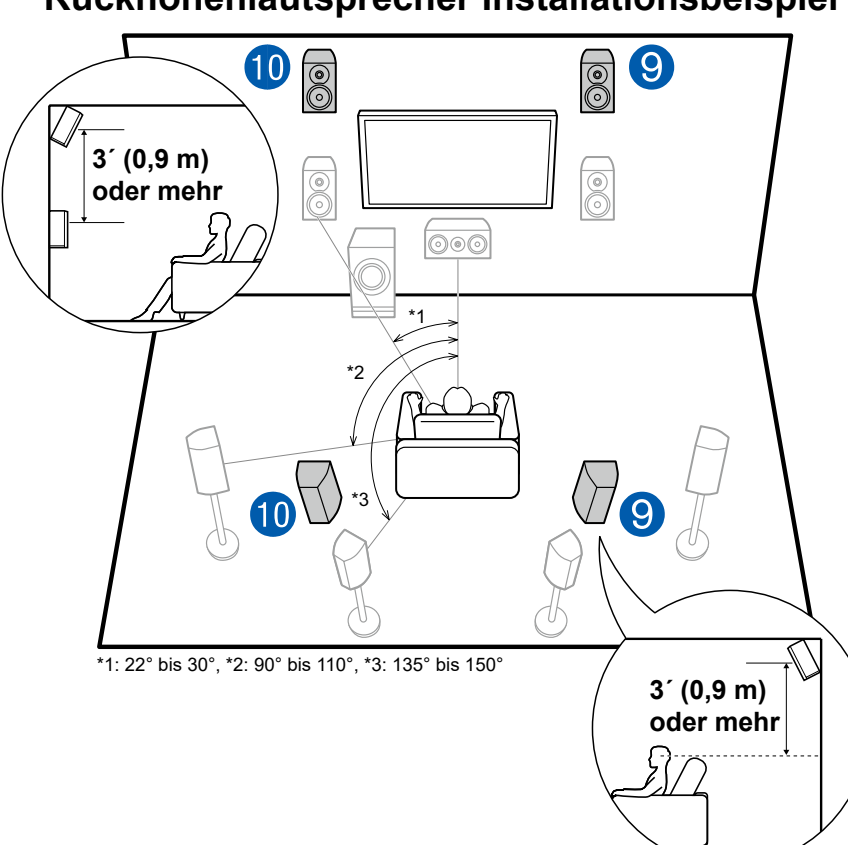

<span id="page-20-0"></span>❏ **Front-Höhenlautsprecher/ Rückhöhenlautsprecher Installationsbeispiel** Dies ist ein 7.1-Kanalsystem ( **p[15](#page-14-0)**) bestehend aus Frontlautsprechern, einem Center-Lautsprecher, Surround-Lautsprechern, Surround-Back-Lautsprechern und einem aktiven Subwoofer, sowie zusätzlichen kombinierten Front-Höhenlautsprechern oder Rückhöhenlautsprechern. Wenn Sie Dolby Atmos als Eingabeformat verwenden, können Sie bei Installation solcher Höhenlautsprecher den Dolby Atmos-Wiedergabemodus wählen, der den aktuellsten 3D-Sound einschließlich Klangfeld über Hörposition ermöglicht. Front- bzw. Rückhöhenlautsprecher sollten mindestens 3´/0,9 m höher als die Frontlautsprecher installiert werden.

Die Front-Höhenlautsprecher sollten direkt über den Frontlautsprechern installiert werden, und der Abstand zwischen den Rückhöhenlautsprechern sollte dem Abstand zwischen den Frontlautsprechern entsprechen. In beiden Fällen sollten die Lautsprecher der Hörposition zugewandt in einem Winkel platziert werden.

9,10 Höhenlautsprecher

- Front-Höhenlautsprecher
- Rückhöhenlautsprecher

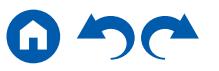

<span id="page-21-0"></span>❏ **Deckenlautsprecher Installationsbeispiel**

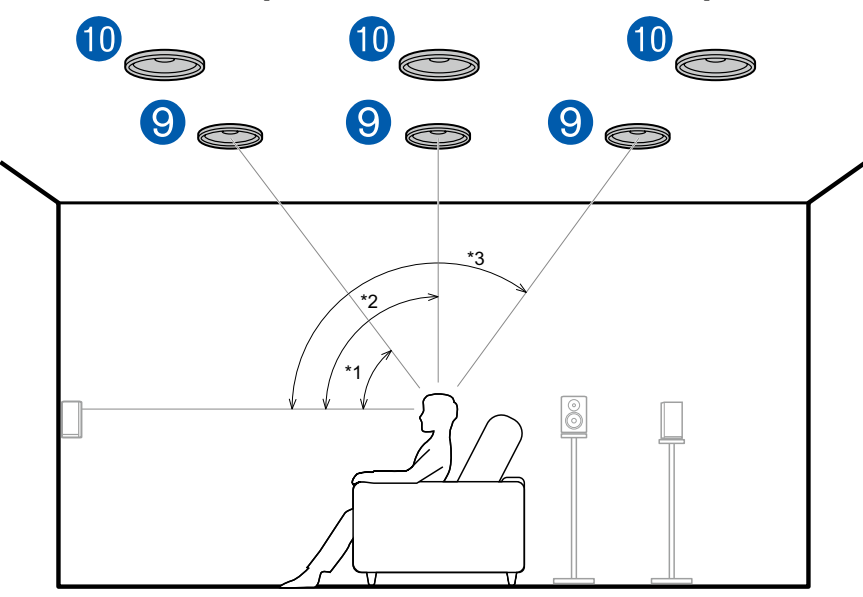

\*1: 30° bis 55°, \*2: 65° bis 100°, \*3: 125° bis 150°

Dies ist ein 7.1-Kanalsystem ( **p[15](#page-14-0)**) bestehend aus Frontlautsprechern, einem Center-Lautsprecher, Surround-Lautsprechern, Surround-Back-Lautsprechern und einem aktiven Subwoofer, sowie zusätzlichen kombinierten oberen Frontlautsprechern, oberen Mittellautsprechern oder oberen Rücklautsprechern. Wenn Sie Dolby Atmos als Eingabeformat verwenden, können Sie bei Installation solcher Höhenlautsprecher den Dolby Atmos-Wiedergabemodus wählen, der den aktuellsten 3D-Sound einschließlich Klangfeld über Hörposition ermöglicht. Installieren Sie die oberen Frontlautsprecher vor der Hörposition an der Decke, die oberen Mittellautsprecher direkt über der Hörposition und die oberen Rücklautsprecher hinter der Hörposition. Der Abstand zwischen jedem Paar sollte mit dem Abstand zwischen den Frontlautsprechern übereinstimmen.

• Dolby Laboratories empfiehl die Konfiguratione dieser Typen von Höhenlautsprechern, um den besten Dolby Atmos-Effek zu erzielen.

9,10 Höhenlautsprecher

- Obere Frontlautsprecher
- Obere Mittellautsprecher
- Obere Rücklautsprecher

### <span id="page-22-0"></span>❏ **Dolby-aktivierte Lautsprecher (Dolby-Lautsprecher) Installationsbeispiel**

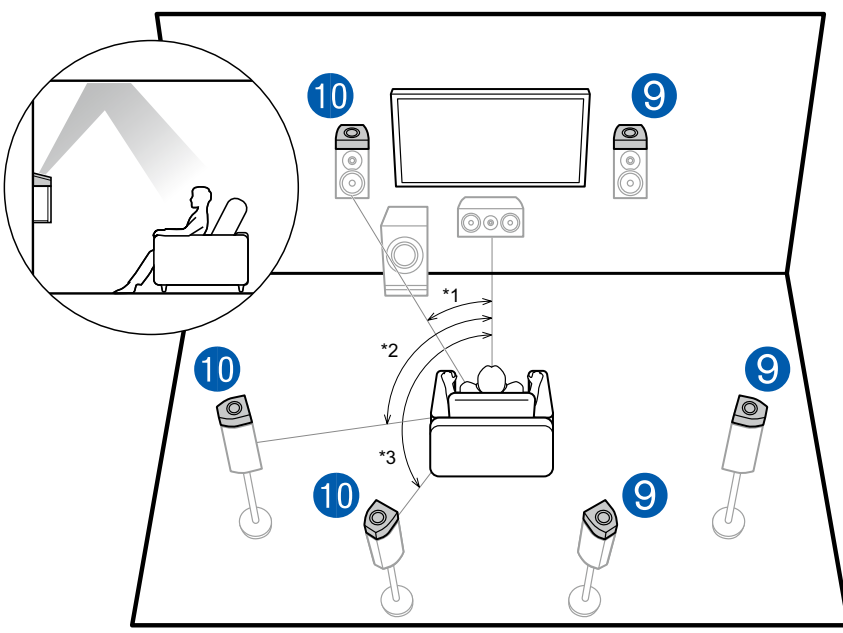

\*1: 22° bis 30°, \*2: 90° bis 110°, \*3: 135° bis 150°

Dies ist ein 7.1-Kanalsystem ( **p[15](#page-14-0)**) bestehend aus Frontlautsprechern, einem Center-Lautsprecher, Surround-Lautsprechern, Surround-Back-Lautsprechern und einem aktiven Subwoofer, sowie zusätzlichen kombinierten Dolby-aktivierten Lautsprechern (Front), Dolby-aktivierten Lautsprechern (Surround) oder Dolby-aktivierten Lautsprechern (Surround Back). Dolbyaktivierte Lautsprecher sind spezielle Lautsprecher, deren Klangausgabe in Richtung Decke erfolgt, sodass der Klang als Overhead-Klang wahrgenommen wird, indem er von der Decke reflektier wird. Wenn Sie Dolby Atmos als Eingabeformat verwenden, können Sie bei Installation solcher Höhenlautsprecher den Dolby Atmos-Wiedergabemodus wählen, der den aktuellsten 3D-Sound einschließlich Klangfeld über Hörposition ermöglicht.

Bringen Sie sie entweder an den Frontlautsprechern, an den Surround-Lautsprechern oder an den Surround-Back-Lautsprechern an.

#### 9,10 Höhenlautsprecher

- Dolby-aktivierte Lautsprecher (Front)
- Dolby-aktivierte Lautsprecher (Surround)
- Dolby-aktivierte Lautsprecher (Surround Back)

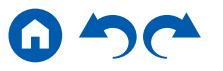

### **5.1.4-Kanalsystem**

Ein 5.1.4-Kanalsystem ist eine Lautsprecherkonfiguration, bestehend aus einer Kombination von 2 Sätzen von Höhenlautsprechern, 1 Satz von linken und rechten Frontlautsprechern und 1 Satz von linken und rechten Rücklautsprechern mit dem grundlegenden 5.1-Kanalsystem ( **p[14](#page-13-1)**). Durch Installieren derHöhenlautsprecher wird dem Dolby Atmos Hörmodus ermöglicht, den neuesten 3D-Klang zu verwirklichen, einschließlich des Overhead-Raums mit Eingabe im DolbyAtmos-Format. Eine Kombination von 2 Höhenlautsprechern kann unter den Folgenden gewählt werden.

- ❏ **Kombinationsbeispiel, wenn obere Frontlautsprecher vorne verwendet werden**   $($   $\rightarrow$   $p25)$  $p25)$  $p25)$
- ❏ **Kombinationsbeispiel, wenn obere Mittellautsprecher vorne verwendet werden**   $($   $\rightarrow$   $p27)$  $p27)$  $p27)$
- ❏ **Kombinationsbeispiel, wenn Front-Höhenlautsprecher vorne verwendet werden**   $\left( \rightarrow p28 \right)$  $\left( \rightarrow p28 \right)$  $\left( \rightarrow p28 \right)$
- ❏ **Kombinationsbeispiel, wenn Dolby-aktivierte Lautsprecher (Front) verwendet werden**   $($   $\rightarrow$   $p30)$  $p30)$  $p30)$

<span id="page-24-0"></span>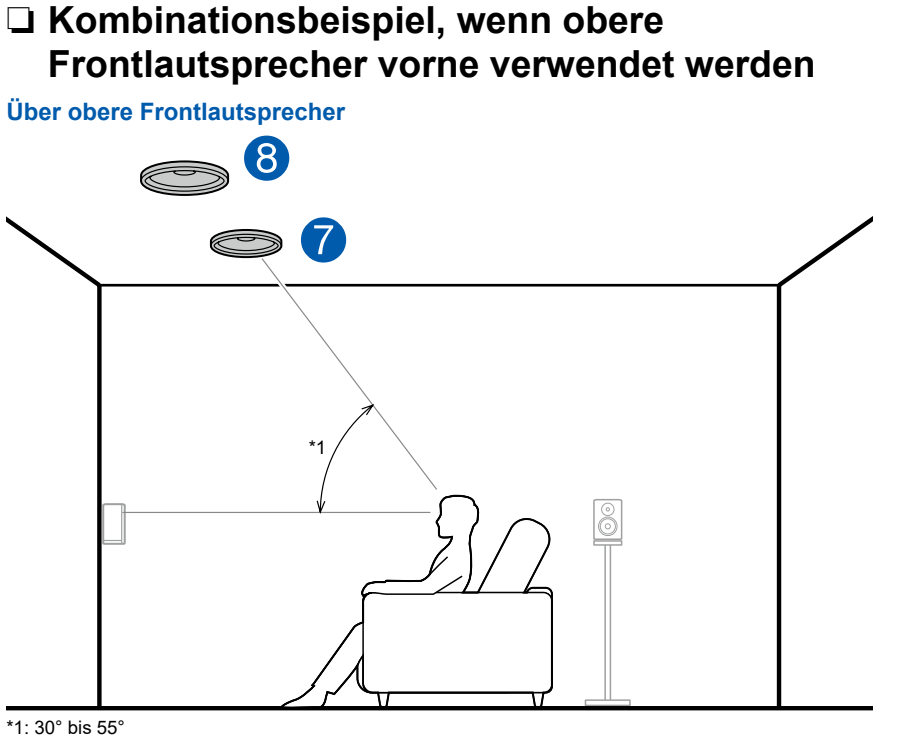

Die oberen Frontlautsprecher werden an der Decke vor der Hörposition installiert, und der Abstand zwischen den linken und rechten Lautsprechern ist optimal an den für die Frontlautsprecher angepasst. Wenn die obere Frontlautsprecher vorne verwendet werden, kann die Kombination der Höhenlautsprecher, die hinten verwendet werden können, unter den folgenden 3 rechts gezeigten Beispielen ausgewählt werden.

#### 7,8 Obere Frontlautsprecher

#### **(Beispiel 1) Obere Rücklautsprecher hinten verwenden**

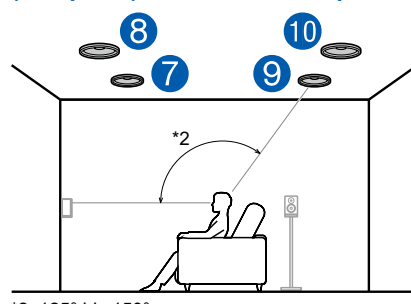

\*2: 125° bis 150°

Die oberen Rücklautsprecher werden an der Decke hinter der Hörposition installiert, und der Abstand zwischen den linken und rechten Lautsprechern ist optimal an den für die Frontlautsprecher angepasst.

9,10 Obere Rücklautsprecher

### **(Beispiel 2) Rückhöhenlautsprecher hinten verwenden**

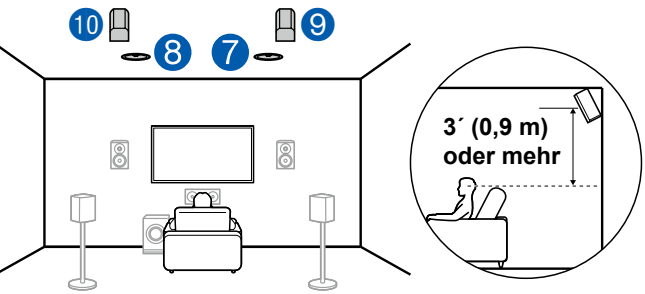

Der Abstand zwischen den Rückhöhenlautsprechern sollte dem der Frontlautsprecher entsprechen, und sie sollten mindestens 3'/0,9 m höher als die Frontlautsprecher installiert und geneigt werden, so dass sie zum Hörer weisen.

9,10 Rückhöhenlautsprecher

**(Beispiel 3) Dolby-aktivierte Lautsprecher (Surround) verwenden**

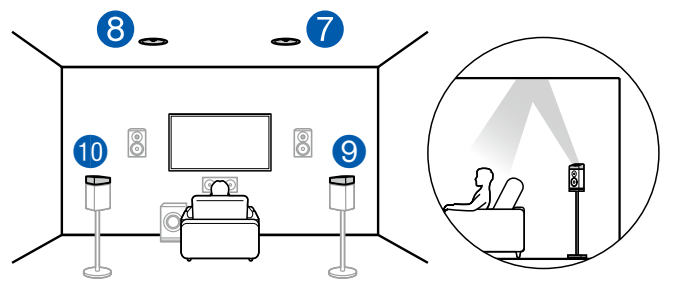

Die Dolby-aktivierten Lautsprecher sind die speziellen Lautsprecher, deren Klang zur Decke ausgegeben wird, und sie haben die Wirkung, dass der Klang durch Reflexion von oben von der Decke kommt.

Die Dolby-aktivierten Lautsprecher (Surround) werden über den Surround-Lautsprechern installiert.

9,10 Dolby-aktivierte Lautsprecher (Surround)

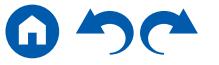

<span id="page-26-0"></span>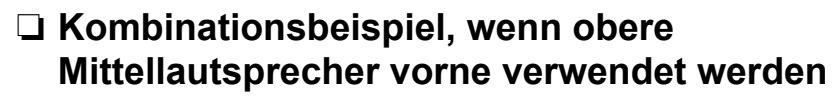

**Über obere Mittellautsprecher**

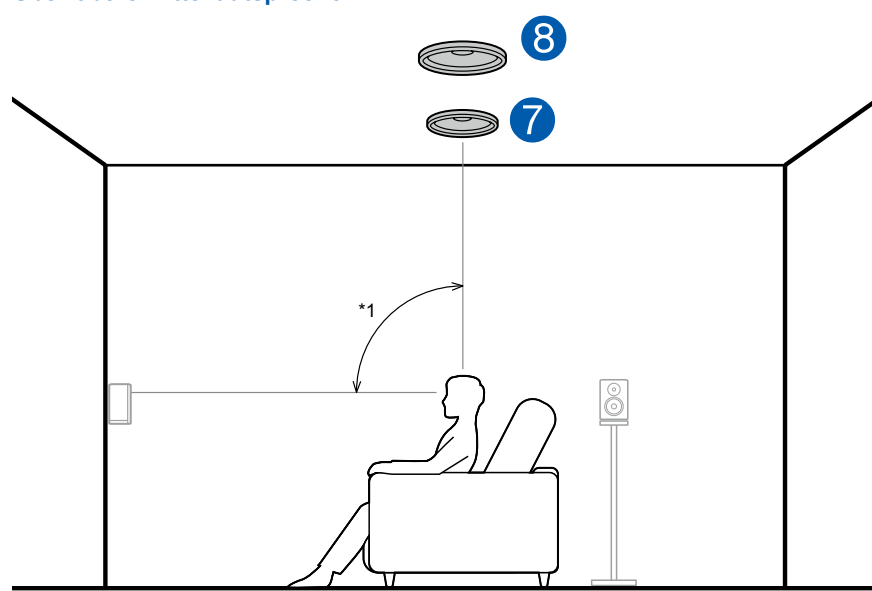

\*1: 65° bis 100°

Die oberen Mittellautsprecher werden an der Decke direkt über der Hörposition installiert, und der Abstand zwischen den linken und rechten Lautsprechern ist optimal an den für die Frontlautsprecher angepasst. Wenn die oberen Mittellautsprecher vorne verwendet werden, können die Rückhöhenlautsprecher rechts hinten verwendet werden.

7,8 Obere Mittellautsprecher

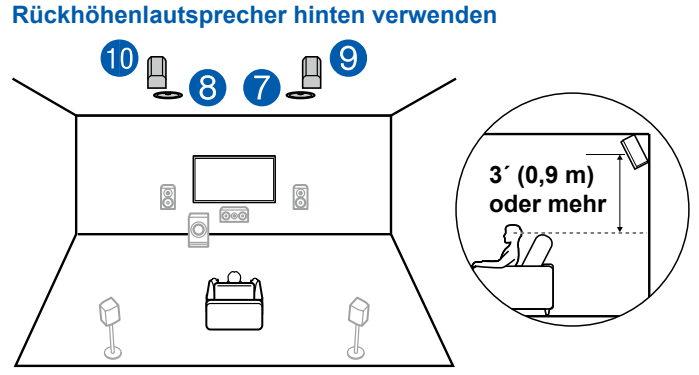

Der Abstand zwischen den Rückhöhenlautsprechern sollte dem der Frontlautsprecher entsprechen, und sie sollten mindestens 3'/0,9 m höher als die Frontlautsprecher installiert und geneigt werden, so dass sie zum Hörer weisen.

9,10 Rückhöhenlautsprecher

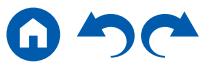

<span id="page-27-0"></span>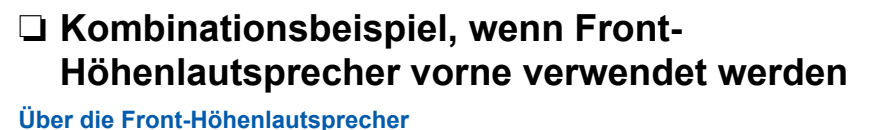

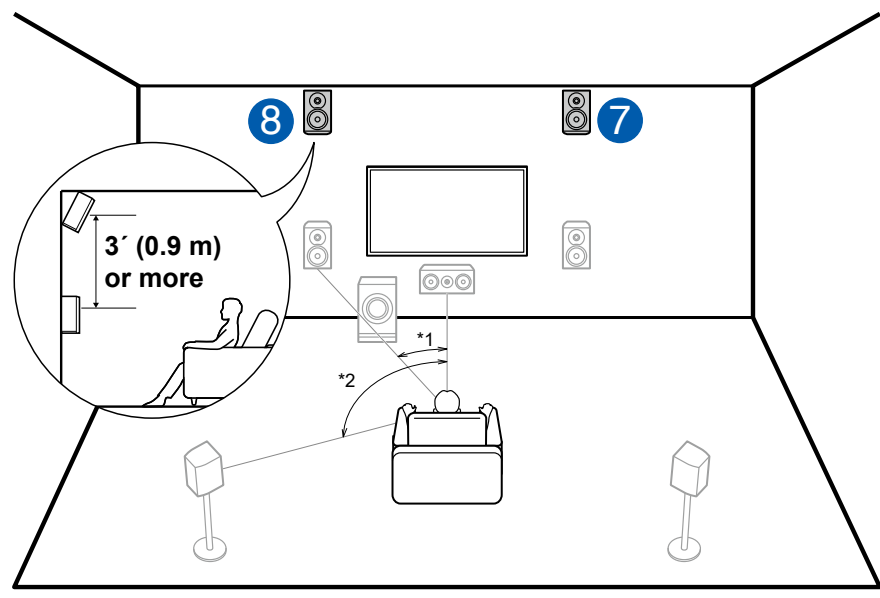

<sup>\*1: 22°</sup> bis 30°, \*2: 120°

Installieren Sie die Front-Höhenlautsprecher direkt über den Frontlautsprechern mindestens 3'/0,9 m höher und geneigt, so dass sie zum Hörer weisen. Wenn die Front-Höhenlautsprecher vorne verwendet werden, kann die Kombination der Höhenlautsprecher, die hinten verwendet werden können, unter den folgenden 4 rechts gezeigten Beispielen ausgewählt werden.

#### 7,8 Front-Höhenlautsprecher

#### **(Beispiel 1) Rückhöhenlautsprecher hinten verwenden**

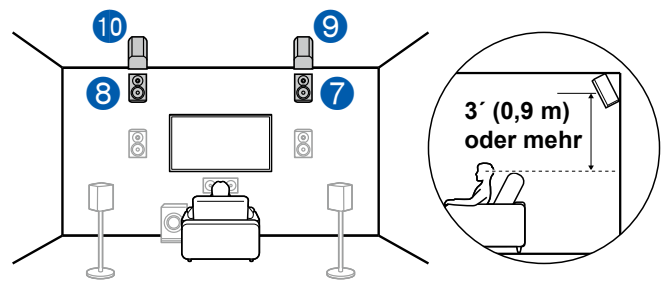

Der Abstand zwischen den Rückhöhenlautsprechern sollte dem der Frontlautsprecher entsprechen, und sie sollten mindestens 3'/0,9 m höher als die Frontlautsprecher installiert und geneigt werden, so dass sie zum Hörer weisen.

9,10 Rückhöhenlautsprecher

#### **(Beispiel 2) Obere Mittellautsprecher hinten verwenden**

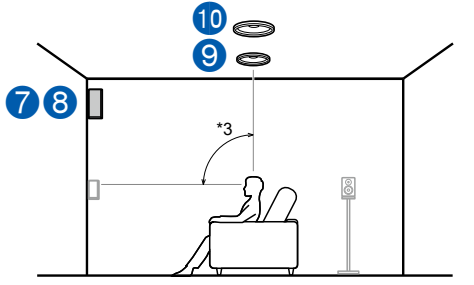

\*3: 65° bis 100°

Die oberen Mittellautsprecher werden an der Decke direkt über der Hörposition installiert, und der Abstand zwischen den linken und rechten Lautsprechern ist optimal an den für die Frontlautsprecher angepasst.

9,10 Obere Mittellautsprecher

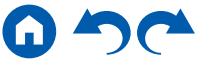

#### **(Beispiel 3) Obere Rücklautsprecher hinten verwenden**

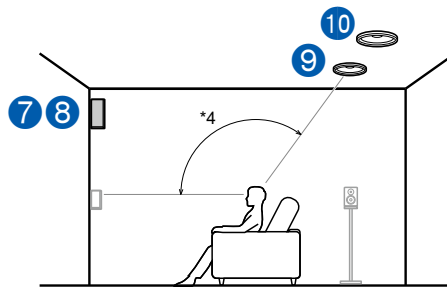

\*4: 125° bis 150°

Die oberen Rücklautsprecher werden an der Decke hinter der Hörposition installiert, und der Abstand zwischen den linken und rechten Lautsprechern ist optimal an den für die Frontlautsprecher angepasst.

9,10 Obere Rücklautsprecher

#### **(Beispiel 4) Dolby-aktivierte Lautsprecher (Surround) verwenden**

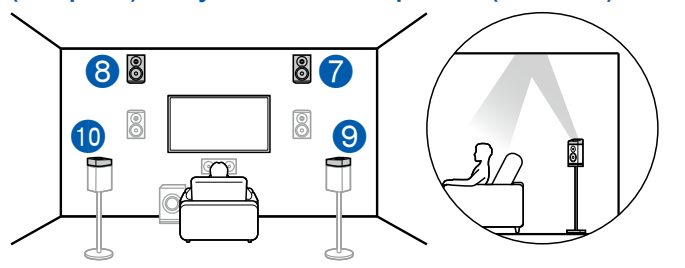

Die Dolby-aktivierten Lautsprecher sind die speziellen Lautsprecher, deren Klang zur Decke ausgegeben wird, und sie haben die Wirkung, dass der Klang durch Reflexion von oben von der Decke kommt.

Die Dolby-aktivierten Lautsprecher (Surround) werden über den Surround-Lautsprechern installiert.

9,10 Dolby-aktivierte Lautsprecher (Surround)

### <span id="page-29-0"></span>❏ **Kombinationsbeispiel, wenn Dolby-aktivierte Lautsprecher (Front) verwendet werden**

**Über die Dolby-aktivierten Lautsprecher (Front)**

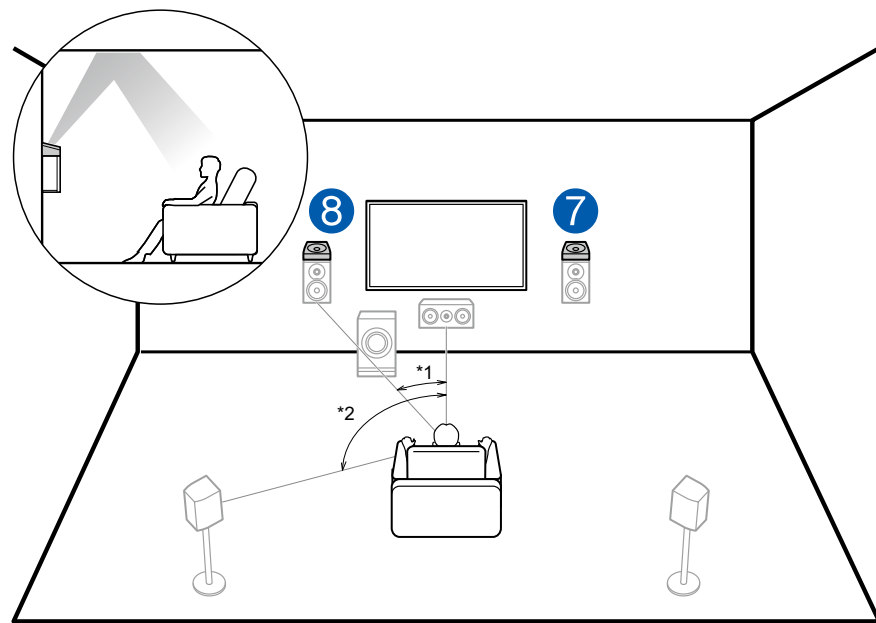

<sup>\*1: 22°</sup> bis 30°, \*2: 120°

Die Dolby-aktivierten Lautsprecher sind die speziellen Lautsprecher, deren Klang zur Decke ausgegeben wird, und sie haben die Wirkung, dass der Klang durch Reflexion von oben von der Decke kommt.

Die Dolby-aktivierten Lautsprecher (Front) werden über den Frontlautsprechern installiert. Wenn die Dolby-aktivierten Lautsprecher (Front) verwendet werden, kann die Kombination der Höhenlautsprecher, die hinten verwendet werden können, unter den folgenden 3 rechts gezeigten Beispielen ausgewählt werden.

7,8 Dolby-aktivierte Lautsprecher (Front)

#### **(Beispiel 1) Obere Rücklautsprecher hinten verwenden**

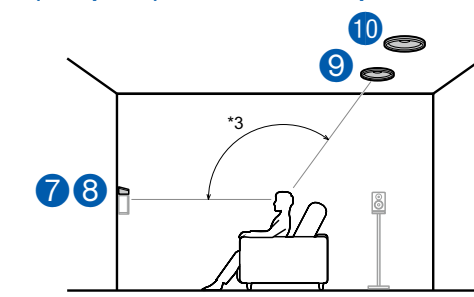

\*3: 125° bis 150°

Die oberen Rücklautsprecher werden an der Decke hinter der Hörposition installiert, und der Abstand zwischen den linken und rechten Lautsprechern ist optimal an den für die Frontlautsprecher angepasst.

9,10 Obere Rücklautsprecher

### **(Beispiel 2) Rückhöhenlautsprecher hinten verwenden**

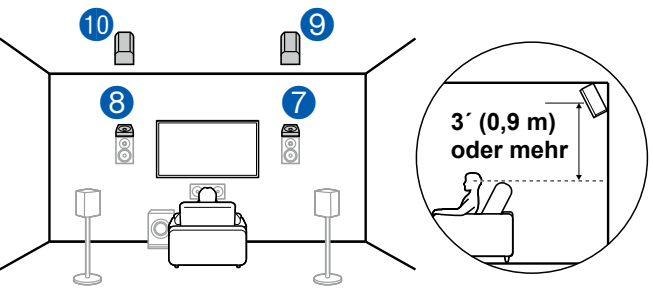

Der Abstand zwischen den Rückhöhenlautsprechern sollte dem der Frontlautsprecher entsprechen, und sie sollten mindestens 3'/0,9 m höher als die Frontlautsprecher installiert und geneigt werden, so dass sie zum Hörer weisen.

9,10 Rückhöhenlautsprecher

**(Beispiel 3) Dolby-aktivierte Lautsprecher (Surround) verwenden**

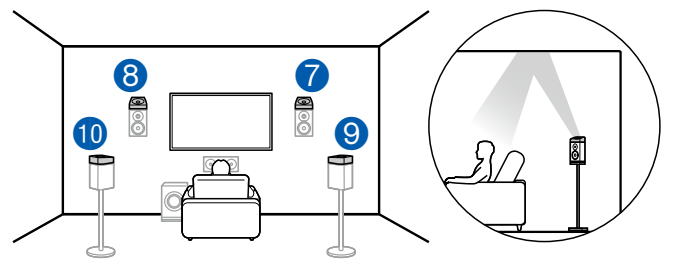

Die Dolby-aktivierten Lautsprecher sind die speziellen Lautsprecher, deren Klang zur Decke ausgegeben wird, und sie haben die Wirkung, dass der Klang durch Reflexion von oben von der Decke kommt.

Die Dolby-aktivierten Lautsprecher (Surround) werden über den Surround-Lautsprechern installiert.

9,10 Dolby-aktivierte Lautsprecher (Surround)

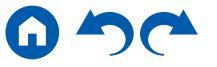

### **7.1.4-Kanalsystem**

Ein 7.1.4-Kanalsystem ist eine Lautsprecherkonfiguration, bestehend aus einer Kombination von 2 Sätzen von Höhenlautsprechern, 1 Satz von linken und rechten Frontlautsprechern und 1 Satz von linken und rechten Rücklautsprechern mit dem grundlegenden 7.1-Kanalsystem ( **p[15](#page-14-0)**). Wenn Sie Dolby Atmos als Eingabeformat verwenden, können Sie bei Installation der Höhenlautsprecher den Dolby Atmos-Wiedergabemodus wählen, der den aktuellsten 3D-Sound einschließlich Klangfeld über Hörposition ermöglicht. Eine Kombination von 2 Höhenlautsprechern kann unter den Folgenden gewählt werden.

- ❏ **Kombinationsbeispiel, wenn obere Frontlautsprecher vorne verwendet werden**   $\left( \rightarrow p33 \right)$  $\left( \rightarrow p33 \right)$  $\left( \rightarrow p33 \right)$
- ❏ **Kombinationsbeispiel, wenn obere Mittellautsprecher vorne verwendet werden**   $($   $\rightarrow$   $p35)$  $p35)$  $p35)$
- ❏ **Kombinationsbeispiel, wenn Front-Höhenlautsprecher vorne verwendet werden**   $($   $\rightarrow$   $p36)$  $p36)$  $p36)$
- ❏ **Kombinationsbeispiel, wenn Dolby-aktivierte Lautsprecher (Front) verwendet werden**   $($   $\rightarrow$   $p38)$  $p38)$  $p38)$

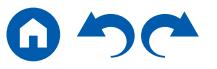

<span id="page-32-0"></span>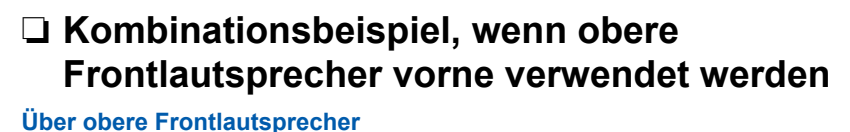

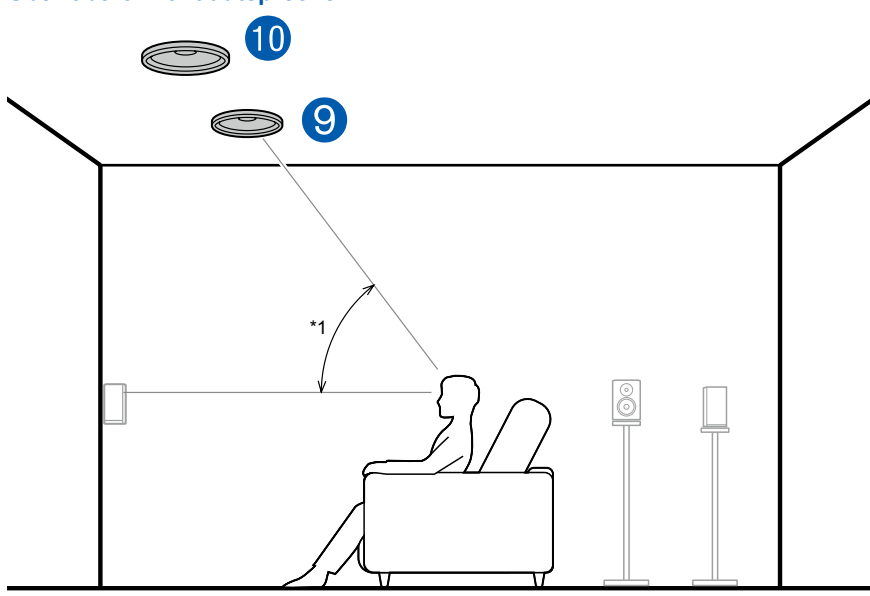

#### \*1: 30° bis 55°

Die oberen Frontlautsprecher werden an der Decke vor der Hörposition installiert, und der Abstand zwischen den linken und rechten Lautsprechern ist optimal an den für die Frontlautsprecher angepasst. Wenn die obere Frontlautsprecher vorne verwendet werden, kann die Kombination der Höhenlautsprecher, die hinten verwendet werden können, unter den folgenden 4 rechts gezeigten Beispielen ausgewählt werden.

9,10 Obere Frontlautsprecher

#### **(Beispiel 1) Obere Rücklautsprecher hinten verwenden**

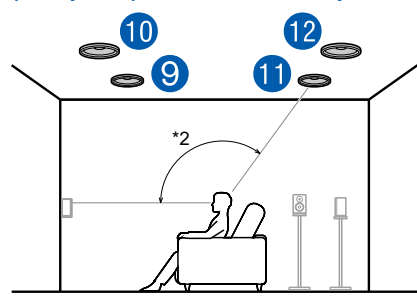

\*2: 125° bis 150°

Die oberen Rücklautsprecher werden an der Decke hinter der Hörposition installiert, und der Abstand zwischen den linken und rechten Lautsprechern ist optimal an den für die Frontlautsprecher angepasst.

11,12 Obere Rücklautsprecher

### **(Beispiel 2) Rückhöhenlautsprecher hinten verwenden**

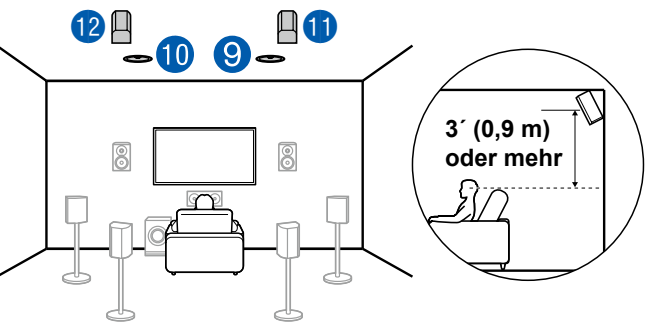

Der Abstand zwischen den Rückhöhenlautsprechern sollte dem der Frontlautsprecher entsprechen, und sie sollten mindestens 3'/0,9 m höher als die Frontlautsprecher installiert und geneigt werden, so dass sie zum Hörer weisen.

11,12 Rückhöhenlautsprecher

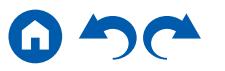

**(Beispiel 3) Dolby-aktivierte Lautsprecher (Surround) verwenden**

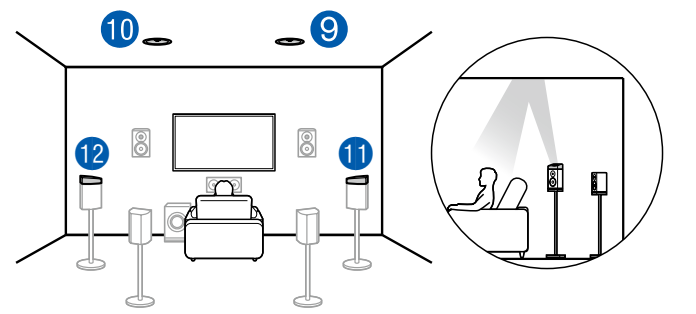

Die Dolby-aktivierten Lautsprecher sind die speziellen Lautsprecher, deren Klang zur Decke ausgegeben wird, und sie haben die Wirkung, dass der Klang durch Reflexion von oben von der Decke kommt.

Die Dolby-aktivierten Lautsprecher (Surround) werden über den Surround-Lautsprechern installiert.

11,12 Dolby-aktivierte Lautsprecher (Surround)

### **(Beispiel 4) Dolby-aktivierte Lautsprecher (Surround Back) verwenden**

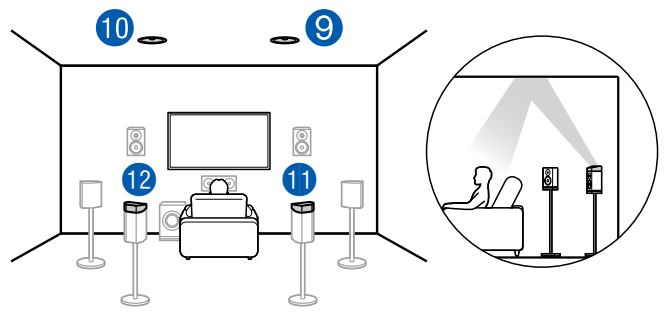

Die Dolby-aktivierten Lautsprecher sind die speziellen Lautsprecher, deren Klang zur Decke ausgegeben wird, und sie haben die Wirkung, dass der Klang durch Reflexion von oben von der Decke kommt.

Die Dolby-aktivierten Lautsprecher (Surround Back) werden über den Surround-Back-Lautsprechern installiert.

11,12 Dolby-aktivierte Lautsprecher (Surround Back)

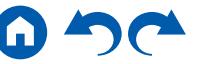

<span id="page-34-0"></span>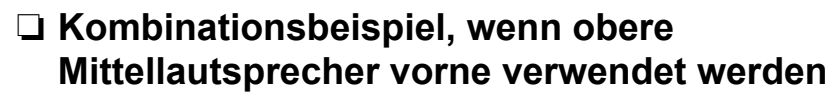

**Über obere Mittellautsprecher**

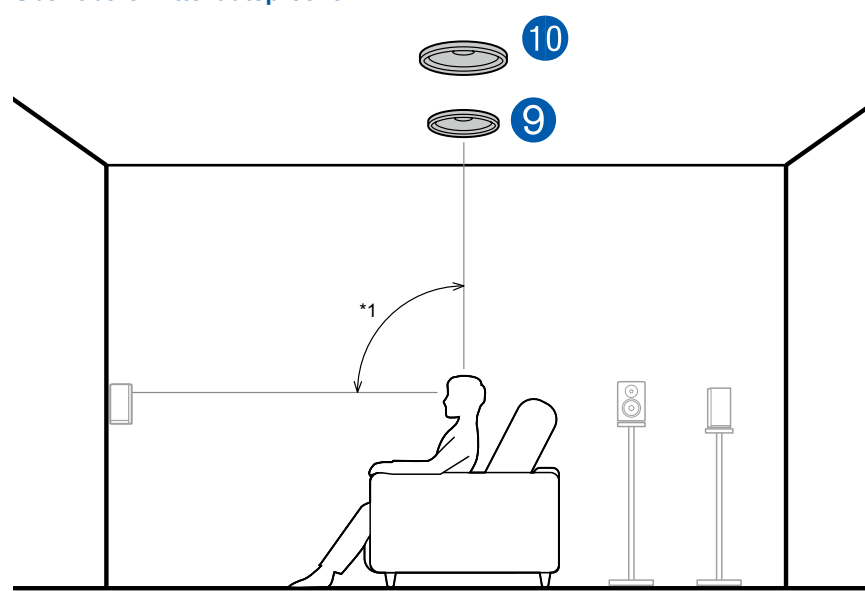

\*1: 65° bis 100°

Die oberen Mittellautsprecher werden an der Decke direkt über der Hörposition installiert, und der Abstand zwischen den linken und rechten Lautsprechern ist optimal an den für die Frontlautsprecher angepasst. Wenn die oberen Mittellautsprecher vorne verwendet werden, können die Rückhöhenlautsprecher rechts hinten verwendet werden.

9,10 Obere Mittellautsprecher

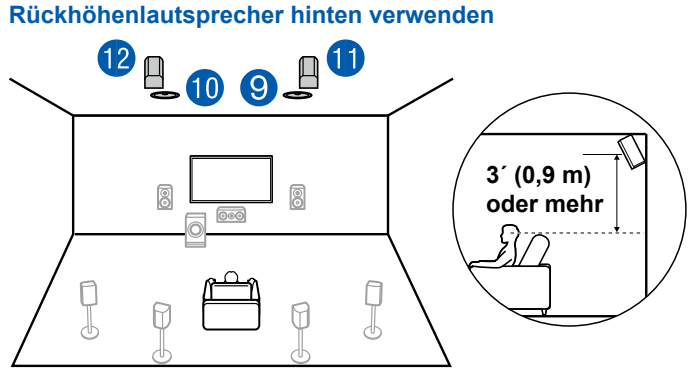

Der Abstand zwischen den Rückhöhenlautsprechern sollte dem der Frontlautsprecher entsprechen, und sie sollten mindestens 3'/0,9 m höher als die Frontlautsprecher installiert und geneigt werden, so dass sie zum Hörer weisen.

11,12 Rückhöhenlautsprecher

<span id="page-35-0"></span>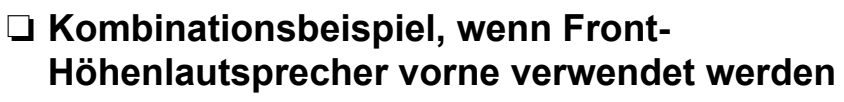

**Über die Front-Höhenlautsprecher**

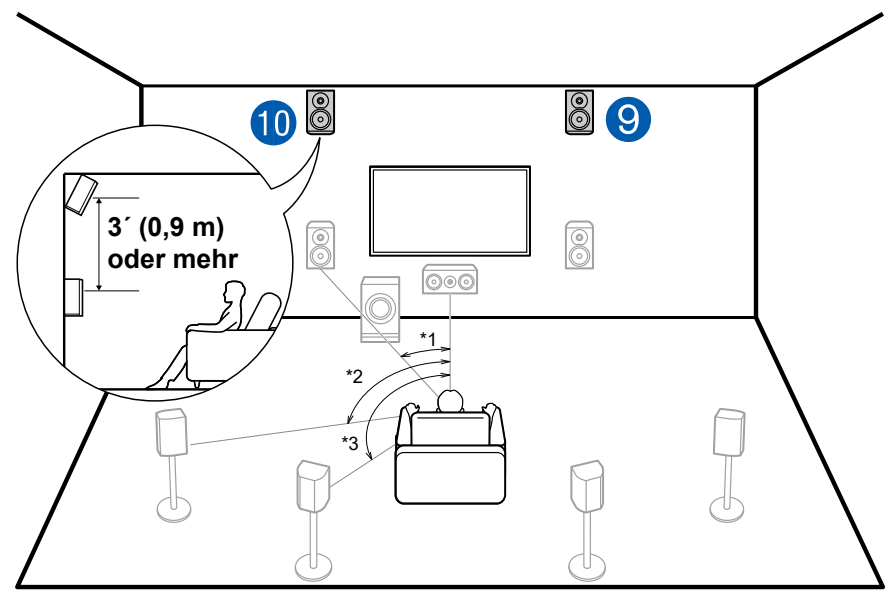

\*1: 22° bis 30°, \*2: 90° bis 110°, \*3: 135° bis 150°

Installieren Sie die Front-Höhenlautsprecher direkt über den Frontlautsprechern mindestens 3'/0,9 m höher und geneigt, so dass sie zum Hörer weisen. Wenn die Front-Höhenlautsprecher vorne verwendet werden, kann die Kombination der Höhenlautsprecher, die hinten verwendet werden können, unter den folgenden 5 rechts gezeigten Beispielen ausgewählt werden.

9,10 Front-Höhenlautsprecher

#### **(Beispiel 1) Rückhöhenlautsprecher hinten verwenden**

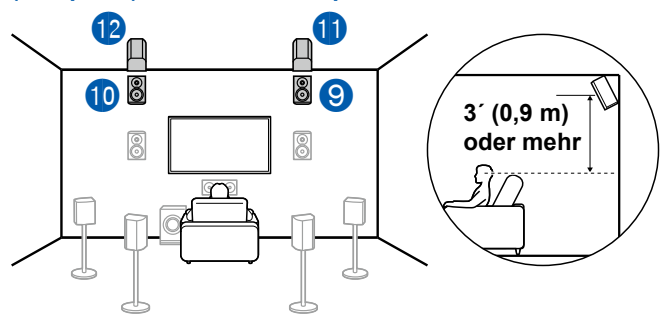

Der Abstand zwischen den Rückhöhenlautsprechern sollte dem der Frontlautsprecher entsprechen, und sie sollten mindestens 3'/0,9 m höher als die Frontlautsprecher installiert und geneigt werden, so dass sie zum Hörer weisen.

11,12 Rückhöhenlautsprecher

#### **(Beispiel 2) Obere Mittellautsprecher hinten verwenden**

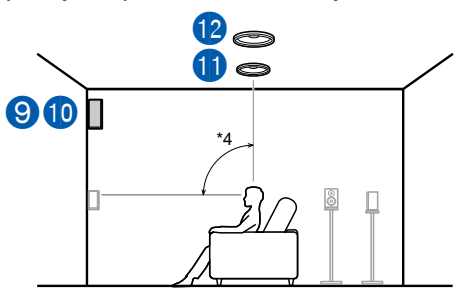

\*4: 65° bis 100°

Die oberen Mittellautsprecher werden an der Decke direkt über der Hörposition installiert, und der Abstand zwischen den linken und rechten Lautsprechern ist optimal an den für die Frontlautsprecher angepasst.

#### 11,12 Obere Mittellautsprecher

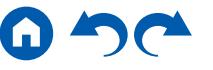
#### **(Beispiel 3) Obere Rücklautsprecher hinten verwenden**

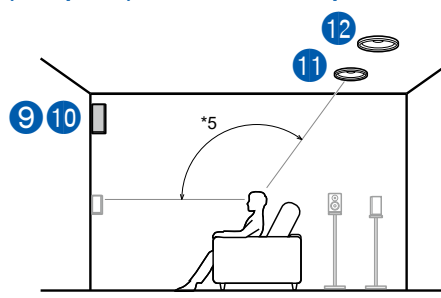

#### \*5: 125° bis 150°

Die oberen Rücklautsprecher werden an der Decke hinter der Hörposition installiert, und der Abstand zwischen den linken und rechten Lautsprechern ist optimal an den für die Frontlautsprecher angepasst.

#### 11,12 Obere Rücklautsprecher

#### **(Beispiel 4) Dolby-aktivierte Lautsprecher (Surround) verwenden**

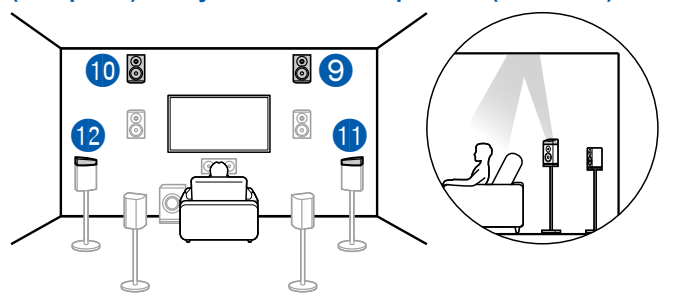

Die Dolby-aktivierten Lautsprecher sind die speziellen Lautsprecher, deren Klang zur Decke ausgegeben wird, und sie haben die Wirkung, dass der Klang durch Reflexion von oben von der Decke kommt.

Die Dolby-aktivierten Lautsprecher (Surround) werden über den Surround-Lautsprechern installiert.

11,12 Dolby-aktivierte Lautsprecher (Surround)

#### **(Beispiel 5) Dolby-aktivierte Lautsprecher (Surround Back) verwenden**

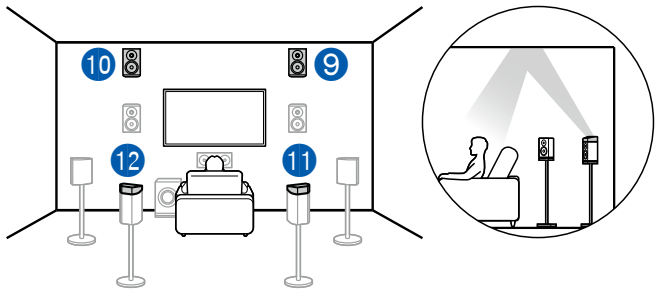

Die Dolby-aktivierten Lautsprecher sind die speziellen Lautsprecher, deren Klang zur Decke ausgegeben wird, und sie haben die Wirkung, dass der Klang durch Reflexion von oben von der Decke kommt.

Die Dolby-aktivierten Lautsprecher (Surround Back) werden über den Surround-Back-Lautsprechern installiert.

11,12 Dolby-aktivierte Lautsprecher (Surround Back)

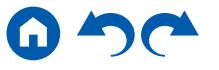

### <span id="page-37-0"></span>❏ **Kombinationsbeispiel, wenn Dolby-aktivierte Lautsprecher (Front) verwendet werden**

**Über die Dolby-aktivierten Lautsprecher (Front)**

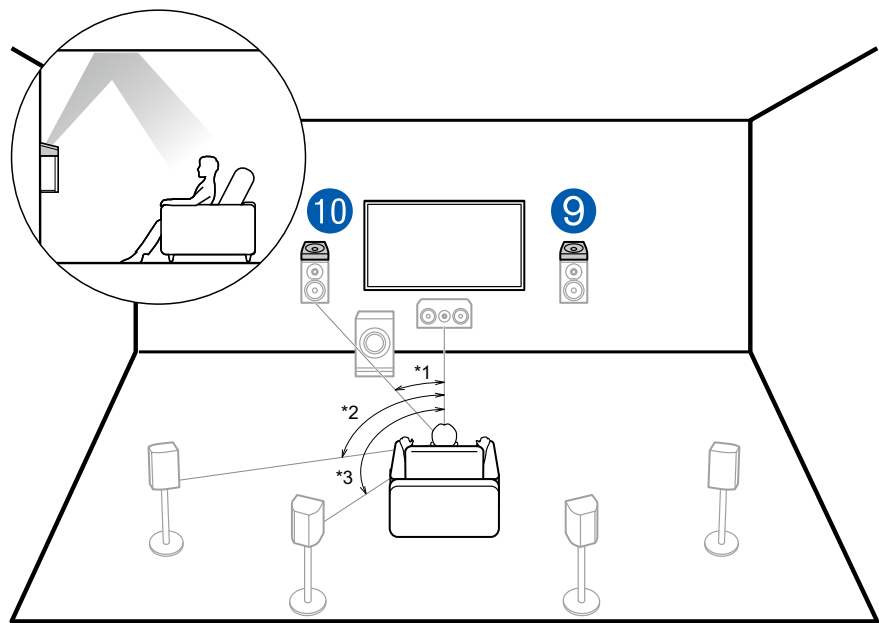

\*1: 22° bis 30°, \*2: 90° bis 110°, \*3: 135° bis 150°

Die Dolby-aktivierten Lautsprecher sind die speziellen Lautsprecher, deren Klang zur Decke ausgegeben wird, und sie haben die Wirkung, dass der Klang durch Reflexion von oben von der Decke kommt.

Die Dolby-aktivierten Lautsprecher (Front) werden über den Frontlautsprechern installiert. Wenn die Dolby-aktivierten Lautsprecher (Front) verwendet werden, kann die Kombination der Höhenlautsprecher, die hinten verwendet werden können, unter den folgenden 4 rechts gezeigten Beispielen ausgewählt werden.

9,10 Dolby-aktivierte Lautsprecher (Front)

#### **(Beispiel 1) Obere Rücklautsprecher hinten verwenden**

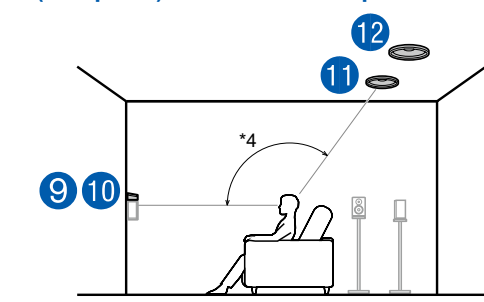

\*3: 125° bis 150°

Die oberen Rücklautsprecher werden an der Decke hinter der Hörposition installiert, und der Abstand zwischen den linken und rechten Lautsprechern ist optimal an den für die Frontlautsprecher angepasst.

11,12 Obere Rücklautsprecher

#### **(Beispiel 2) Rückhöhenlautsprecher hinten verwenden**

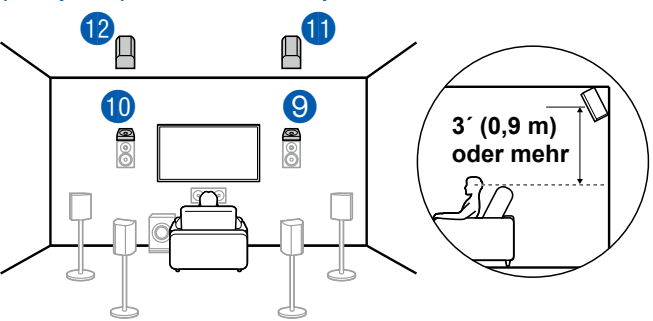

Der Abstand zwischen den Rückhöhenlautsprechern sollte dem der Frontlautsprecher entsprechen, und sie sollten mindestens 3'/0,9 m höher als die Frontlautsprecher installiert und geneigt werden, so dass sie zum Hörer weisen.

11,12 Rückhöhenlautsprecher

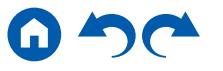

**(Beispiel 3) Dolby-aktivierte Lautsprecher (Surround) verwenden**

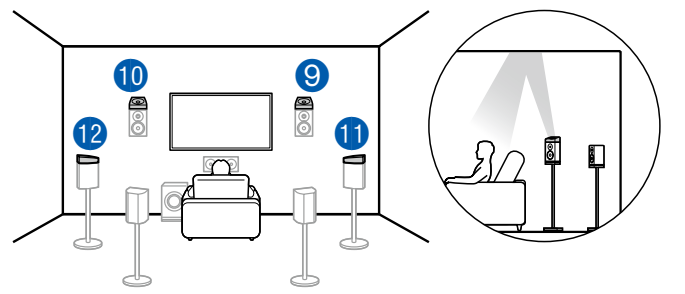

Die Dolby-aktivierten Lautsprecher sind die speziellen Lautsprecher, deren Klang zur Decke ausgegeben wird, und sie haben die Wirkung, dass der Klang durch Reflexion von oben von der Decke kommt.

Die Dolby-aktivierten Lautsprecher (Surround) werden über den Surround-Lautsprechern installiert.

11,12 Dolby-aktivierte Lautsprecher (Surround)

#### **(Beispiel 4) Dolby-aktivierte Lautsprecher (Surround Back) verwenden**

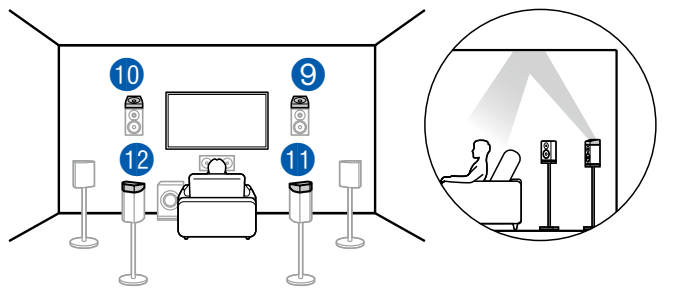

Die Dolby-aktivierten Lautsprecher sind die speziellen Lautsprecher, deren Klang zur Decke ausgegeben wird, und sie haben die Wirkung, dass der Klang durch Reflexion von oben von der Decke kommt.

Die Dolby-aktivierten Lautsprecher (Surround Back) werden über den Surround-Back-Lautsprechern installiert.

11,12 Dolby-aktivierte Lautsprecher (Surround Back)

# **Einstellungen für Lautsprecheranschlüsse und "Speaker Setup"**

## **Verbindungen**

### **(Hinweis) Lautsprecherimpedanz**

Schließen Sie Lautsprecher mit einer Impedanz von 4 Ω bis 16 Ω. an. Wenn einer der anzuschließenden Lautsprecher eine Impedanz von 4 Ω oder mehr und 6 Ω oder weniger hat, ist die Einstellung im Setup-Menü erforderlich, nachdem das Initial Setup ( $\rightarrow$ **[p156](#page-155-0)**) abgeschlossen wurde. Drücken Sie  $\Phi$  auf der Fernbedienung, und stellen Sie "2. Speaker" – "Configuration" - "Speaker Impedance" auf "4ohms" ein.

### **Schließen Sie die Lautsprecherkabel an**

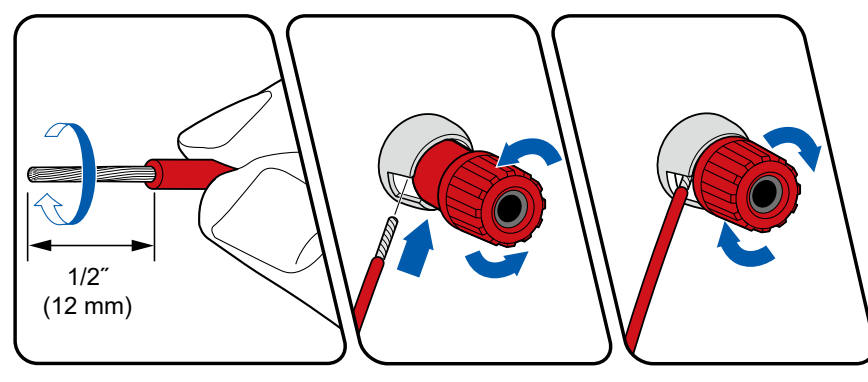

Verbinden Sie die Buchsen des Geräts und der Lautsprecher für jeden Kanal korrekt miteinander (+ Seite an + Seite und - Seite an - Seite). Wenn der Anschluss falsch ausgeführt wird, kann die Basswiedergabe aufgrund von Phasenumkehr beeinträchtigt sein. Verdrillen Sie die freiliegenden Drähte an der Spitze der angeschlossenen Lautsprecherkabel so, dass die Drähte beim Anschließen nicht aus der Lautsprecherklemme herausragen. Wenn die freiliegenden Drähte die Geräterückwand berühren oder das (+)- und das (–)-Kabel einander berühren, wird die Schutzschaltung aktiviert.

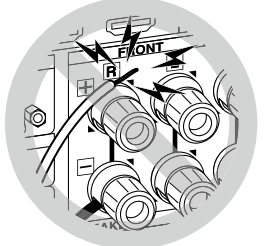

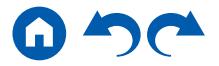

### **Schließen Sie den Subwoofer an**

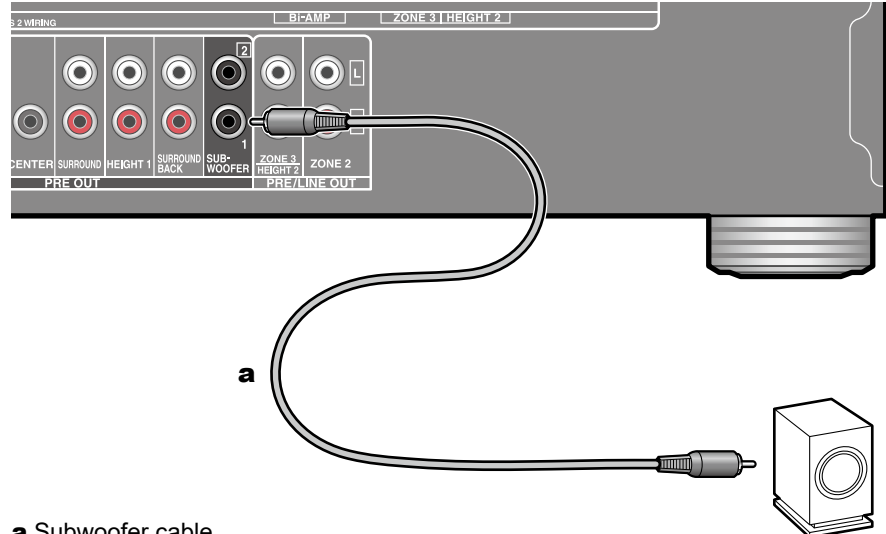

#### a Subwoofer cable

Hier kann ein aktiver Subwoofer mit einem Subwoofer-Kabel an dieses Gerät angeschlossen werden. Es können bis zu zwei aktive Subwoofer angeschlossen werden. Es wird von jeder SUBWOOFER PRE OUT-Buchse das gleiche Signal ausgegeben.

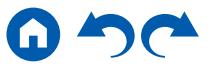

### **5.1-Kanalsystem**

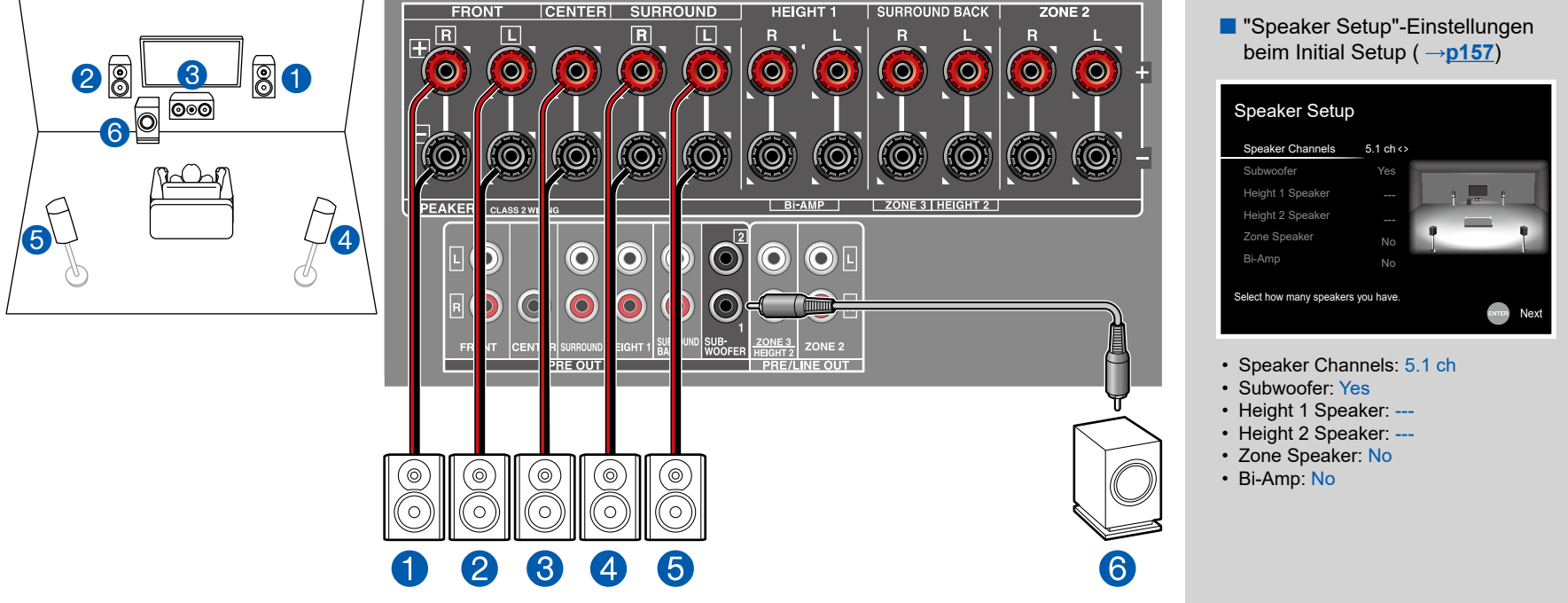

Dies ist ein grundlegendes 5.1-Kanalsystem. Für Einzelheiten der Lautsprecherkonfiguration "Lautsprecherinstallation"  $\left(\rightarrow p14\right)$  $\left(\rightarrow p14\right)$  $\left(\rightarrow p14\right)$ .

## **5.1-Kanalsystem + ZONE SPEAKER**

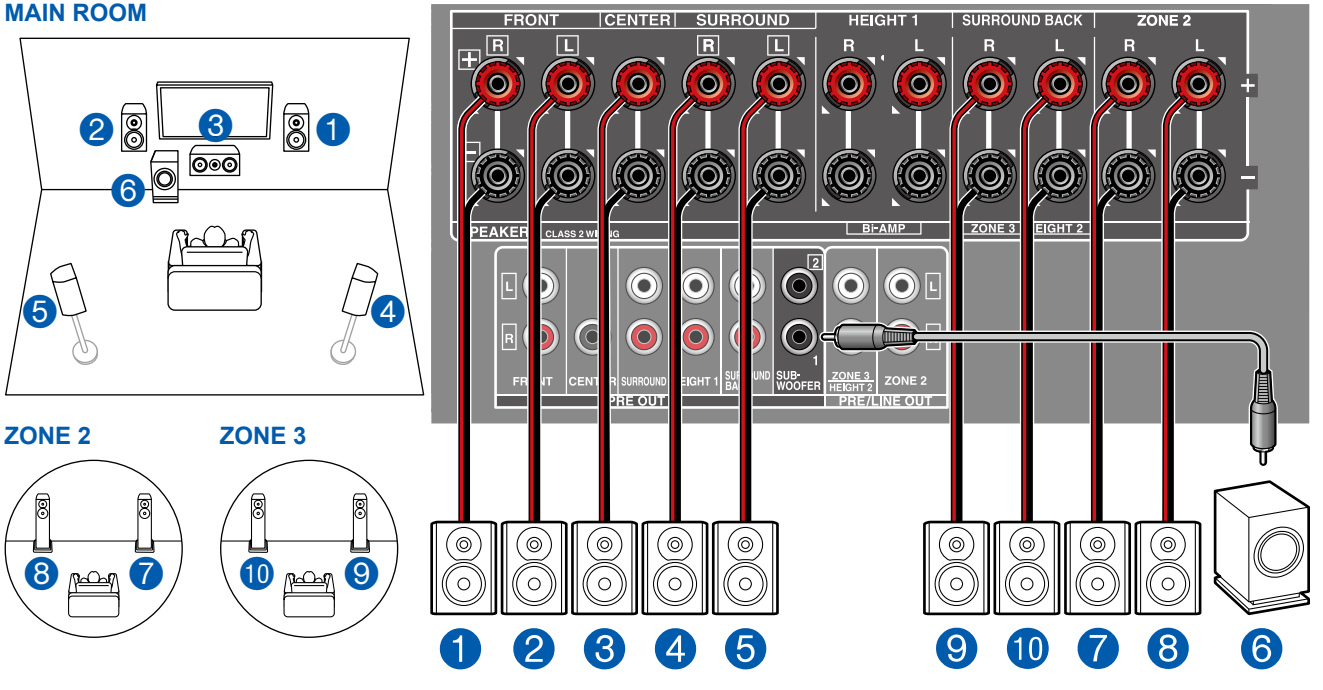

**T** "Speaker Setup"-Einstellungen beim Initial Setup ( → [p157](#page-156-0))

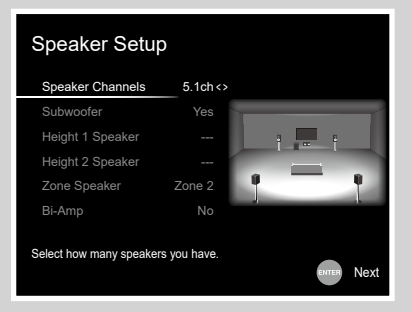

- Speaker Channels: 5.1 ch
- Subwoofer: Yes
- Height 1 Speaker: ---
- Height 2 Speaker: ---
- Zone Speaker: Zone 2 oder Zone 2/ Zone 3
- Bi-Amp: No

**MAIN ROOM:** Dies ist ein grundlegendes 5.1-Kanalsystem. Für Einzelheiten der Lautsprecherkonfiguration "Lautsprecherinstallation" ( **[p14](#page-13-0)**).

**ZONE 2/ZONE 3:** Sie können 2-Kanal-Audio im separaten Raum (ZONE 2/ZONE 3) genießen, während Sie die 5.1-Kanal-Wiedergabe im Hauptraum ausführen (wo sich dieses Gerät befindet). Die gleiche Quelle kann gleichzeitig im Hauptraum und ZONE 2/ZONE 3 wiedergegeben werden. Außerdem können in beiden Räumen unterschiedliche Quellen wiedergegeben werden.

Zur Audioausgabe von einer externen angeschlossenen AV-Komponente in ZONE 3 benötigen Sie ein analoges Audiokabel. Beachten Sie, dass Ausgabe von ZONE 3 nicht bei der Verbindung mit einem HDMI-Kabel, digitalen Koaxialkabel oder digitalen optischen Kabel möglich ist.

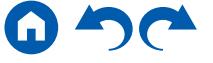

ZONE<sub>2</sub>

 $\bullet$ 

 $\ddot{\bullet}$ 

U

6

**SURROUND BACK** 

ZONE 3 | HEIGHT 2 |

 $\ddot{\bullet}$ 

 $\ddot{\bm{0}}$ 

### **5.1-Kanalsystem (Bi-Amping der Lautsprecher)**

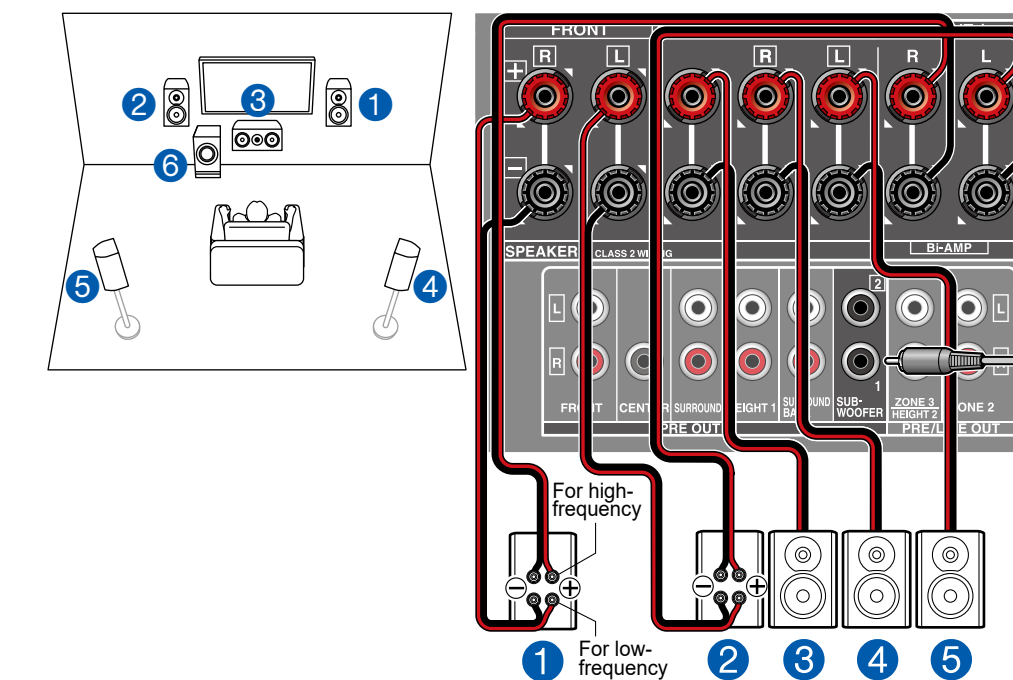

beim Initial Setup ( $\rightarrow p157$  $\rightarrow p157$ ) Speaker Setup Speaker Channels 5.1 ch <> Subwoofer Height 1 Speaker Height 2 Speaker Zone Speaker Bi-Amp No Yes Select how many speakers you have. Next

■ "Speaker Setup"-Einstellungen

- Speaker Channels: 5.1 ch
- Subwoofer: Yes
- Height 1 Speaker: ---
- Height 2 Speaker: ---
- Zone Speaker: No
- Bi-Amp: Yes

Sie können ein 5.1-Kanalsystem ( **p[14](#page-13-0)**) konfigurieren, indem Sie Frontlautsprecher anschließen, die eine Bi-Amping-Verbindung unterstützen. Die Bi-Amping-Verbindung kann die Qualität der niedrigen und hohen Bereiche verbessern. Stellen Sie sicher, dass die Leitungsbrücke zwischen den Tieftönerbuchsen und den Hochtönerbuchsen der Frontlautsprecher, die eine Bi-Amping-Verbindung unterstützen, entfernt werden. Entsprechende Informationen finden Sie auch in der Bedienungsanleitung Ihrer Lautsprecher.

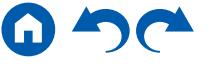

### **7.1-Kanalsystem**

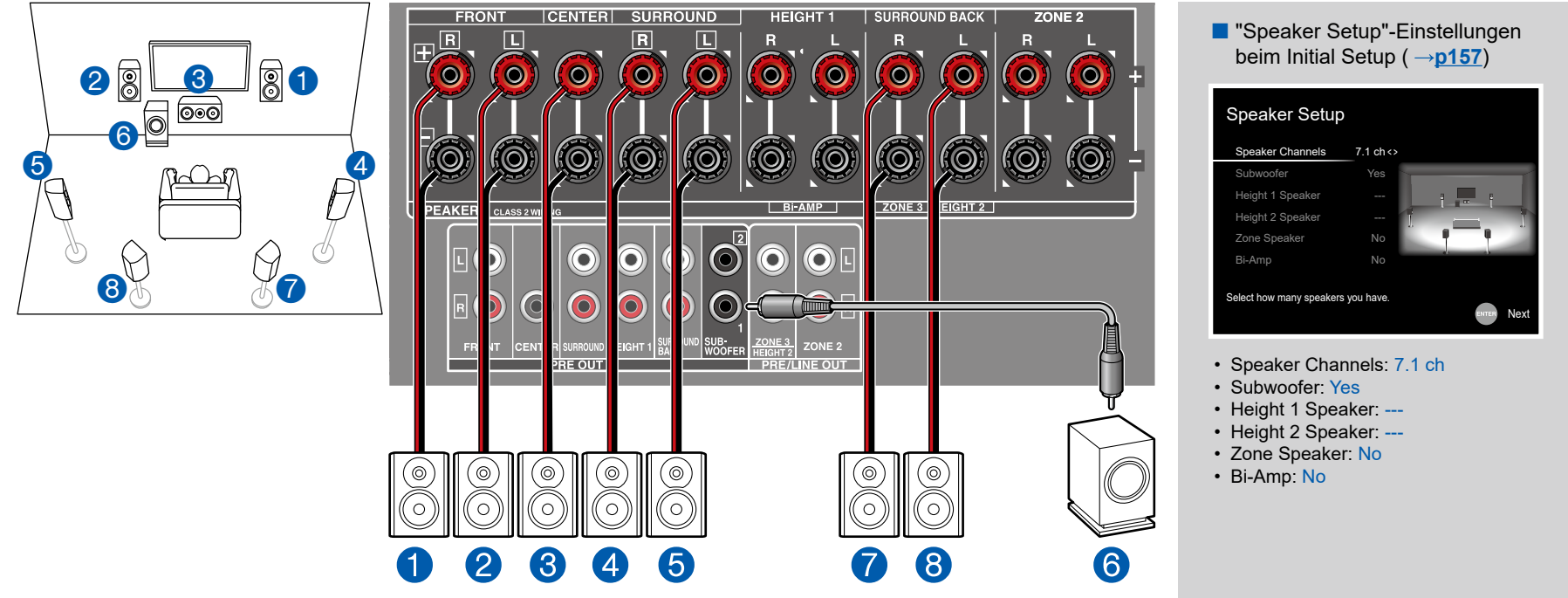

Dies ist ein 7.1-Kanalsystem, das aus dem grundlegenden 5.1-Kanalsystem und zusätzlichen Surround-Back-Lautsprechern besteht.

Für Einzelheiten der Lautsprecherkonfiguration "Lautsprecherinstallation" ( **p[15](#page-14-0)**).

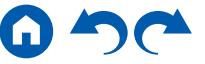

## **7.1-Kanalsystem + ZONE SPEAKER**

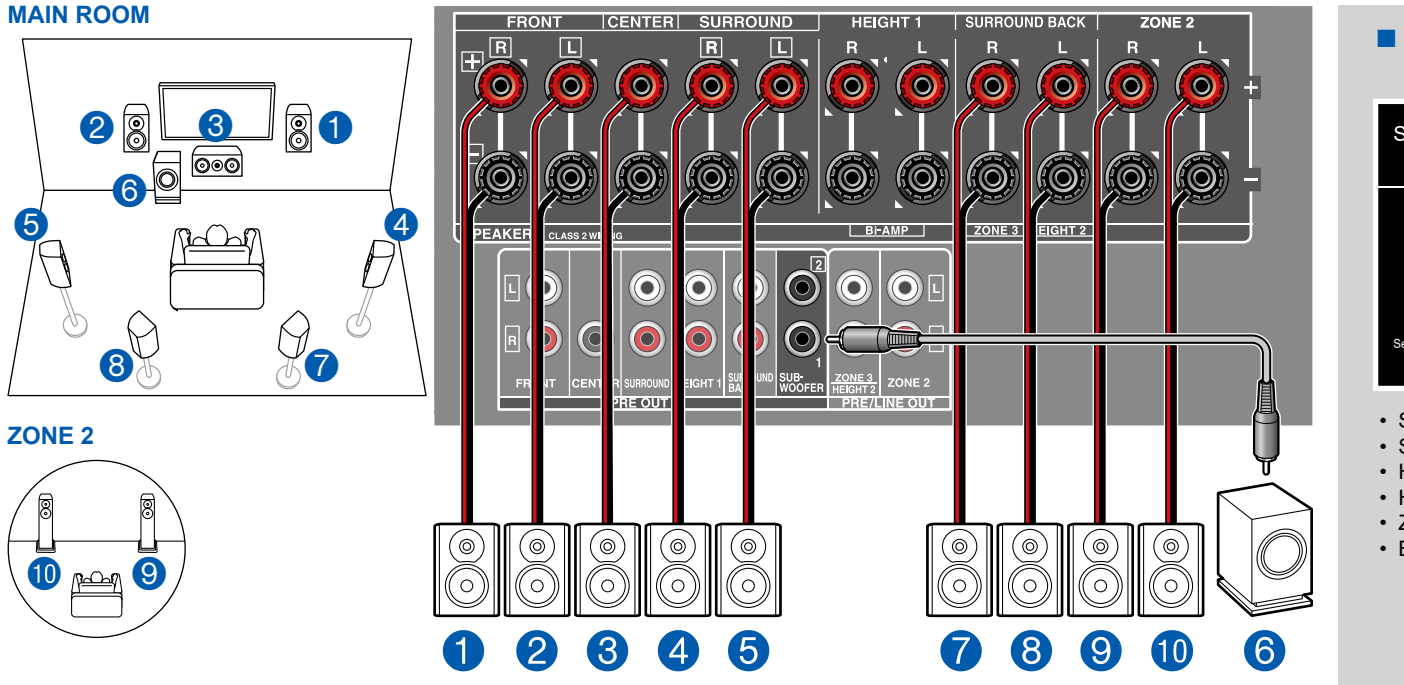

**MAIN ROOM:** Dies ist ein 7.1-Kanalsystem, das aus dem grundlegenden 5.1-Kanalsystem und zusätzlichen Surround-Back-Lautsprechern besteht. Für Einzelheiten der Lautsprecherkonfiguration "Lautsprecherinstallation" ( **[p15](#page-14-0)**).

**ZONE 2:** Sie können 2-Kanal-Audio im separaten Raum (ZONE 2) genießen, während Sie die Wiedergabe im Hauptraum ausführen (wo sich dieses Gerät befindet). Die gleiche Quelle kann gleichzeitig im Hauptraum und ZONE 2 wiedergegeben werden. Außerdem können in beiden Räumen unterschiedliche Quellen wiedergegeben werden.

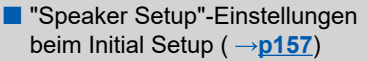

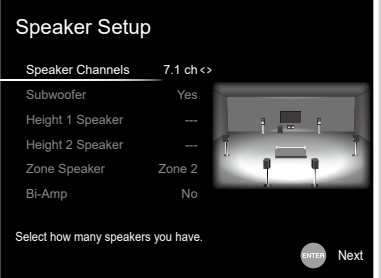

- Speaker Channels: 7.1 ch
- Subwoofer: Yes
- Height 1 Speaker: ---
- Height 2 Speaker: ---
- Zone Speaker: Zone 2
- Bi-Amp: No

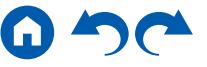

### **7.1-Kanalsystem (Bi-Amping der Lautsprecher)**

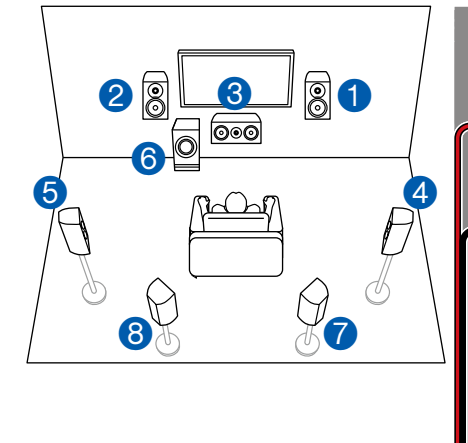

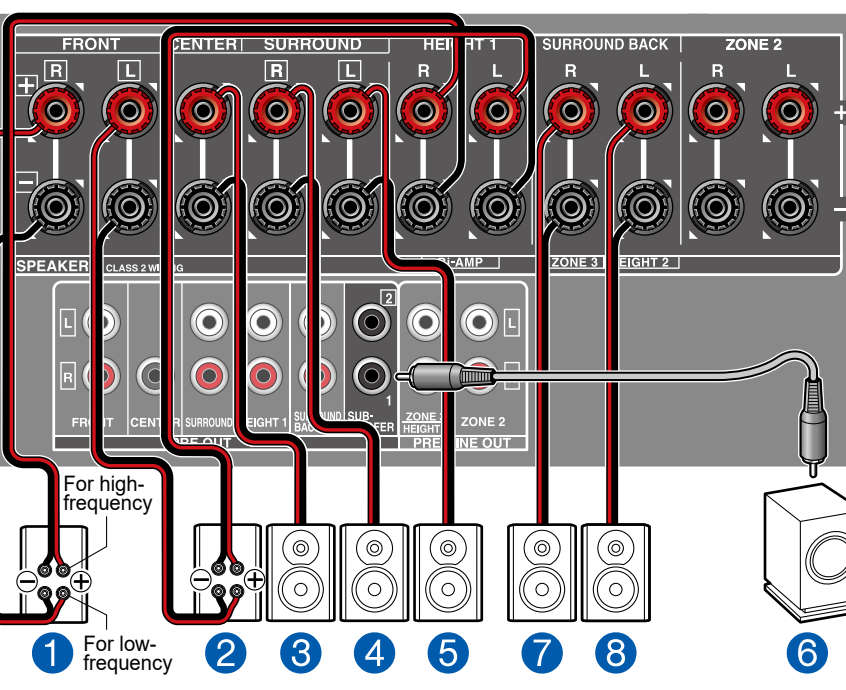

■ "Speaker Setup"-Einstellungen beim Initial Setup ( → [p157](#page-156-0))

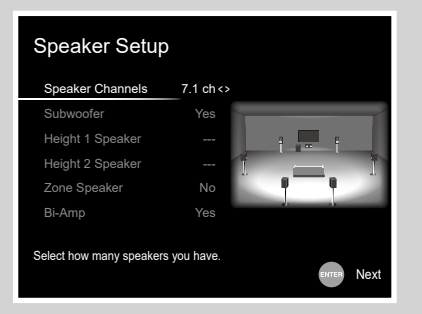

- Speaker Channels: 7.1 ch
- Subwoofer: Yes
- Height 1 Speaker: ---
- Height 2 Speaker: ---
- Zone Speaker: No
- Bi-Amp: Yes

Sie können ein 7.1-Kanalsystem ( **p[15](#page-14-0)**) konfigurieren indem Sie Frontlautsprecher anschließen, die eine Bi-Amping-Verbindung unterstützen.

Die Bi-Amping-Verbindung kann die Qualität der niedrigen und hohen Bereiche verbessern. Stellen Sie sicher, dass die Leitungsbrücke zwischen den Tieftönerbuchsen und den Hochtönerbuchsen der Frontlautsprecher, die eine Bi-Amping-Verbindung unterstützen, entfernt werden. Entsprechende Informationen finde Sie auch in der Bedienungsanleitung Ihrer Lautsprecher.

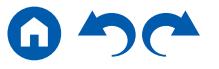

### **5.1.2-Kanalsystem**

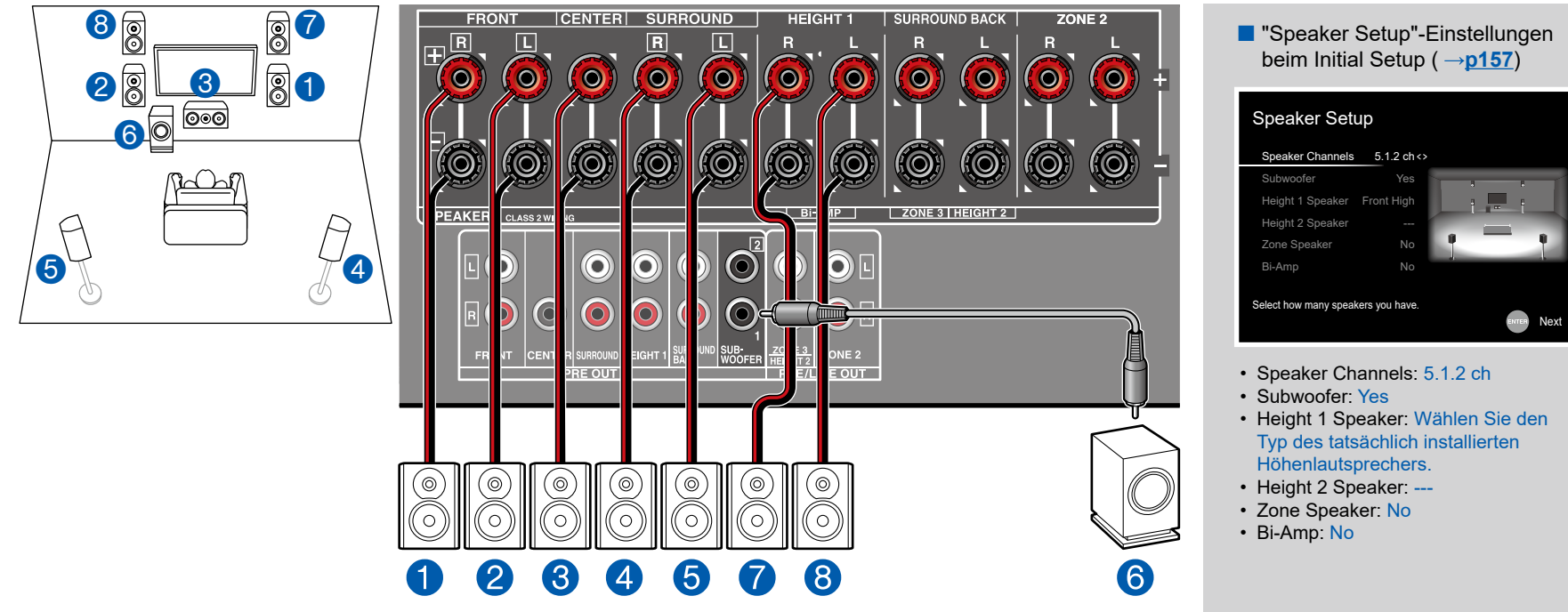

Dies ist eine Kombination aus dem 5.1-Kanalsystem und Front-Höhenlautsprechern. Ein Front-Höhenlautsprecher ist ein Typ vom Höhenlautsprecher. Sie können nur einen Satz von Höhenlautsprechern für den Anschluss unter den folgenden drei Typen auswählen.

- ❏ Front-Höhenlautsprecher/Rückhöhenlautsprecher Installationsbeispiel ( **[p17](#page-16-0)**)
- ❏ Deckenlautsprecher Installationsbeispiel ( **p[18](#page-17-0)**)
- ❏ Dolby-aktivierte Lautsprecher (Dolby-Lautsprecher) Installationsbeispiel ( **p[19](#page-18-0)**)

## **5.1.2-Kanalsystem + ZONE SPEAKER**

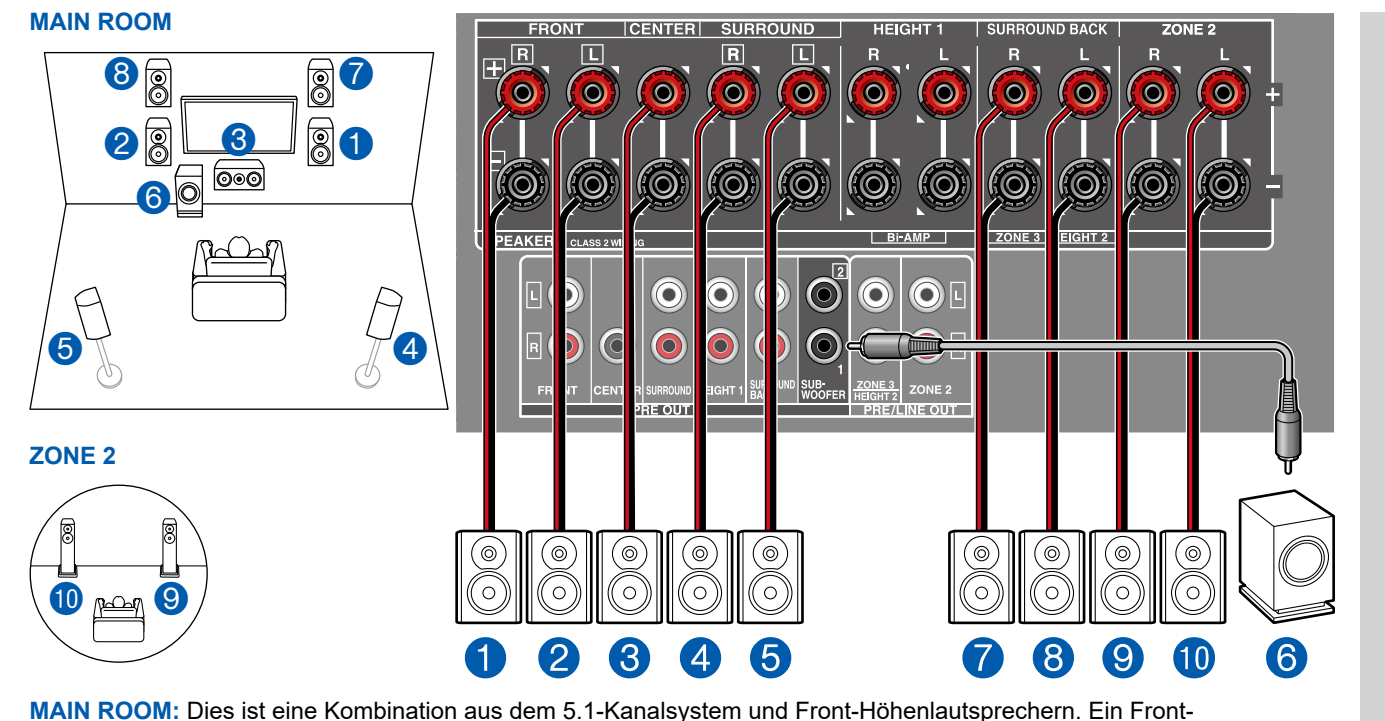

Höhenlautsprecher ist ein Typ vom Höhenlautsprecher. Sie können nur einen Satz von Höhenlautsprechern für den Anschluss unter den folgenden drei Typen auswählen. ❏ Front-Höhenlautsprecher/Rückhöhenlautsprecher Installationsbeispiel ( **[p17](#page-16-0)**)

- ❏ Deckenlautsprecher Installationsbeispiel ( **p[18](#page-17-0)**)
- ❏ Dolby-aktivierte Lautsprecher (Dolby-Lautsprecher) Installationsbeispiel ( **p[19](#page-18-0)**)

**ZONE 2:** Sie können 2-Kanal-Audio im separaten Raum (ZONE 2) genießen, während Sie die Wiedergabe im Hauptraum ausführen (wo sich dieses Gerät befindet). Die gleiche Quelle kann gleichzeitig im Hauptraum und ZONE 2 wiedergegeben werden. Außerdem können in beiden Räumen unterschiedliche Quellen wiedergegeben werden.

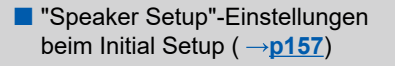

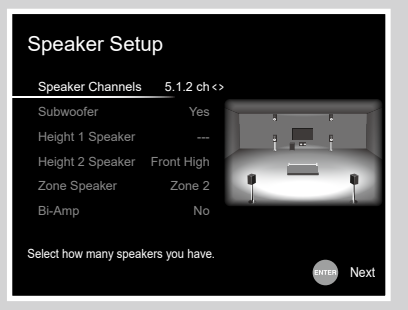

- Speaker Channels: 5.1.2 ch
- Subwoofer: Yes
- Height 1 Speaker: ---
- Height 2 Speaker: Wählen Sie den Typ des tatsächlich installierten Höhenlautsprechers.
- Zone Speaker: Zone 2
- Bi-Amp: No

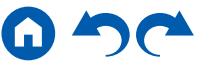

■ 5.1.2-Kanalsystem (Bi-Amping der Lautsprecher)

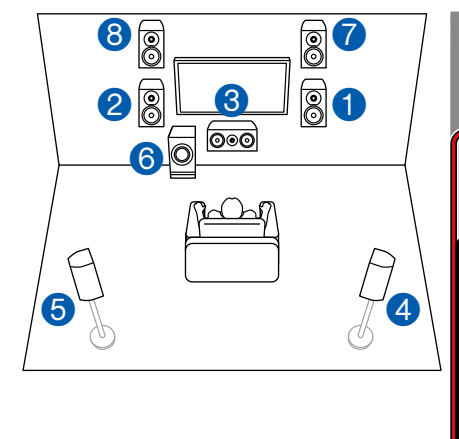

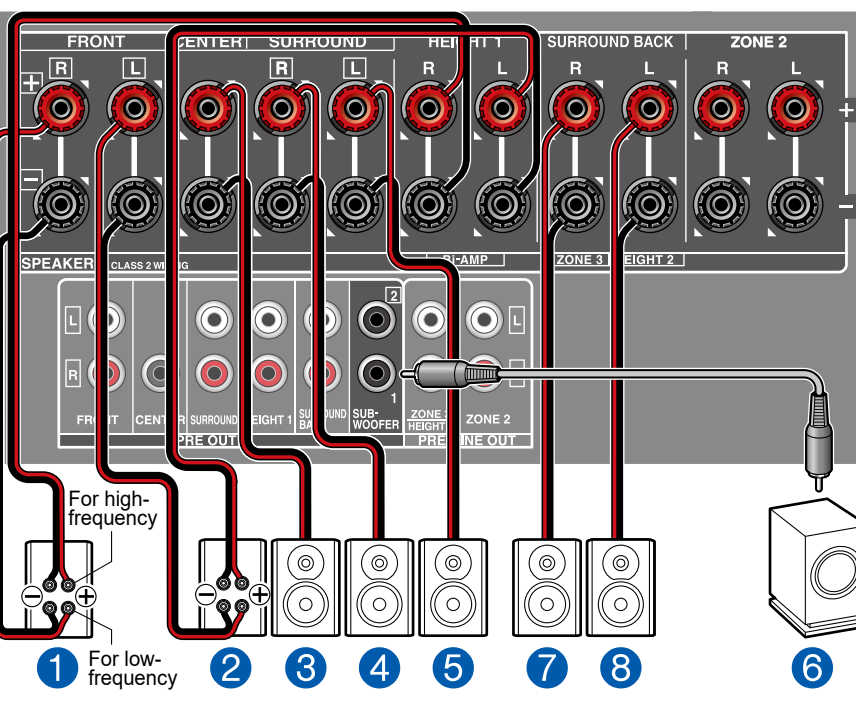

■ "Speaker Setup"-Einstellungen beim Initial Setup ( → [p157](#page-156-0))

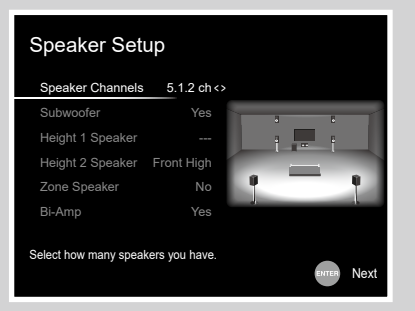

- Speaker Channels: 5.1.2 ch
- Subwoofer: Yes
- Height 1 Speaker: ---
- Height 2 Speaker: Wählen Sie den Typ des tatsächlich installierten Höhenlautsprechers.
- Zone Speaker: No
- Bi-Amp: Yes

Dies ist eine Kombination aus dem 5.1-Kanalsystem und Front-Höhenlautsprechern. Ein Front-Höhenlautsprecher ist ein Typ vom Höhenlautsprecher. Sie können nur einen Satz von Höhenlautsprechern für den Anschluss unter den folgenden drei Typen auswählen.

❏ Front-Höhenlautsprecher/Rückhöhenlautsprecher Installationsbeispiel ( **[p17](#page-16-0)**)

❏ Deckenlautsprecher Installationsbeispiel ( **p[18](#page-17-0)**)

❏ Dolby-aktivierte Lautsprecher (Dolby-Lautsprecher) Installationsbeispiel ( **p[19](#page-18-0)**)

Sie können ein 5.1.2-Kanalsystem konfigurieren indem Sie Frontlautsprecher anschließen, die eine Bi-Amping-Verbindung unterstützen. Die Bi-Amping-Verbindung kann die Qualität der niedrigen und hohen Bereiche verbessern. Stellen Sie sicher, dass die Leitungsbrücke zwischen den Tieftönerbuchsen und den Hochtönerbuchsen der Frontlautsprecher, die eine Bi-Amping-Verbindung unterstützen, entfernt werden. Entsprechende Informationen finde Sie auch in der Bedienungsanleitung Ihrer Lautsprecher.

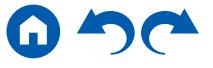

### **7.1.2-Kanalsystem**

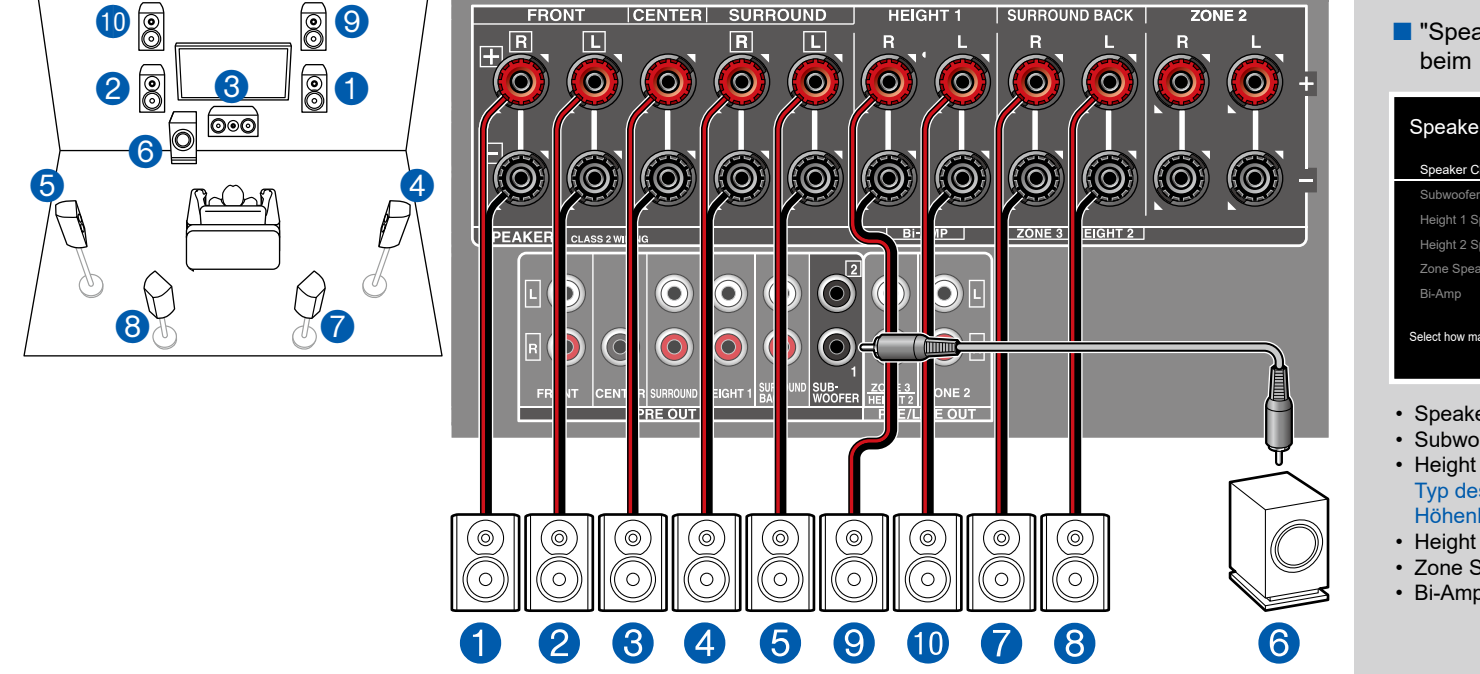

Dies ist eine Kombination aus dem 7.1-Kanalsystem und Front-Höhenlautsprechern. Ein Front-Höhenlautsprecher ist ein Typ vom Höhenlautsprecher. Sie können nur einen Satz von Höhenlautsprechern für den Anschluss unter den folgenden drei Typen auswählen.

- ❏ Front-Höhenlautsprecher/Rückhöhenlautsprecher Installationsbeispiel ( **[p21](#page-20-0)**)
- ❏ Deckenlautsprecher Installationsbeispiel ( **p[22](#page-21-0)**)
- ❏ Dolby-aktivierte Lautsprecher (Dolby-Lautsprecher) Installationsbeispiel ( **p[23](#page-22-0)**)

■ "Speaker Setup"-Einstellungen beim Initial Setup ( $\rightarrow p157$  $\rightarrow p157$ )

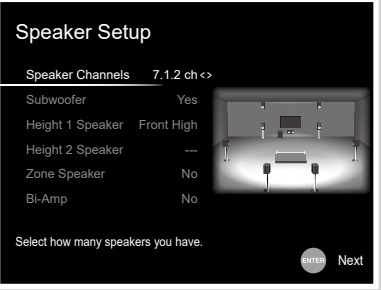

- Speaker Channels: 7.1.2 ch
- Subwoofer: Yes
- Height 1 Speaker: Wählen Sie den Typ des tatsächlich installierten Höhenlautsprechers.
- Height 2 Speaker. ---
- Zone Speaker: No
- Bi-Amp: No

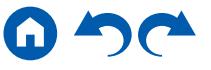

## **7.1.2-Kanalsystem + ZONE SPEAKER**

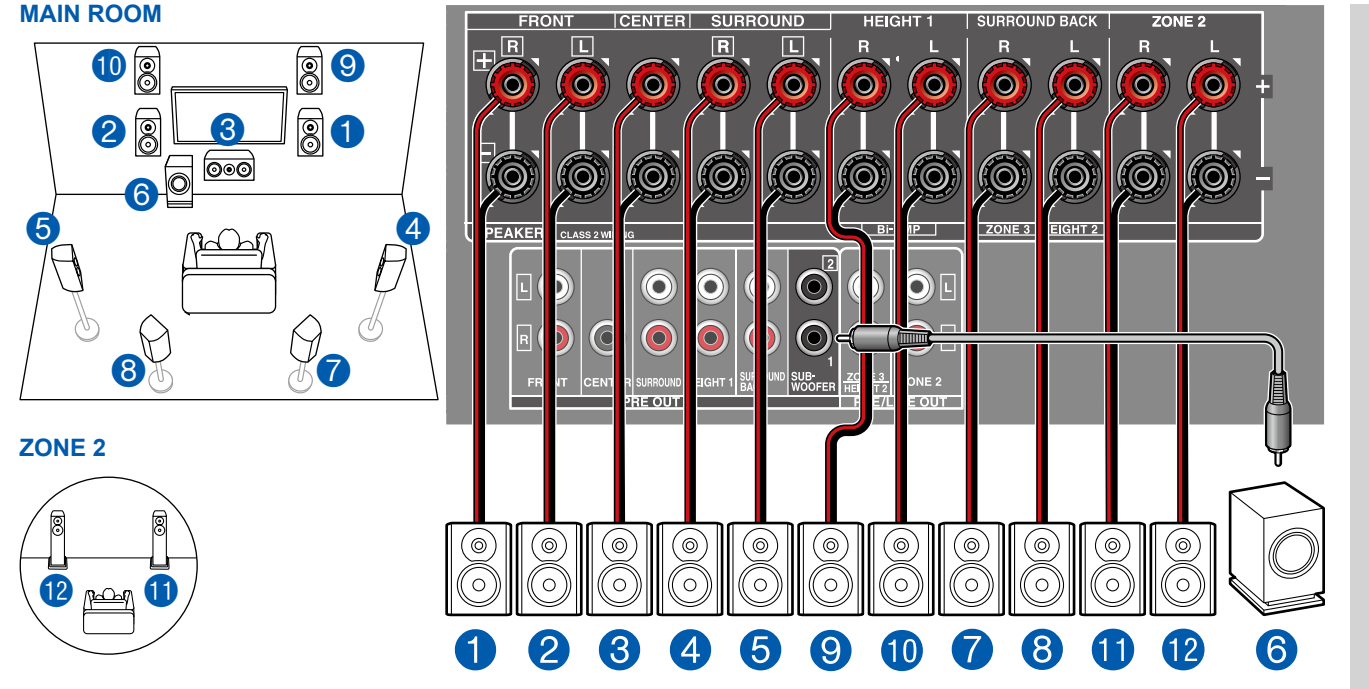

■ "Speaker Setup"-Einstellungen beim Initial Setup ( → [p157](#page-156-0))

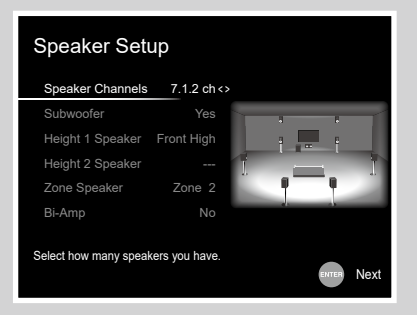

- Speaker Channels: 7.1.2 ch
- Subwoofer: Yes
- Height 1 Speaker: Wählen Sie den Typ des tatsächlich installierten Höhenlautsprechers.
- Height 2 Speaker: ---
- Zone Speaker: Zone 2
- Bi-Amp: No

**MAIN ROOM:** Dies ist eine Kombination aus dem 7.1-Kanalsystem und Front-Höhenlautsprechern. Ein Front-Höhenlautsprecher ist ein Typ vom Höhenlautsprecher. Sie können nur einen Satz von Höhenlautsprechern für den Anschluss unter den folgenden drei Typen auswählen.

- ❏ Front-Höhenlautsprecher/Rückhöhenlautsprecher Installationsbeispiel ( **[p21](#page-20-0)**)
- ❏ Deckenlautsprecher Installationsbeispiel ( **p[22](#page-21-0)**)
- ❏ Dolby-aktivierte Lautsprecher (Dolby-Lautsprecher) Installationsbeispiel ( **p[23](#page-22-0)**)

**ZONE 2:** Sie können 2-Kanal-Audio im separaten Raum (ZONE 2) genießen, während Sie die Wiedergabe im Hauptraum ausführen (wo sich dieses Gerät befindet). Die gleiche Quelle kann gleichzeitig im Hauptraum und ZONE 2 wiedergegeben werden. Außerdem können in beiden Räumen unterschiedliche Quellen wiedergegeben werden.

• Während der ZONE 2-Wiedergabe können Height 1-Lautsprecher, die im Hauptraum installiert sind, keinen Ton wiedergeben.

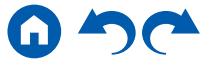

### **5.1.4-Kanalsystem**

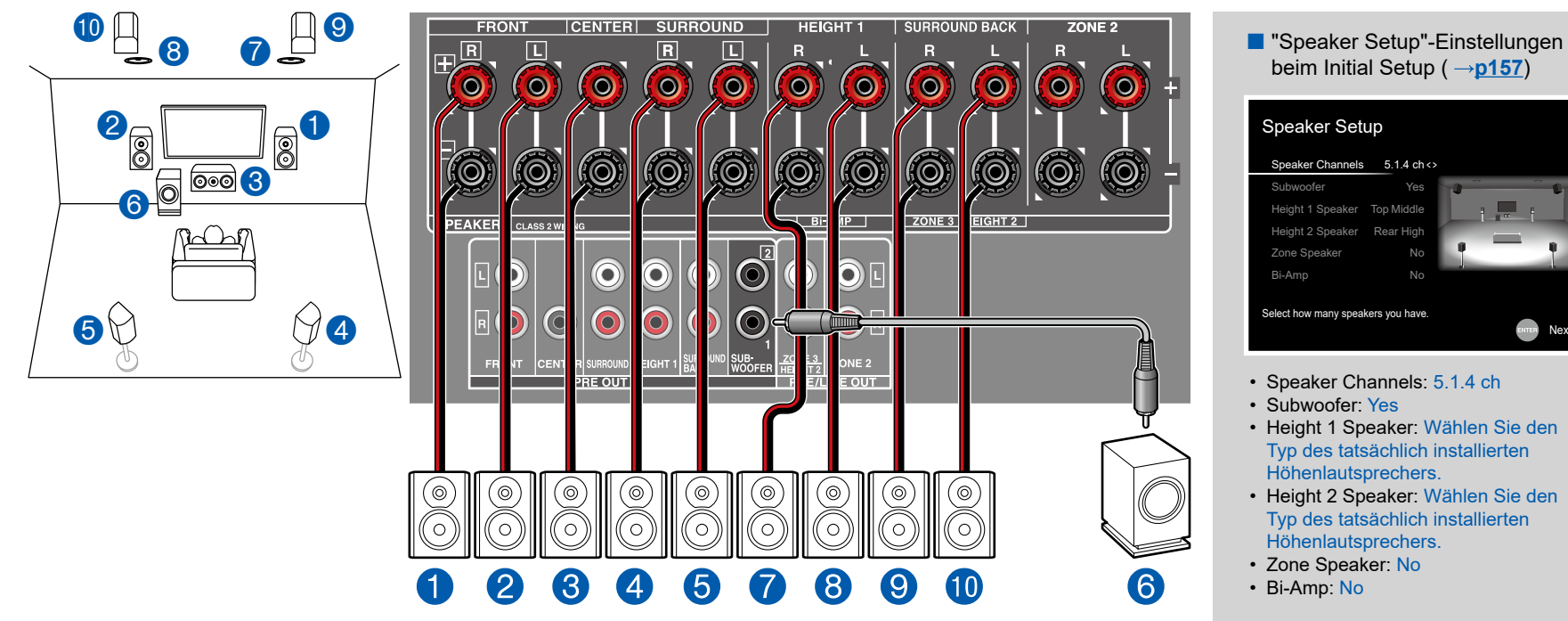

Dies ist ein Beispiel der Kombination der oberen Mittellautsprecher vorne und den Rückhöhenlautsprechern hinten mit dem 5.1-Kanalsystem. Die Höhenlautsprecher vorne können unter den folgenden 4 Typen gewählt werden. Die Höhenlautsprecher, die hinten kombiniert werden können, sind je nach den vorne verwendeten Höhenlautsprechern unterschiedlich.

- ❏ Kombinationsbeispiel, wenn obere Frontlautsprecher vorne verwendet werden ( **[p25](#page-24-0)**)
- ❏ Kombinationsbeispiel, wenn obere Mittellautsprecher vorne verwendet werden ( **p[27](#page-26-0)**)
- ❏ Kombinationsbeispiel, wenn Front-Höhenlautsprecher vorne verwendet werden ( **[p28](#page-27-0)**)
- ❏ Kombinationsbeispiel, wenn Dolby-aktivierte Lautsprecher (Front) verwendet werden ( **p[30](#page-29-0)**)

Next

### **5.1.4-Kanalsystem + ZONE SPEAKER**

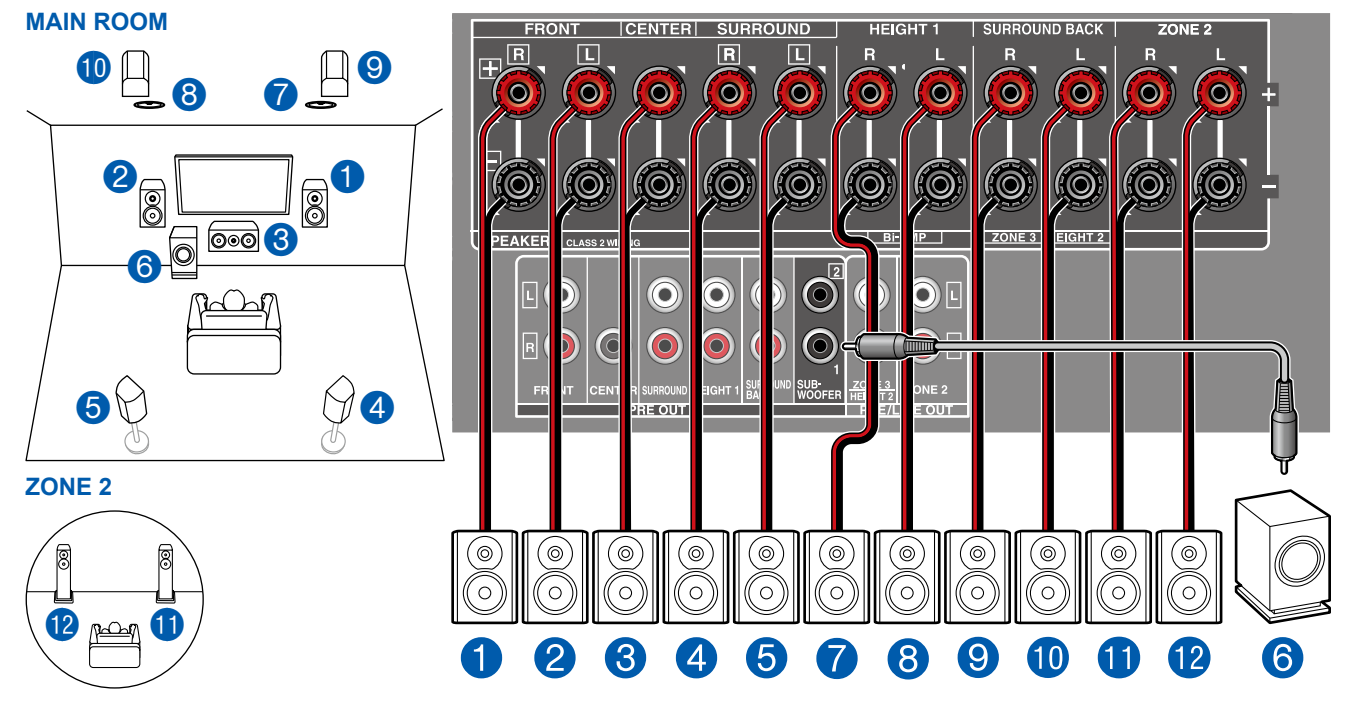

■ "Speaker Setup"-Einstellungen beim Initial Setup ( → [p157](#page-156-0))

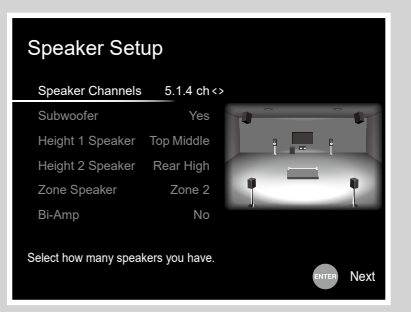

- Speaker Channels: 5.1.4 ch
- Subwoofer Yes
- Height 1 Speaker: Wählen Sie den Typ des tatsächlich installierten Höhenlautsprechers.
- Height 2 Speaker: Wählen Sie den Typ des tatsächlich installierten Höhenlautsprechers.
- Zone Speaker: Zone 2
- Bi-Amp: No

**MAIN ROOM:** Dies ist ein Beispiel der Kombination der oberen Mittellautsprecher vorne und den Rückhöhenlautsprechern hinten mit dem 5.1-Kanalsystem. Die Höhenlautsprecher vorne können unter den folgenden 4 Typen gewählt werden. Die Höhenlautsprecher, die hinten kombiniert werden können, sind je nach den vorne verwendeten Höhenlautsprechern unterschiedlich. ❏ Kombinationsbeispiel, wenn obere Frontlautsprecher vorne verwendet werden ( **[p25](#page-24-0)**)

❏ Kombinationsbeispiel, wenn obere Mittellautsprecher vorne verwendet werden ( **p[27](#page-26-0)**)

❏ Kombinationsbeispiel, wenn Front-Höhenlautsprecher vorne verwendet werden ( **[p28](#page-27-0)**)

❏ Kombinationsbeispiel, wenn Dolby-aktivierte Lautsprecher (Front) verwendet werden ( **p[30](#page-29-0)**)

**ZONE 2:** Sie können 2-Kanal-Audio im separaten Raum (ZONE 2) genießen, während Sie die Wiedergabe im Hauptraum ausführen (wo sich dieses Gerät befindet). Die gleiche Quelle kann gleichzeitig im Hauptraum und ZONE 2 wiedergegeben werden. Außerdem können in beiden Räumen unterschiedliche Quellen wiedergegeben werden.

• Während der ZONE 2-Wiedergabe können Height 1-Lautsprecher, die im Hauptraum installiert sind, keinen Ton wiedergeben.

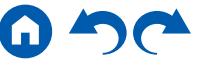

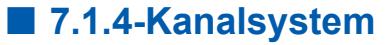

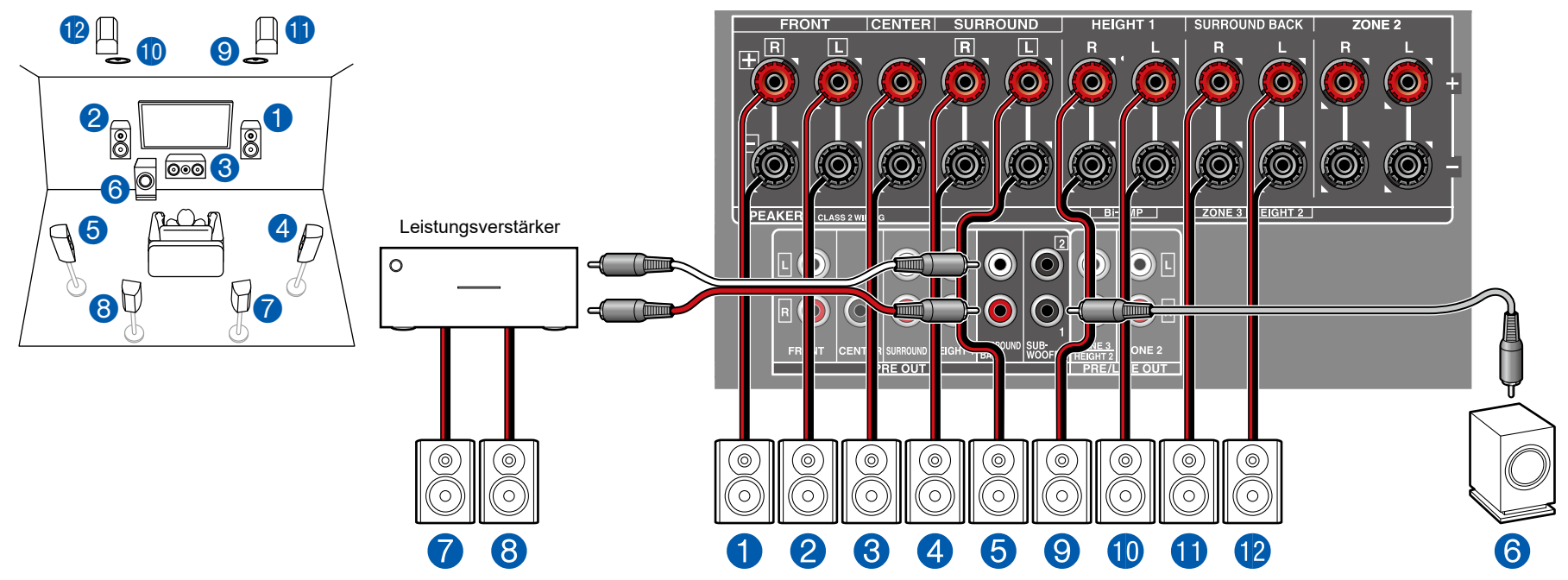

Dies ist ein Beispiel der Kombination der oberen Mittellautsprecher vorne und den Rückhöhenlautsprechern hinten mit dem 7.1-Kanalsystem. Die Höhenlautsprecher vorne können unter den folgenden 4 Typen gewählt werden. Die Höhenlautsprecher, die hinten kombiniert werden können, sind je nach den vorne verwendeten Höhenlautsprechern unterschiedlich.

- ❏ Kombinationsbeispiel, wenn obere Frontlautsprecher vorne verwendet werden ( **[p33](#page-32-0)**)
- ❏ Kombinationsbeispiel, wenn obere Mittellautsprecher vorne verwendet werden ( **p[35](#page-34-0)**)
- ❏ Kombinationsbeispiel, wenn Front-Höhenlautsprecher vorne verwendet werden ( **[p36](#page-35-0)**)
- ❏ Kombinationsbeispiel, wenn Dolby-aktivierte Lautsprecher (Front) verwendet werden ( **[p38](#page-37-0)**)

■ "Speaker Setup"-Einstellungen beim Initial Setup (  $\rightarrow$  **p[157](#page-156-0)**)

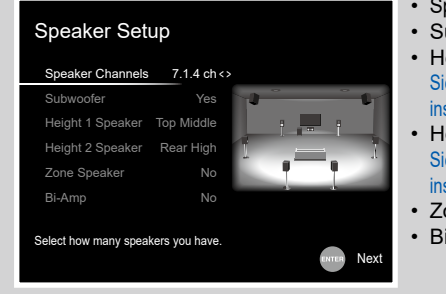

- Speaker Channels: 7.1.4 ch
- Subwoofer: Yes
- Height 1 Speaker: Wählen Sie den Typ des tatsächlich installierten Höhenlautsprechers.
- Height 2 Speaker: Wählen Sie den Typ des tatsächlich installierten Höhenlautsprechers.
- Zone Speaker: No • Bi-Amp: No

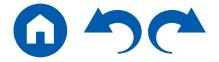

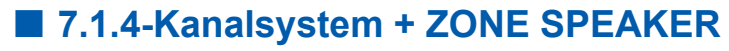

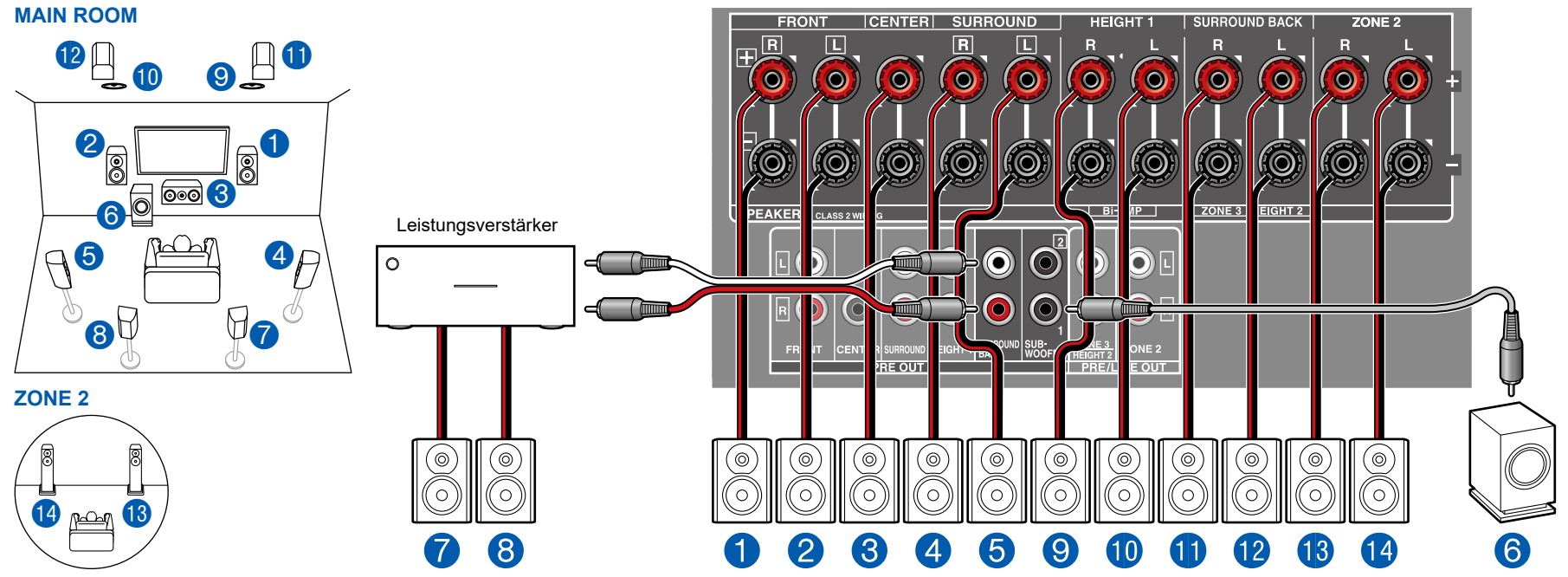

**MAIN ROOM:** Dies ist ein Beispiel der Kombination der oberen Mittellautsprecher vorne und den Rückhöhenlautsprechern hinten mit dem 7.1-Kanalsystem. Die Höhenlautsprecher vorne können unter den folgenden 4 Typen gewählt werden. Die Höhenlautsprecher, die hinten kombiniert werden können, sind je nach den vorne verwendeten Höhenlautsprechern unterschiedlich. ❏ Kombinationsbeispiel, wenn obere Frontlautsprecher vorne verwendet werden ( **[p33](#page-32-0)**) ❏ Kombinationsbeispiel, wenn obere Mittellautsprecher vorne verwendet werden ( **p[35](#page-34-0)**) ❏ Kombinationsbeispiel, wenn Front-Höhenlautsprecher vorne verwendet werden ( **[p36](#page-35-0)**) ❏ Kombinationsbeispiel, wenn Dolby-aktivierte Lautsprecher (Front) verwendet werden ( **[p38](#page-37-0)**) **ZONE 2:** Sie können 2-Kanal-Audio im separaten Raum (ZONE 2) genießen, während Sie die Wiedergabe im Hauptraum ausführen (wo sich dieses Gerät befindet). Die gleiche Quelle kann gleichzeitig im Hauptraum und ZONE 2 wiedergegeben werden. Außerdem können in beiden Räumen unterschiedliche Quellen wiedergegeben werden.

• Während der ZONE 2-Wiedergabe können Height 1-Lautsprecher, die im Hauptraum installiert sind, keinen Ton wiedergeben.

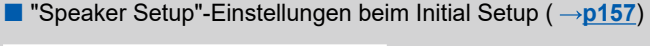

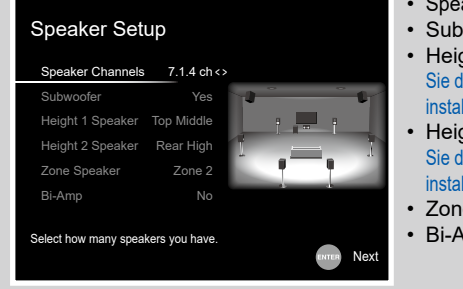

- aker Channels: 7.1.4 ch
- woofer: Yes
- aht 1 Speaker: Wählen en Typ des tatsächlich lierten Höhenlautsprechers.
- aht 2 Speaker: Wählen en Typ des tatsächlich lierten Höhenlautsprechers.
- e Speaker: Zone 2 mp: No

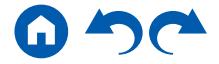

# **Anschließen eines Leistungsverstärkers**

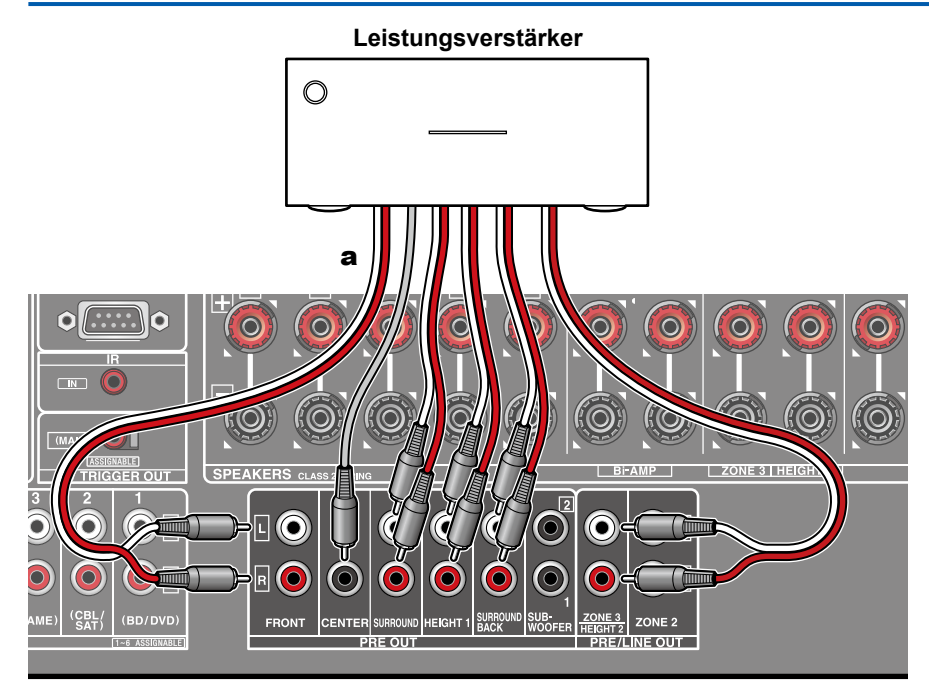

Sie können einen Leistungsverstärker an das Gerät anschließen und das Gerät als Vorverstärker verwenden, um eine hohe Lautstärke zu erzeugen, die mit dem Gerät alleine nicht möglich ist.

Verbinden Sie die Lautsprecher mit dem Leistungsverstärker. Weitere Einzelheiten dazu finden Sie in der Bedienungsanleitung des

Leistungsverstärkers.

• Stellen Sie die Verbindung mit den PRE OUT-Buchsen her, wie links gezeigt.

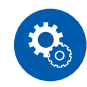

#### **Einrichtung**

• Stellen Sie "2. Speaker" - "Configuration" - "Speaker Channels" der Anzahl der Kanäle für die angeschlossenen Lautsprecher ein.

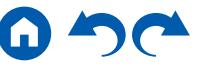

# **Lautsprecherkombinationen**

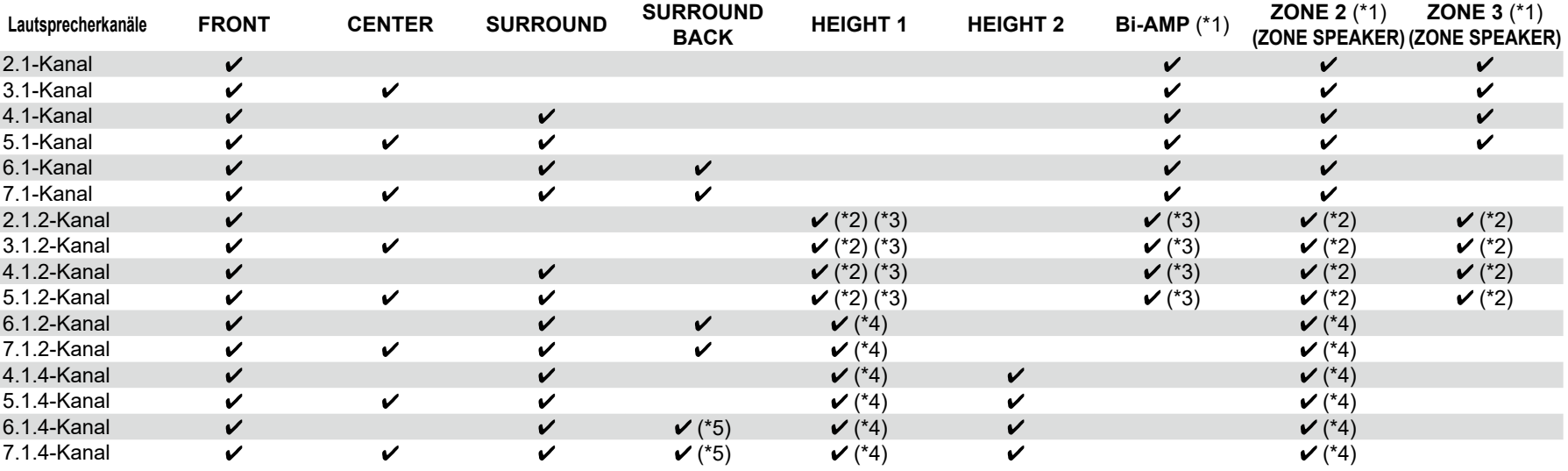

• Es können bis zu zwei aktive Subwoofer in beliebiger Kombination angeschlossen werden.

(\*1) Die Bi-AMP- und ZONE-Lautsprecher können nicht gleichzeitig verwendet werden.

(\*2) Wenn die ZONE 2-Lautsprecher (ausgenommen wenn ZONE 3 verwendet wird), ist es erforderlich, die Höhenlautsprecher an die SURROUND BACK-Klemme anzuschließen. Wenn sowohl die ZONE 2-Lautsprecher als auch die ZONE 3- Lautsprecher angeschlossen sind, können die Height 1-Lautsprecher nicht gleichzeitig mit den ZONE-Lautsprechern verwendet werden.

- (\*3) Bei Verwendung der Bi-AMP-Lautsprecher ist es erforderlich, die Bi-AMP-Lautsprecher an die HEIGHT 1-Klemmen anzuschließen, und die Höhenlautsprecher an die SURROUND BACK-Klemmen.
- (\*4) Height 1-Lautsprecher können nicht gleichzeitig mit den ZONE-Lautsprechern verwendet werden.
- (\*5) Verwenden Sie ein analoges Audiokabel, um den Leistungsverstärker an die PRE OUT SURROUND BACK-Buchsen anzuschließen, und schließen Sie dann die Surround-Back-Lautsprecher an den Leistungsverstärker an.

#### **Über HEIGHT 1/HEIGHT 2**

Wenn Sie 2 Sätze Höhenlautsprecher anschließen, ist die Kombination der Höhenlautsprecher, die gewählt werden kann, wie folgt.

- Height 1 Speaker: Top Middle, Height 2 Speaker: Rear High
- Height 1 Speaker: Front High; Height 2 Speaker: Eine von Rear High/Top Middle/Top Rear/Dolby Enabled Speaker (Surround)/Dolby Enabled Speaker (Surround Back)
- Height 1 Speaker: Top Front oder Dolby Enabled Speaker (Front), Height 2 Speaker: Eine von Rear High/Top Rear/Dolby Enabled Speaker (Surround)/Dolby Enabled Speaker (Surround Back)

Wenn nur 1 Satz von Höhenlautsprechern angeschlossen wird, kann 1 der Höhenlautsprecher-Typen gewählt werden.

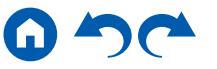

### Anschließen des Fernsehers

Schließen Sie dieses Gerät zwischen einem Fernseher und einer AV-Komponente an. Wenn Sie dieses Gerät an den Fernseher anschließen, können Sie die Videound Audiosignale der AV-Komponente an den Fernseher ausgeben oder den Ton des Fernsehers auf diesem Gerät wiedergeben. Die Verbindung mit dem Fernseher hängt davon ab, ob der Fernseher die ARC-Funktion (Audio Return Channel) unterstützt oder nicht. Die ARC-Funktion überträgt die Audiosignale des Fernsehers über ein HDMI-Kabel und spielt den Ton des Fernsehers auf diesem Gerät ab. Um zu überprüfen, ob der Fernseher die ARC-Funktion unterstützt, lesen Sie in der Bedienungsanleitung des Fernsehers usw. nach.

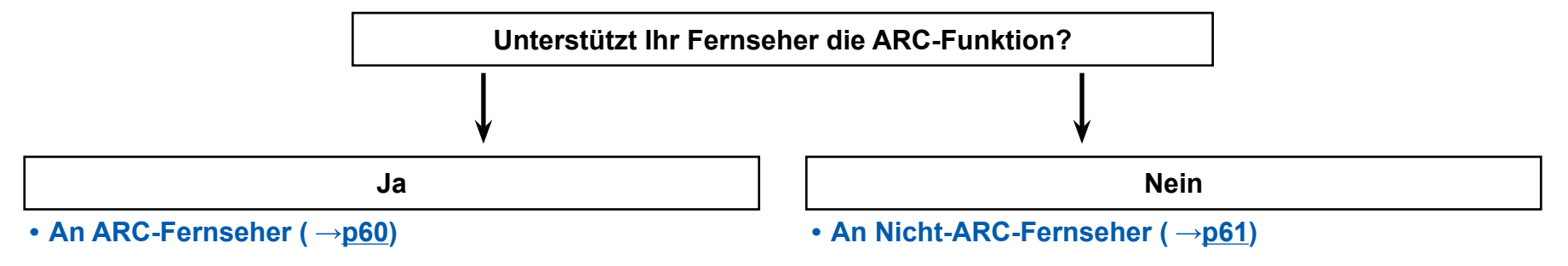

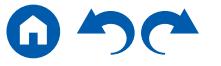

# <span id="page-59-0"></span>**An ARC-Fernseher**

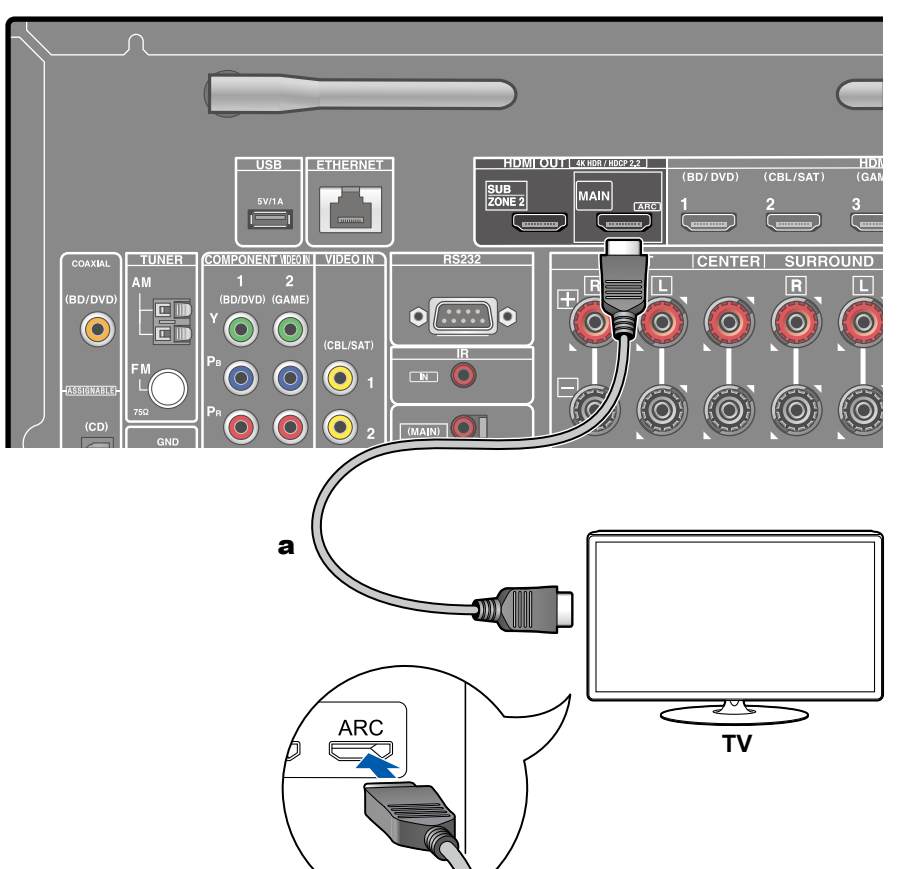

Wenn der Fernsehgerät die ARC-Funktion (Audio Return Channel) (\*) unterstützt, verwenden Sie nur das HDMI-Kabel, um die Verbindung mit dem Fernseher herzustellen. Verwenden Sie die ARC-kompatible HDMI IN-Buchse am Fernseher für den Anschluss.

• An die HDMI OUT SUB-Buchse kann ein weiterer Fernseher bzw. Projektor angeschlossen werden. Zum Umschalten zwischen MAIN und SUB drücken Sie die Q-Taste ( **[p148](#page-147-0)**) an der Fernbedienung und wählen "Other" - "HDMI Out". Beachten Sie, dass diese Buchse nicht ARC-kompatibel ist.

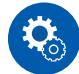

#### **Einrichtung**

- Es sind bestimmte Einstellungen erforderlich, um die ARC-Funktion zu verwenden. Wählen Sie "Ja" für "5. ARC Setup" beim Initial Setup ( **p[156](#page-155-0)**).
- Bezüglich detaillierte Einstellungen für Fernseher-Anschluss, CEC-Funktion und Audioausgabe siehe Bedienungsanleitung des Fernsehers.

(\*) ARC-Funktion: Diese Funktion überträgt die Audiosignale des Fernsehers über ein HDMI-Kabel und spielt den Ton des Fernsehers auf diesem Gerät ab. Die Verbindung zu einem ARC-kompatiblen Fernseher ist mit einem HDMI-Kabel vollständig. Um zu überprüfen, ob der Fernseher die ARC-Funktion unterstützt, lesen Sie in der Bedienungsanleitung des Fernsehers usw. nach.

a HDMI-Kabel

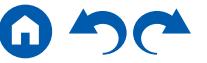

<span id="page-60-0"></span>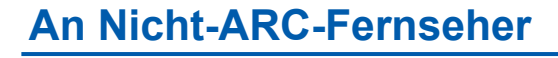

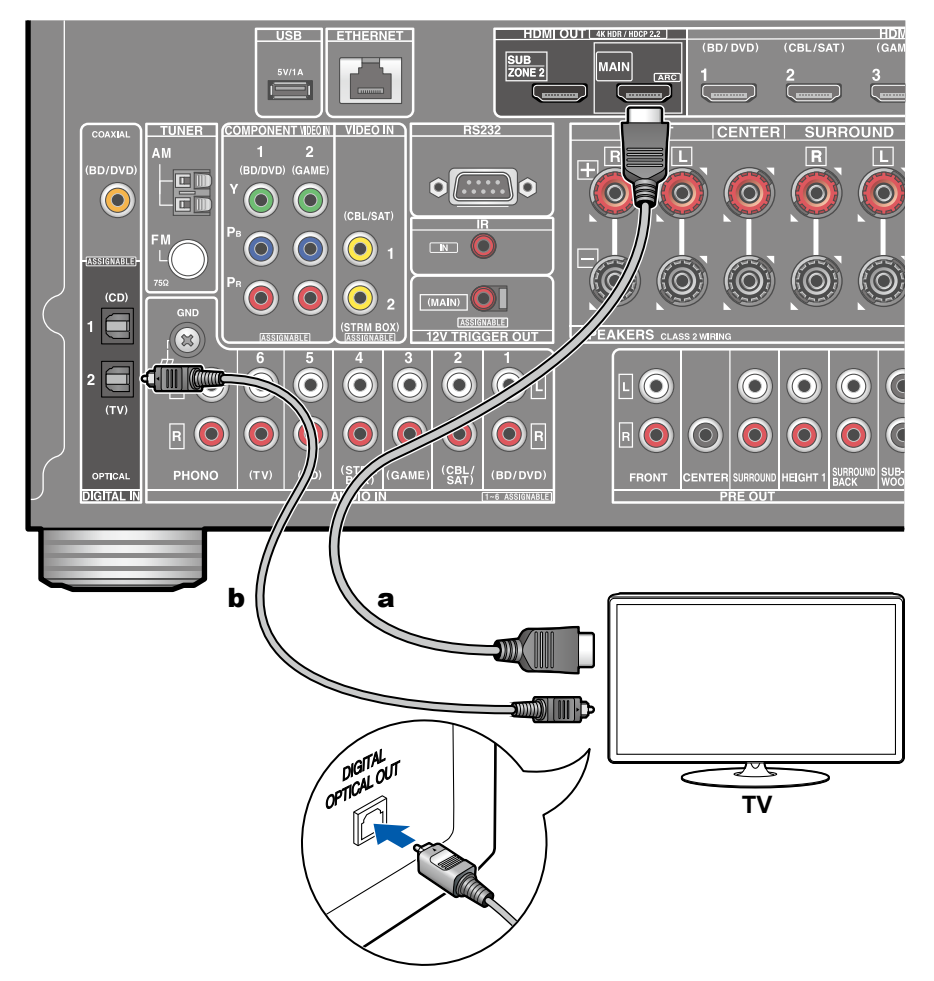

Wenn ein Fernseher die ARC-Funktion (Audio Return Channel) (\*) nicht unterstützt, schließen Sie ein HDMI-Kabel und digitales optisches Kabel an. Wenn der Fernseher keine DIGITAL OPTICAL OUT-Buchse hat, können Sie ein analoges Audiokabel zur Verbindung mit der AUDIO IN TV-Buchse verwenden.

- Wenn Sie einen Kabel-Digitalempfänger usw. an die Eingangsbuchse dieses Geräts anschließen, um fernzusehen (ohne den eingebauten Tuner eines Fernsehers zu verwenden), ist die Verbindung mit einem digitalen optischen Kabel oder einem analogen Audiokabel nicht erforderlich.
- An die HDMI OUT SUB-Buchse kann ein weiterer Fernseher bzw. Projektor angeschlossen werden. Zum Umschalten zwischen MAIN und SUB drücken Sie die Q-Taste ( **[p148](#page-147-0)**) an der Fernbedienung und wählen "Other" - "HDMI Out". Beachten Sie, dass diese Buchse nicht ARC-kompatibel ist.

(\*) ARC-Funktion: Diese Funktion überträgt die Audiosignale des Fernsehers über ein HDMI-Kabel und spielt den Ton des Fernsehers auf diesem Gerät ab. Die Verbindung zu einem ARC-kompatiblen Fernseher ist mit einem HDMI-Kabel vollständig. Um zu überprüfen, ob der Fernseher die ARC-Funktion unterstützt, lesen Sie in der Bedienungsanleitung des Fernsehers usw. nach.

a HDMI-Kabel, **b** Digitales optisches Kabel

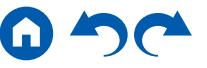

## Anschließen von Wiedergabegeräten

# **Anschließen einer AV-Komponente mit HDMI-Buchse**

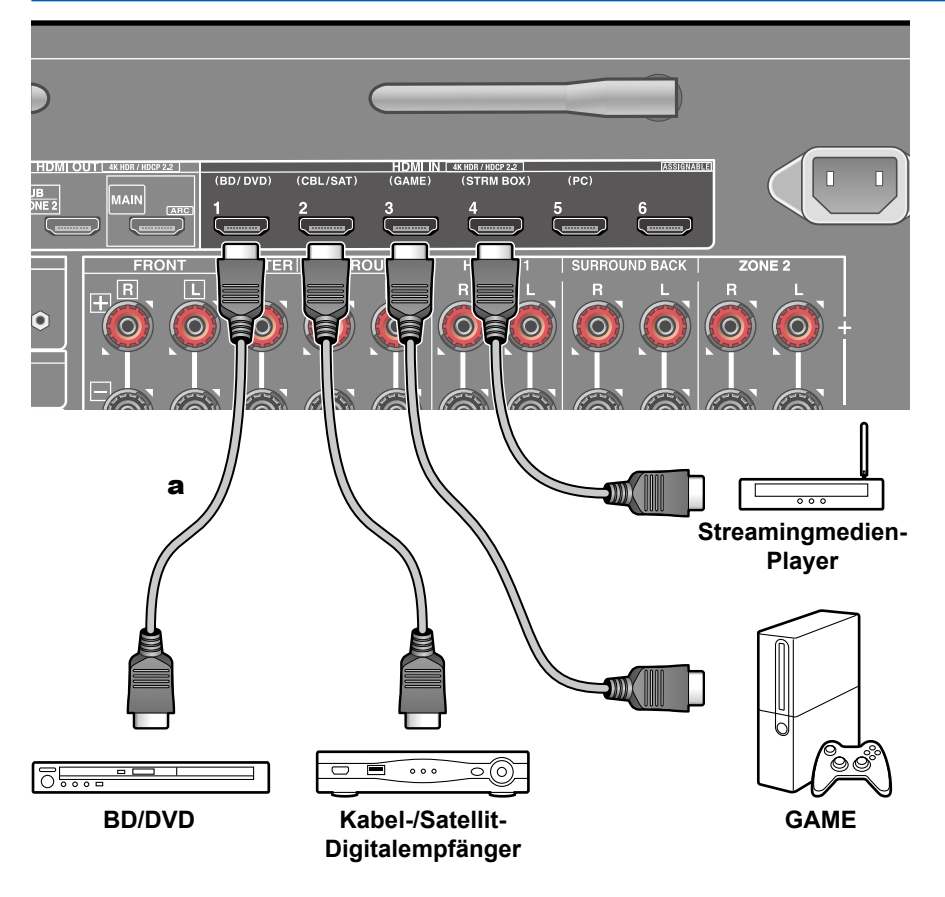

a HDMI-Kabel

Dies ist eine Beispielverbindung mit einer AV-Komponente mit HDMI-Buchse. Wenn eine AV-Komponente angeschlossen wird, die dem CEC-Standard (Consumer Electronics Control) entspricht, können Funktionen wie die HDMI CEC-Funktion (\*), die mit Eingangsselektoren usw.verknüpft ist, sowie die HDMI Standby Through-Funktion verwendet werden, mit der Video und Audio von AV-Komponenten auch dann zum Fernseher ausgegeben werden können, wenn dieses Gerät sich im Standby-Modus befindet.

• Verwenden Sie zur Wiedergabe von 4K- oder 1080p-Video ein Hochgeschwindigkeits-HDMI-Kabel.

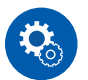

#### **Einrichtung**

- Die HDMI CEC-Funktion und die HDMI Standby Through-Funktion werden automatisch aktiviert, wenn Sie "Yes" für "5. ARC Setup" beim Initial Setup wählen (→**[p156](#page-155-0)**). Wenn "No, Skip" ausgewählt ist, müssen im Setup-Menü Einstellungen vorgenommen werden, nachdem Initial Setup abgeschlossen ist. Drücken Sie  $\Phi$  auf der Fernbedienung, und wählen Sie "5. Hardware" -"HDMI", um die Einstellungen vorzunehmen. ( **p[141](#page-140-0)**)
- Um digitalen Surround-Sound wie Dolby Digital wiederzugeben, muss der Audioausgang am angeschlossenen Blu-ray-Disc-Player usw. auf "Bitstream output" eingestellt werden.

(\*) Die HDMI CEC-Funktion: Diese Funktion erlaubt verschiedene Verknüpfungsvorgänge mit Geräten, die dem CEC-Standard entsprechen, wie Umschalten der Eingangsselektoren, die mit einem CEC-konformen Player, gekoppelt sind, Wechseln der Audioausgabe zwischen Fernseher und diesem Gerät oder Einstellen der Lautstärke mit der Fernbedienung eines CECkompatiblen Fernsehers sowie automatisches Schalten dieses Geräts in den Standby-Modus, wenn der Fernseher ausgeschaltet wird.

# **Anschließen einer AV-Komponente ohne HDMI-Buchse**

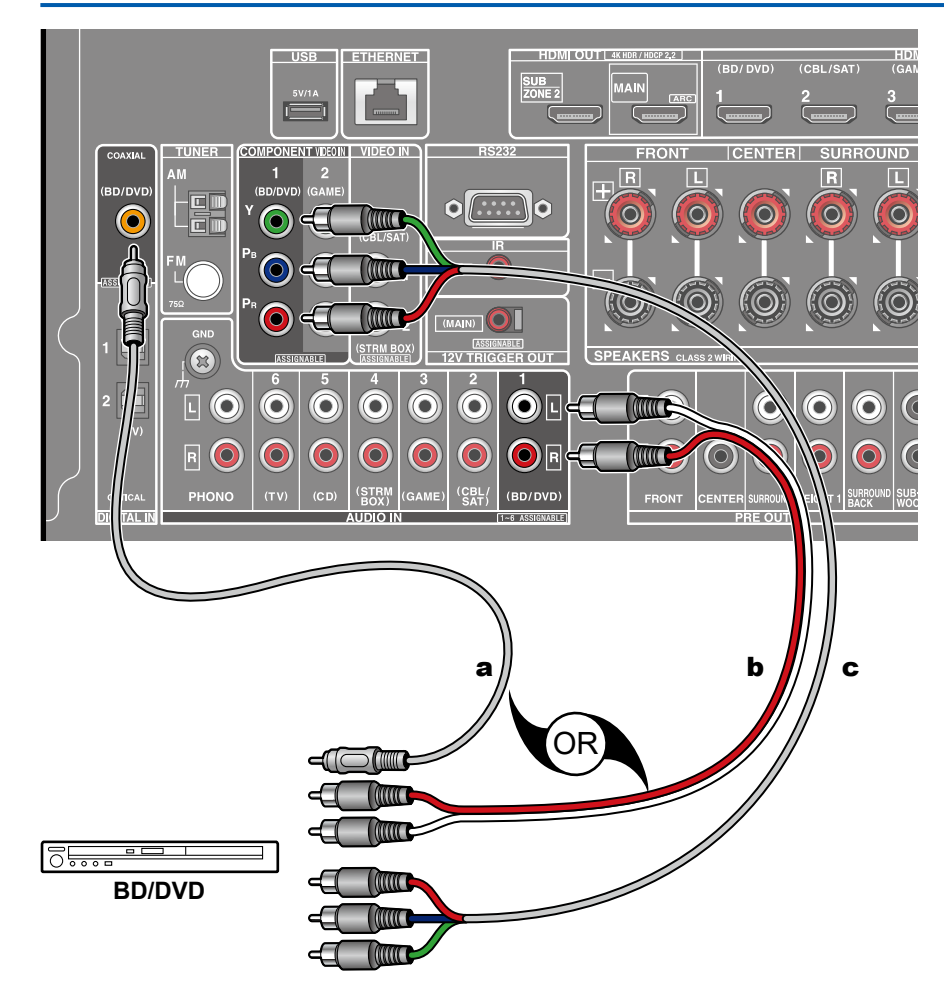

a Digitales Koaxialkabel, **b** Analoges Audiokabel, **c** Component-Videokabel

Dies ist eine Beispielverbindung mit einer AV-Komponente ohne HDMI-Buchse. Wählen Sie Kabel, die den Buchsen der AV-Komponente entsprechen, zum Anschließen. Wenn beispielsweise der Videoeingang an die BD/DVD-Buchse angeschlossen ist, schließen Sie den Audioeingang ebenfalls an die BD/DVD-Buchse an. Daher sollten die Videoeingangsbuchsen und Audioeingangsbuchsen denselben Namen für die Verbindung haben. Beachten Sie, dass Videosignale, die in die VIDEO IN-Buchse oder die COMPONENT VIDEO IN-Buchse eingehen, in HDMI-Videosignale konvertiert und über die HDMI OUT-Ausgangsbuchse ausgegeben werden.

- Zur digitalen Surround-Wiedergabe in Formaten wie Dolby Digital ist eine Audiosignalverbindung mit einem digitalen Koaxial- oder optischen Kabel erforderlich.
- Entsprechend der Abbildung wird durch Ändern der Eingangszuweisung ( **[p130](#page-129-0)**) die Verbindung mit anderen Buchsen als der BD/DVD-Buchse geändert.

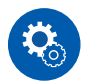

#### **Einrichtung**

- Die COMPONENT VIDEO IN-Buchsen sind nur mit Auflösungen von 480i oder 576i kompatibel. Wenn Sie die Verbindung über die COMPONENT VIDEO IN-Buchsen herstellen, stellen Sie die Ausgangsauflösung des Players auf 480i oder 576i ein. Wenn es keine Option wie 480i gibt, wählen Sie Zeilensprung. Wenn Ihr Player nicht 480i oder 576i Ausgabe unterstützt, verwenden Sie die VIDEO IN-Buchse.
- Um digitalen Surround-Sound wie Dolby Digital wiederzugeben, muss der Audioausgang am angeschlossenen Blu-ray-Disc-Player usw. auf "Bitstream output" eingestellt werden.

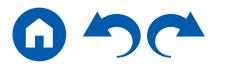

# **Anschließen einer Audiokomponente**

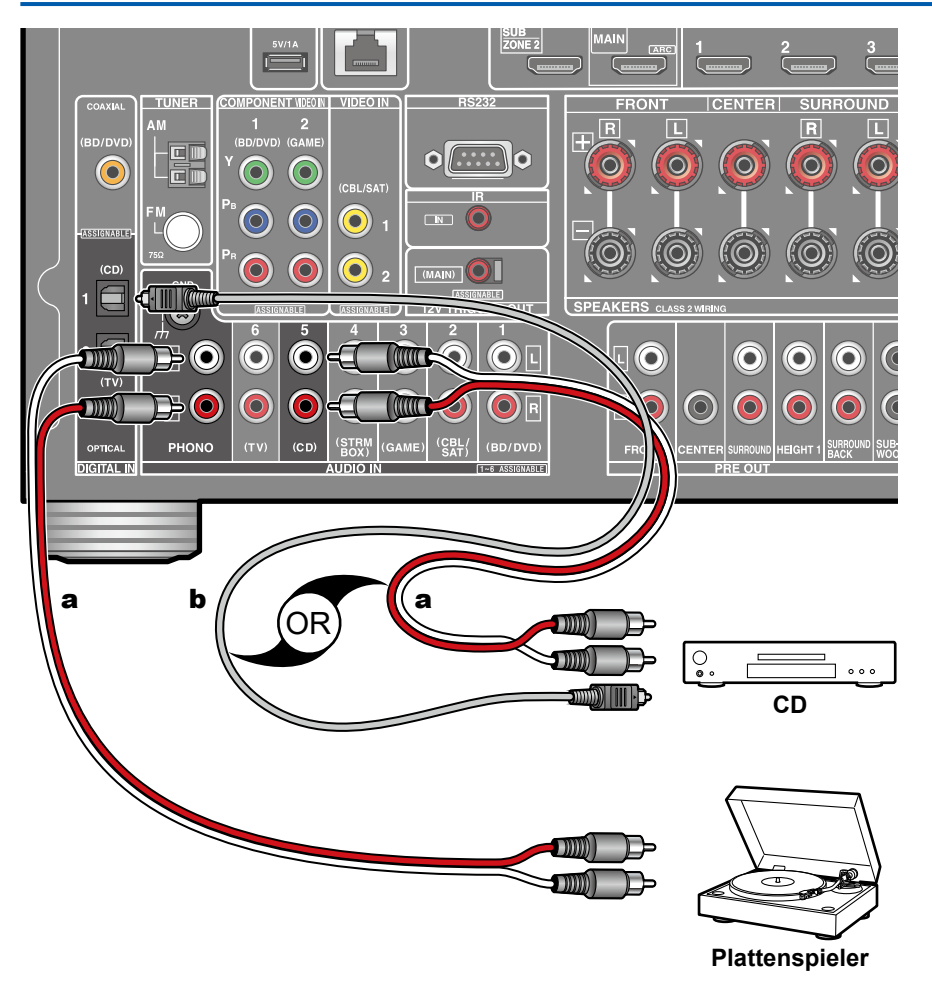

Dies ist eine Beispielverbindung mit einer Audiokomponente. Schließen Sie einen CD-Player mithilfe eines digitalen optischen Kabels oder eines analogen Audiokabels an. Sie können auch einen Plattenspieler mit einem MM-Tonabnehmer an die PHONO-Buchse anschließen.

• Wenn der Plattenspieler über einen eingebauten Phono-Entzerrer verfügt, schließen Sie ihn an eine andere AUDIO IN-Buchse als die PHONO-Buchse an. Wenn der Plattenspieler über einen MC-Tonabnehmer verfügt, installieren Sie einen mit MC-Tonabnehmer kompatiblen Phono-Entzerrer zwischen dem Plattenspieler und diesem Gerät, und schließen Sie ihn dann an eine andere AUDIO IN-Buchse als die PHONO-Buchse an.

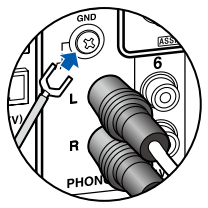

Wenn der Plattenspieler ein Erdungskabel hat, schließen Sie es an den GND-Anschluss an diesem Gerät an.

a Analoges Audiokabel, **b** Digitales optisches Kabel

## **Anschließe einer Videokamera usw.**

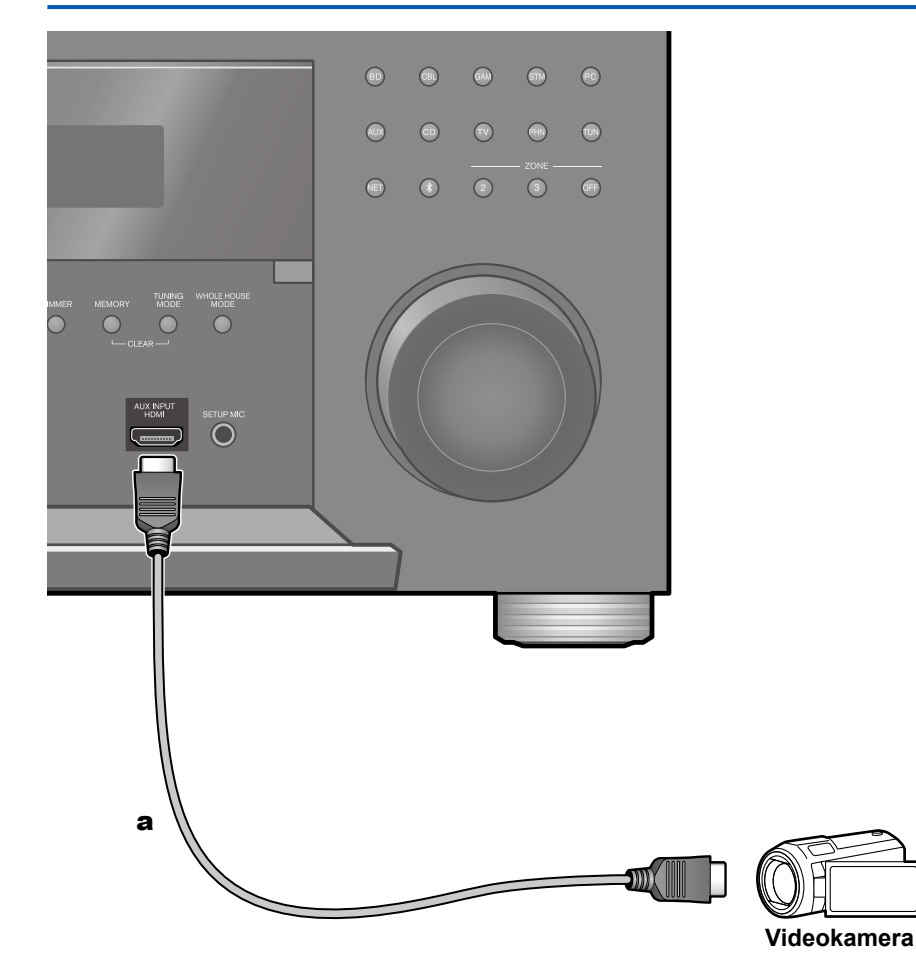

Schließen Sie eine Videokamera usw. an die AUX INPUT HDMI-Buchse am Bedienfeld mit einem HDMI-Kabel an.

a HDMI-Kabel

### Anschließen einer AV-Komponente in einem separaten Raum (Multi-Zonen-Verbindung)

# **Anschließen eines Fernsehgeräts (ZONE 2)**

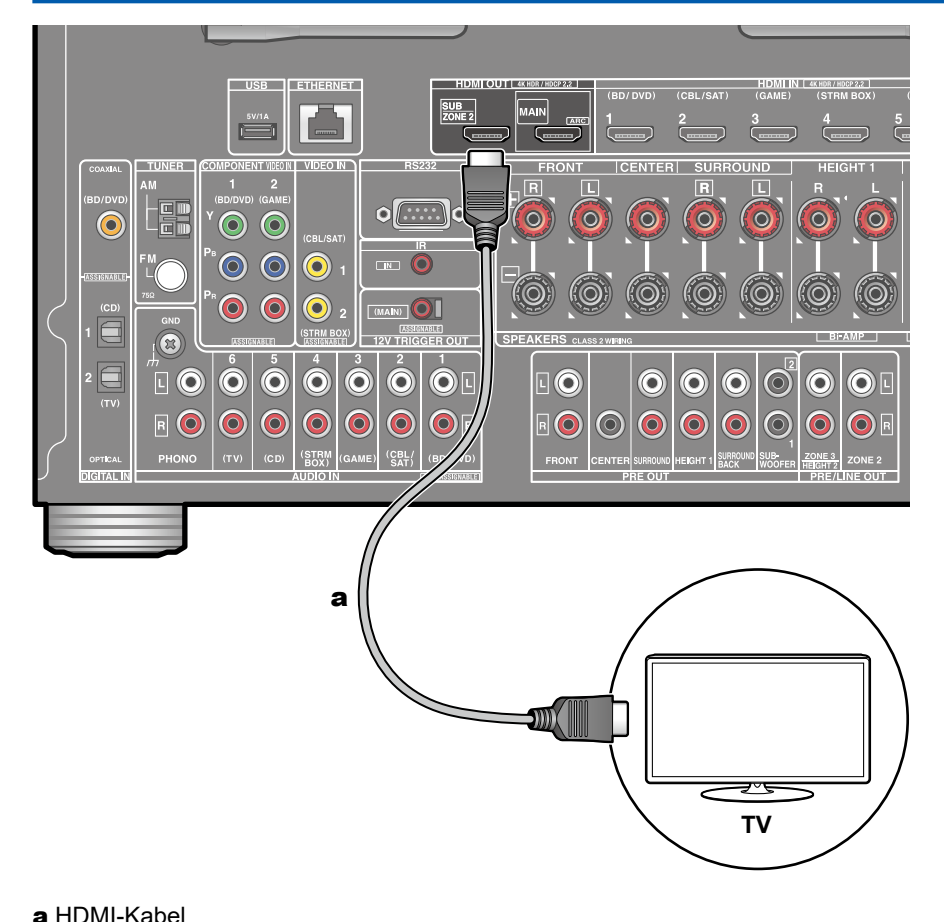

Während eine Disc auf einem Blu-ray-Disc-Player im Hauptraum abgespielt wird (wo dieses Gerät aufgestellt ist), können Sie Video oder Audio vom gleichen Blu-ray-Disc-Player oder einer anderen AV-Komponente auf dem mit einer HDMI IN-Buchse ausgestatteten Fernsehgerät in einem separaten Raum (ZONE 2) abspielen. Das Fernsehgerät im separaten Raum kann nur das Video von an den Buchsen HDMI IN1 bis IN3 an diesem Gerät angeschlossenen Geräten abspielen.

• Eine Audioausgabe von extern angeschlossenen AV-Komponenten ist nur möglich, wenn es sich um 2-Kanal-PCM-Audiosignale handelt. Es kann außerdem erforderlich sein, die Audioausgabe der AVKomponente in eine PCM-Ausgabe umzuwandeln.

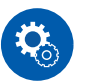

#### **Einrichtung**

• Wenn Video und Audio über HDMI-Eingang zu ZONE 2 ausgegeben werden, stellen Sie "1. Input/Output Assign" - "TV Out / OSD" - "Zone2 HDMI" ( **[p128](#page-127-0)**) im Setup-Menü auf "Use" ein.

# **Anschließen eines Vorverstärkers (ZONE 2)**

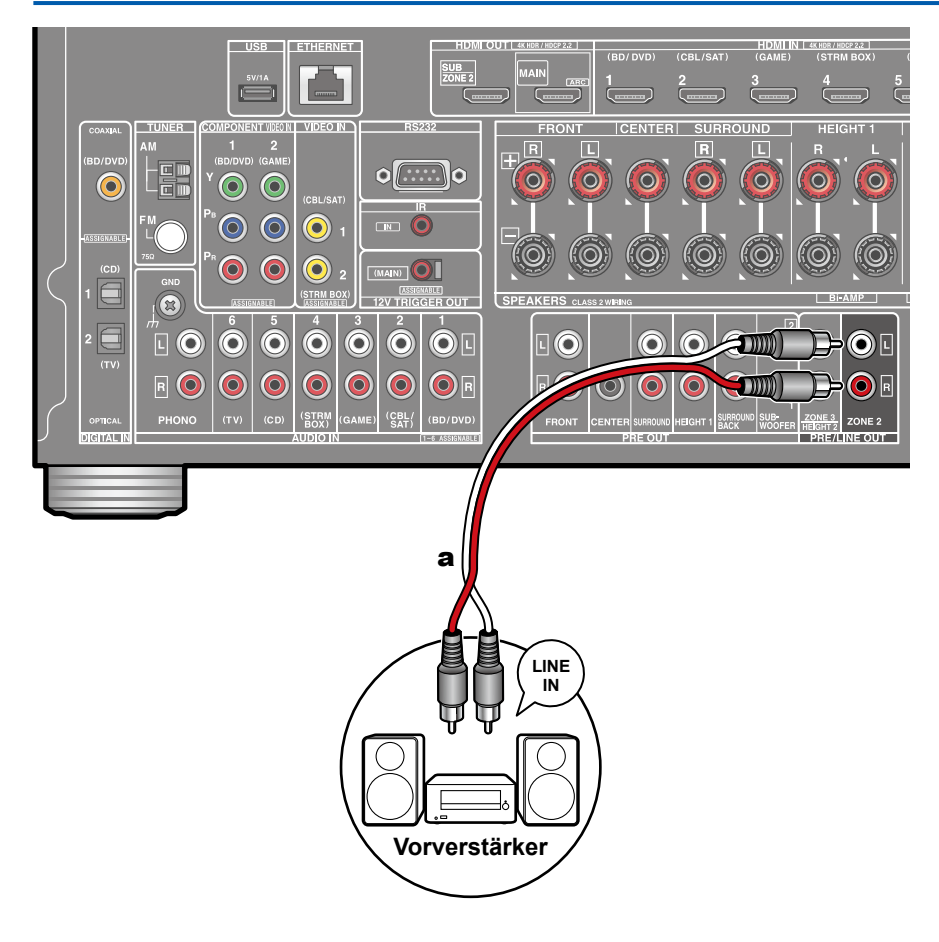

Sie können 2-Kanal-Audio im separaten Raum (ZONE 2) genießen, während Sie die Wiedergabe im Hauptraum ausführen (wo sich dieses Gerät befindet). Verwenden Sie ein analoges Audiokabel, um die ZONE 2 PRE/LINE OUT-Buchse dieses Geräts und die LINE IN-Buchse des Vorverstärkers im separaten Raum zu verbinden. Die gleiche Quelle kann gleichzeitig im Hauptraum und ZONE 2 wiedergegeben werden. Außerdem können in beiden Räumen unterschiedliche Quellen wiedergegeben werden.

• Zur Audioausgabe von einer extern angeschlossenen AV-Komponente in ZONE 2 verbinden Sie diese direkt mit einer der HDMI IN1 bis IN3-Buchsen. Wenn die AV-Komponente nicht über eine HDMI-Buchse verfügt, verwenden Sie ein digitales Koaxialkabel, ein digitales optisches Kabel oder ein analoges Audiokabel. Das Audio von extern angeschlossenen AV-Komponenten kann in ZONE 2 nur ausgegeben werden, wenn es sich um analoge oder 2-Kanal-PCM-Signale handelt. Wenn der Anschluss der AV-Komponente an dieses Gerät über ein HDMI-Kabel, digitales Koaxialkabel oder ein digitales optisches Kabel erfolgt, schalten Sie die Audioausgabe der AV-Komponente auf PCM-Ausgabe um.

a Analoges Audiokabel

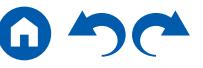

# **Anschließen eines Vorverstärkers (ZONE 3)**

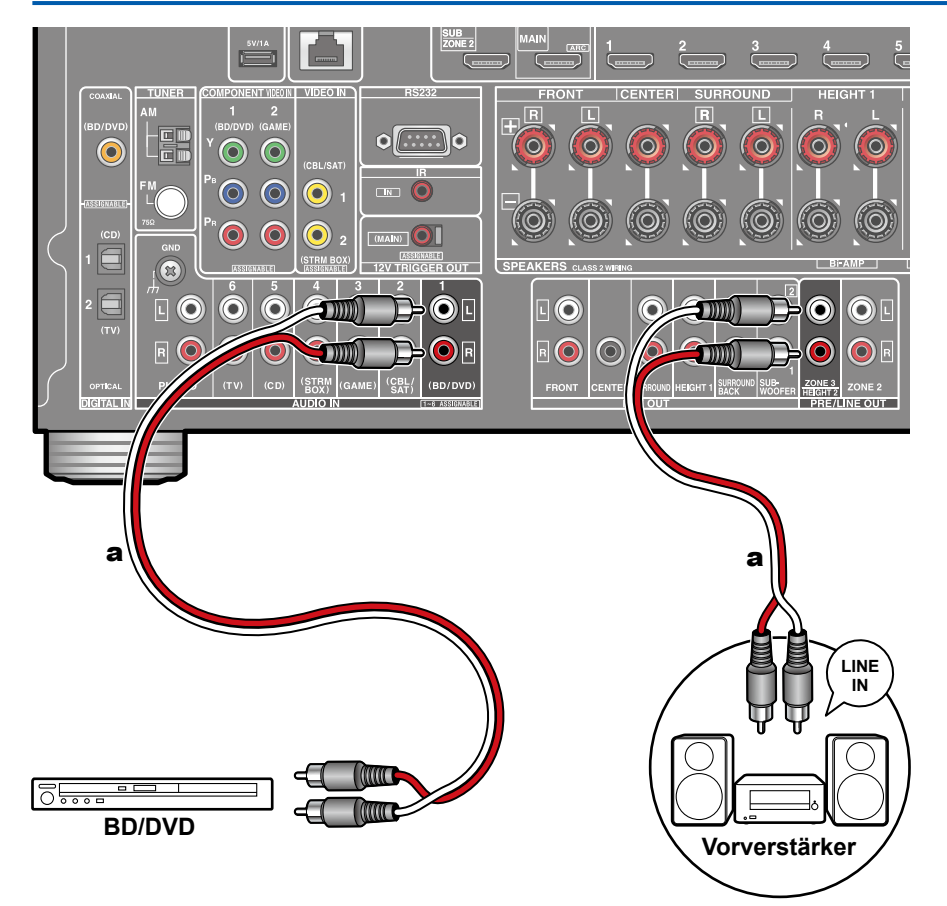

Sie können 2-Kanal-Audio im separaten Raum (ZONE 3) genießen, während Sie die Wiedergabe im Hauptraum ausführen (wo sich dieses Gerät befindet). Verwenden Sie ein analoges Audiokabel, um die ZONE 3 PRE/LINE OUT-Buchse dieses Geräts und die LINE IN-Buchse des Vorverstärkers im separaten Raum zu verbinden. Die gleiche Quelle kann gleichzeitig im Hauptraum und ZONE 3 wiedergegeben werden. Außerdem können in beiden Räumen unterschiedliche Quellen wiedergegeben werden.

• Zur Audioausgabe von einer externen angeschlossenen AV-Komponente in ZONE 3 benötigen Sie ein analoges Audiokabel. Beachten Sie, dass Ausgabe von ZONE 3 nicht bei der Verbindung mit einem HDMI-Kabel, digitalen Koaxialkabel oder digitalen optischen Kabel möglich ist.

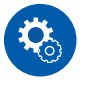

#### **Einrichtung**

- Ausgabe über die ZONE 3 PRE/LINE OUT-Klemme ist nur möglich, wenn "2. Speaker" - "Configuration" im Setup-Menü ( **p[132](#page-131-0)**) ist auf eine der folgenden Optionen gestellt.
	- Wenn "Speaker Channels" auf "2.1 ch", "3.1 ch", "4.1 ch" oder "5.1 ch" gestellt ist
	- Wenn "Speaker Channels" auf "5.1 ch" oder "5.1.2 ch" und "Zone Speaker" auf "Zone 2/Zone 3" gestellt ist
	- Wenn "Speaker Channels" auf "2.1.2 ch", "3.1.2 ch", "4.1.2 ch" oder "5.1.2 ch" gestellt ist, und "Bi-Amp" und "Zone Speaker" auf "No" gestellt ist

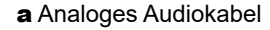

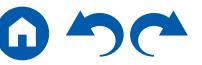

### Anschließen von Antennen

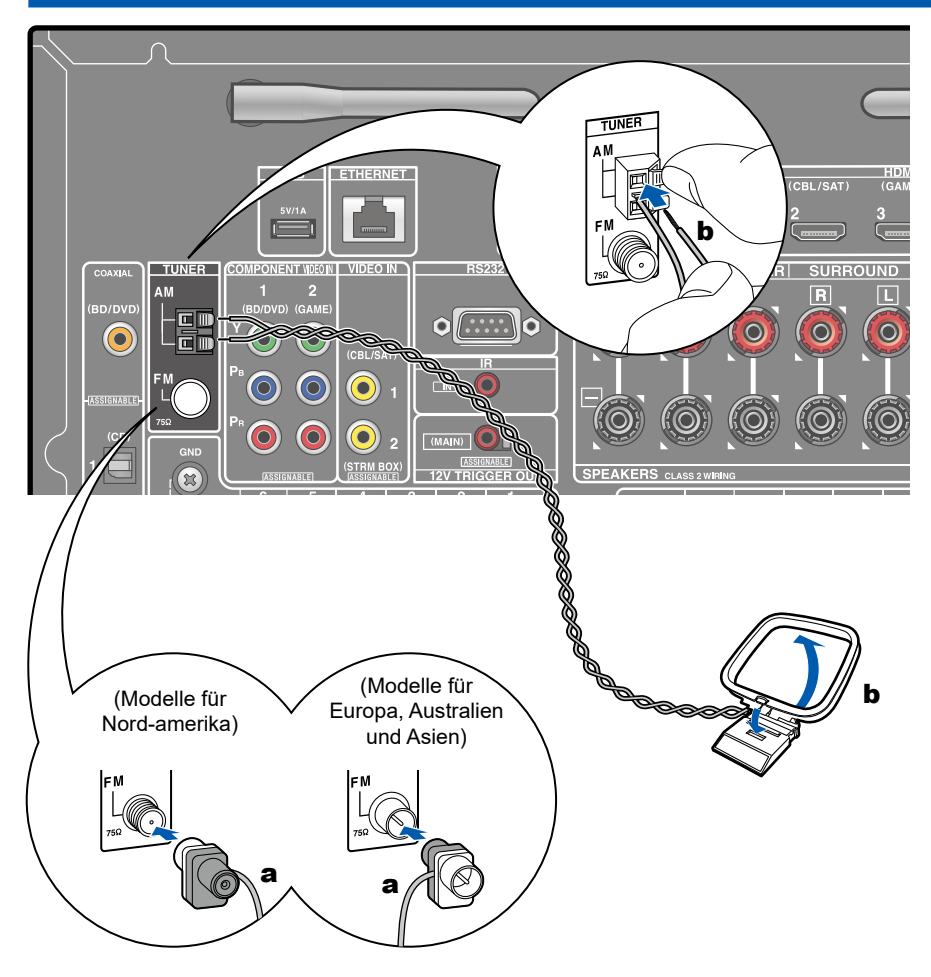

Schließen Sie die Antenne an dieses Gerät an und richten Sie die Antenne in die beste Position zum Hören aus, während Sie Radiosignale empfangen. Befestigen Sie die FM-Zimmerantenne mit Druckstiften oder Klebeband an der Wand.

a FM-Zimmerantenne, **b** AM-Rahmenantenne

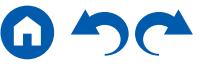

## Netzwerkverbindung

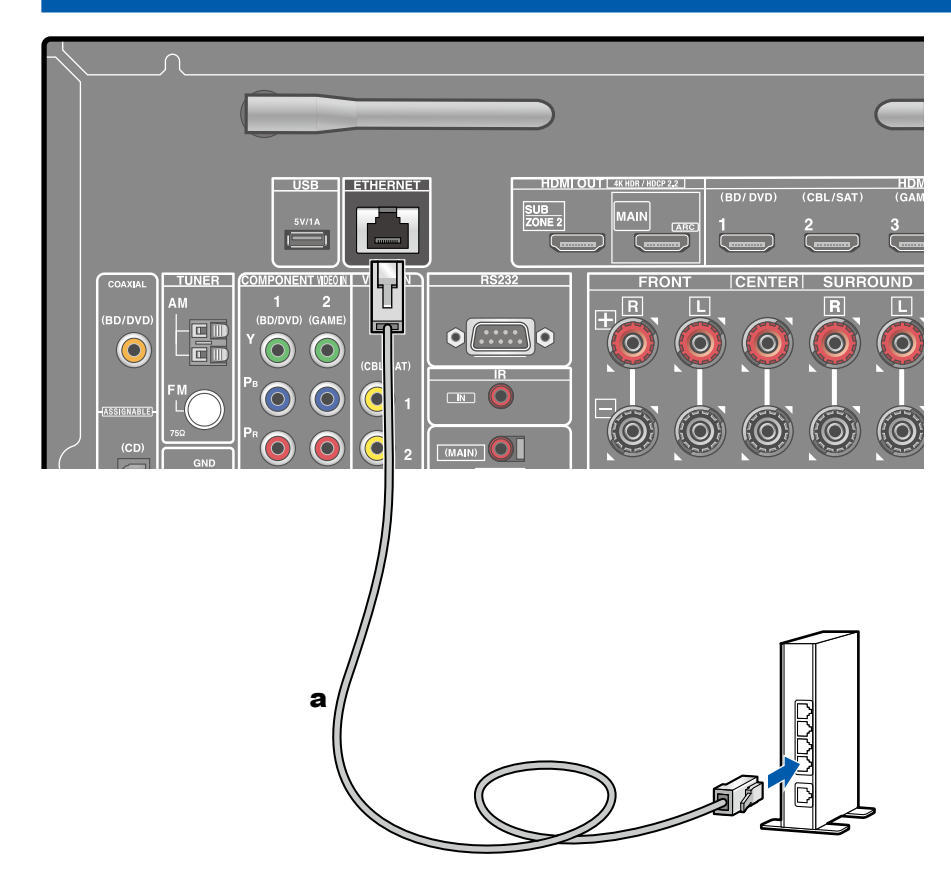

Dieses Gerät kann über LAN oder Wi-Fi (Wireless LAN) mit dem Netzwerk verbunden werden. Mit einer Netzwerkverbindung können Sie Netzwerkfunktionen wie Internetradio genießen. Bei Verbinden mit kabelgebundenem LAN verbinden Sie den Router über ein LAN-Kabel mit der ETHERNET-Buchse, wie in der Abbildung gezeigt. Zum Verbinden über Wi-Fi wählen Sie "Wireless" in "4. Network Connection" beim Initial Setup ( **p[158](#page-157-0)**), wählen Sie Ihr gewünschtes Einstellverfahren und folgen Sie dann den Bildschirmanweisungen. Bei Wi-Fi stellen Sie die zu verwendende kabellose Antenne auf.

a LAN-Kabel

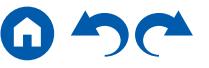

### Anschluss von externen Steuergeräten

# **IR IN-Anschluss**

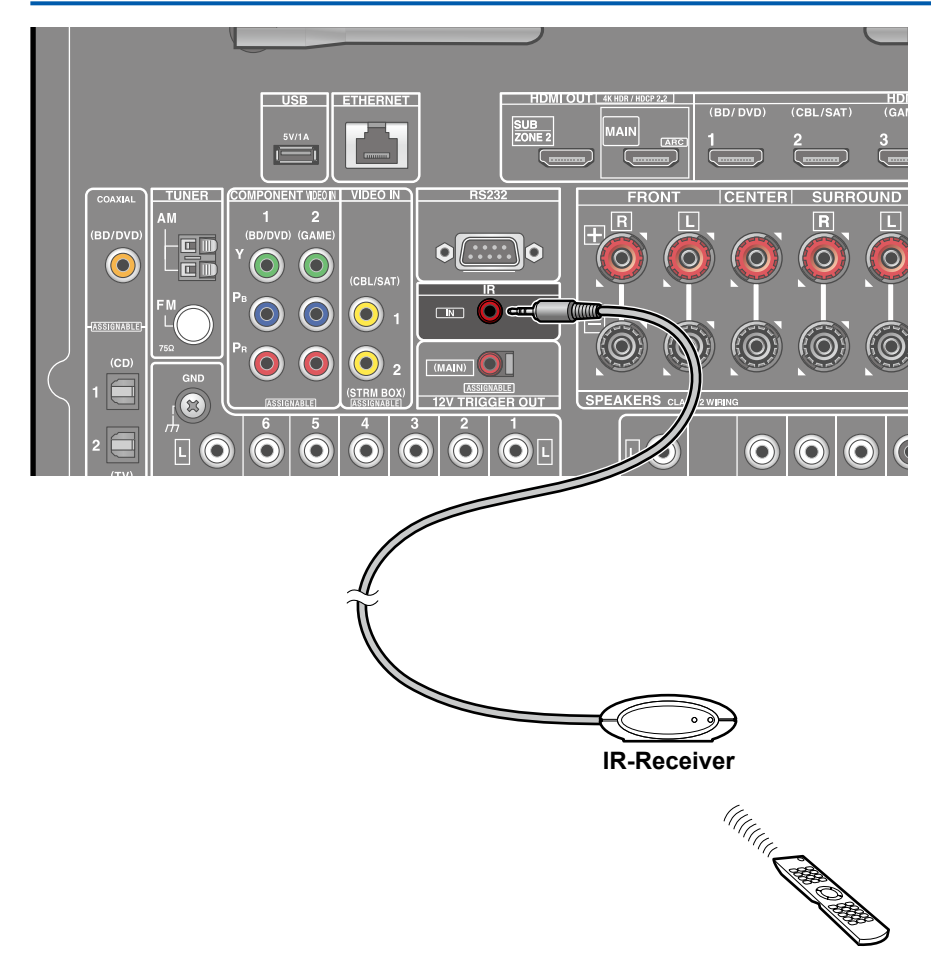

Wenn Sie eine Fernbedienungsempfängereinheit, bestehend aus einem IR-Empfänger usw., an dieses Gerät anschließen, ist der Betrieb mit der Fernbedienung möglich, selbst wenn das Fernbedienungssignal schwer zu erreichen ist (aufgrund der Installation im Schrank usw.). Sie können das Gerät auch mit der Fernbedienung von einem separaten Raum wie ZONE 2 bedienen. Wenden Sie sich bezüglich einer Fernbedienungsempfängereinheit an die betreffenden Fachgeschäfte.

• Informationen zu dem Kabeltyp, der für den Anschluss erforderlich ist, finden Sie in der Bedienungsanleitung usw. der Fernbedienungsempfängereinheit.

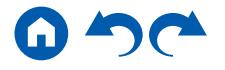

# **12V TRIGGER OUT-Buchse**

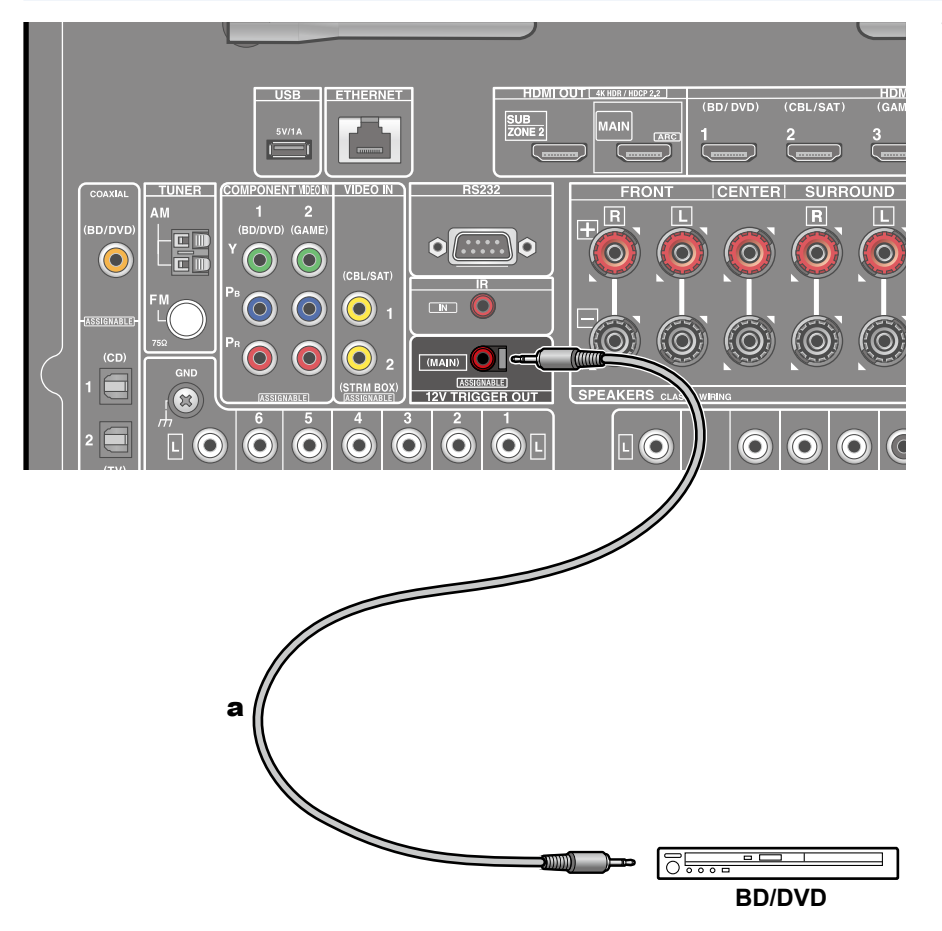

Wenn Sie ein Gerät mit einer TRIGGER IN-Buchse wie z.B. einen BD/DVD Player an dieses Gerät anschließen, kann das Gerät eingeschaltet oder in den Standby-Modus geschaltet werden, indem die Bedienung dieses Geräts gekoppelt wird. Wenn ein Eingang ausgewählt ist, gibt dieses Gerät ein Steuersignal von maximal 12 V/100 mA über die 12-V-TRIGGER OUT-Buchse aus und steuert den Power-Link-Betrieb des externen Geräts.

• Verwenden Sie zum Anschließen ein Mono-Ministeckerkabel (φ1/8″/3,5 mm) ohne Widerstand. Verwenden Sie kein Stereo-Ministeckerkabel.

a Mono-Ministeckerkabel (ø1/8″/3.5 mm)

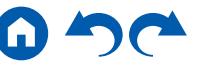
### Anschließen des Netzkabels

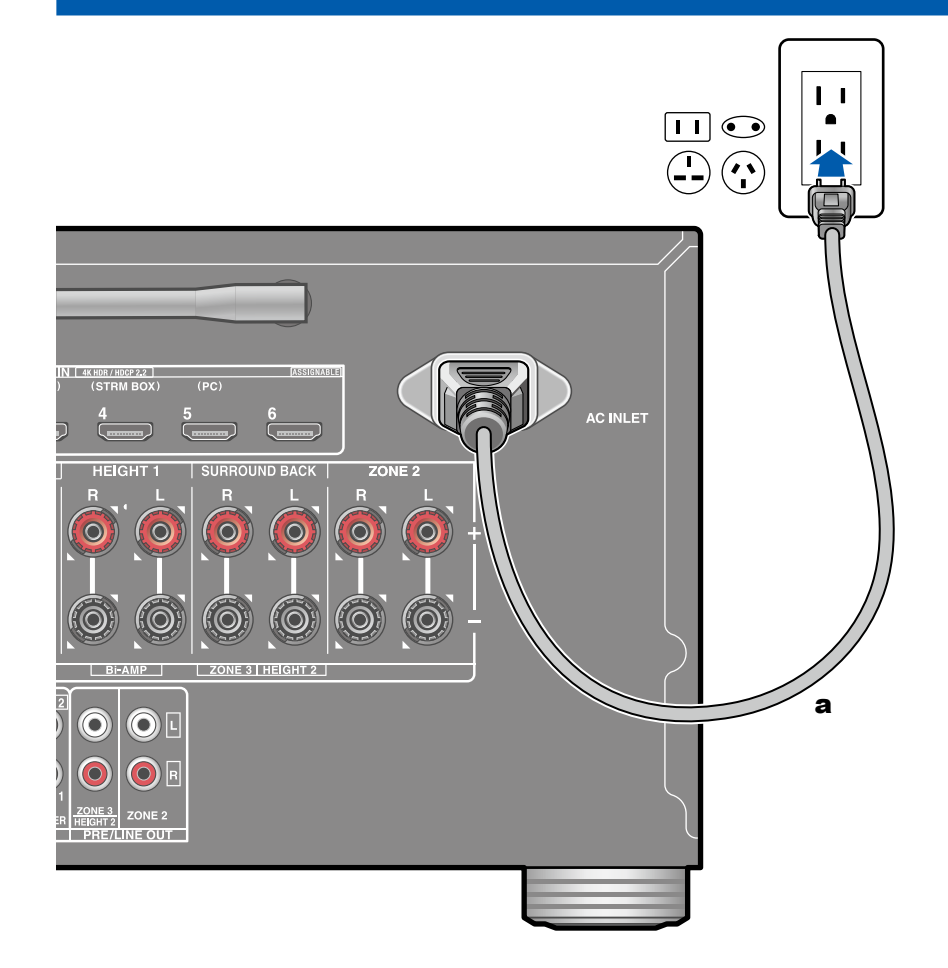

Schließen Sie das Netzkabel an, nachdem alle Verbindungen hergestellt sind.

• Diesem Gerät liegt ein abtrennbares Netzkabel bei. Achten Sie darauf, zuerst das Netzkabel mit dem AC INLET-Anschluss am Gerät zu verbinden und dann den Netzstecker in die Steckdose einzustecken. Trennen Sie immer zuerst den Netzstecker aus der Steckdose, wenn Sie das Netzkabel abziehen.

a Netzkabel

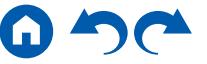

[Bedienfeld](#page-5-0)≫ [Rückseite](#page-8-0)≫ [Fernbedienung](#page-10-0)≫

# <span id="page-73-0"></span>Wiedergabe

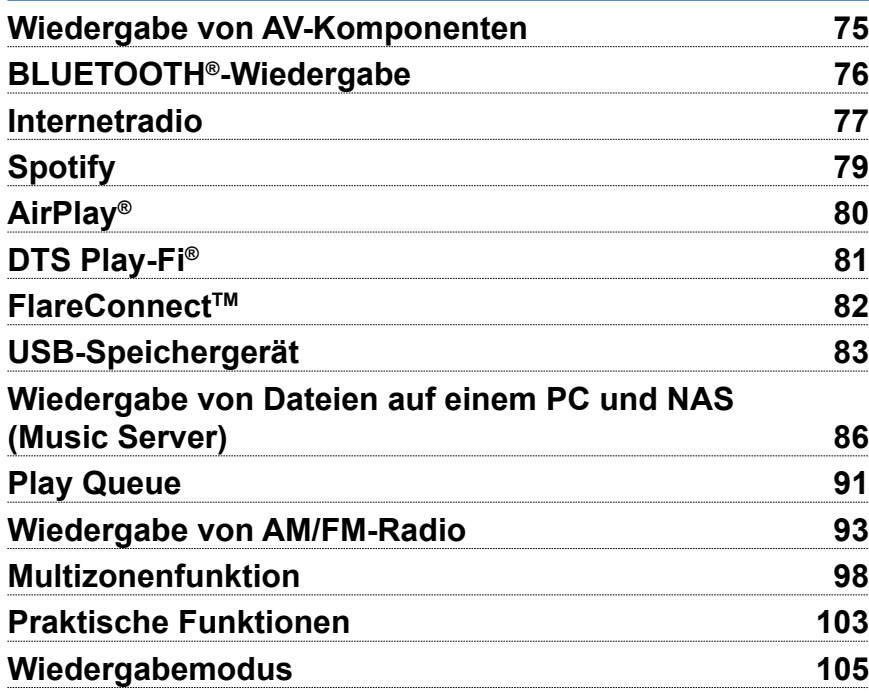

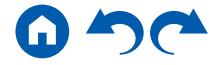

### <span id="page-74-0"></span>Wiedergabe von AV-Komponenten

Sie können Audiosignale von AV-Komponenten, wie beispielsweise Blu-ray-Disc-Player, über dieses Gerät wiedergeben.

• Wenn ein Fernseher an die HDMI OUT SUB-Buchse angeschlossen wurde, drücken Sie Q auf der Fernbedienung und wählen Sie "Other" – "HDMI Out", um zwischen MAIN und SUB zu wechseln.

# **Grundlegende Bedienung**

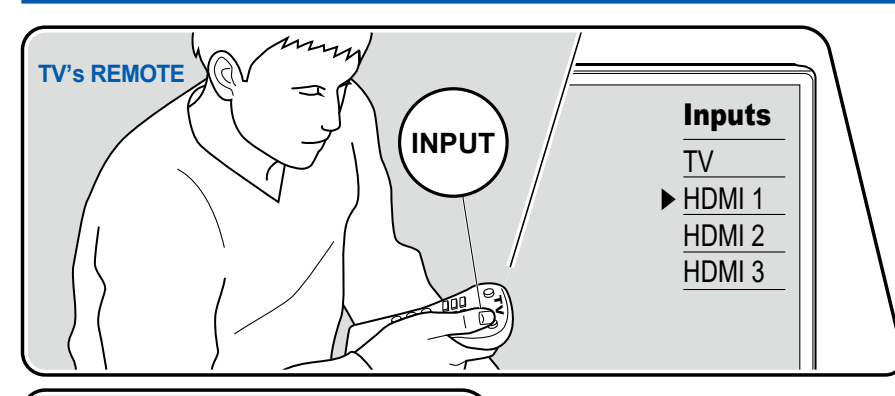

Führen Sie die folgenden Schritte aus, wenn das Gerät eingeschaltet ist.

- 1. Schalten Sie den Eingang des Fernsehers auf denjenigen um, an dem das Gerät angeschlossen ist.
- 2. Drücken Sie den Eingangsselektor, dessen Bezeichnung der Buchse entspricht, an welcher der Player angeschlossen ist. Drücken Sie beispielsweise BD/DVD, um den Player wiederzugeben, der an die BD/DVD-Buchse angeschlossen ist. Drücken Sie TV, um den Fernsehton zu hören. Drücken Sie AUX, um ein an die AUX INPUT AUDIO/HDMI-Buchse auf dem Bedienfeld angeschlossenes Gerät wiederzugeben.
	- Wenn die CEC-Linkfunktion verfügbar ist, wird der Eingang automatisch gewechselt, wenn ein CEC-kompatibler Fernseher bzw. Player mithilfe einer HDMI-Verbindung an dieses Gerät angeschlossen ist.
- 3. Starten Sie die Wiedergabe an der AV-Komponente.

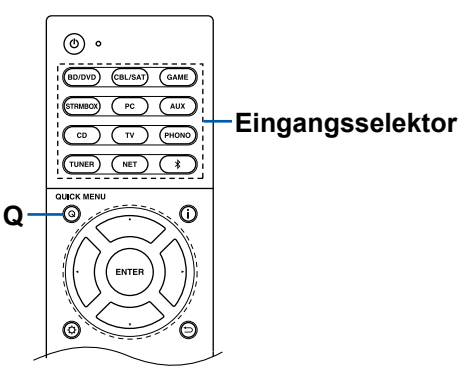

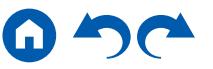

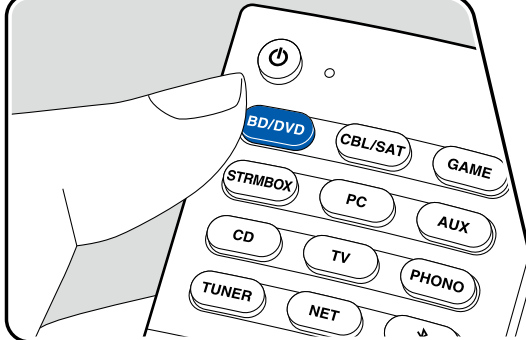

## <span id="page-75-0"></span>BLUETOOTH®-Wiedergabe

Sie können das Audio auf einem BLUETOOTH-fähigen Gerät wie einem Smartphone drahtlos wiedergeben.

## **Grundlegende Bedienung**

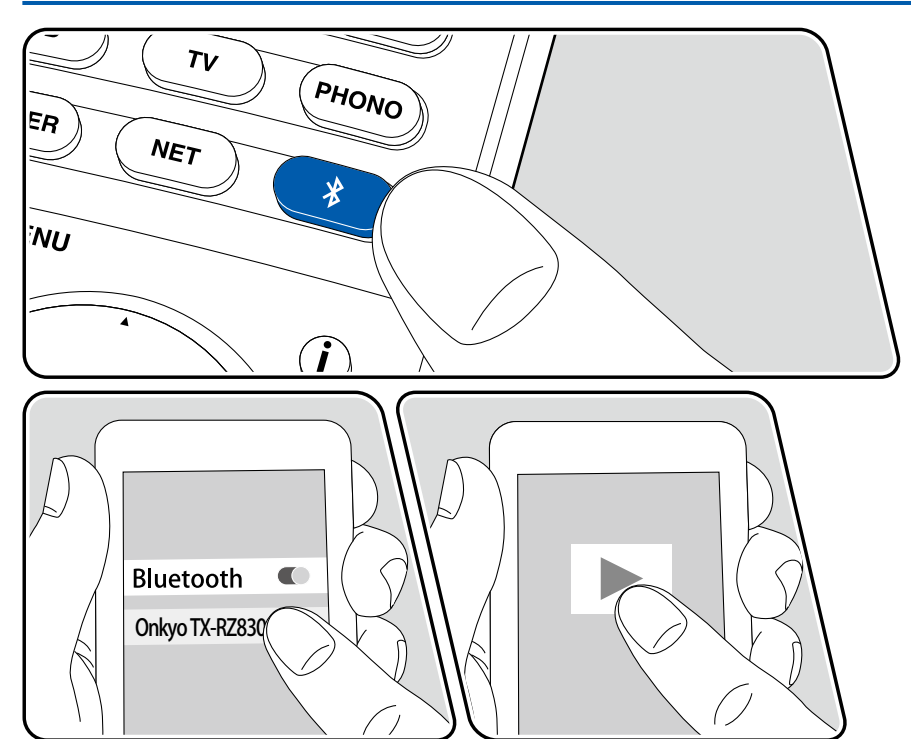

Führen Sie die folgenden Schritte aus, wenn das Gerät eingeschaltet ist.

## **Pairing**

1. Wenn Sie die  $*$ -Taste drücken, wird "Now Pairing..." auf dem Display dieses Geräts angezeigt, und der Kopplungsmodus wird aktiviert.

Now Pairing...

- 2. Aktivieren Sie die BLUETOOTH-Funktion des BLUETOOTH-fähigen Geräts und wählen Sie dann aus der angezeigten Liste dieses Gerät aus. Wenn ein Passwort erforderlich ist, geben Sie "0000" ein.
	- Dieses Gerät wird als "Onkyo TX-RZ830 XXXXXX" angezeigt. Diese Anzeige kann mit der Friendly Name-Funktion ( **p[143](#page-142-0)**) oder der Onkyo Controller App geändert werden (kann mit iOS oder Android™ verwendet werden).
	- Zum Anschließen eines weiteren BLUETOOTH-fähigen Geräts halten Sie die  $*$ -Taste gedrückt, bis "Now Pairing..." angezeigt wird, und führen dann Schritt 2 aus. Dieses Gerät kann Kopplungsdaten von bis zu 8 gekoppelten Geräten speichern.
	- Der Empfangsbereich beträgt etwa 48´/15 Meter. Beachten Sie, dass die Verbindung mit BLUETOOTH-fähigen Geräten nicht garantiert werden kann.

### **Wiedergabe**

- 1. Führen Sie das Verbindungsverfahren am BLUETOOTH-fähigen Gerät aus. Der Eingang dieses Geräts wird automatisch auf "BLUETOOTH" eingestellt.
- 2. Geben Sie die Musikdatei wieder. Erhöhen Sie die Lautstärke des BLUETOOTH-fähigen Geräts auf den gewünschten Pegel.
	- Aufgrund der Eigenschaften der drahtlosen BLUETOOTH-Drahtlostechnologie kann der Ton auf diesem Gerät im Vergleich zum Ton, der auf dem BLUETOOTH-fähigen Gerät wiedergegeben wird, leicht verzögert sein.

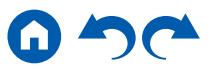

## <span id="page-76-0"></span>Internetradio

Durch Anschluss dieses Geräts an das Internet-Netzwerk können Sie Internetradio-Dienste, wie beispielsweise TuneIn Radio usw. verwenden.

- Um Internetradio-Dienste abspielen zu können, muss das Netzwerk mit dem Internet verbunden sein.
- Je nach Internetradio-Dienst muss der Benutzer sich möglicherweise zunächst vom PC aus registrieren. Einzelheiten zu den einzelnen Diensten finden Sie auf der Website des betreffenden Dienstes.

# **Wiedergabe**

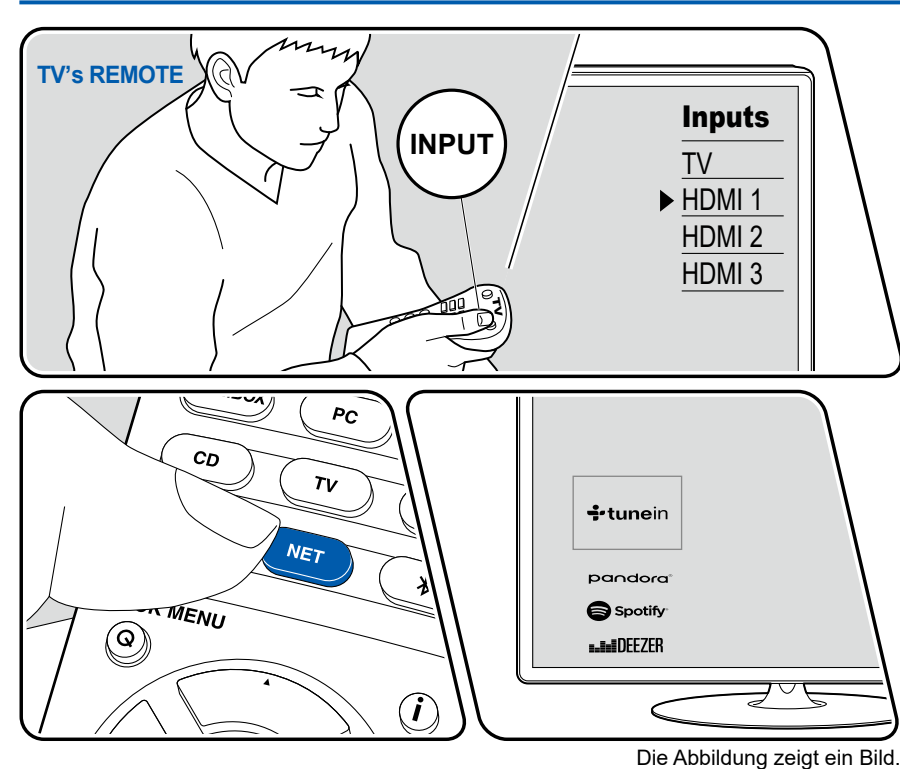

Führen Sie die folgenden Schritte aus, wenn das Gerät eingeschaltet ist.

- 1. Schalten Sie den Eingang des Fernsehers auf denjenigen um, an dem das Gerät angeschlossen ist.
- 2. Durch Drücken von NET wird der Listenbildschirm Netzwerkfunktionen auf dem Fernseher angezeigt.
- 3. Wählen Sie Ihren bevorzugten Internetradio-Dienst mit den Cursortasten aus und drücken Sie ENTER, um Ihre Auswahl zu bestätigen.
- 4. Folgen Sie den Anweisungen auf dem Bildschirm, um mit den Cursortasten einen Radiosender und Programme auszuwählen, und drücken Sie dann ENTER, um die Wiedergabe zu starten.
- Drücken Sie  $\Rightarrow$ , um zum vorigen Bildschirm zurückzukehren.

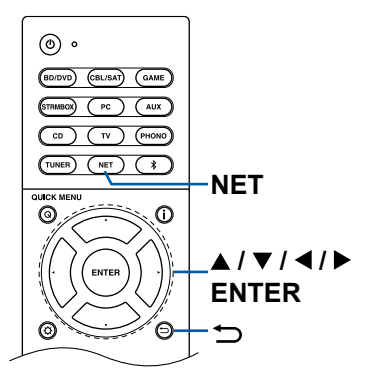

### **Menü Internetradio-Dienste**

Sie können bestimmte Sender mit einem Lesezeichen versehen oder Sender löschen, für die Lesezeichen gesetzt wurden. Das angezeigte Menü hängt von dem augenblicklich gewählten Dienst ab.

Das Menüsymbol  $\odot$  wird während der Wiedergabe eines Senders angezeigt. Wenn nur dieses Symbol angezeigt wird, wird durch Drücken von ENTER das Menü auf dem Bildschirm angezeigt. Wenn mehrere Symbole angezeigt werden, wählen Sie ein  $\odot$ -Symbol mit den Cursortasten aus und drücken ENTER.

### **Informationen zum TuneIn Radio-Konto**

Wenn Sie auf der TuneIn Radio-Website (tunein.com) einen Account erstellen und sich von diesem Gerät aus anmelden, werden Ihre Lieblingsradiosender und Lieblingsradiosender und -programme bei der Wiedergabe auf der Website automatisch unter "My Presets" auf dem Gerät hinzugefügt. "My Presets" werden in der Ebene unter TuneIn Radio in der hierarchischen Struktur angezeigt. Um einen Radiosender anzuzeigen, der in "My Presets" hinzugefügt ist, müssen Sie sich vom Gerät aus bei TuneIn Radio anmelden. Wählen Sie dazu auf dem Gerät in der "TuneIn Radio"-Hauptliste "Login" - "I have a TuneIn account" aus und geben Sie Ihren Benutzernamen und Ihr Passwort ein.

• Wenn Sie "Login" an diesem Gerät wählen, wird ein Registrierungscode angezeigt. Wenn Sie diesen Code verwenden, können Sie dieses Gerät im Bereich My Page der TuneIn Radio-Website zuordnen und sich dann bei "Login" - "Login with a registration code" anmelden, ohne Benutzernamen und Passwort eingeben zu müssen.

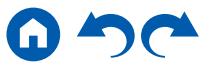

# <span id="page-78-0"></span>Spotify

Wenn Sie dieses Gerät mit demselben Netzwerk wie ein Smartphone oder Tablet verbinden, können Sie von Spotify Connect gelieferte Musik drahtlos genießen.

- Zum Spielen von Spotify Connect installieren Sie die Spotify-App auf Ihrem Smartphone oder Tablet. Außerdem benötigen Sie ein Spotify-Premiumkonto.
	- Einzelheiten zu Spotify-Einstellungen finden Sie bei: www.spotify.com/connect/

# **Wiedergabe**

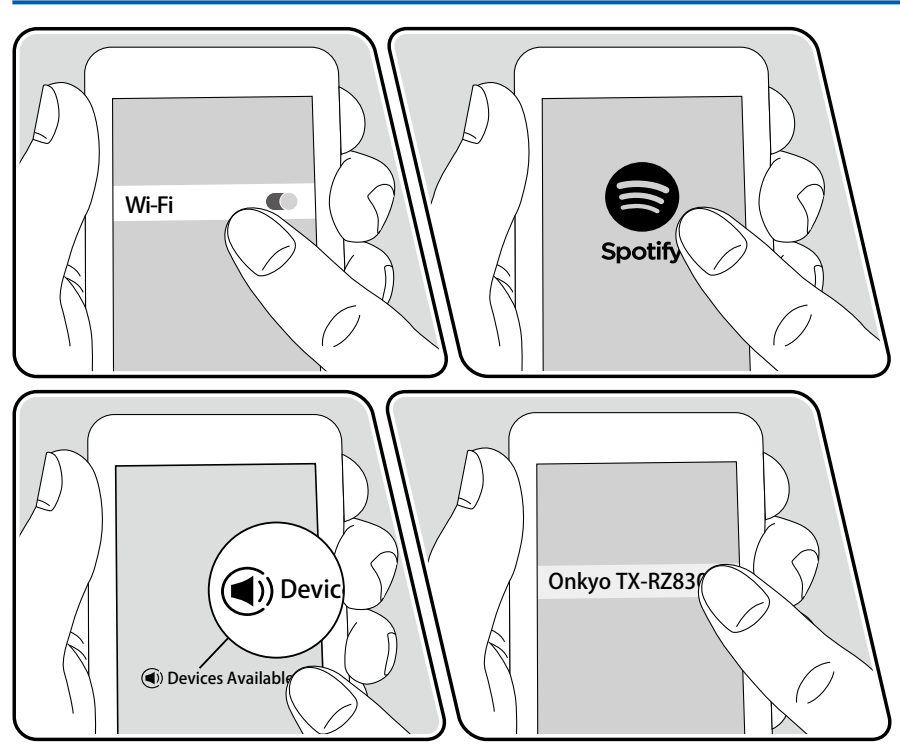

- 1. Verbinden Sie Ihr mobiles Gerät mit dem gleichen Zugangspunkt im Netzwerk wie dieses Gerät.
- 2. Starten Sie die Spotify-App.
- 3. Geben Sie den Track in der Spotify-App wieder, wechseln Sie zum Bildschirm zum Steuern der Wiedergabe und tippen Sie unten auf dem Bildschirm auf "Devices Available".
- 4. Wählen Sie dieses Gerät aus.
- 5. Dieses Gerät wird automatisch eingeschaltet, der Eingang wird auf NET geschaltet und Spotify startet die Streaming-Wiedergabe.
- Wenn "5. Hardware" "Power Management" "Network Standby" im Setup-Menü auf "Off" eingestellt ist, schalten Sie das Gerät manuell ein und drücken NET auf der Fernbedienung. Als werkseitige Standardeinstellung ist die Funktion Network Standby (→[p145](#page-144-0)) aktiviert.

#### **Hinweise zur Verwendung der Multizonenfunktion**

- Um Musik von Spotify in einem separaten Raum wiederzugeben, wählen Sie manuell "NET" als Eingang für den separaten Raum aus. Wählen Sie dann in der Spotify-App dieses Gerät.
- Das Regeln der Lautstärke mit der Spotify-App ist nur bei Lautsprechern möglich, die an die ZONE-Lautsprecherklemmen angeschlossen sind, oder wenn das Audiogerät im separaten Raum so konfiguriert ist, dass die Lautstärke an diesem Gerät geregelt werden kann. In allen anderen Fällen stellen Sie die Lautstärke an dem Audiogeräts im separaten Raum ein.
- Zum Wiedergeben von Spotify-Musik im Hauptraum nach Wiedergabe in dem separaten Raum wählen Sie "NET" als Eingang für den Hauptraum aus.

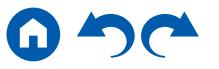

## <span id="page-79-0"></span>AirPlay®

Wenn Sie dieses Gerät mit demselben Netzwerk wie iOS-Geräte wie iPhone®, iPod touch® und iPad® verbinden, können Sie Musikdateien auf iOS-Geräten drahtlos genießen.

- Aktualisieren Sie das Betriebssystem auf Ihrem iOS-Gerät auf die aktuelle Version.
- Je nach iOS-Version können die Betriebsbildschirme oder Bedienungsvorgänge auf dem iOS-Gerät unterschiedlich sein. Einzelheiten siehe Bedienungsanleitung des iOS-Geräts.

# **Grundlegende Bedienung**

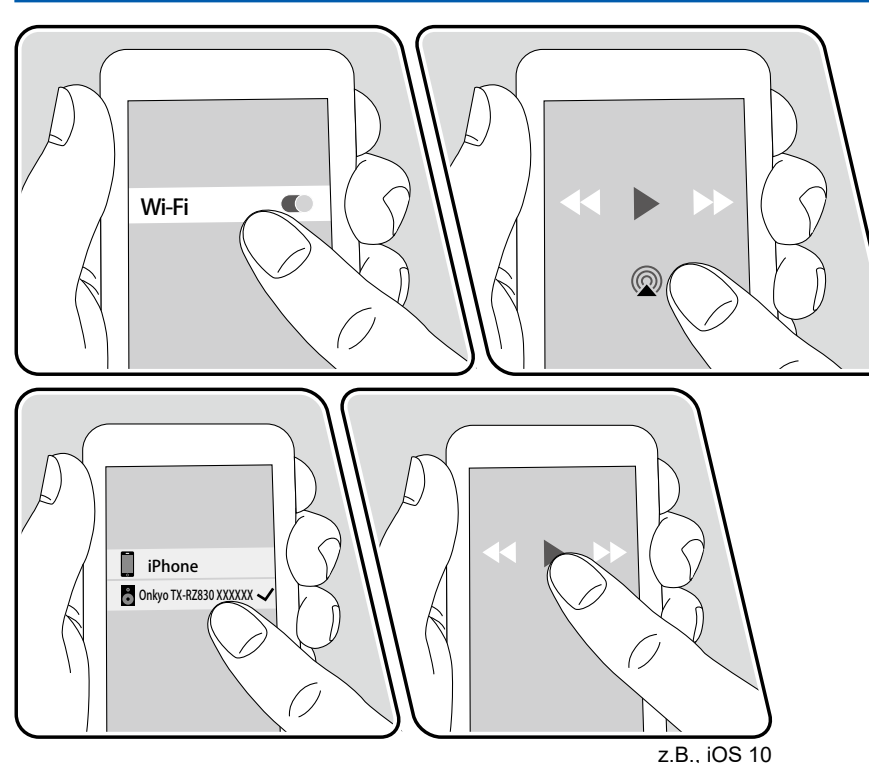

- 1. Verbinden Sie Ihr iOS-Gerät mit dem gleichen Zugangspunkt im Netzwerk wie dieses Gerät.
- 2. Tippen Sie im Wiedergabebildschirm der Musik-App des iOS-Geräts auf das AirPlay-Symbol @ und wählen Sie aus der angezeigten Liste von Geräten dieses Gerät aus.
- 3. Die Musikdatei auf dem iOS-Gerät wird wiedergegeben.
- Wenn "5. Hardware" "Power Management" "Network Standby" im Setup-Menü auf "Off" eingestellt ist, schalten Sie das Gerät manuell ein und drücken NET auf der Fernbedienung. Als werkseitige Standardeinstellung ist die Funktion Network Standby (→[p145](#page-144-0)) aktiviert.
- Aufgrund der Eigenschaften der drahtlosen AirPlay-Technologie kann der Ton auf diesem Gerät im Vergleich zum Ton, der auf dem AirPlay-fähigen Gerät wiedergegeben wird, leicht verzögert sein.

Sie können auch Musikdateien auf einem PC mit iTunes wiedergeben (Ver. 10.2 oder höher). Bestätigen Sie vorher, dass dieses Gerät und der PC mit dem gleichen Netzwerk verbunden sind. Drücken Sie NET an diesem Gerät. Klicken Sie dann in iTunes auf das AirPlay-Symbol (a), wählen Sie aus der angezeigten Liste dieses Gerät aus und starten Sie die Wiedergabe einer Musikdatei.

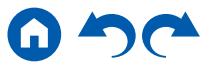

## <span id="page-80-0"></span>DTS Play-Fi®

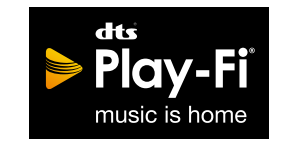

https://play-fi.com/

Wenn Sie dieses Gerät mit demselben Netzwerk wie ein Smartphone oder Tablet verbinden, können Sie abgespielte Musik drahtlos auf dem mobilen Gerät genießen. Musik von einem Streaming-Dienst oder Musik aus der Musikbibliothek auf einem mobilen Gerät kann abgespielt werdern. Diese Funktion unterstützt auch eine Wiedergabeliste in iTunes. Wenn Sie mehrere Lautsprecher, die DTS Play-Fi unterstützen, im selben Netzwerk anschließen, können Sie auch "Group playback" verwenden, um die gleiche Musik in separaten Räumen zu Hause abzuspielen. Um diese Funktion zu nutzen, laden Sie die Onkyo Music Control App herunter (verfügbar für iOS oder Android™).

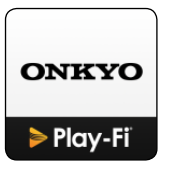

# **Wiedergabe**

1. Laden Sie die Onkyo Music Control App mit Ihrem mobilen Gerät herunter. http://www.onkyo.com/playfi/app\_o.html

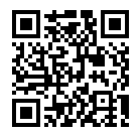

- 2. Verbinden Sie das mobile Gerät mit dem gleichen Netzwerk wie dieses Gerät.
- 3. Beim Starten der Onkyo Music Control App werden automatisch kompatible Geräte angezeigt.
- 4. Wählen Sie dieses Gerät unter den kompatiblen Geräten aus. Dann wird eine Liste von Anwendungen wie einem Musikstreaming-Vertriebsdienst angezeigt. Wählen Sie den abzuspielenden Inhalt aus und führen Sie die Bedienung gemäß den Anweisungen auf dem Bildschirm aus.
- Wenn "5. Hardware" "Power Management" "Network Standby" im Setup-Menü auf "Off" eingestellt ist, schalten Sie das Gerät manuell ein und drücken NET auf der Fernbedienung. Als werkseitige Standardeinstellung ist die Funktion Network Standby ( **[p145](#page-144-0)**) aktiviert.
- Für weitere Einzelheiten und Häufig gestellte Fragen besuchen Sie folgende URL.

http://www.onkyo.com/playfi/info\_o.html

- Um einen Musikstreaming-Vertriebsdienst zu verwenden, ist möglicherweise eine Benutzerregistrierung erforderlich.
- Dieses Gerät unterstützt die folgenden DTS Play-Fi-Funktionen nicht.
	- Spotify
	- Kabelloser Surround-Sound
	- Line In-Rebroadcast
	- Internetradio
	- Kritisches Zuhören
	- L/R-Stereolautsprecher-Kopplung
- Einige der Einstellungen im "Setup Menu" können an diesem Gerät nicht geändert werden. Um diese Einstellungen zu ändern, heben Sie die Verbindung dieses Geräts mit der App auf.
- Wiedergabemodi können nicht während der Wiedergabe gewählt werden.

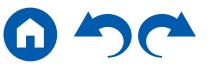

### <span id="page-81-0"></span>FlareConnect™

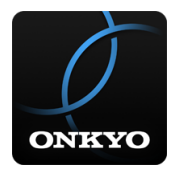

Wenn Sie die Onkyo Controller App (verfügbar für iOS oder Android™) auf Mobilgeräte wie Smartphone und Tablet herunterladen, können Sie die Gruppenwiedergabe genießen, die dieselbe Musik auf mehreren Audioprodukten mit Unterstützung der FlareConnect-Funktion abspielt. Sie können Audio von externen Wiedergabegeräten wiedergeben, die an jedes Produkt angeschlossen sind, Musik von einem Internetradio oder einem Netzwerkaudiodienst, z. B. einem Musikstreaming-Vertriebsdienst, und Musik in der Musikbibliothek auf einem mobilen Gerät.

## **Wiedergabe**

- 1. Verbinden Sie dieses Gerät und andere Geräte, die FlareConnect unterstützen, mit demselben Netzwerk.
- 2. Laden Sie Onkyo Controller App vom App Store oder Google Play™ Store herunter.
- 3. Verbinden Sie das mobile Gerät mit dem gleichen Netzwerk wie dieses Gerät.
- 4. Beim Starten der Onkyo Controller App werden automatisch kompatible Geräte erkannt.
- 5. Wählen Sie den Bildschirm des kompatiblen Geräts aus und tippen Sie auf das Gruppensymbol am unteren Bildschirmrand.
- 6. Fügen Sie ein Häkchen für das Audioprodukt hinzu, auf dem Sie die gleiche Musik wiedergeben möchten.
- 7. Wählen Sie den abzuspielenden Inhalt aus und führen Sie die Bedienung gemäß den Anweisungen auf dem Bildschirm aus.
- Wenn "5. Hardware" "Power Management" "Network Standby" im Setup-Menü auf "Off" eingestellt ist, schalten Sie das Gerät manuell ein und drücken NET auf der Fernbedienung. Als werkseitige Standardeinstellung ist die Funktion Network Standby ( **p[145](#page-144-0)**) aktiviert. Bei anderen Geräten schlagen Sie in ihren betreffenden Bedienungsanleitungen nach.

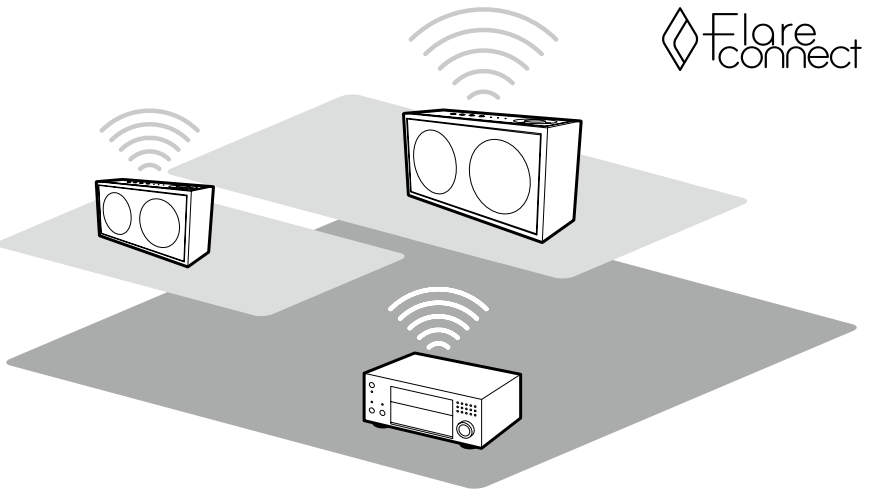

Die Abbildung zeigt ein Bild.

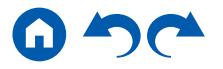

## <span id="page-82-0"></span>USB-Speichergerät

Sie können auf einem USB-Speichergerät gespeicherte Musikdateien wiedergeben.

## **Grundlegende Bedienung**

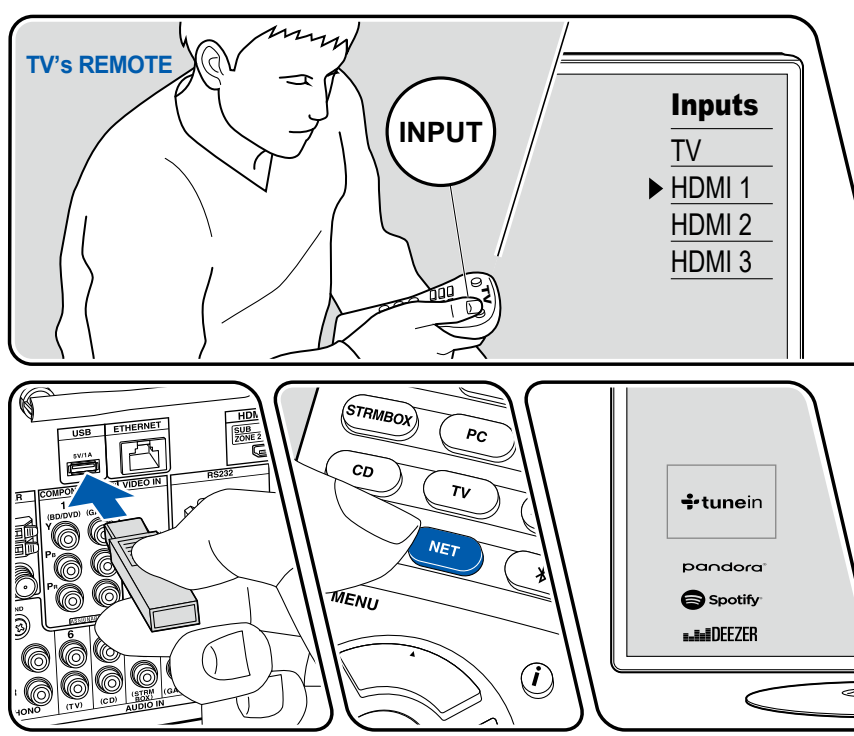

Die Abbildung zeigt ein Bild.

Führen Sie die folgenden Schritte aus, wenn das Gerät eingeschaltet ist.

- 1. Schalten Sie den Eingang des Fernsehers auf denjenigen um, an dem das Gerät angeschlossen ist.
- 2. Schließen Sie das die Musikdateien enthaltende USB-Speichergerät an den USB-Port an der Rückseite dieses Geräts an.
- 3. Drücken Sie NET, um eine Liste der Netzwerkdienste zu öffnen.
- 4. Wählen Sie mit den Cursortasten "USB" aus und drücken Sie dann ENTER.
	- Wenn die Anzeige "USB" auf dem Display blinkt, überprüfen Sie, ob das USB-Speichergerät korrekt angeschlossen ist.
	- Ziehen Sie das USB-Speichergerät nicht ab, während "Connecting..." auf dem Display angezeigt wird. Dies kann zu Datenverlust führen oder eine Fehlfunktion verursachen.
- 5. Drücken Sie ENTER auf dem nächsten Bildschirm erneut. Die Liste der Ordner und Musikdateien auf dem USB-Speichergerät wird angezeigt. Wählen Sie den Ordner mit den Cursortasten aus und drücken Sie ENTER, um Ihre Auswahl zu bestätigen.
- 6. Wählen Sie mit den Cursortasten die Musikdatei aus und drücken Sie ENTER zum Starten der Wiedergabe.

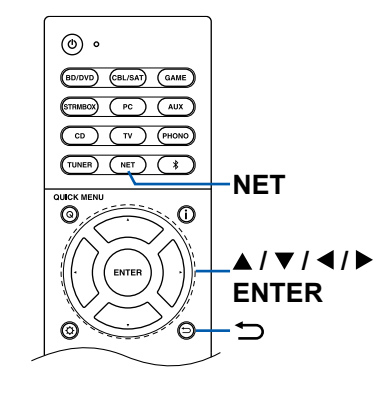

- Drücken Sie  $\Rightarrow$ , um zum vorigen Bildschirm zurückzukehren.
- Um einen Albumtitel, den Künstlernamen und das Albumcover einer Datei im WAV-Format anzuzeigen, erstellen Sie beim Speichern von Musikdateien die Ordnerstruktur und die Dateinamen wie unten gezeigt. Das Albumcover kann angezeigt werden, indem eine .jpg-Datei gespeichert wird, die auf dem Bildschirm im Ordner der untersten Ebene angezeigt wird. Beachten Sie, dass eine sehr große .jpg-Datei möglicherweise einige Zeit benötigt, um angezeigt zu werden oder nicht angezeigt wird.

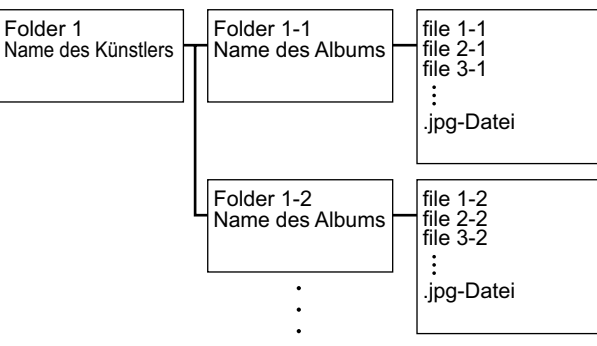

- Zeichen, die auf diesem Gerät nicht dargestellt werden können, werden als "\*" angezeigt
- Der USB-Port dieses Geräts entspricht dem USB 2.0-Standard. Die Übertragungsgeschwindigkeit kann für einige wiederzugebende Inhalte unzureichend sein, wodurch es zu Tonaussetzern usw. kommen kann.
- Beachten Sie, dass die richtige Funktion von USB-Speichergeräten nicht immer garantiert werden kann.
- Von diesem Gerät werden USB-Speichergeräte unterstützt, die den USB-Massenspeicherklasse-Standard erfüllen. Außerdem unterstützen USB-Speichergeräte das Dateisystemformat FAT16 oder FAT32.

### ❏ **Gerät und unterstütztes Format ( [p85\)](#page-84-0)**

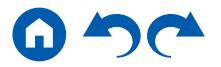

# <span id="page-84-0"></span>**Gerät und unterstütztes Format**

### **Anforderungen bei USB-Speichergeräten**

- Von diesem Gerät werden USB-Speichergeräte unterstützt, die den USB-Massenspeicherklasse-Standard erfüllen.
- USB-Speichergeräte unterstützen das Dateisystemformat FAT16 oder FAT32.
- Wenn auf dem USB-Speichergerät Partitionen angelegt wurden, wird jede Partition als unabhängiges Gerät behandelt.
- Es werden bis zu 20.000 Tracks pro Ordner unterstützt, und die Ordner können bis zu 16-stufig verschachtelt werden.
- USB-Hubs und USB-Speichergeräte mit Hubfunktion werden nicht unterstützt. Schließen Sie diese Geräte nicht an das Gerät an.
- USB-Speichergeräte mit Sicherheitsfunktionen werden auf diesem Gerät nicht unterstützt.
- Wenn ein Netzadapter mit dem USB-Speichergerät geliefert wird, schließen Sie den Netzadapter an und verwenden Sie es mit einer Haushaltssteckdose.
- Medien, die in den USB-Kartenleser eingesetzt werden, stehen bei dieser Funktion möglicherweise nicht zur Verfügung. Außerdem ist es je nach USB-Speichergerät möglich, dass die Inhalte nicht korrekt gelesen werden können.
- Bei Verwendung eines USB-Speichergeräts übernimmt Onkyo keine Verantwortung für den Verlust oder die Änderung von Daten, die auf einem USB-Speichergerät gespeichert sind, oder für eine Fehlfunktion des USB-Speichergeräts. Wir empfehlen Ihnen, die auf einem USB-Speichergerät gespeicherten Daten zu sichern, bevor Sie sie mit diesem Gerät verwenden.

### **Unterstützte Audioformate**

Dieses Gerät unterstützt die folgenden Musikdateiformate. Beachten Sie, dass Audiodateien, die urheberrechtlich geschützt sind, auf diesem Gerät nicht wiedergegeben werden können.

MP3 (.mp3/.MP3):

- Unterstützte Formate: MPEG-1/MPEG-2 Audio Layer 3
- Unterstützte Abtastraten: 44,1 kHz, 48 kHz
- Unterstützte Bitraten: Zwischen 8 kbps und 320 kbps, und VBR

WMA (.wma/.WMA):

- Unterstützte Abtastraten: 44,1 kHz, 48 kHz
- Unterstützte Bitraten: Zwischen 5 kbps und 320 kbps, und VBR
- Die Formate WMA Pro/Voice/WMA Lossless werden nicht unterstützt.

WAV (.wav/.WAV):

WAV-Dateien enthalten unkomprimiertes digitales PCM-Audio.

- Unterstützte Abtastraten: 44,1 kHz, 48 kHz, 88,2 kHz, 96 kHz, 176,4 kHz, 192 kHz
- Quantisierungsbit: 8 Bit, 16 Bit, 24 Bit

AIFF (.aiff/.aif/.AIFF/.AIF):

AIFF-Dateien enthalten unkomprimiertes digitales PCM-Audio.

- Unterstützte Abtastraten: 44,1 kHz, 48 kHz, 88,2 kHz, 96 kHz, 176,4 kHz, 192 kHz
- Quantisierungsbit: 8 Bit, 16 Bit, 24 Bit

AAC (.aac/.m4a/.mp4/.3gp/.3g2/.AAC/.M4A/.MP4/.3GP/.3G2):

- Unterstützte Formate: MPEG-2/MPEG-4 Audio
- Unterstützte Abtastraten: 44,1 kHz, 48 kHz, 88,2 kHz, 96 kHz
- Unterstützte Bitraten: Zwischen 8 kbps und 320 kbps, und VBR

FLAC (.flac/.FLAC):

- Unterstützte Abtastraten: 44,1 kHz, 48 kHz, 88,2 kHz, 96 kHz, 176,4 kHz, 192 kHz
- Quantisierungsbit: 8 Bit, 16 Bit, 24 Bit

Apple Lossless (.m4a/.mp4/.M4A/.MP4):

- Unterstützte Abtastraten: 44,1 kHz, 48 kHz, 88,2 kHz, 96 kHz, 176,4 kHz, 192 kHz
- Quantisierungsbit: 16 Bit, 24 Bit

DSD (.dsf/.dff/.DSF/.DFF):

- Unterstützte Formate: DSF/DSDIFF
- Unterstützte Abtastraten: 2,8 MHz, 5,6 MHz, 11,2 MHz

Dolby TrueHD (.vr/.mlp/.VR/.MLP):

- Unterstützte Abtastraten: 44,1 kHz, 48 kHz, 88,2 kHz, 96 kHz, 176,4 kHz, 192 kHz
- Bei der Wiedergabe von Dateien, die mit VBR (variable Bitrate) aufgenommen wurden, wird die Wiedergabezeit möglicherweise nicht korrekt angezeigt.
- Dieses Gerät unterstützt die ununterbrochene Wiedergabe des USB-Speichergeräts unter den folgenden Bedingungen. Wenn WAV, FLAC und Apple Lossless Dateien mit gleichem Format, gleicher Abtastfrequenz, gleichen Kanälen und die gleicher Quantisierungsbitrate kontinuierlich wiedergegeben werden.

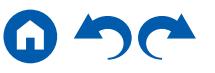

## <span id="page-85-0"></span>Wiedergabe von Dateien auf einem PC und NAS (Music Server)

Es wird eine Streaming-Wiedergabe von Musikdateien unterstützt, die auf PCs oder NAS-Geräten gespeichert sind, welche mit dem Heimnetzwerk kompatibel und mit dem gleichen Netzwerk wie dieses Gerät verbunden sind.

• Die Netzwerkserver, die von diesem Gerät unterstützt werden, sind PCs mit Playern, die mit den Serverfunktionen wie Windows Media® Player 11 oder 12 ausgestattet sind, oder NASs, welche die Heimnetzwerkfunktion unterstützen. Wenn Sie Windows Media® Player 11 oder 12 verwenden, müssen Sie die Einstellungen vorher vornehmen. Beachten Sie, dass mit PCs nur Musikdateien wiedergegeben werden können, die in der Bibliothek von Windows Media® Player registriert sind.

# **Windows Media® Player-Einstellungen**

### **Bei Windows Media® Player 11**

- 1. Schalten Sie Ihren PC ein und starten Sie Windows Media® Player 11.
- 2. Wählen Sie im Menü "Library" die Option "Media Sharing" aus, um ein Dialogfeld zu öffnen.
- 3. Aktivieren Sie das Kontrollkästchen "Share my media" und klicken Sie auf "OK", um die kompatiblen Geräte anzuzeigen.
- 4. Wählen Sie dieses Gerät aus und klicken Sie dann auf "Allow".
	- Wenn das Element angeklickt wird, wird das entsprechende Symbol aktiviert.
- 5. Klicken Sie auf "OK", um den Dialog zu schließen.
- Je nach der Version von Windows Media® Player können die Namen der auszuwählenden Elemente von der obigen Beschreibung abweichen.

### **Bei Windows Media® Player 12**

- 1. Schalten Sie Ihren PC ein und starten Sie Windows Media® Player 12.
- 2. Wählen Sie im Menü "Stream" die Option "Turn on media streaming" aus, um ein Dialogfeld zu öffnen.
	- Wenn das Medienstreaming bereits eingeschaltet ist, wählen Sie "More streaming options..." im Menü "Stream", um die Wiedergabegeräte im Netzwerk aufzulisten und gehen Sie dann zu Schritt 4.
- 3. Klicken Sie auf "Turn on media streaming", um eine Liste der Wiedergabegeräte im Netzwerk anzuzeigen.
- 4. Wählen Sie dieses Gerät in "Media streaming options" aus und überprüfen Sie, dass es auf "Allow" eingestellt ist.
- 5. Klicken Sie auf "OK", um den Dialog zu schließen.
- Je nach der Version von Windows Media® Player können die Namen der auszuwählenden Elemente von der obigen Beschreibung abweichen.

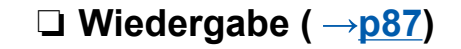

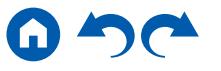

## <span id="page-86-0"></span>**Wiedergabe**

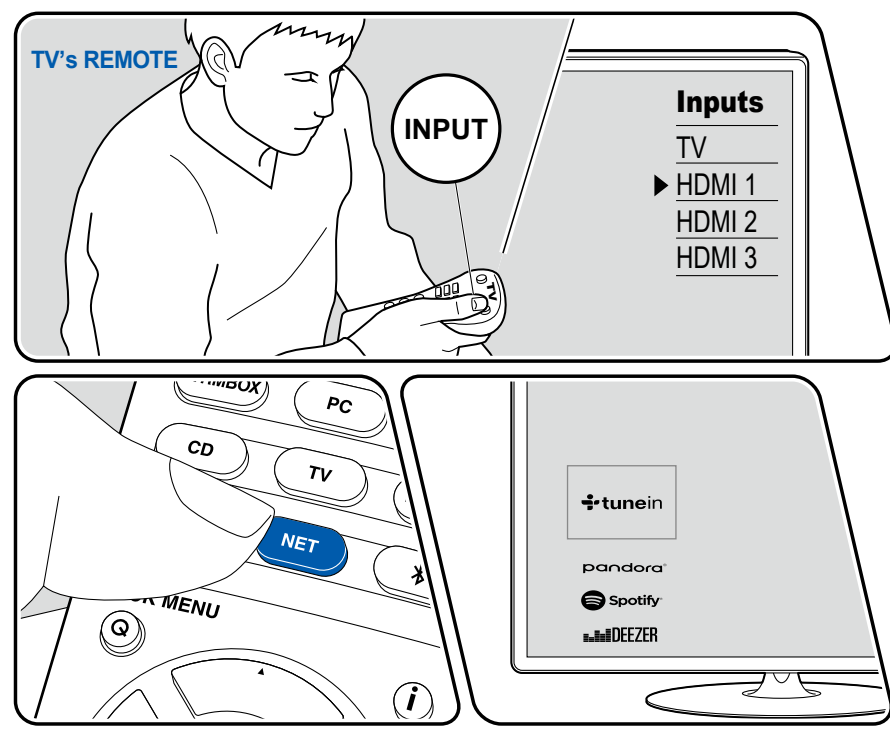

Die Abbildung zeigt ein Bild.

Führen Sie die folgenden Schritte aus, wenn das Gerät eingeschaltet ist.

- 1. Schalten Sie den Eingang des Fernsehers auf denjenigen um, an dem das Gerät angeschlossen ist.
- 2. Starten Sie den Server (Windows Media® Player 11, Windows Media® Player 12 oder NAS-Gerät), der die wiederzugebenden Musikdateien enthält.
- 3. Vergewissern Sie sich, dass der PC oder NAS korrekt mit dem gleichen Netzwerk wie dieses Gerät verbunden ist.
- 4. Drücken Sie NET, um eine Liste der Netzwerkdienste zu öffnen.
	- Wenn die "NET"-Anzeige auf dem Display blinkt, ist das Gerät nicht korrekt mit dem Netzwerk verbunden. Überprüfen Sie die Verbindung.

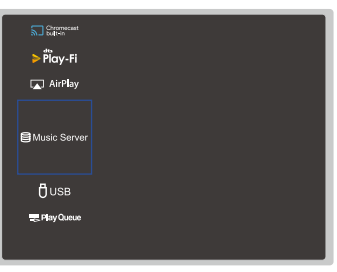

5. Wählen Sie mit den Cursortasten "Music Server" aus und drücken Sie dann ENTER.

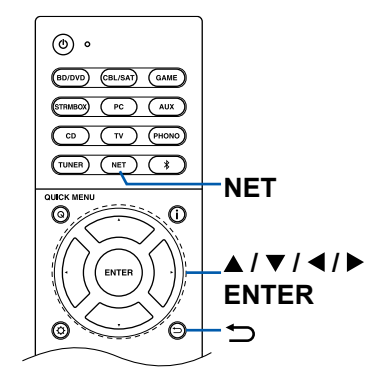

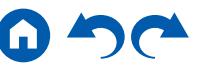

- 6. Wählen Sie den gewünschten Server mit den Cursortasten aus und drücken Sie ENTER, um eine Liste der verfügbaren Elemente zu öffnen.
	- Das Gerät kann nicht auf Bilder und Videos zugreifen, die auf Servern gespeichert sind.
	- Je nach den Einstellungen für Server Sharing können auf dem Server gespeicherte Inhalte möglicherweise nicht erscheinen.
- 7. Wählen Sie mit den Cursortasten die Musikdatei aus, die wiedergegeben werden soll, und drücken Sie dann ENTER, um die Wiedergabe zu starten.
	- Wenn "No Item" auf dem Bildschirm angezeigt wird, überprüfen Sie die Netzwerkverbindung.
- Drücken Sie  $\Rightarrow$ , um zum vorigen Bildschirm zurückzukehren.
- Für Musikdateien auf einem Server werden bis zu 20.000 Tracks pro Ordner unterstützt, und die Ordner können bis zu 16-stufig verschachtelt werden.
- Je nach Typ des Media-Servers kann das Gerät ihn möglicherweise nicht erkennen oder es können u. U. keine der Musikdateien wiedergeben werden.

### **Suchen von Musikdateien zur Auswahl**

Wenn der Server Suchfunktionen unterstützt, ist die folgende Suchfunktion möglich.

Führen Sie die folgenden Schritte aus, wenn verfügbare Server mit Music Server angezeigt werden.

- 1. Wählen Sie mit ▲ / ▼ den Server mit den Musikdateien aus, die Sie wiedergeben möchten, und wählen Sie ENTER.
- 2. Wählen Sie mit ▲ / ▼ den Suchen-Ordner und drücken Sie ENTER. Der Suchen-Ordner enthält die folgenden drei Ordner.
	- "Search by Artist": Dies auswählen, um nach dem Künstlernamen zu suchen.
	- "Search by Album": Dies auswählen, um nach dem Albumtitel zu suchen.
	- "Search by Track": Dies auswählen, um nach dem Track zu suchen.
- 3. Wählen Sie mit ▲ / ▼ den Ordner und drücken Sie ENTER.
- 4. Geben Sie eine Zeichenfolge zum Suchen ein und drücken Sie ENTER. Das Suchergebnis wird dann angezeigt.
- 5. Wählen Sie mit ▲ / ▼ die abzuspielenden Musikdateien aus, und wählen Sie ENTER.

### **Ferngesteuerte Wiedergabe von einem PC**

Sie können dieses Gerät verwenden, um Musikdateien abzuspielen, die auf Ihrem PC gespeichert sind, indem Sie den PC in Ihrem Heimnetzwerk betreiben. Das Gerät unterstützt die Remotewiedergabe über Windows Media® Player 12. Windows Media® Player 12 muss vorab konfiguriert werden, um die Fernwiedergabefunktion zu verwenden.

#### **Einstellen des PC**

- 1. Schalten Sie Ihren PC ein und starten Sie Windows Media® Player 12.
- 2. Wählen Sie im Menü "Stream" die Option "Turn on media streaming" aus, um ein Dialogfeld zu öffnen.
	- Wenn das Medienstreaming bereits eingeschaltet ist, wählen Sie "More streaming options..." im Menü "Stream", um die Wiedergabegeräte im Netzwerk aufzulisten und gehen Sie dann zu Schritt 4.
- 3. Klicken Sie auf "Turn on media streaming", um eine Liste der Wiedergabegeräte im Netzwerk anzuzeigen.
- 4. Wählen Sie dieses Gerät in "Media streaming options" aus und überprüfen Sie, dass es auf "Allow" eingestellt ist.
- 5. Klicken Sie auf "OK", um das Dialogfeld zu schließen.
- 6. Öffnen Sie das "Stream"-Menü und bestätigen Sie, dass "Allow remote control of my Player…" markiert ist.
- Je nach der Version von Windows Media® Player können die Namen der auszuwählenden Elemente von der obigen Beschreibung abweichen.

#### **Remotewiedergabe**

- 1. Schalten Sie das Gerät ein.
- 2. Schalten Sie Ihren PC ein und starten Sie Windows Media® Player 12.
- 3. Wählen Sie die mit Windows Media® Player 12 wiederzugebende Musikdatei aus und klicken Sie sie mit der rechten Maustaste an.
	- Zur Remotewiedergabe einer Musikdatei auf einem anderen Server öffnen Sie in "Other Libraries" den Zielserver und wählen die wiederzugebende Musikdatei aus.
- 4. Wählen Sie dieses Gerät in "Play to" aus, um das Fenster "Play to" in Windows Media® Player 12 zu öffnen, und starten Sie die Wiedergabe an diesem Gerät.
	- Wenn auf Ihrem PC Windows® 8.1 ausgeführt wird, klicken Sie auf "Play to" und wählen dann dieses Gerät aus. Wenn auf Ihrem PC Windows® 10 ausgeführt wird, klicken Sie auf "Cast to Device" und wählen dann dieses

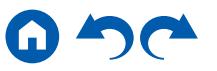

Gerät aus. Bedienvorgänge während der Remotewiedergabe können am PC im Fenster "Play to" vorgenommen werden. Der Wiedergabe-Bildschirm wird auf dem über HDMI angeschlossenen Fernseher angezeigt.

- 5. Stellen Sie die Lautstärke mit der Lautstärkeleiste im Fenster "Play to" ein.
	- Manchmal kann die Lautstärke, die im Fenster für die ferngesteuerte Wiedergabe angezeigt wird, von der abweichen, die auf dem Display dieses Geräts erscheint.
	- Wenn die Lautstärke am Gerät geändert wird, wird der Wert nicht im Fenster "Play to" wiedergegeben.
	- Dieses Gerät kann nicht Musikdateien unter den folgenden Bedingungen abspielen.
		- Es wird ein Netzwerkdienst verwendet.
		- Es wird eine Musikdatei auf einem USB-Speichergerät abgespielt.
- Je nach der Version von Windows Media® Player können die Namen der auszuwählenden Elemente von der obigen Beschreibung abweichen.

### ❏ **Unterstützte Audioformate ( p[90\)](#page-89-0)**

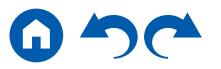

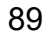

## <span id="page-89-0"></span>**Unterstützte Audioformate**

Dieses Gerät unterstützt die folgenden Musikdateiformate. Eine Remotewiedergabe von FLAC und DSD wird nicht unterstützt.

MP3 (.mp3/.MP3):

- Unterstützte Formate: MPEG-1/MPEG-2 Audio Layer 3
- Unterstützte Abtastraten: 44,1 kHz, 48 kHz
- Unterstützte Bitraten: Zwischen 8 kbps und 320 kbps, und VBR

WMA (.wma/.WMA):

- Unterstützte Abtastraten: 44,1 kHz, 48 kHz
- Unterstützte Bitraten: Zwischen 5 kbps und 320 kbps, und VBR
- Die Formate WMA Pro/Voice/WMA Lossless werden nicht unterstützt.

#### WAV (.wav/.WAV):

WAV-Dateien enthalten unkomprimiertes digitales PCM-Audio.

- Unterstützte Abtastraten: 44,1 kHz, 48 kHz, 88,2 kHz, 96 kHz, 176,4 kHz, 192 kHz
- Quantisierungsbit: 8 Bit, 16 Bit, 24 Bit

AIFF (.aiff/.aif/.AIFF/.AIF):

AIFF-Dateien enthalten unkomprimiertes digitales PCM-Audio.

- Unterstützte Abtastraten: 44,1 kHz, 48 kHz, 88,2 kHz, 96 kHz, 176,4 kHz, 192 kHz
- Quantisierungsbit: 8 Bit, 16 Bit, 24 Bit

AAC (.aac/.m4a/.mp4/.3gp/.3g2/.AAC/.M4A/.MP4/.3GP/.3G2):

- Unterstützte Formate: MPEG-2/MPEG-4 Audio
- Unterstützte Abtastraten: 44,1 kHz, 48 kHz, 88,2 kHz, 96 kHz
- Unterstützte Bitraten: Zwischen 8 kbps und 320 kbps, und VBR
- FLAC (.flac/.FLAC):
- Unterstützte Abtastraten: 44,1 kHz, 48 kHz, 88,2 kHz, 96 kHz, 176,4 kHz, 192 kHz
- Quantisierungsbit: 8 Bit, 16 Bit, 24 Bit
- LPCM (Linear PCM):
- Unterstützte Abtastraten: 44,1 kHz, 48 kHz
- Quantisierungsbit: 16 Bit

Apple Lossless (.m4a/.mp4/.M4A/.MP4):

- Unterstützte Abtastraten: 44,1 kHz, 48 kHz, 88,2 kHz, 96 kHz
- Quantisierungsbit: 16 Bit, 24 Bit

DSD (.dsf/.dff/.DSF/.DFF):

- Unterstützte Formate: DSF/DSDIFF
- Unterstützte Abtastraten: 2,8 MHz, 5,6 MHz, 11,2 MHz
- Bei der Wiedergabe von Dateien, die mit VBR (variable Bitrate) aufgenommen wurden, wird die Wiedergabezeit möglicherweise nicht korrekt angezeigt.
- Die ferngesteuerte Wiedergabe unterstützt nicht die ununterbrochene Wiedergabe.

### <span id="page-90-0"></span>Play Queue

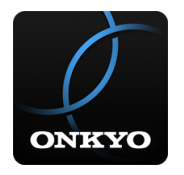

Wenn Sie die Onkyo Controller App (verfügbar für iOS oder Android™) auf mobile Geräte wie Smartphone und Tablet herunterladen, können Sie Ihre bevorzugte Wiedergabeliste (Play Queue-Informationen) unter Musikdateien, die auf dem an dieses Gerät angeschlossenen USB-Speichergerät gespeichert sind, und Musikdateien, die auf einem PC oder NAS gespeichert sind, der mit demselben Netzwerk wie dieses Gerät verbunden ist, speichern, und Sie können die Musik in der Wiedergabeliste abspielen. Die Play Queue-Informationen sind wirksam, bis das Netzkabel dieses Geräts aus der Steckdose gezogen wird.

# **Initial Setup**

- 1. Verbinden Sie dieses Gerät mit Ihrem Heimnetzwerk über die Netzwerkeinstellungen dieses Geräts.
- 2. Laden Sie Onkyo Controller App vom App Store oder Google Play™ Store herunter.
- 3. Verbinden Sie das mobile Gerät mit dem gleichen Netzwerk wie dieses Gerät.
- 4. Starten Sie die Onkyo Controller App, und wählen Sie dieses Gerät.

## **Hinzufügen von Play Queue-Informationen**

1. Wählen Sie den "INPUT"-Eingang auf dem App-Bildschirm und tippen Sie auf das "USB" -Symbol. Oder wählen Sie den "NET" -Eingang und tippen Sie auf das "USB" -Symbol oder "Music Server" -Symbol. (Je nach dem Modell sind die Symbolnamen möglicherweise unterschiedlich.)

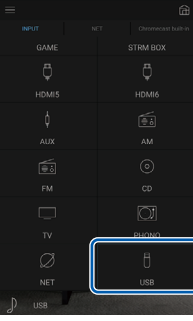

2. Tippen Sie auf das "+"-Symbol neben dem Track, den Sie hinzufügen möchten, um das Hinzufügen-Popup-Menü für die Play Queue-Information zu öffnen.

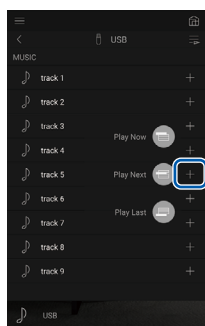

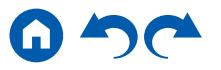

- 3. Berühren Sie das Symbol "Play Now ", "Play Next "" oder "Play Last ", um den Track zur Play Queue hinzuzufügen.
	- Wenn keine Tracks in der Play Queue sind. wird nur "Play Now  $\blacksquare$ " angezeigt.

## **Sortieren und Löschen**

1. Wählen Sie die "NET"-Eingabe, tippen Sie auf das "Play Queue"-Symbol, und gehen Sie zum Play Queue-Dienstbildschirm.

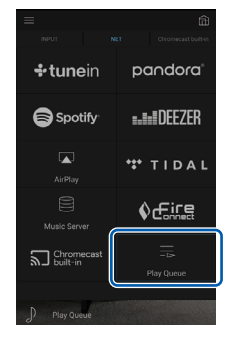

2. Tippen Sie auf das Symbol "" neben dem zu sortierenden Track, und ziehen Sie das Symbol zum Ziel.

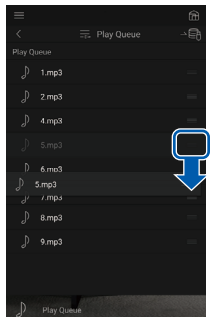

3. Um einen Track zu löschen, schieben Sie den Track nach links, bis das Papierkorb-Symbol auf "nechselt. Wenn das Gerät mit iOS läuft, schieben Sie das "" -Symbol nach links. Durch Loslassen des Fingers wird der Track aus der Play Queue gelöscht.

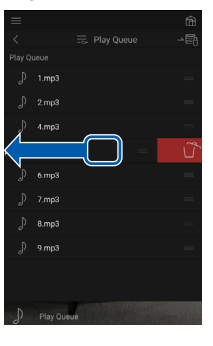

## **Wiedergabe**

Die Wiedergabe startet, wenn Sie "Play Now " für die Play Queue auswählen oder den Titel im Play Queue-Dienstbildschirm auswählen.

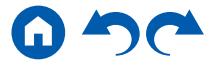

### <span id="page-92-0"></span>Wiedergabe von AM/FM-Radio

Sie können mit dem in diesem Gerät integrierten Tuner AM- und FM-Radiosender empfangen.

## **Einstellung eines Radiosenders**

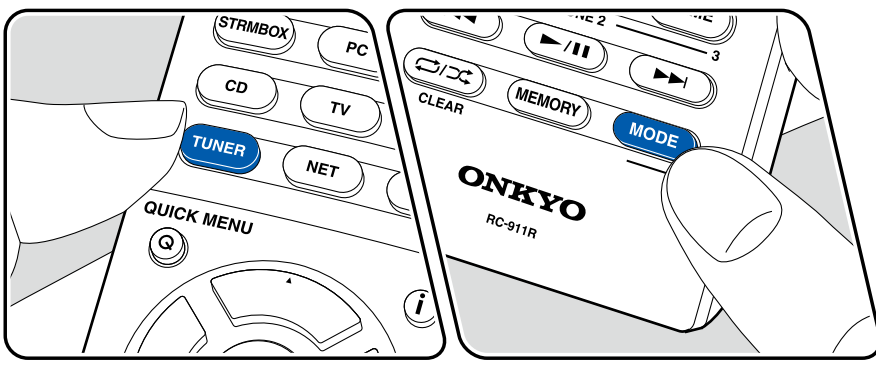

Führen Sie die folgenden Schritte aus, wenn das Gerät eingeschaltet ist.

### **Automatische Sendersuche**

- 1. Drücken Sie TUNER mehrfach, um entweder "AM" oder "FM" auszuwählen.
- 2. Drücken Sie MODE zur Anzeige von "TunMode: Auto" auf dem Display.

#### TunModelAuto

3. Wenn Sie die Cursortasten  $\triangle$  /  $\nabla$  drücken, wird automatisch nach Radiosendern gesucht, bis ein Sender gefunden wird. Wenn ein Radiosender eingestellt ist, leuchtet die "TUNED"-Anzeige auf dem Display. Bei Empfang eines FM-Radiosenders leuchtet die "FM ST"-Anzeige.

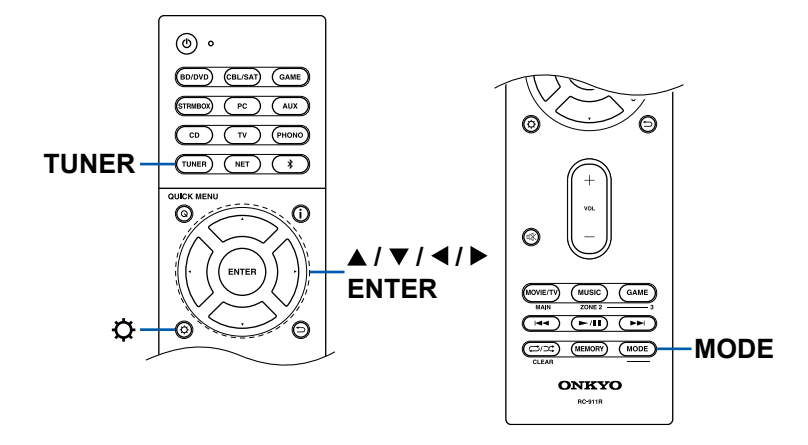

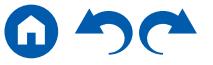

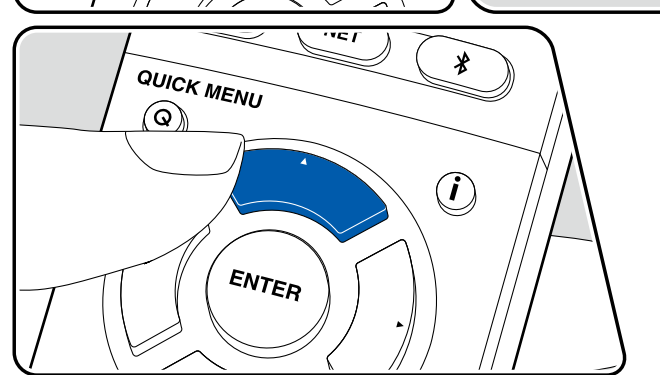

**Bei schlechtem FM-Senderempfang:** Führen Sie das Verfahren unter "Manuelle Sendersuche" ( **[p94](#page-93-0)**) aus. Beachten Sie, dass bei der manuellen Sendersuche der Empfang von FM-Übertragungen unabhängig von dessen Empfindlichkeit in Mono statt in Stereo erfolgt.

### <span id="page-93-0"></span>**Manuelle Sendersuche**

Beachten Sie, dass bei der manuellen Sendersuche der Empfang von FM-Übertragungen unabhängig von dessen Empfindlichkeit in Mono statt in Stereo erfolgt.

- 1. Drücken Sie TUNER mehrfach, um entweder "AM" oder "FM" auszuwählen.
- 2. Drücken Sie MODE zur Anzeige von "TunMode: Manual" auf dem Display.

#### TunMode:Manual

- 3. Halten Sie die ▲ / ▼-Cursortasten gedrückt und wählen Sie den gewünschten Radiosender aus.
	- Bei jedem Drücken der Cursortasten A /  $\blacktriangledown$  wird die Frequenz um 1 weitergeschaltet. Wenn die Taste gedrückt gehalten wird, ändert sich die Frequenz kontinuierlich und wenn die Taste losgelassen wird, ändert sich die Frequenz nicht mehr.

### **Einstellen des Frequenzschritts**

Drücken Sie  $\Phi$ , und wählen Sie mit den Cursortasten und ENTER den Punkt "7. Miscellaneous" – "Tuner" – "AM/FM Frequency Step" oder "AM Frequency Step" und dann den Frequenzschritt für Ihre Region. Beachten Sie, dass alle Radiovoreinstellungen gelöscht werden, wenn diese Einstellung geändert wird.

❏ **Voreinstellen eines Radiosenders ( p[95\)](#page-94-0)**

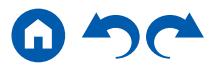

## <span id="page-94-0"></span>**Voreinstellen eines Radiosenders**

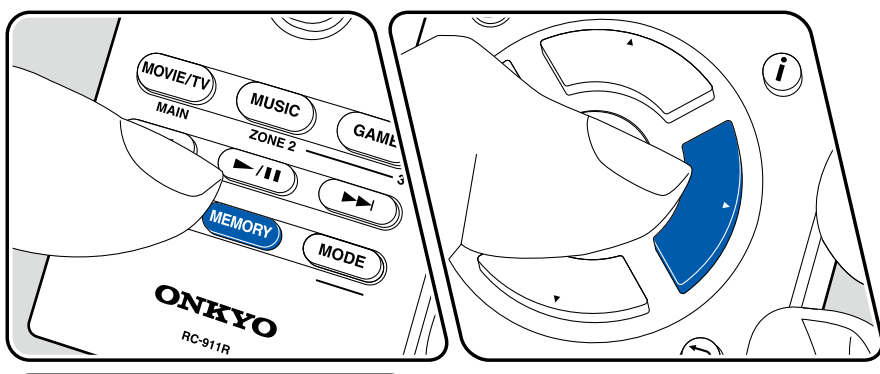

### **Registrierungsverfahren**

Sie können bis zu 40 Ihrer bevorzugten AM/FM-Radiosender voreinstellen.

Wenn Sie den zu registrierenden AM/FM-Radiosender eingestellt haben, führen Sie die folgenden Schritte aus.

1. Drücken Sie MEMORY, sodass die voreingestellte Nummer auf dem Display blinkt.

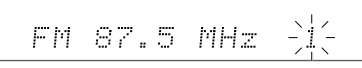

- 2. Während die voreingestellte Nummer blinkt (ca. 8 Sekunden), drücken Sie wiederholt die Cursortasten (/>, um eine Nummer zwischen 1 und 40 auszuwählen.
- 3. Drücken Sie erneut MEMORY, um den Sender zu registrieren. Ist der Sender registriert, hört die voreingestellte Nummer auf zu blinken. Wiederholen Sie diese Schritte für alle Ihre bevorzugten AM/FM-Radiosender.

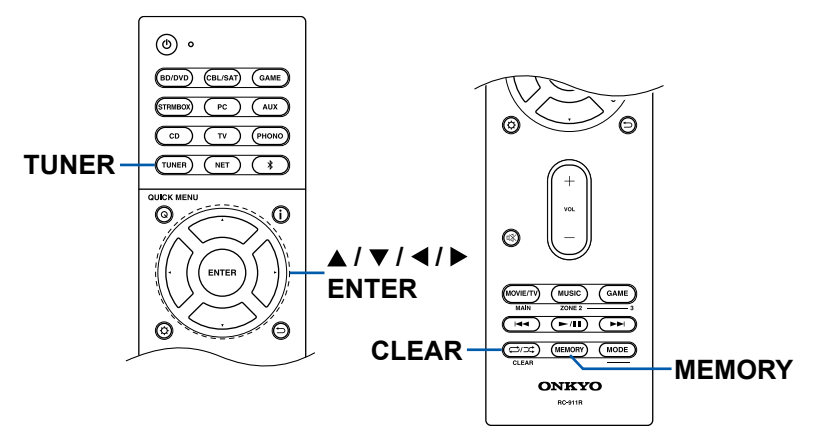

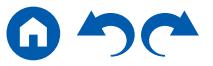

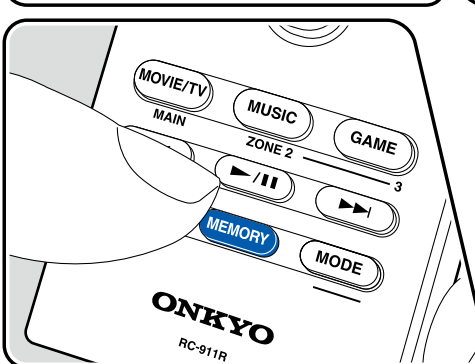

### **Auswahl eines voreingestellten Radiosenders**

- 1. Drücken Sie TUNER.
- 2. Drücken Sie die Cursortasten </a> </a> zur Wahl einer voreingestellten Nummer.

### **Löschen eines voreingestellten Radiosenders**

- 1. Drücken Sie TUNER.
- 2. Drücken Sie die Cursortasten </a> / zur Wahl der zu löschenden voreingestellten Nummer.
- 3. Nach MEMORY drücken Sie CLEAR, während die voreingestellte Nummer blinkt, und löschen Sie die voreingestellte Nummer. Wenn sie gelöscht ist, verschwindet die Nummer im Display.

❏ **Verwenden von RDS (Modelle für Europa, Australien und Asien) (→[p97\)](#page-96-0)** 

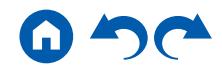

# <span id="page-96-0"></span>**Verwenden von RDS (Modelle für Europa, Australien und Asien)**

RDS steht für "Radio Data System", ein Verfahren zur Übertragung von Daten in FM-Radiosignalen. In Regionen, in denen RDS verwendet werden kann, wird beim Einstellen einer Radiosender-Programminformation der Name des Radiosenders auf dem Display angezeigt. Wenn Sie in diesem Fall i auf der Fernbedienung drücken, stehen Ihnen die folgenden Funktionen zur Verfügung.

## **Textinformationen anzeigen (Radiotext)**

1. Wenn der Name des Radiosenders auf dem Display angezeigt wird, drücken Sie einmal i auf der Fernbedienung.

Der vom Sender übertragene Radiotext (RT), also vom Sender gebotene Textinformation, läuft über das Display. "No Text Data" wird angezeigt, wenn keine Textinformationen geliefert werden.

### **Sendersuche nach Programmtyp**

- 1. Wenn der Name des Radiosenders auf dem Display angezeigt wird, drücken Sie zweimal i auf der Fernbedienung.
- 2. Wählen Sie mit den Cursortasten  $\blacktriangleleft / \blacktriangleright$  auf der Fernbedienung den Programmtyp aus, der gesucht werden soll, und starten Sie die Suche durch Drücken der ENTER-Taste.
	- Die Programmtypen werden wie folgt angezeigt: None (Keine) / News (Aktuelle Berichte) / Affairs (Aktuelles Zeitgeschehen) / Info (Informationen) / Sport / Educate (Bildung) / Drama / Culture / Science (Wissenschaft und Technik) / Varied (Verschiedenes) / Pop M (Popmusik) / Rock M (Rockmusik) / Easy M (Musik für unterwegs) / Light M (Leichte Klassik) / Classics (Ernste Klassik) / Other M (Andere Musik) / Weather (Wetter) / Finance (Finanz) / Children (Kinderprogramme) / Social (Gesellschaftliche Angelegenheiten) / Religion / Phone In (Hörerbeteiligung) / Travel (Reise) / Leisure (Freizeit) / Jazz (Jazzmusik) / Country (Countrymusik) / Nation M (Nationalmusik) / Oldies (Oldie-Musik) / Folk M (Folkmusik) / Document (Dokumentationen)
	- Die angezeigten Informationen stimmen möglicherweise nicht mit den übertragenen Inhalten überein.
- 3. Wenn ein Radiosender gefunden wurde, blinkt der Name des Senders auf dem Display. Durch Drücken der ENTER-Taste in diesem Zustand wird dieser Sender empfangen. Wenn Sie nicht die ENTER-Taste drücken, sucht das Gerät nach einem anderen Sender.
	- Wenn kein Sender gefunden wurde, wird die Meldung "Not Found" angezeigt.
- Es können ungewöhnliche Zeichen angezeigt werden, wenn das Gerät Zeichen empfängt, die nicht unterstützt werden. Dies ist keine Fehlfunktion. Wenn das Sendersignal schwach ist, werden möglicherweise keine Informationen angezeigt.

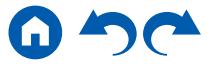

### <span id="page-97-0"></span>Multizonenfunktion

Sie können 2-Kanal-Audio im separaten Raum (ZONE 2/ZONE 3) genießen, während Sie die Wiedergabe im Hauptraum ausführen (wo sich dieses Gerät befindet). Die gleiche Quelle kann gleichzeitig im Hauptraum und ZONE 2/ZONE 3 wiedergegeben werden. Außerdem können in beiden Räumen unterschiedliche Quellen wiedergegeben werden. Für den Eingangsselektor "NET" oder "BLUETOOTH" können Sie nur die gleiche Quelle für den Hauptraum und den separaten Raum auswählen. Wenn Sie "NET" im Hauptraum ausgewählt haben und dann "BLUETOOTH" im separaten Raum auswählen, wird im Hauptraum ebenfalls zu "BLUETOOTH" gewechselt. Sie können nicht verschiedene Sender von AM/FM-Sendungen für den Hauptraum und den separaten Raum auswählen. Onkyo Controller App ist nützlich für Multizonen-Wiedergabebetrieb. Laden Sie Onkyo Controller App (verfügbar auf iOS oder Android™) auf ein Mobilgerät, wie ein Smartphone und Tablet herunter, um sie zu verwenden.

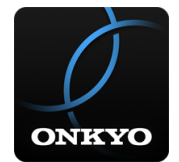

### ❏ **Fernbedienungsmodus umschalten ( [p99\)](#page-98-0)**

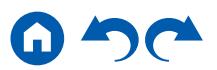

## <span id="page-98-0"></span>**Fernbedienungsmodus umschalten (ZONE 2)**

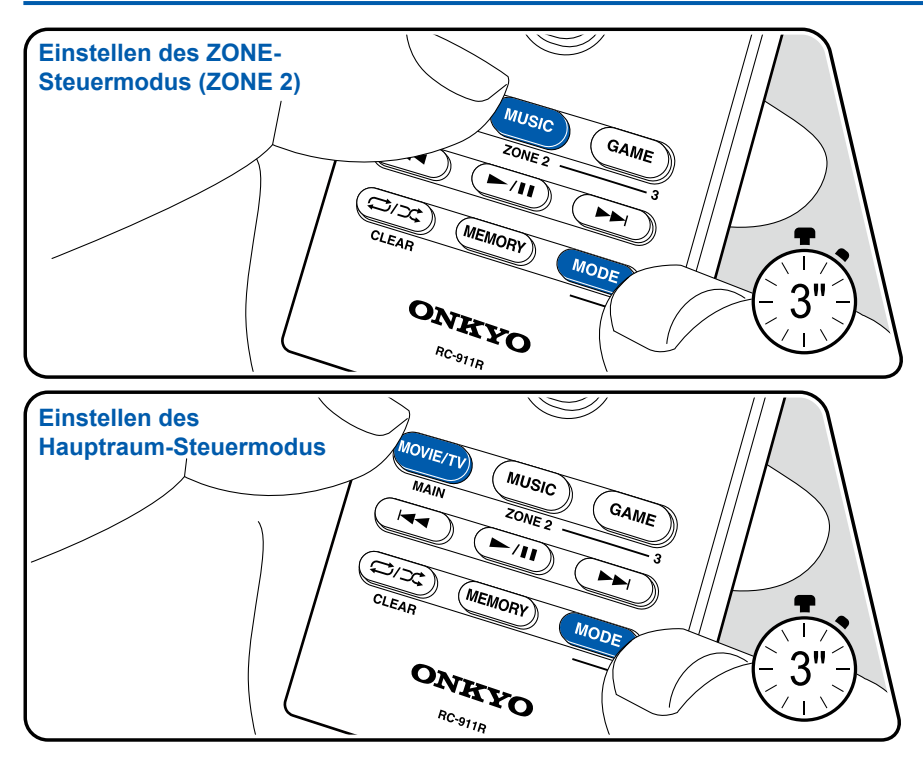

Werkseitig befindet sich die Fernbedienung im Modus zur Steuerung der Wiedergabe im Hauptraum. Um eine Quelle in ZONE 2 abzuspielen, stellen Sie die Fernbedienung auf den ZONE-Steuermodus (ZONE 2). Um eine Quelle im Hauptraum erneut abzuspielen, stellen Sie die Fernbedienung auf den Hauptraum-Steuermodus.

- 1. Halten Sie MODE gedrückt, und drücken Sie ZONE 2 mindestens 3 Sekunden lang, bis die Fernbedienungsanzeige zweimal blinkt.
- Der Modus der Fernbedienung schaltet auf den Steuermodus für ZONE 2 um.
- Zum Rücksetzen auf den Hauptraum-Steuermodus drücken Sie MAIN mindestens 3 Sekunden lang, während Sie MODE gedrückt halten, bis die Fernbedienungsanzeige einmal blinkt.

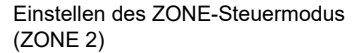

Einstellen des Hauptraum-**Steuermodus** 

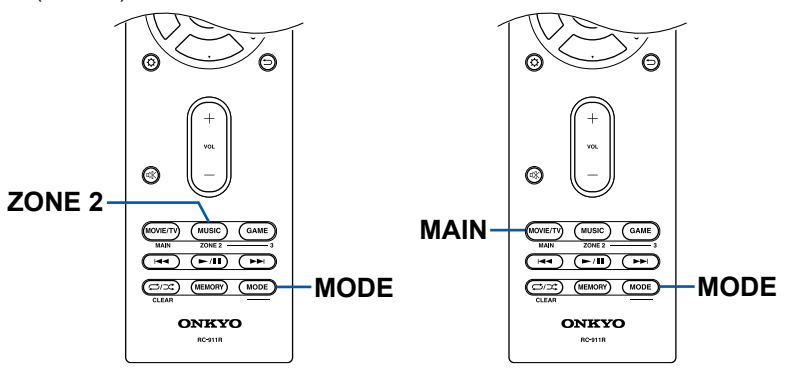

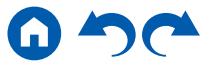

# <span id="page-99-0"></span>**Fernbedienungsmodus umschalten (ZONE 3)**

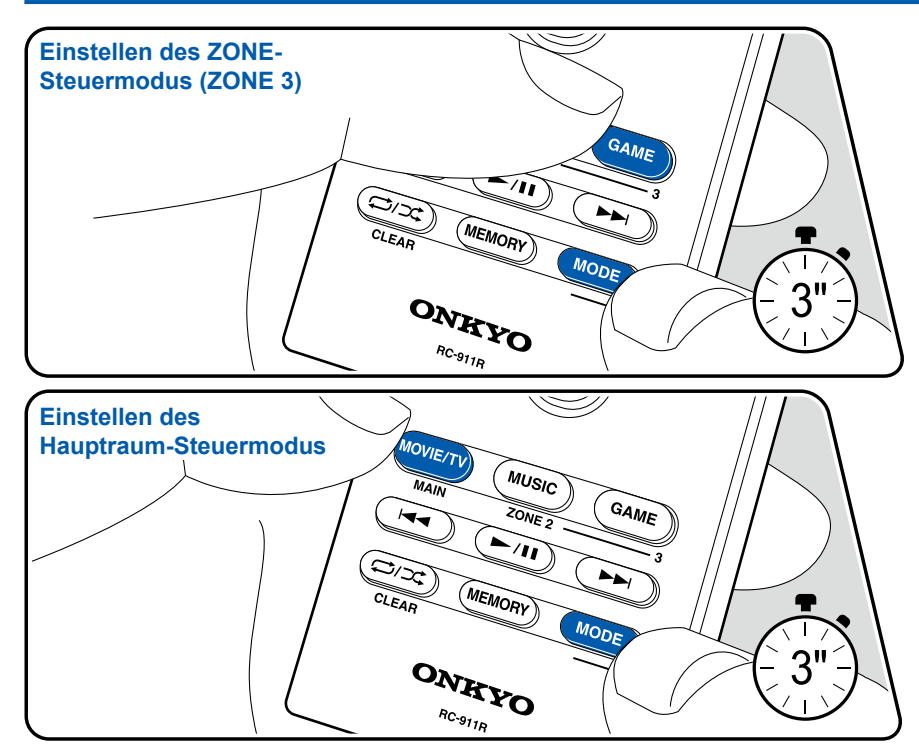

Werkseitig befindet sich die Fernbedienung im Modus zur Steuerung der Wiedergabe im Hauptraum. Einstellungen sind zur Wiedergabe einer Quelle in ZONE 3 erforderlich.

**Bei Ausgabe von den Lautsprechern:** Stellen Sie "2. Speaker" - "Configuration" - "Zone Speaker" im Setup-Menü ( **[p132](#page-131-0)**) zu "Zone 2/Zone 3", herunter, und stellen Sie die Fernbedienung auf ZONE-Steuermodus (ZONE 3). Um die Wiedergabe im Hauptraum erneut auszuführen, muss die Fernbedienung wieder auf den Hauptraum-Steuermodus gestellt werden. **Bei Ausgabe vom integrierten Verstärker oder Leistungsverstärker:** Stellen Sie "2. Speaker" - "Configuration" in Setup ( **[p132](#page-131-0)**) auf eine der folgenden Optionen und stellen Sie die Fernbedienung auf ZONE-Steuermodus (ZONE 3). Um die Wiedergabe im Hauptraum erneut auszuführen, muss die Fernbedienung wieder auf den Hauptraum-Steuermodus gestellt werden.

- Stellen Sie "Speaker Channels" auf "2.1 ch", "3.1 ch", "4.1 ch" oder "5.1 ch"
- Stellen Sie "Speaker Channels" auf "2.1.2 ch", "3.1.2 ch", "4.1.2 ch" oder "5.1.2 ch", und stellen Sie "Bi-Amp" und "Zone Speaker" auf "No"
- 1. Halten Sie MODE gedrückt, und drücken Sie ZONE 3 mindestens 3 Sekunden lang, bis die Fernbedienungsanzeige dreimal blinkt.
- Der Modus der Fernbedienung schaltet auf den Steuermodus für ZONE 3 um.
- Zum Rücksetzen auf den Hauptraum-Steuermodus drücken Sie MAIN mindestens 3 Sekunden lang, während Sie MODE gedrückt halten, bis die Fernbedienungsanzeige einmal blinkt.

Ajuste del modo de control ZONE (ZONE 3) Einstellen des Hauptraum-Steuermodus

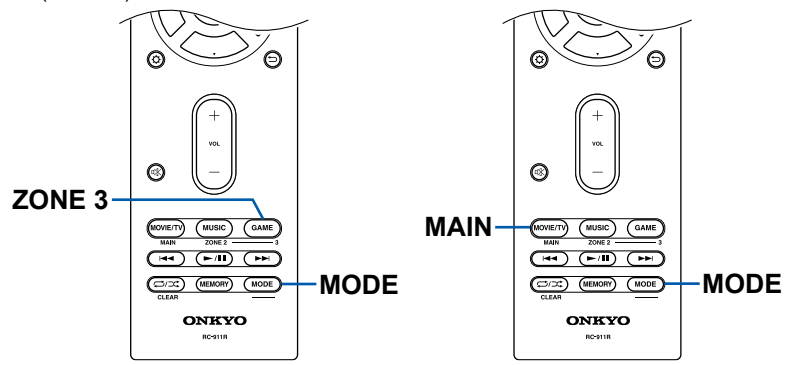

## **Wiedergabe**

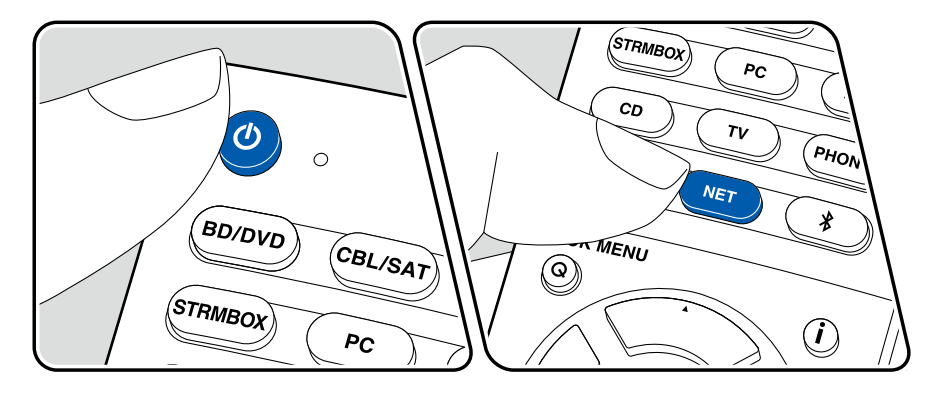

Stellen Sie die Fernbedienung auf den ZONE-Steuermodus (ZONE 2/ZONE 3)

- ( **p[99,](#page-98-0) [100](#page-99-0)**), und führen Sie dann die folgenden Schritte aus.
- 1. Richten Sie die Fernbedienung auf das Gerät und drücken Sie  $\mathcal{O}$ .
	- "Z2" oder "Z3" im Display des Hauptgeräts leuchtet auf.
	- ZONE 3 kann nicht auf ON geschaltet werden, wenn "2. Speaker" "Configuration" - "Zone Speaker" im Menü Setup ( **p[132](#page-131-1)**) nicht auf "Zone 2/Zone 3" gestellt ist..

Z2 Z3

- 2. Drücken Sie den Eingangsselektor der Eingangsquelle, die im separaten Raum wiedergegeben werden soll. Zum Steuern des Hauptgeräts drücken Sie die Taste ZONE 2 oder die Taste ZONE 3 und innerhalb von 8 Sekunden die Eingangsselektor-Taste für den Eingang, der im separaten Raum wiedergegeben werden soll. Um die gleiche Quelle im Hauptraum sowie im separaten Raum wiederzugeben, drücken Sie zweimal die Taste ZONE 2 oder die Taste ZONE 3 am Hauptgerät.
- 3. Wenn das Gerät mit dem Vorverstärker in dem separaten Raum verbunden ist, regeln Sie die Lautstärke am Vorverstärker. Wenn das Gerät mit dem Leistungsverstärker oder ZONE-Lautsprecher in dem separaten Raum verbunden ist, regeln Sie die Lautstärke an der Fernbedienung. Um dies über das Hauptgerät zu regeln, drücken Sie Taste ZONE 2 oder die Taste ZONE 3 und passen die Lautstärke innerhalb von 8 Sekunden über den MASTER VOLUME-Regler an.
	- Stellen Sie beim Anpassen der Lautstärke des im separaten Raum aufgestellten Leistungsverstärkers mit diesem Gerät "6. Multi Zone" - "Zone 2" (oder "Zone 3") - "Output Level" ( **p[146](#page-145-0)**) auf "Variable" im Setup-Menü.
	- Die Klangqualität des im separaten Raum angeschlossenen Leistungsverstärkers kann ebenfalls angepasst werden. Drücken Sie die ZONE 2-Taste dieses Geräts und drücken Sie dann innerhalb von 8 Sekunden die TONE-Taste. Drehen Sie dann den Regler TONE zur Anpassung.

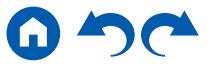

- Informationen zu dem angeschlossenen Gerät können auf dem Fernsehgerät in einem separaten Raum angezeigt werden. Stellen Sie die Fernbedienung auf den ZONE-Steuermodus (ZONE 2) und drücken Sie dann **i**
- Wenn Sie das Gerät während der Multizonenwiedergabe in den Standby-Modus schalten, wird die Z2- oder Z3-Anzeige gedimmt, und der Wiedergabemodus wechselt zur Wiedergabe nur im separaten Raum. Wenn ZONE 2/ZONE 3 eingeschaltet wird, während sich das Gerät im Standby-Modus befindet, wird der Wiedergabemodus zur Wiedergabe nur im separaten Raum gewechselt.
- Für ZONE 2-Ausgabe ist Audio von extern angeschlossenen AV-Komponenten nur möglich, wenn es sich um ein analoges oder 2-Kanal-PCM-Audiosignal handelt. Wenn der Anschluss der AV-Komponente an dieses Gerät über ein HDMI-Kabel, digitales Koaxialkabel oder ein digitales optisches Kabel erfolgt, schalten Sie die Audioausgabe der AV-Komponente auf PCM-Ausgabe um.
- Wenn Video und Audio über HDMI-Eingang zu ZONE 2 ausgegeben werden, stellen Sie "1. Input/Output Assign" - "TV Out / OSD" - "Zone2 HDMI" ( **p[128](#page-127-0)**) im Setup-Menü auf "Use" ein.
- Für ZONE 3-Ausgabe ist Audio von extern angeschlossenen AV-Komponenten nur möglich, wenn es sich um ein analoges Audiosignal handelt.
- DSD- und Dolby TrueHD-Audiosignale werden nicht an ZONE 2/ZONE 3 ausgegeben, wenn die Auswahl mit dem "NET"-Eingangsselektor erfolgt ist.
- Wenn ZONE 2/ZONE 3 eingeschaltet ist, nimmt die Leistungsaufnahme im Standby-Betrieb zu.
- Wenn ZONE 2 eingeschaltet wird, während der Wiedergabemodus im Hauptraum Pure Audio ist, wird automatisch zum Direktklang-Wiedergabemodus gewechselt.

Um die Funktion auszuschalten: Drücken Sie  $\mathcal{O}$ , während sich die Fernbedienung im ZONE-Steuermodus befindet.

**WHOLE HOUSE MODE:** Wenn die WHOLE HOUSE MODE-Taste am Hauptgerät während der Wiedergabe im Hauptraum gedrückt wird, leuchten "Z2" und "Z3" im Display zur gleichen Zeit auf, und die WHOLE HOUSE MODE-Funktion wird eingeschaltet, mit der die gleiche Quelle gleichzeitig in allen Räumen abgespielt wird.

- Quellen, die in ZONE 2 wiedergegeben werden können, können in allen Räumen wiedergegeben werden.
- Diese Funktion kann nicht verwendet werden, wenn Kopfhörer angeschlossen

sind oder der Ton über die Fernseherlautsprecher ausgegeben wird.

• Je nach der Einstellung von "2. Speaker" - "Configuration" im Setup-Menü ( **[p132](#page-131-1)**) kann es unmöglich sein, zu ZONE 3 auszugeben.

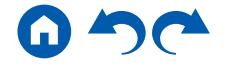

### <span id="page-102-0"></span>Praktische Funktionen

## **Einstellen des Klangs**

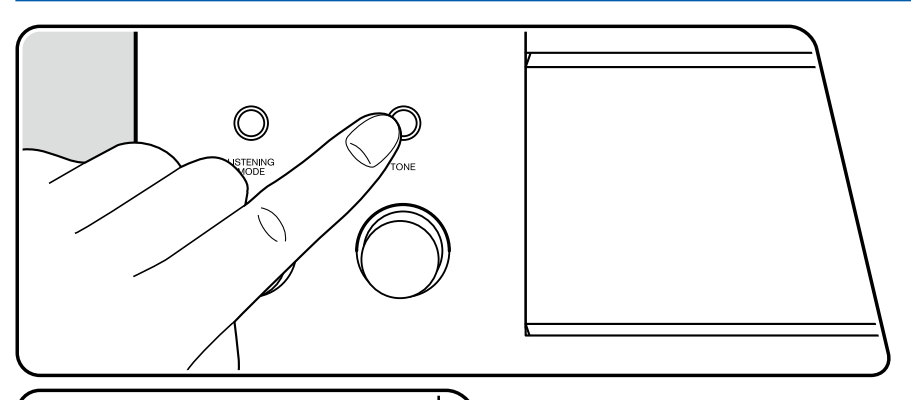

**TONE** 

Hier können Sie die Klangqualität der Lautsprecher anpassen.

1. Drücken Sie die TONE-Taste am Hauptgerät, um die Einstellung für "Bass" und "Treble" auszuwählen.

Bass: Verstärkt oder verändert die Bassbreite der Lautsprecher.

Treble: Verstärkt oder verändert die Höhenbreite der Lautsprecher.

2. Drehen Sie den Regler TONE zur Anpassung.

Der Ton kann mit der Fernbedienung über das Quick Menu eingestellt werden.

 $(\rightarrow p148)$  $(\rightarrow p148)$  $(\rightarrow p148)$ 

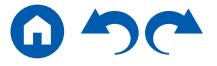

## **Sleep Timer**

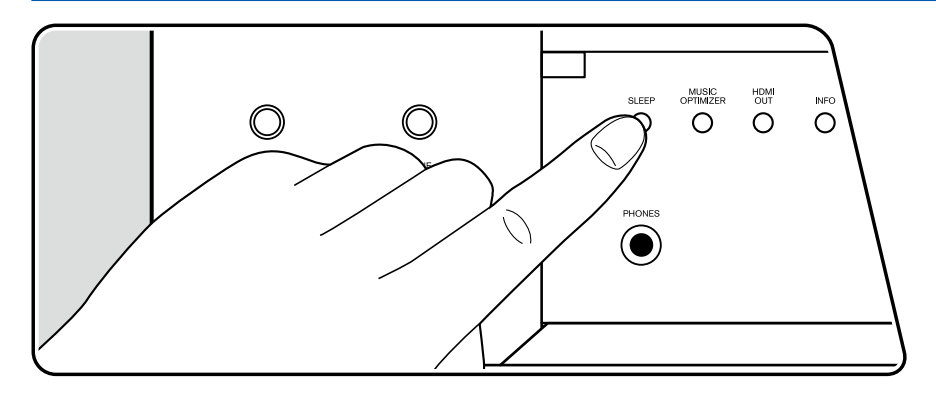

Sie können dem Gerät erlauben, automatisch nach Ablauf der angegebenen Zeit in den Standby-Modus zu schalten.

Wählen Sie die Zeit unter "30 min", "60 min" und "90 min".

"Off": Das Gerät schaltet nicht automatisch in den Standby-Modus.

Drücken Sie die  $\ddot{\Omega}$ -Taste auf der Fernbedienung, um das Setup-Menü aufzurufen. (  $\rightarrow p144$  $\rightarrow p144$ )

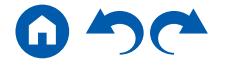

### <span id="page-104-0"></span>Wiedergabemodus

Dieses Gerät bietet eine Vielzahl von Wiedergabemodi. Sie können durch Drücken von MOVIE/TV, MUSIC und GAME jeweils den optimalen Wiedergabemodus für Filme, Fernsehen, Musik, Spiele usw. auswählen.

# **Wählen eines Wiedergabemodus**

- 1. Drücken Sie MOVIE/TV, MUSIC, und GAME während der Wiedergabe.
- 2. Drücken Sie wiederholt die gewählte Taste, um die auf dem Hauptgeräte-Display angezeigten Modi umzuschalten.

#### DTS

- Die Tasten MOVIE/TV, MUSIC und GAME speichern den zuletzt gewählten Wiedergabemodus. Wenn Inhalte wiedergegeben werden, die nicht mit dem zuletzt gewählten Wiedergabemodus übereinstimmen, wird automatisch der Standard-Wiedergabemodus für den Inhalt ausgewählt.
- Details zu den Effekten der jeweiligen Wiedergabemodi finden Sie unter "Wiedergabemodus-Effekte" ( **p[107](#page-106-0)**).
- Unter "Auswählbare Wiedergabemodi" ( **p[112](#page-111-0)**) finden Sie Informationen zu den Wiedergabemodi, die für die einzelnen Audioformate der Eingangssignale auswählbar sind.

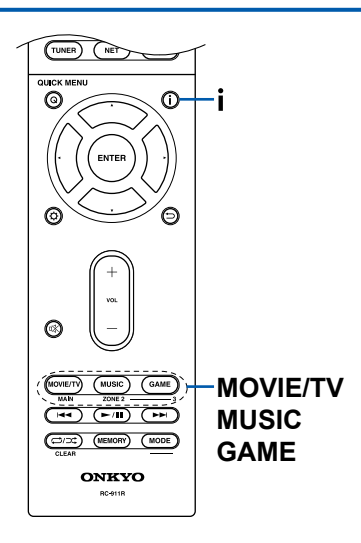

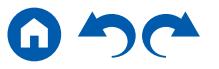

### **Überprüfen des Eingangsformats und des Wiedergabemodus**

Drücken Sie mehrfach i, um das Display des Hauptgeräts in der folgenden Reihenfolge umzuschalten.

#### Eingangsquelle und Lautstärke

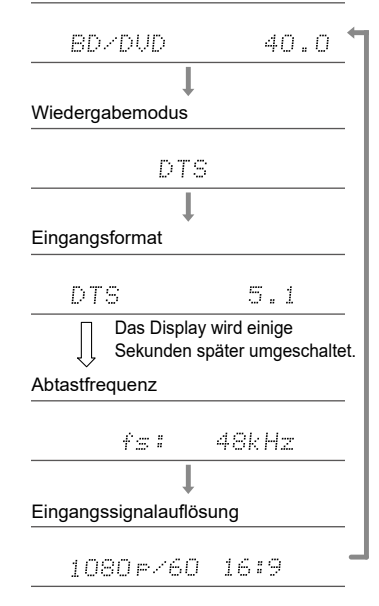

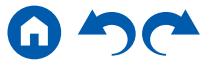

# <span id="page-106-0"></span>**Wiedergabemodus-Effekte**

#### **In alphabetischer Reihenfolge**

## **AllCh Stereo**

Dieser Modus ist ideal für Hintergrundmusik. Stereosound wird sowohl durch die Surround-Lautsprecher als auch die Front-Lautsprecher gespielt, was einen Stereo-Eindruck erzeugt.

### **Direct**

Dieser Wiedergabemodus kann für alle Eingangssignale ausgewählt werden. Verarbeitungen, welche die Klangqualität beeinträchtigen, werden ausgeschaltet, und ein naturgetreuerer Klang wird ausgegeben. Der Klang wird mit dem Schallfeld basierend auf der Anzahl der Kanäle im Eingangssignal wiedergegeben. Zum Beispiel wird ein 2-Kanal-Signal nur von den

Frontlautsprechern ausgegeben.

Beachten Sie, dass die Klanganpassung nicht verfügbar ist, wenn dieser Modus ausgewählt ist.

## **Dolby Atmos**

In diesem Modus werden im Audioformat Dolby Atmos aufgenommene Klangdesigns originalgetreu wiedergegeben.

Das Dolby Atmos-Audioformat wurde in modern ausgestatteten Kinos eingerichtet und ermöglicht auch im Heimkino ein revolutionäres Klangerlebnis. Im Unterschied zu Surroundsystemen arbeitet Dolby Atmos nicht mit Kanälen, sondern erlaubt mehr Klarheit durch präzises Platzieren von Klangobjekten, die unabhängig im dreidimensionalen Raum beweglich sind. Dolby Atmos ist ein optionales Audioformat für Blu-ray-Discs, bei dem dreidimensionalerer Klang durch ein Klangfeld über der Hörposition erzielt wird.

• Zur Übertragung dieses Audioformats verwenden Sie ein HDMI-Kabel und wählen den Bitstream-Audioausgang des Players aus.

# **DD (Dolby Audio - DD)**

In diesem Modus werden im Audioformat Dolby Digital aufgenommene Klangdesigns originalgetreu wiedergegeben.

Dolby Digital ist ein digitales Mehrkanalformat von Dolby Laboratories, Inc. und

kommt bei vielen Kinoproduktionen zum Einsatz. Es handelt sich auch um ein Standard-Audioformat für DVD-Videos und Blu-ray-Discs. Es können maximal 5.1 Kanäle auf einem DVD-Video oder einer Blu-ray-Disc aufgenommen werden: zwei Frontkanäle, ein Center-Kanal, zwei Surround-Kanäle sowie ein LFE-Kanal für den Bassbereich (Klangelemente für den Subwoofer).

• Zur Übertragung dieses Audioformats verwenden Sie ein Digitalkabel und wählen den Bitstream-Audioausgang des Players aus.

# **DD+ (Dolby Audio - DD+)**

In diesem Modus werden im Audioformat Dolby Digital Plus aufgenommene Klangdesigns originalgetreu wiedergegeben.

Beim Dolby Digital Plus-Format handelt es sich um eine Verbesserung basierend auf Dolby Digital mit erhöhter Kanalanzahl zum Steigern der Klangqualität durch mehr Flexibilität bei den Bitraten. Dolby Digital Plus ist ein optionales Audioformat basierend auf 5.1-Kanal für Blu-ray-Discs. Es ist möglich, maximal 7.1 Kanäle mit zusätzlichen Kanälen wie dem Surround-Back-Kanal aufzunehmen.

• Zur Übertragung dieses Audioformats verwenden Sie ein HDMI-Kabel und wählen den Bitstream-Audioausgang des Players aus.

## **No. 19 Deary Colby Audio - DSur)**

Mit diesem Wiedergabemodus können Sie vorhandene Kanäle zur Wiedergabe auf weitere Kanäle erweitern, entsprechend der Konfiguration der angeschlossenen Lautsprecher, indem die Eingangssignale von 2 Kanälen oder 5.1 Kanälen auf 5.1 Kanäle bzw. 7.1 Kanäle erweitert wird. Diese Funktion unterstützt herkömmliche Lautsprecherkonfigurationen ebenso wie deckenmontierte Lautsprecher und Wiedergabesysteme für Dolby Atmos, die Dolby-Lautsprechertechnologie einsetzenl.

# **DESIGNAL THE COOLD TO AUDIO - TrueHD)**

In diesem Modus werden im Audioformat Dolby TrueHD aufgenommene Klangdesigns originalgetreu wiedergegeben.

Beim Dolby TrueHD-Audioformat handelt es sich um ein "lossless" erweitertes Format auf Basis verlustfreier Komprimierungstechnologie (MLP), das eine naturgetreue Wiedergabe des Master-Audios aus dem Studio ermöglicht. Dolby

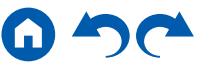

TrueHD ist ein optionales Audioformat basierend auf 5.1-Kanal für Blu-ray-Discs. Es ist möglich, maximal 7.1 Kanäle mit zusätzlichen Kanälen wie dem Surround-Back-Kanal aufzunehmen. 7.1-Kanal wird bei 96 kHz/24 Bit aufgenommen, und 5.1-Kanal wird bei 192 kHz/24 Bit aufgenommen.

• Zur Übertragung dieses Audioformats verwenden Sie ein HDMI-Kabel und wählen den Bitstream-Audioausgang des Players aus.

## **DSD**

Dieser Modus eignet sich zur Wiedergabe von in DSD aufgenommenen Quellen eignet.

- Dieses Gerät unterstützt den DSD-Signaleingang von der HDMI-Eingangsklemme. Je nach angeschlossenem Player kann jedoch ein besserer Klang erzielt werden, wenn die Ausgabe über den PCM-Ausgang des Players erfolgt.
- Dieser Wiedergabemodus kann nur ausgewählt werden, wenn die Ausgangseinstellung Ihres Blu-ray Disc-/DVD-Players auf DSD eingestellt ist.

## **DTS**

In diesem Modus werden im Audioformat DTS aufgenommene Klangdesigns originalgetreu wiedergegeben.

Das DTS-Audioformat ist ein von DTS, Inc. entwickeltes digitales Mehrkanalformat. Hierbei handelt es sich um ein optionales Audioformat bei DVD-Videos, Standard bei Blu-ray-Discs. Es können 5.1 Kanäle aufgenommen werden: zwei Frontkanäle, ein Center-Kanal, zwei Surround-Kanäle sowie ein LFE-Kanal für den Bassbereich (Klangelemente für den Subwoofer). Der Inhalt wird in einer großen Datenmenge mit einer maximalen Abtastrate von 48 kHz bei einer Auflösung von 24 Bit und einer Bitrate von 1,5 Mbps aufgenommen.

• Zur Übertragung dieses Audioformats verwenden Sie ein Digitalkabel und wählen den Bitstream-Audioausgang des Players aus.

## **DTS 96/24**

In diesem Modus werden im Audioformat DTS 96/24 aufgenommene Klangdesigns originalgetreu wiedergegeben.

Beim DTS 96/24-Format handelt es sich um ein Standard-Audioformat für DVD-Videos und Blu-ray-Discs. Es können 5.1 Kanäle aufgenommen werden: zwei Frontkanäle, ein Center-Kanal, zwei Surround-Kanäle sowie ein LFE-Kanal für den Bassbereich (Klangelemente für den Subwoofer). Es wird eine detailgetreue Wiedergabe erzielt, indem der Inhalt mit einer Abtastrate von 96 kHz und einer Auflösung von 24 Bit aufgenommen wird.

• Zur Übertragung dieses Audioformats verwenden Sie ein Digitalkabel und wählen den Bitstream-Audioausgang des Players aus.

## **DTS Express**

In diesem Modus werden im Audioformat DTS Express aufgenommene Klangdesigns originalgetreu wiedergegeben.

DTS Express ist ein optionales Audioformat basierend auf 5.1-Kanal für Bluray-Discs. Es ist möglich, maximal 7.1 Kanäle mit zusätzlichen Kanälen wie dem Surround-Back-Kanal aufzunehmen. Es werden auch geringe Bitraten unterstützt.

• Zur Übertragung dieses Audioformats verwenden Sie ein HDMI-Kabel und wählen den Bitstream-Audioausgang des Players aus.

## **DTS-HD HR (DTS-HD High Resolution Audio)**

In diesem Modus werden im Audioformat DTS-HD High Resolution Audio aufgenommene Klangdesigns originalgetreu wiedergegeben.

DTS-HD High Resolution Audio ist ein optionales Audioformat basierend auf 5.1-Kanal für Blu-ray-Discs. Es ist möglich, maximal 7.1 Kanäle mit zusätzlichen Kanälen wie dem Surround-Back-Kanal bei einer Abtastrate von 96 kHz und einer Auflösung von 24 Bit aufzunehmen.

• Zur Übertragung dieses Audioformats verwenden Sie ein HDMI-Kabel und wählen den Bitstream-Audioausgang des Players aus.

## **DTS-HD MSTR (DTS-HD Master Audio)**

In diesem Modus werden im Audioformat DTS-HD Master Audio aufgenommene Klangdesigns originalgetreu wiedergegeben.

DTS-HD Master Audio ist ein optionales Audioformat basierend auf 5.1-Kanal für Blu-ray-Discs. Es ist möglich, maximal 7.1 Kanäle mit zusätzlichen Kanälen wie dem Surround-Back-Kanal Verwendung verlustfreier Audioreproduktionstechnologie aufzunehmen. 96 kHz/24 Bit wird bei 7.1-Kanal unterstützt, 192 kHz/24 Bit wird bei 5.1-Kanal unterstützt.

• Zur Übertragung dieses Audioformats verwenden Sie ein HDMI-Kabel und wählen den Bitstream-Audioausgang des Players aus.

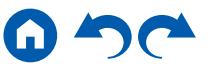
### **DTS Neural:X**

Mit diesem Wiedergabemodus können Sie vorhandene Kanäle zur Wiedergabe auf weitere Kanäle erweitern, entsprechend der Konfiguration der angeschlossenen Lautsprecher, indem die Eingangssignale von 2 Kanälen oder 5.1 Kanälen auf 5.1 Kanäle bzw. 7.1 Kanäle erweitert wird.

## **DTS:X**

In diesem Modus werden im Audioformat DTS:X aufgenommene Klangdesigns originalgetreu wiedergegeben.

Beim DTS:X-Audioformat handelt es sich um eine Kombination der Mischmethode auf Basis herkömmlicher kanalbasierter Formate (5.1-Kanal und 7.1-Kanal) und objektbasierter dynamischer Audiomischung. Sie kennzeichnet sich durch die präzise Klangpositionierung und die Möglichkeit, Bewegung wiederzugeben.

• Zur Übertragung dieses Audioformats verwenden Sie ein HDMI-Kabel und wählen den Bitstream-Audioausgang des Players aus.

## **ES Discrete (DTS-ES Discrete)**

In diesem Modus werden im Audioformat DTS-ES Discrete aufgenommene Klangdesigns originalgetreu wiedergegeben.

DTS-ES Discrete ist ein optionales Audioformat basierend auf 5.1-Kanal für DVD-Video und Blu-ray-Discs. Es ist möglich, maximal 6.1 Kanäle mit einem zusätzlichen monoauralen Surround-Back-Kanal aufzunehmen.

• Zur Übertragung dieses Audioformats verwenden Sie ein Digitalkabel und wählen den Bitstream-Audioausgang des Players aus.

## **ES Matrix (DTS-ES Matrix)**

In diesem Modus werden im Audioformat DTS-ES Matrix aufgenommene Klangdesigns originalgetreu wiedergegeben.

DTS-ES Matrix ist ein optionales Audioformat basierend auf 5.1-Kanal für DVD-Video und Blu-ray-Discs. Ein monauraler Surround-Back-Kanal wird durch Matrixcodierung in diesem Format eingefügt. Während der Wiedergabe wird die 6.1-Kanal-Wiedergabe durch den Matrix-Decoder an diesem Gerät erreicht.

• Zur Übertragung dieses Audioformats verwenden Sie ein Digitalkabel und wählen den Bitstream-Audioausgang des Players aus.

## **Full Mono**

In diesem Modus geben alle Lautsprecher den gleichen Sound in Mono aus, sodass der Klang, den Sie hören, der gleiche ist, egal, wo im Klangraum Sie sich gerade befinden.

#### **Game-Action**

Dieser Modus ist für Spiele mit vielen Actionszenen geeignet.

**Game-Rock**

Dieser Modus ist für Spiele mit Rock-Inhalt geeignet.

**Game-RPG**

Dieser Modus ist für Rollenspiele geeignet.

### **Game-Sports**

Dieser Modus ist für Sportspiele geeignet.

#### **Mono**

In diesem Modus erfolgt die Klangausgabe bei analogem oder PCM-Eingangssignal über den linken und rechten Front-Lautsprecher und in Mono.

## **Multich (Multichannel)**

Dieser Modus eignet sich zur Wiedergabe von in Mehrkanal PCM aufgenommenen Quellen.

## **Orchestra**

Dieser Modus ist geeignet für klassische Musik und Opern. In diesem Modus werden die Surround-Kanäle verstärkt, um das Klangbild zu erweitern, und der natürliche Hall eines großen Saals wird simuliert.

#### **Pure Audio**

In diesem Modus wird der Originalsound naturgetreuer wiedergegeben. Die Anzeige- und Analogvideoschaltkreise werden ausgeschaltet, um einen reineren Klang zu gewährleisten.

Beachten Sie, dass die Klanganpassung nicht verfügbar ist, wenn dieser Modus

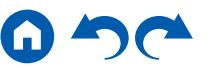

ausgewählt ist.

- Wird dieser Modus ausgewählt, wird der analogen Videoschaltkreis ausgeschaltet, und Videosignale, die durch andere Eingänge als die HDMI IN-Buchse eingehen, können nicht über den Fernseher wiedergegeben werden.
- Dieser Modus kann nicht ausgewählt werden, wenn die Multizonenfunktion verwendet wird. Bei Aktivierung der Multizonenfunktion, wenn dieser Modus ausgewählt ist, wechselt der Wiedergabemodus automatisch zu Direct.

#### **Stereo**

In diesem Modus wird der Sound über die linken und rechten Frontlautsprecher und den Subwoofer ausgegeben.

## **Studio-Mix**

Dieser Modus ist für Spiele mit Rock- oder Pop-Inhalt geeignet. Die Wiedergabe von Musik in diesem Modus kreiert ein lebhaftes Klangfeld mit einem starken akustischen Bild, wie in einem Klub oder auf einem Rockkonzert.

## **T-D (Theater-Dimensional)**

In diesem Modus können Sie die virtuelle Wiedergabe von Mehrkanal-Surround-Sound auch mit nur zwei oder drei Lautsprechern genießen. Dies funktioniert durch die Steuerung, wie die Klänge das linke und rechte Ohr des Zuhörers erreichen.

#### **THX**

THX ist ein Satz von Spezifikationen zur präzisen Wiedergabe von Filmen des Regisseurs George Lucas. Zu den THX-Wiedergabemodi gehört der THX Cinema-Modus usw. Mithilfe von Technologien wie THX Loudness Plus und Timbre Matching wird ein Kino-getreuer Klang wiedergegeben.

#### THX-Technologie:

Der Filmsoundtrack wird in einem speziellen großen Synchronisationsstudio abgemischt. Dabei wird vorausgesetzt, dass der Soundtrack in Kinos mit ähnlicher Ausrüstung und unter ähnlichen Bedingungen wiedergegeben wird. Die Soundtracks werden auch für DVD-Videos auf diese Art aufgenommen, ohne dass Anpassungen für Heimkino-Umgebung vorgenommen werden. Mit der THX-Technologie kann der Kinoklang in der Heimkinoumgebung präzise reproduziert werden, indem die akustischen und räumlichen Abweichungen der Heimkinoumgebung minimiert werden.

• THX Loudness Plus

THX Loudness Plus ist eine neue Technik zur Lautstärkeregelung bei nach THX Ultra und THX Select zertifizierte AV-Receivern integriert ist. Mit THX Loudness Plus können jetzt Heimkino-Benutzer die reichhaltigen Details von Surround-Sound bei jeder Lautstärke genießen. Wenn die Lautstärke unter den Referenzpegel abgesenkt wird, gehen Elemente des Klangs in einem bestimmten Bereich verloren oder der Klang wird von den Hörern unterschiedlich wahrgenommen. THX Loudness Plus kompensiert die tonalen und räumlichen Verschiebungen durch die herabgesetzte Lautstärke, indem die Surround-Kanal-Lautstärken und der Frequenzgang im Raum intelligent abgestimmt werden.

#### • Re-EQ

Die Lautsprecher für den Frontkanal befinden sich in einem Kino hinter der Leinwand. Daher ist der hohe Frequenzbereich im Frontkanal des Soundtracks aus Gründen der Akustik verstärkt, um die Dämpfung durch die Leinwand zu kompensieren. Durch Re-EQ wird der Soundtrack mit verstärktem hohem Frequenzbereich an eine Heimkinoanlage angepasst.

• Timbre Matching

Die Wahrnehmung durch das menschliche Gehör variiert je nach Klangrichtung. Während Kinos über zahlreiche Surround-Lautsprecher verfügen und die Zuschauer mit natürlichem Surround-Klang umgeben, weisen Heimkinos nur zwei Surround-Lautsprecher auf. Die Funktion Timbre Matching filtert die an die Surround-Lautsprecher gesendeten Signale und passt die Klangeigenschaften der Front-Lautsprecher und Surround-Lautsprecher an, um eine sanfte Klangbewegung von den vorderen Lautsprechern zu den Surround-Lautsprechern zu erzeugen.

#### • Adaptive Decorrelation

Während Kinos über zahlreiche Surround-Lautsprecher verfügen, um die Zuschauer mit natürlichem Surround-Klang zu umgeben, weisen Heimkinos normalerweise nur zwei Surround-Lautsprecher auf. Zwei Surround-Lautsprecher alleine ergeben einen Kopfhörer-ähnlichen Klang, und nicht einen breiten und umfassenden Surround-Sound. Wenn sich ein Hörer von der mittleren Position zwischen den Surround-Lautsprechern weg bewegt, wird der Klang der Surround-Lautsprecher von den benachbarten Lautsprechern absorbiert und kann nicht mehr unterschieden werden. Durch Adaptive Decorrelation werden

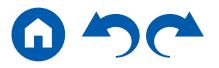

Zeitachse und Phase zwischen den Surround-Kanälen verschoben, sodass Sie auch mit zwei Surround-Lautsprechern die gleiche Raumwirkung wie in einem Kino genießen können.

• ASA (Advanced Speaker Array)

ASA ist eine von THX patentierte Technologie, die ein breites Surround-Klangerlebnis bietet, indem der Klang von zwei seitlichen und zwei hinteren Surround-Lautsprechern angepasst wird. Beim Installieren der Surround-Back-Lautsprecher wählen Sie immer zunächst in den THX Audio-Einstellungen den Abstand zwischen den beiden Surround-Back-Lautsprechern aus. Durch diese Einstellung wird das Surround-Klangfeld optimiert.

#### THX-Wiedergabemodi:

- THX Cinema: Verwenden Sie diesen Modus in einer Heimkino-Umgebung zur Wiedergabe von Soundtracks, die für Kinos oder ähnlich große Räume entworfen wurden. In diesem Modus ist THX Loudness Plus auf Kinopegel eingestellt, und Re-EQ, Timbre Matching sowie Adaptive Dekorrelation sind jeweils aktiv.
- THX Games: Verwenden Sie diesen Modus zur Wiedergabe von Spiel-Sound bei hoher Klangtreue. Der Pegel von THX Loudness Plus wird für den Klangpegel des Spiels optimiert, und Timbre Matching ist aktiviert.
- THX Music: Dieser Modus dient im Wesentlichen zur Anpassung der Wiedergabe von Musikquellen, die eine deutlich höhere Audioqualität als Filmsoundtracks aufweisen. In diesem Modus wird der Pegel von THX Loudness Plus für die Musikwiedergabe optimiert, und Timbre Matching ist aktiviert.
- THX Sel Cin (THX Select Cinema): Der THX Select Cinema-Modus bietet hochwertigen Surround-Sound, indem in 5.1-Kanal aufgezeichnete Filmquellen zur Wiedergabe in 7.1-Kanal erweitert werden. In diesem Modus sorgt die THX ASA-Verarbeitungstechnologie für saubere Übergänge zwischen seitlichem und Back-Surround-Sound und optimiert so Atmosphäre und Richtung des Surround-Sounds.
- THX Sel Gam (THX Select Games): Wählen Sie den THX Select Games-Modus aus, um Spielsound wiederzugeben, der in einem Mehrkanalformat aufgezeichnet wurde. In diesem Modus erlaubt die THX ASA-Verarbeitungstechnologie die Weg von Spielsound, der in PCM, DTS, Dolby

Digital und anderen 5.1-Kanal-Formaten aufgenommen wurde, in einem 360-Grad-Klangfeld.

– THX Sel Mus (THX Select Music): Wählen Sie den THX Select Music-Modus aus, um Musikquellen wiederzugeben, der in einem Mehrkanalformat aufgezeichnet wurden. In diesem Modus sorgt die THX ASA-Verarbeitungstechnologie für ein breites, stabiles Back-Klangfeld für Wiedergabe von Musikquellen, die in 5.1-Kanal-Formaten wie DTS, Dolby Digital oder DVD-Audio aufgenommen wurden.

#### **TV Logic**

Geeignet für in TV-Studios produzierte Fernsehsendungen. Dieser Modus bietet mehr Schärfe für Stimmen durch Verbesserung des gesamten Surround-Klangs und schafft ein realistisches akustisches Bild.

#### **Unplugged**

Geeignet für akustische Instrumente, Gesang und Jazz. Dieser Modus verstärkt das Front-Schallfeldbild, was den Eindruck vermittelt, direkt vor der Bühne zu stehen

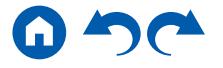

# **Auswählbare Wiedergabemodi**

Sie können unter einer Vielzahl von Wiedergabemodi je nach Audioformat des Eingangssignals auswählen.

- Liste der Wiedergabemodi, die mit der MOVIE/ TV-Taste ausgewählt werden können ( **p[112](#page-111-0)**)
- Liste der Wiedergabemodi, die mit der MUSIC-Taste ausgewählt werden können ( **p[116](#page-115-0)**)
- Liste der Wiedergabemodi, die mit der GAME-Taste ausgewählt werden können ( **p[120](#page-119-0)**)
- Die wählbaren Wiedergabemodi bei angeschlossenen Kopfhörern sind Pure Audio, Mono, Direct und nur Stereo.

#### <span id="page-111-0"></span>**MOVIE/TV-Taste**

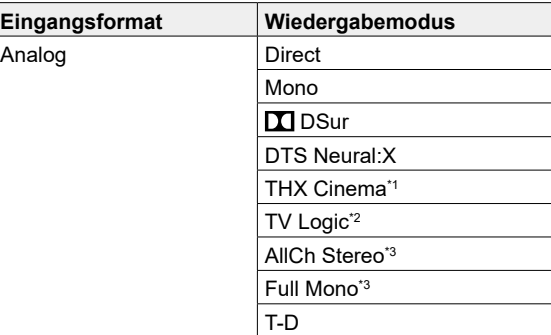

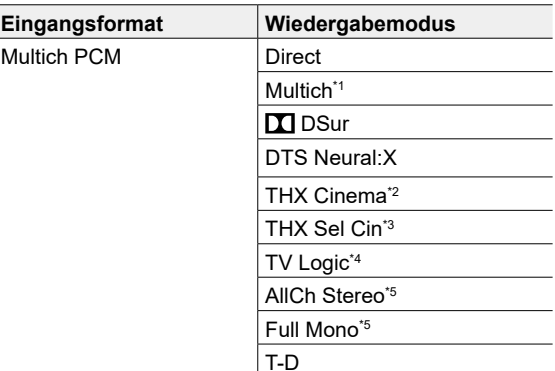

\*1 Es müssen Surround-Lautsprecher installiert werden.

\*2 Surround-Lautsprecher oder Höhenlautsprecher müssen installiert werden.

\*3 Es müssen Surround-Lautsprecher, Höhenlautsprecher bzw. ein Center-Lautsprecher installiert werden.

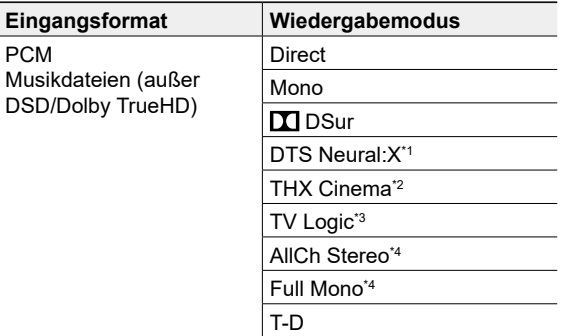

\*1 Kann nicht ausgewählt werden, wenn das Eingangsformat Mono ist.

\*2 Es müssen Surround-Lautsprecher installiert werden.

\*3 Surround-Lautsprecher oder Höhenlautsprecher müssen installiert werden.

\*4 Es müssen Surround-Lautsprecher, Höhenlautsprecher bzw. ein Center-Lautsprecher installiert werden.

\*1 Es müssen Surround-Lautsprecher bzw. ein Center-Lautsprecher installiert werden.

\*2 Es müssen Surround-Lautsprecher installiert werden.

\*3 Es müssen Surround-Back-Lautsprecher installiert sein. Kann ausgewählt werden, wenn das Eingangsformat 5.1-Kanal ist.

\*4 Surround-Lautsprecher oder Höhenlautsprecher müssen installiert werden.

\*5 Es müssen Surround-Lautsprecher, Höhenlautsprecher bzw. ein Center-Lautsprecher installiert werden.

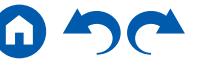

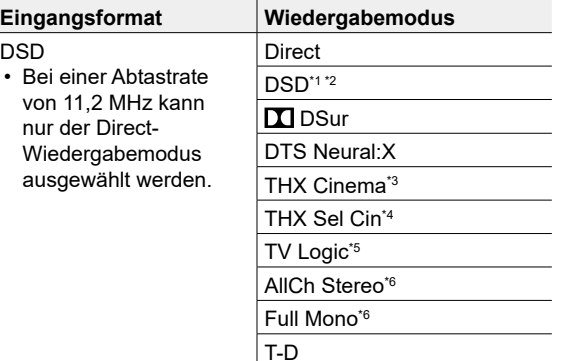

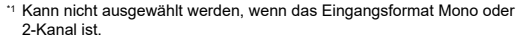

\*2 Es müssen Surround-Lautsprecher bzw. ein Center-Lautsprecher installiert werden.

\*3 Es müssen Surround-Lautsprecher installiert werden.

- \*4 Es müssen Surround-Back-Lautsprecher installiert sein. Kann ausgewählt werden, wenn das Eingangsformat 5.1-Kanal ist.
- \*5 Surround-Lautsprecher oder Höhenlautsprecher müssen installiert werden.
- \*6 Es müssen Surround-Lautsprecher, Höhenlautsprecher bzw. ein Center-Lautsprecher installiert werden.

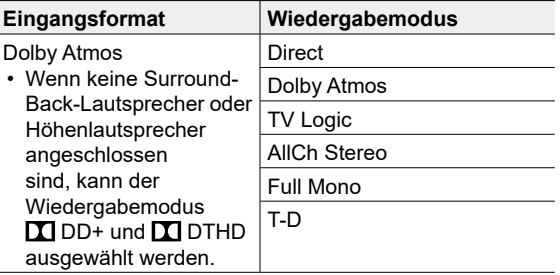

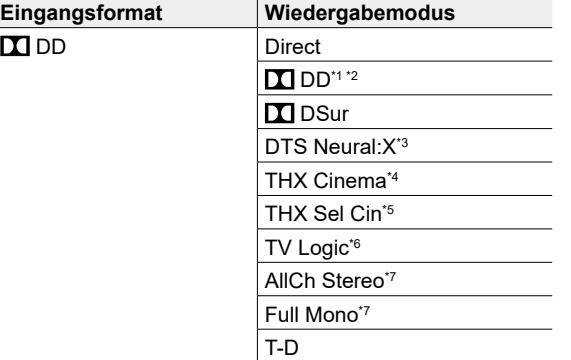

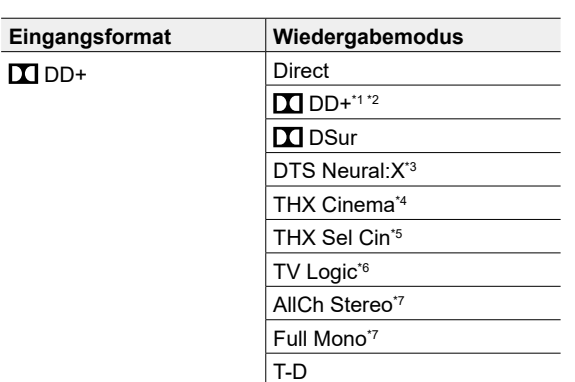

- \*1 Kann nicht ausgewählt werden, wenn das Eingangsformat 2-Kanal ist.
- \*2 Es müssen Surround-Lautsprecher bzw. ein Center-Lautsprecher installiert werden.
- \*3 Kann nicht ausgewählt werden, wenn das Eingangsformat Mono ist.
- \*4 Es müssen Surround-Lautsprecher installiert werden.
- \*5 Es müssen Surround-Back-Lautsprecher installiert sein. Kann ausgewählt werden, wenn das Eingangsformat 5.1-Kanal ist.
- \*6 Surround-Lautsprecher oder Höhenlautsprecher müssen installiert werden.
- \*7 Es müssen Surround-Lautsprecher, Höhenlautsprecher bzw. ein Center-Lautsprecher installiert werden.

\*1 Kann nicht ausgewählt werden, wenn das Eingangsformat 2-Kanal ist.

\*2 Es müssen Surround-Lautsprecher bzw. ein Center-Lautsprecher installiert werden.

- \*3 Kann nicht ausgewählt werden, wenn das Eingangsformat Mono ist.
- \*4 Es müssen Surround-Lautsprecher installiert werden.
- \*5 Es müssen Surround-Back-Lautsprecher installiert sein. Kann ausgewählt werden, wenn das Eingangsformat 5.1-Kanal ist.
- \*6 Surround-Lautsprecher oder Höhenlautsprecher müssen installiert werden.

G

\*7 Es müssen Surround-Lautsprecher, Höhenlautsprecher bzw. ein Center-Lautsprecher installiert werden.

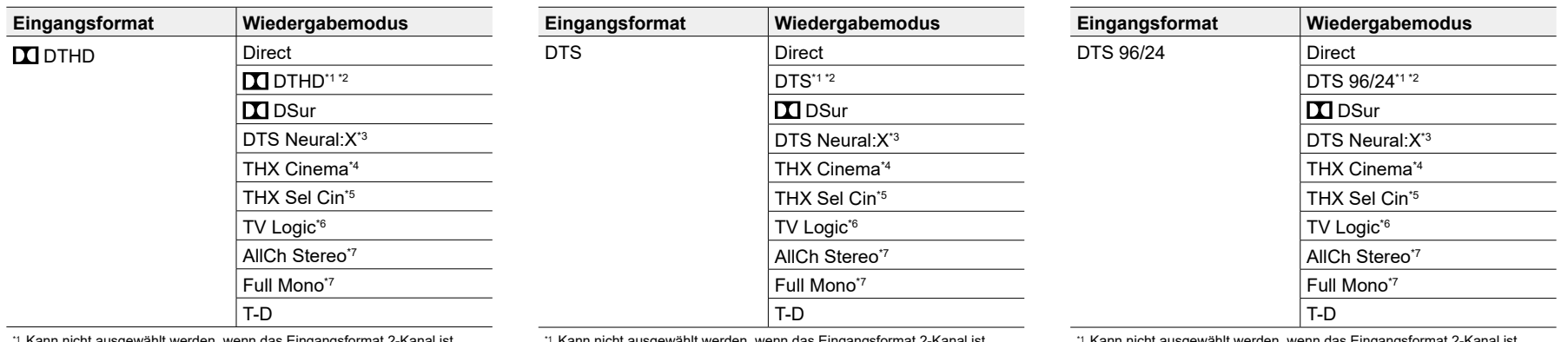

\*1 Kann nicht ausgewählt werden, wenn das Eingangsformat 2-Kanal ist.

\*2 Es müssen Surround-Lautsprecher bzw. ein Center-Lautsprecher installiert werden.

- \*3 Kann nicht ausgewählt werden, wenn das Eingangsformat Mono ist.
- \*4 Es müssen Surround-Lautsprecher installiert werden.
- \*5 Es müssen Surround-Back-Lautsprecher installiert sein. Kann ausgewählt werden, wenn das Eingangsformat 5.1-Kanal ist.
- \*6 Surround-Lautsprecher oder Höhenlautsprecher müssen installiert werden.
- \*7 Es müssen Surround-Lautsprecher, Höhenlautsprecher bzw. ein Center-Lautsprecher installiert werden.

Kann nicht ausgewählt werden, wenn das Eingangsformat 2-Kanal ist.

\*2 Es müssen Surround-Lautsprecher bzw. ein Center-Lautsprecher installiert werden.

- \*3 Kann nicht ausgewählt werden, wenn das Eingangsformat Mono ist.
- \*4 Es müssen Surround-Lautsprecher installiert werden.
- \*5 Es müssen Surround-Back-Lautsprecher installiert sein. Kann ausgewählt werden, wenn das Eingangsformat 5.1-Kanal ist.
- \*6 Surround-Lautsprecher oder Höhenlautsprecher müssen installiert werden.
- \*7 Es müssen Surround-Lautsprecher, Höhenlautsprecher bzw. ein Center-Lautsprecher installiert werden.
- \*1 Kann nicht ausgewählt werden, wenn das Eingangsformat 2-Kanal ist.
- \*2 Es müssen Surround-Lautsprecher bzw. ein Center-Lautsprecher installiert werden.
- \*3 Kann nicht ausgewählt werden, wenn das Eingangsformat Mono ist.
- \*4 Es müssen Surround-Lautsprecher installiert werden.
- \*5 Es müssen Surround-Back-Lautsprecher installiert sein. Kann ausgewählt werden, wenn das Eingangsformat 5.1-Kanal ist.
- \*6 Surround-Lautsprecher oder Höhenlautsprecher müssen installiert werden.
- \*7 Es müssen Surround-Lautsprecher, Höhenlautsprecher bzw. ein Center-Lautsprecher installiert werden.

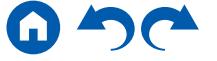

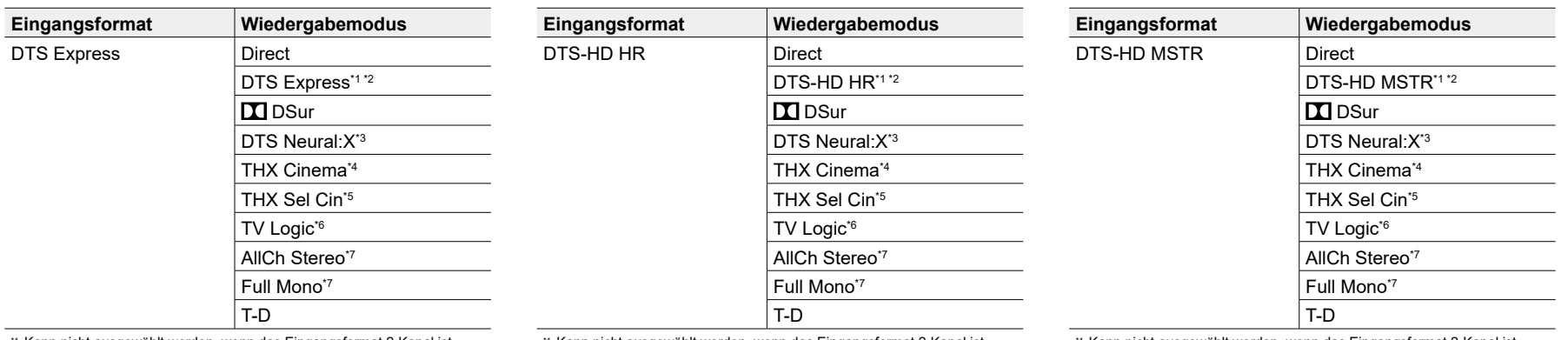

<sup>1</sup> Kann nicht ausgewählt werden, wenn das Eingangsformat 2-Kanal ist.

\*2 Es müssen Surround-Lautsprecher bzw. ein Center-Lautsprecher installiert werden.

- \*3 Kann nicht ausgewählt werden, wenn das Eingangsformat Mono ist.
- \*4 Es müssen Surround-Lautsprecher installiert werden.
- \*5 Es müssen Surround-Back-Lautsprecher installiert sein. Kann ausgewählt werden, wenn das Eingangsformat 5.1-Kanal ist.
- \*6 Surround-Lautsprecher oder Höhenlautsprecher müssen installiert werden.
- \*7 Es müssen Surround-Lautsprecher, Höhenlautsprecher bzw. ein Center-Lautsprecher installiert werden.
- \*1 Kann nicht ausgewählt werden, wenn das Eingangsformat 2-Kanal ist.
- \*2 Es müssen Surround-Lautsprecher bzw. ein Center-Lautsprecher installiert werden.
- \*3 Kann nicht ausgewählt werden, wenn das Eingangsformat Mono ist.
- \*4 Es müssen Surround-Lautsprecher installiert werden.
- \*5 Es müssen Surround-Back-Lautsprecher installiert sein. Kann ausgewählt werden, wenn das Eingangsformat 5.1-Kanal ist.
- \*6 Surround-Lautsprecher oder Höhenlautsprecher müssen installiert werden.
- \*7 Es müssen Surround-Lautsprecher, Höhenlautsprecher bzw. ein Center-Lautsprecher installiert werden.
- \*1 Kann nicht ausgewählt werden, wenn das Eingangsformat 2-Kanal ist.
- \*2 Es müssen Surround-Lautsprecher bzw. ein Center-Lautsprecher installiert werden.
- \*3 Kann nicht ausgewählt werden, wenn das Eingangsformat Mono ist.
- \*4 Es müssen Surround-Lautsprecher installiert werden.
- \*5 Es müssen Surround-Back-Lautsprecher installiert sein. Kann ausgewählt werden, wenn das Eingangsformat 5.1-Kanal ist.
- \*6 Surround-Lautsprecher oder Höhenlautsprecher müssen installiert werden.
- \*7 Es müssen Surround-Lautsprecher, Höhenlautsprecher bzw. ein Center-Lautsprecher installiert werden.

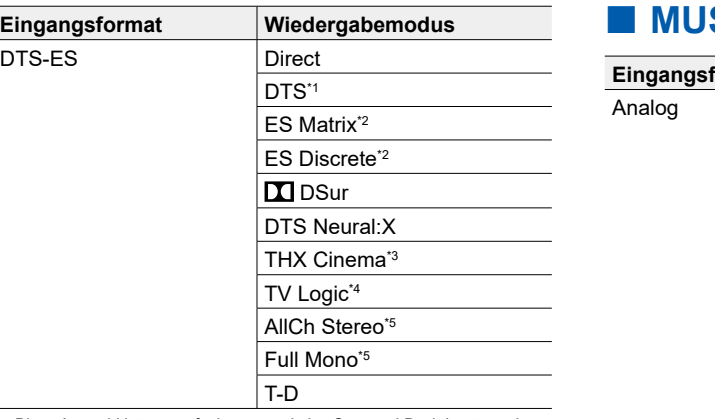

<span id="page-115-0"></span>**MUSIC-Taste**

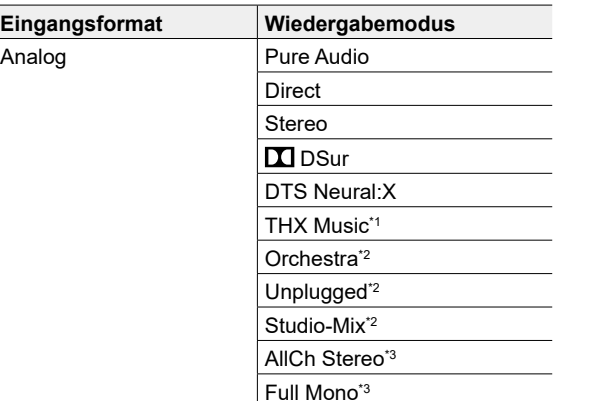

\*1 Diese Auswahl ist nur verfügbar, wenn keine Surround-Back-Lautsprecher angeschlossen sind.

\*2 Es müssen Surround-Back-Lautsprecher installiert sein.

\*3 Es müssen Surround-Lautsprecher installiert werden.

\*4 Surround-Lautsprecher oder Höhenlautsprecher müssen installiert werden.

\*5 Es müssen Surround-Lautsprecher, Höhenlautsprecher bzw. ein Center-Lautsprecher installiert werden.

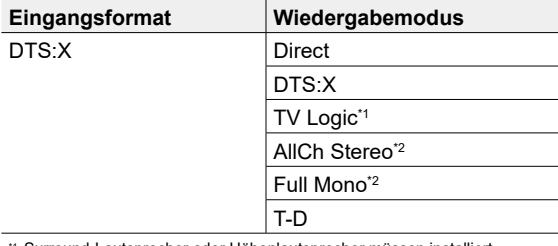

\*1 Surround-Lautsprecher oder Höhenlautsprecher müssen installiert werden.

\*2 Es müssen Surround-Lautsprecher, Höhenlautsprecher bzw. ein Center-Lautsprecher installiert werden.

\*1 Es müssen Surround-Lautsprecher installiert werden.

PCM

\*2 Surround-Lautsprecher oder Höhenlautsprecher müssen installiert werden.

\*3 Es müssen Surround-Lautsprecher, Höhenlautsprecher bzw. ein Center-Lautsprecher installiert werden.

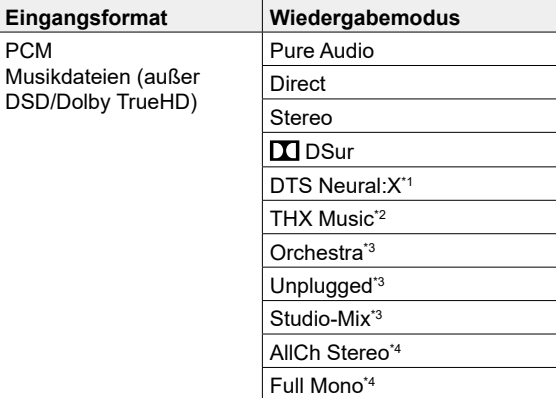

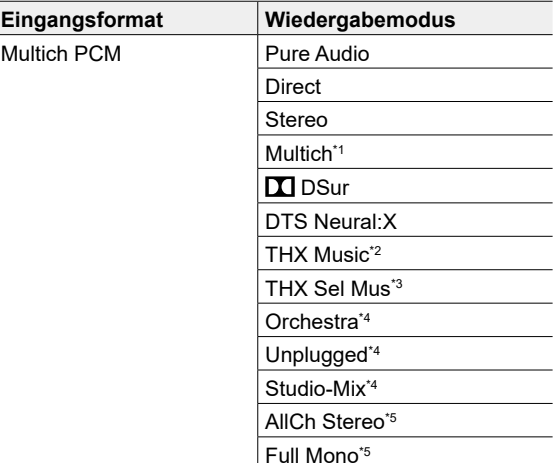

\*1 Es müssen Surround-Lautsprecher bzw. ein Center-Lautsprecher installiert werden.

\*2 Es müssen Surround-Lautsprecher installiert werden.

\*3 Es müssen Surround-Back-Lautsprecher installiert sein. Kann ausgewählt werden, wenn das Eingangsformat 5.1-Kanal ist.

\*4 Surround-Lautsprecher oder Höhenlautsprecher müssen installiert werden.

\*5 Es müssen Surround-Lautsprecher, Höhenlautsprecher bzw. ein Center-Lautsprecher installiert werden.

\*1 Kann nicht ausgewählt werden, wenn das Eingangsformat Mono ist.

\*2 Es müssen Surround-Lautsprecher installiert werden.

\*3 Surround-Lautsprecher oder Höhenlautsprecher müssen installiert werden.

\*4 Es müssen Surround-Lautsprecher, Höhenlautsprecher bzw. ein Center-Lautsprecher installiert werden.

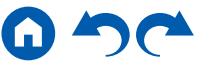

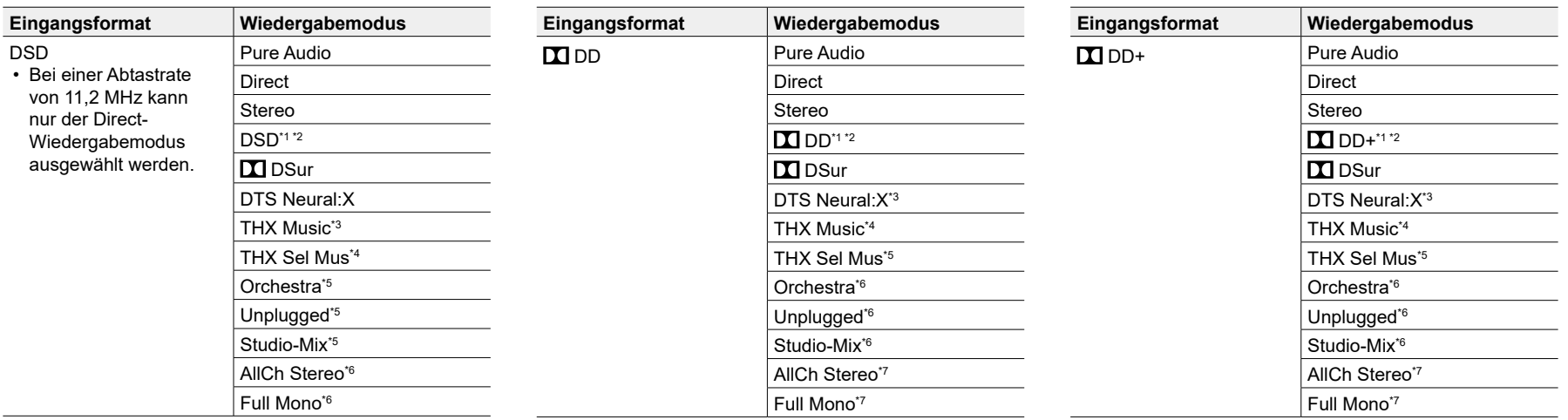

\*1 Kann nicht ausgewählt werden, wenn das Eingangsformat Mono oder 2-Kanal ist.

\*2 Es müssen Surround-Lautsprecher bzw. ein Center-Lautsprecher installiert werden.

\*3 Es müssen Surround-Lautsprecher installiert werden.

- \*4 Es müssen Surround-Back-Lautsprecher installiert sein. Kann ausgewählt werden, wenn das Eingangsformat 5.1-Kanal ist.
- \*5 Surround-Lautsprecher oder Höhenlautsprecher müssen installiert werden.
- \*6 Es müssen Surround-Lautsprecher, Höhenlautsprecher bzw. ein Center-Lautsprecher installiert werden.

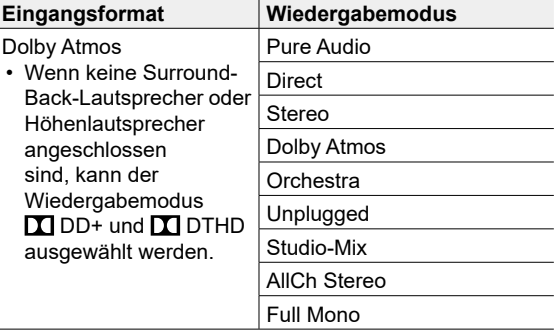

\*1 Kann nicht ausgewählt werden, wenn das Eingangsformat 2-Kanal ist.

- \*2 Es müssen Surround-Lautsprecher bzw. ein Center-Lautsprecher installiert
- werden.
- \*3 Kann nicht ausgewählt werden, wenn das Eingangsformat Mono ist.
- \*4 Es müssen Surround-Lautsprecher installiert werden.
- \*5 Es müssen Surround-Back-Lautsprecher installiert sein. Kann ausgewählt werden, wenn das Eingangsformat 5.1-Kanal ist.
- \*6 Surround-Lautsprecher oder Höhenlautsprecher müssen installiert werden.
- \*7 Es müssen Surround-Lautsprecher, Höhenlautsprecher bzw. ein Center-Lautsprecher installiert werden.

- \*2 Es müssen Surround-Lautsprecher bzw. ein Center-Lautsprecher installiert werden.
- \*3 Kann nicht ausgewählt werden, wenn das Eingangsformat Mono ist.
- \*4 Es müssen Surround-Lautsprecher installiert werden.
- \*5 Es müssen Surround-Back-Lautsprecher installiert sein. Kann ausgewählt werden, wenn das Eingangsformat 5.1-Kanal ist.
- \*6 Surround-Lautsprecher oder Höhenlautsprecher müssen installiert werden.
- \*7 Es müssen Surround-Lautsprecher, Höhenlautsprecher bzw. ein Center-Lautsprecher installiert werden.

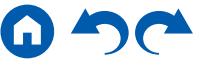

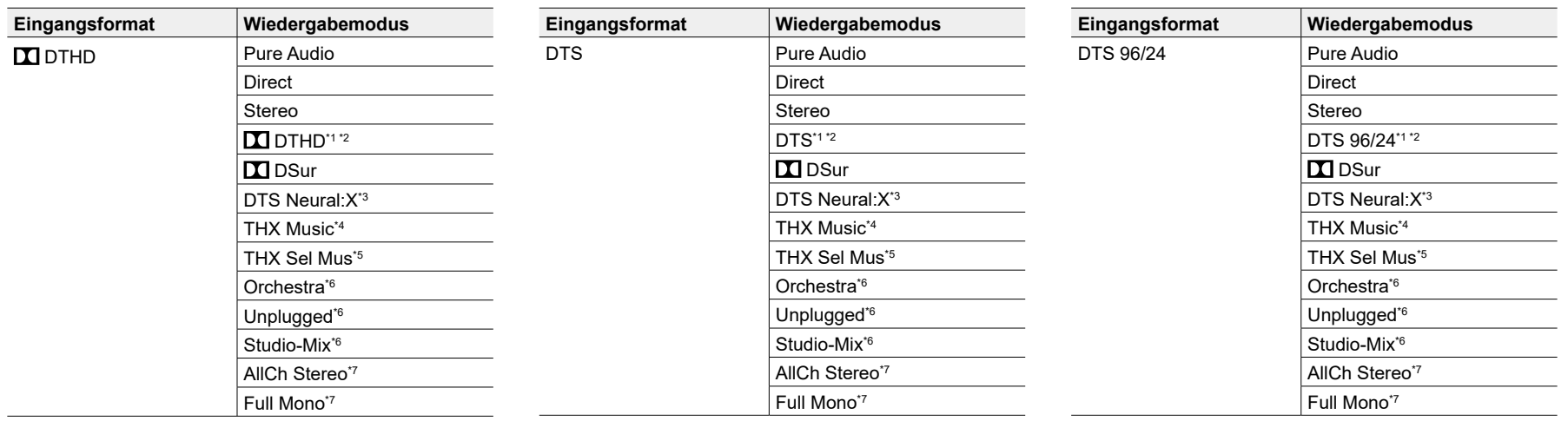

\*1 Kann nicht ausgewählt werden, wenn das Eingangsformat 2-Kanal ist.

\*2 Es müssen Surround-Lautsprecher bzw. ein Center-Lautsprecher installiert werden.

\*3 Kann nicht ausgewählt werden, wenn das Eingangsformat Mono ist.

\*4 Es müssen Surround-Lautsprecher installiert werden.

- \*5 Es müssen Surround-Back-Lautsprecher installiert sein. Kann ausgewählt werden, wenn das Eingangsformat 5.1-Kanal ist.
- \*6 Surround-Lautsprecher oder Höhenlautsprecher müssen installiert werden.
- \*7 Es müssen Surround-Lautsprecher, Höhenlautsprecher bzw. ein Center-Lautsprecher installiert werden.

\*1 Kann nicht ausgewählt werden, wenn das Eingangsformat 2-Kanal ist.

- \*2 Es müssen Surround-Lautsprecher bzw. ein Center-Lautsprecher installiert
- werden.
- \*3 Kann nicht ausgewählt werden, wenn das Eingangsformat Mono ist.
- \*4 Es müssen Surround-Lautsprecher installiert werden.
- \*5 Es müssen Surround-Back-Lautsprecher installiert sein. Kann ausgewählt werden, wenn das Eingangsformat 5.1-Kanal ist.
- \*6 Surround-Lautsprecher oder Höhenlautsprecher müssen installiert werden.
- \*7 Es müssen Surround-Lautsprecher, Höhenlautsprecher bzw. ein Center-Lautsprecher installiert werden.

- \*2 Es müssen Surround-Lautsprecher bzw. ein Center-Lautsprecher installiert werden.
- \*3 Kann nicht ausgewählt werden, wenn das Eingangsformat Mono ist.
- \*4 Es müssen Surround-Lautsprecher installiert werden.
- \*5 Es müssen Surround-Back-Lautsprecher installiert sein. Kann ausgewählt werden, wenn das Eingangsformat 5.1-Kanal ist.
- \*6 Surround-Lautsprecher oder Höhenlautsprecher müssen installiert werden.
- \*7 Es müssen Surround-Lautsprecher, Höhenlautsprecher bzw. ein Center-Lautsprecher installiert werden.

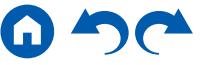

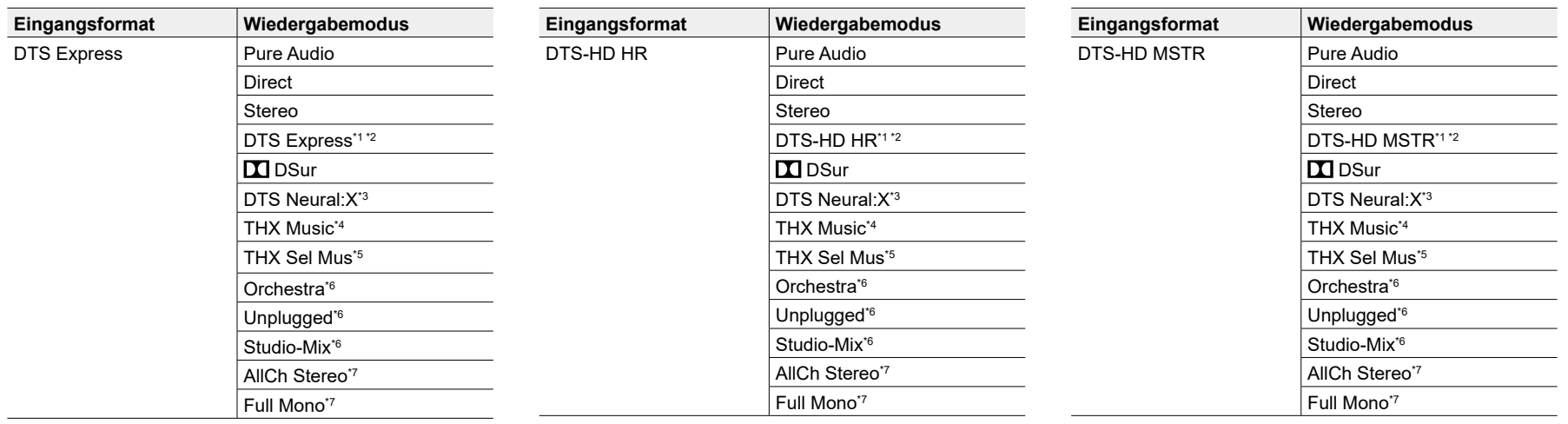

\*1 Kann nicht ausgewählt werden, wenn das Eingangsformat 2-Kanal ist.

\*2 Es müssen Surround-Lautsprecher bzw. ein Center-Lautsprecher installiert werden.

\*3 Kann nicht ausgewählt werden, wenn das Eingangsformat Mono ist.

\*4 Es müssen Surround-Lautsprecher installiert werden.

- \*5 Es müssen Surround-Back-Lautsprecher installiert sein. Kann ausgewählt werden, wenn das Eingangsformat 5.1-Kanal ist.
- \*6 Surround-Lautsprecher oder Höhenlautsprecher müssen installiert werden.
- \*7 Es müssen Surround-Lautsprecher, Höhenlautsprecher bzw. ein Center-Lautsprecher installiert werden.

\*1 Kann nicht ausgewählt werden, wenn das Eingangsformat 2-Kanal ist.

- \*2 Es müssen Surround-Lautsprecher bzw. ein Center-Lautsprecher installiert
- werden.
- \*3 Kann nicht ausgewählt werden, wenn das Eingangsformat Mono ist.
- \*4 Es müssen Surround-Lautsprecher installiert werden.
- \*5 Es müssen Surround-Back-Lautsprecher installiert sein. Kann ausgewählt werden, wenn das Eingangsformat 5.1-Kanal ist.
- \*6 Surround-Lautsprecher oder Höhenlautsprecher müssen installiert werden.
- \*7 Es müssen Surround-Lautsprecher, Höhenlautsprecher bzw. ein Center-Lautsprecher installiert werden.

- \*2 Es müssen Surround-Lautsprecher bzw. ein Center-Lautsprecher installiert werden.
- \*3 Kann nicht ausgewählt werden, wenn das Eingangsformat Mono ist.
- \*4 Es müssen Surround-Lautsprecher installiert werden.
- \*5 Es müssen Surround-Back-Lautsprecher installiert sein. Kann ausgewählt werden, wenn das Eingangsformat 5.1-Kanal ist.
- \*6 Surround-Lautsprecher oder Höhenlautsprecher müssen installiert werden.
- \*7 Es müssen Surround-Lautsprecher, Höhenlautsprecher bzw. ein Center-Lautsprecher installiert werden.

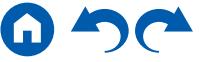

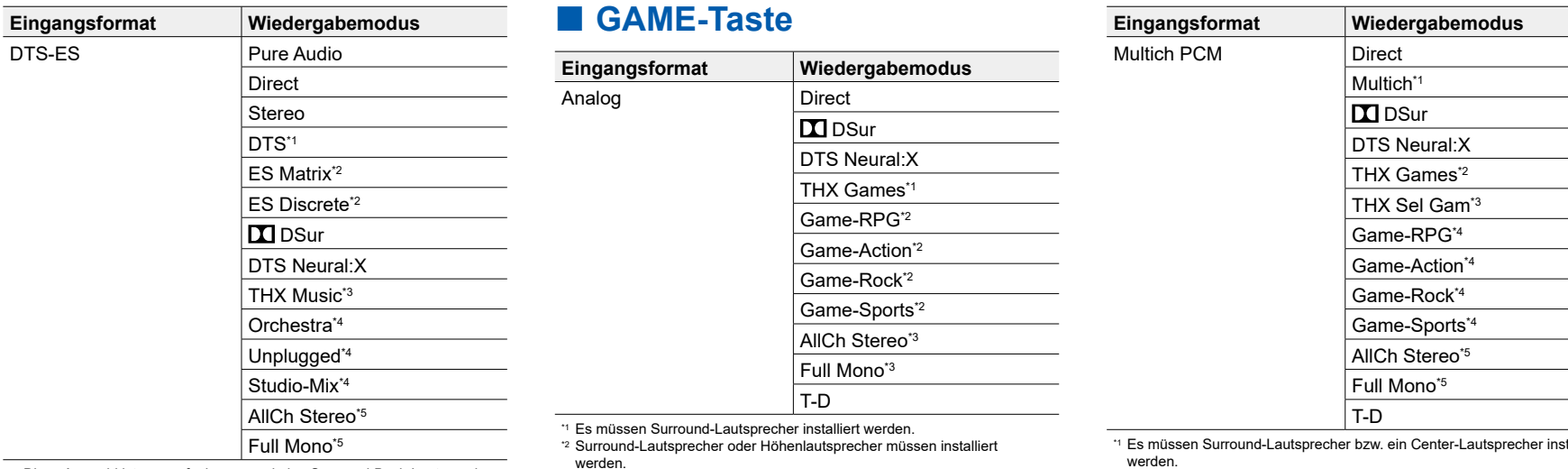

\*1 Diese Auswahl ist nur verfügbar, wenn keine Surround-Back-Lautsprecher angeschlossen sind.

\*2 Es müssen Surround-Back-Lautsprecher installiert sein.

\*3 Es müssen Surround-Lautsprecher installiert werden.

- \*4 Surround-Lautsprecher oder Höhenlautsprecher müssen installiert werden.
- \*5 Es müssen Surround-Lautsprecher, Höhenlautsprecher bzw. ein Center-Lautsprecher installiert werden.

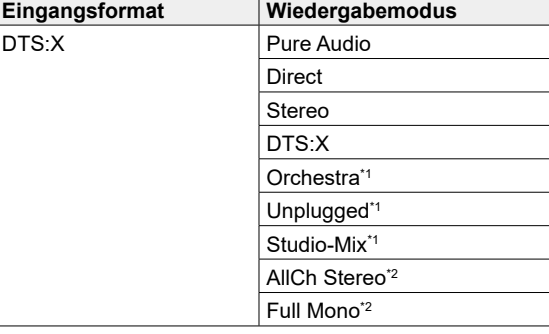

\*1 Surround-Lautsprecher oder Höhenlautsprecher müssen installiert werden.

\*2 Es müssen Surround-Lautsprecher, Höhenlautsprecher bzw. ein Center-Lautsprecher installiert werden.

<span id="page-119-0"></span>werden.

\*3 Es müssen Surround-Lautsprecher, Höhenlautsprecher bzw. ein Center-Lautsprecher installiert werden.

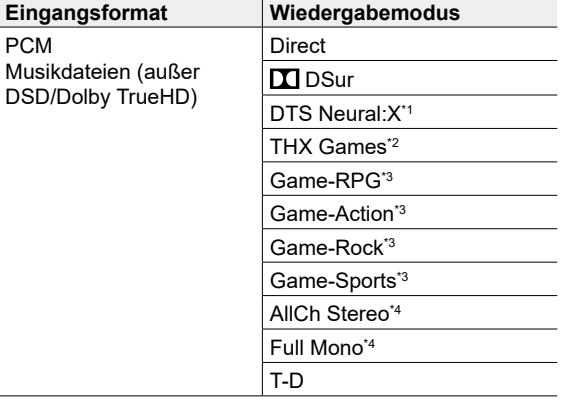

\*1 Es müssen Surround-Lautsprecher bzw. ein Center-Lautsprecher installiert

werden. \*2 Es müssen Surround-Lautsprecher installiert werden.

\*3 Es müssen Surround-Back-Lautsprecher installiert sein. Kann ausgewählt werden, wenn das Eingangsformat 5.1-Kanal ist.

\*4 Surround-Lautsprecher oder Höhenlautsprecher müssen installiert werden.

\*5 Es müssen Surround-Lautsprecher, Höhenlautsprecher bzw. ein Center-Lautsprecher installiert werden.

\*4 Kann nicht ausgewählt werden, wenn das Eingangsformat Mono ist.

\*5 Es müssen Surround-Lautsprecher installiert werden.

\*6 Surround-Lautsprecher oder Höhenlautsprecher müssen installiert werden.

\*7 Es müssen Surround-Lautsprecher, Höhenlautsprecher bzw. ein Center-Lautsprecher installiert werden.

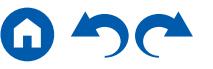

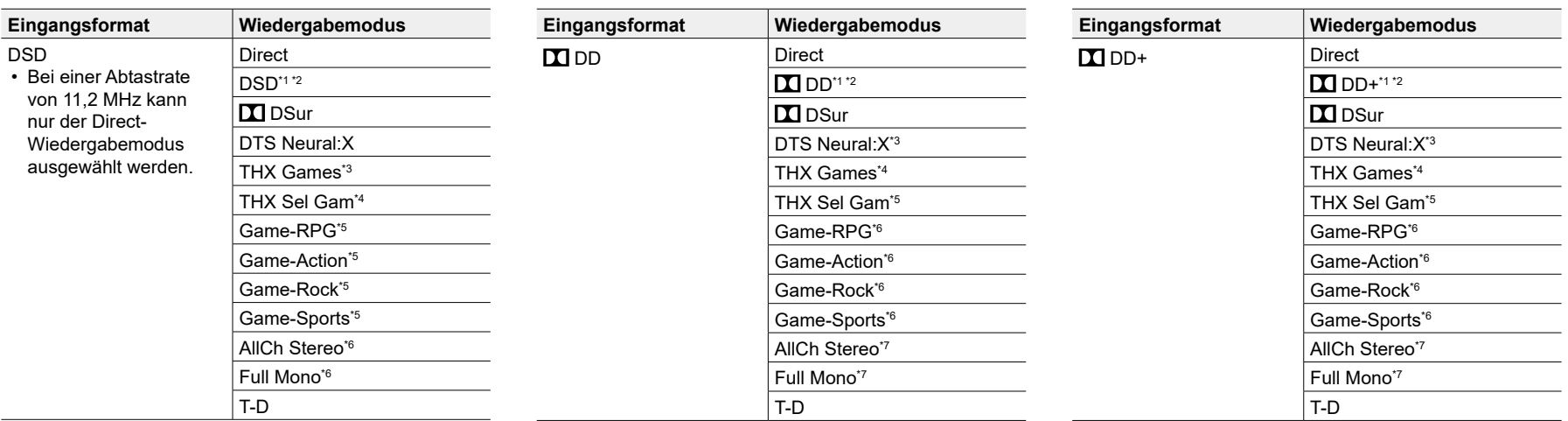

\*1 Kann nicht ausgewählt werden, wenn das Eingangsformat Mono oder 2-Kanal ist.

\*2 Es müssen Surround-Lautsprecher bzw. ein Center-Lautsprecher installiert werden.

\*3 Es müssen Surround-Lautsprecher installiert werden.

- \*4 Es müssen Surround-Back-Lautsprecher installiert sein. Kann ausgewählt werden, wenn das Eingangsformat 5.1-Kanal ist.
- \*5 Surround-Lautsprecher oder Höhenlautsprecher müssen installiert werden.
- \*6 Es müssen Surround-Lautsprecher, Höhenlautsprecher bzw. ein Center-Lautsprecher installiert werden.

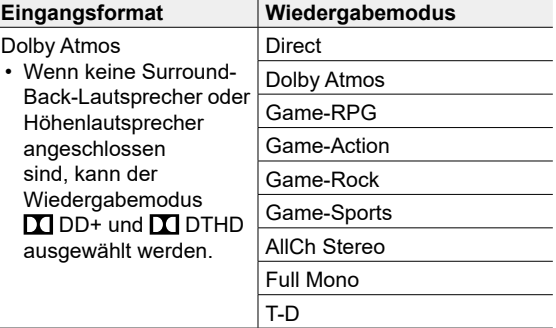

\*1 Kann nicht ausgewählt werden, wenn das Eingangsformat 2-Kanal ist.

- \*2 Es müssen Surround-Lautsprecher bzw. ein Center-Lautsprecher installiert
- werden.
- \*3 Kann nicht ausgewählt werden, wenn das Eingangsformat Mono ist.
- \*4 Es müssen Surround-Lautsprecher installiert werden.
- \*5 Es müssen Surround-Back-Lautsprecher installiert sein. Kann ausgewählt werden, wenn das Eingangsformat 5.1-Kanal ist.
- \*6 Surround-Lautsprecher oder Höhenlautsprecher müssen installiert werden.
- \*7 Es müssen Surround-Lautsprecher, Höhenlautsprecher bzw. ein Center-Lautsprecher installiert werden.

- \*2 Es müssen Surround-Lautsprecher bzw. ein Center-Lautsprecher installiert werden.
- \*3 Kann nicht ausgewählt werden, wenn das Eingangsformat Mono ist.
- \*4 Es müssen Surround-Lautsprecher installiert werden.
- \*5 Es müssen Surround-Back-Lautsprecher installiert sein. Kann ausgewählt werden, wenn das Eingangsformat 5.1-Kanal ist.
- \*6 Surround-Lautsprecher oder Höhenlautsprecher müssen installiert werden.
- \*7 Es müssen Surround-Lautsprecher, Höhenlautsprecher bzw. ein Center-Lautsprecher installiert werden.

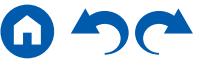

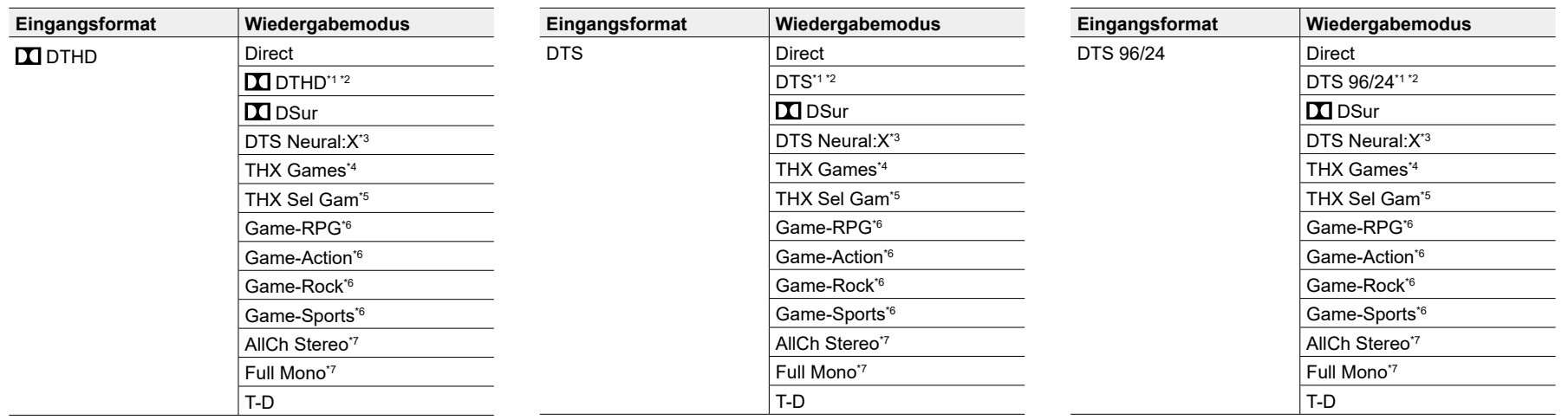

\*1 Kann nicht ausgewählt werden, wenn das Eingangsformat 2-Kanal ist.

\*2 Es müssen Surround-Lautsprecher bzw. ein Center-Lautsprecher installiert werden.

\*3 Kann nicht ausgewählt werden, wenn das Eingangsformat Mono ist.

\*4 Es müssen Surround-Lautsprecher installiert werden.

- \*5 Es müssen Surround-Back-Lautsprecher installiert sein. Kann ausgewählt werden, wenn das Eingangsformat 5.1-Kanal ist.
- \*6 Surround-Lautsprecher oder Höhenlautsprecher müssen installiert werden.
- \*7 Es müssen Surround-Lautsprecher, Höhenlautsprecher bzw. ein Center-Lautsprecher installiert werden.

\*1 Kann nicht ausgewählt werden, wenn das Eingangsformat 2-Kanal ist.

- \*2 Es müssen Surround-Lautsprecher bzw. ein Center-Lautsprecher installiert
- werden.
- \*3 Kann nicht ausgewählt werden, wenn das Eingangsformat Mono ist.
- \*4 Es müssen Surround-Lautsprecher installiert werden.
- \*5 Es müssen Surround-Back-Lautsprecher installiert sein. Kann ausgewählt werden, wenn das Eingangsformat 5.1-Kanal ist.
- \*6 Surround-Lautsprecher oder Höhenlautsprecher müssen installiert werden.
- \*7 Es müssen Surround-Lautsprecher, Höhenlautsprecher bzw. ein Center-Lautsprecher installiert werden.

- \*2 Es müssen Surround-Lautsprecher bzw. ein Center-Lautsprecher installiert werden.
- \*3 Kann nicht ausgewählt werden, wenn das Eingangsformat Mono ist.
- \*4 Es müssen Surround-Lautsprecher installiert werden.
- \*5 Es müssen Surround-Back-Lautsprecher installiert sein. Kann ausgewählt werden, wenn das Eingangsformat 5.1-Kanal ist.
- \*6 Surround-Lautsprecher oder Höhenlautsprecher müssen installiert werden.
- \*7 Es müssen Surround-Lautsprecher, Höhenlautsprecher bzw. ein Center-Lautsprecher installiert werden.

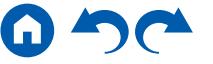

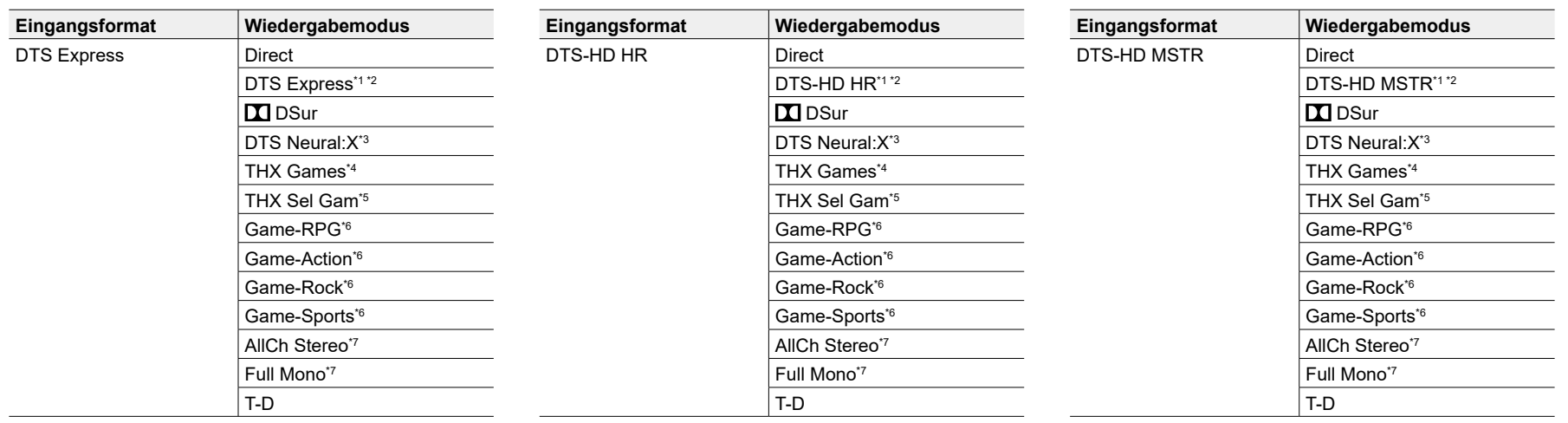

\*1 Kann nicht ausgewählt werden, wenn das Eingangsformat 2-Kanal ist.

\*2 Es müssen Surround-Lautsprecher bzw. ein Center-Lautsprecher installiert werden.

\*3 Kann nicht ausgewählt werden, wenn das Eingangsformat Mono ist.

\*4 Es müssen Surround-Lautsprecher installiert werden.

- \*5 Es müssen Surround-Back-Lautsprecher installiert sein. Kann ausgewählt werden, wenn das Eingangsformat 5.1-Kanal ist.
- \*6 Surround-Lautsprecher oder Höhenlautsprecher müssen installiert werden.
- \*7 Es müssen Surround-Lautsprecher, Höhenlautsprecher bzw. ein Center-Lautsprecher installiert werden.

\*1 Kann nicht ausgewählt werden, wenn das Eingangsformat 2-Kanal ist.

- \*2 Es müssen Surround-Lautsprecher bzw. ein Center-Lautsprecher installiert
- werden.
- \*3 Kann nicht ausgewählt werden, wenn das Eingangsformat Mono ist.
- \*4 Es müssen Surround-Lautsprecher installiert werden.
- \*5 Es müssen Surround-Back-Lautsprecher installiert sein. Kann ausgewählt werden, wenn das Eingangsformat 5.1-Kanal ist.
- \*6 Surround-Lautsprecher oder Höhenlautsprecher müssen installiert werden.
- \*7 Es müssen Surround-Lautsprecher, Höhenlautsprecher bzw. ein Center-Lautsprecher installiert werden.

- \*2 Es müssen Surround-Lautsprecher bzw. ein Center-Lautsprecher installiert werden.
- \*3 Kann nicht ausgewählt werden, wenn das Eingangsformat Mono ist.
- \*4 Es müssen Surround-Lautsprecher installiert werden.
- \*5 Es müssen Surround-Back-Lautsprecher installiert sein. Kann ausgewählt werden, wenn das Eingangsformat 5.1-Kanal ist.
- \*6 Surround-Lautsprecher oder Höhenlautsprecher müssen installiert werden.
- \*7 Es müssen Surround-Lautsprecher, Höhenlautsprecher bzw. ein Center-Lautsprecher installiert werden.

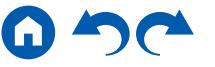

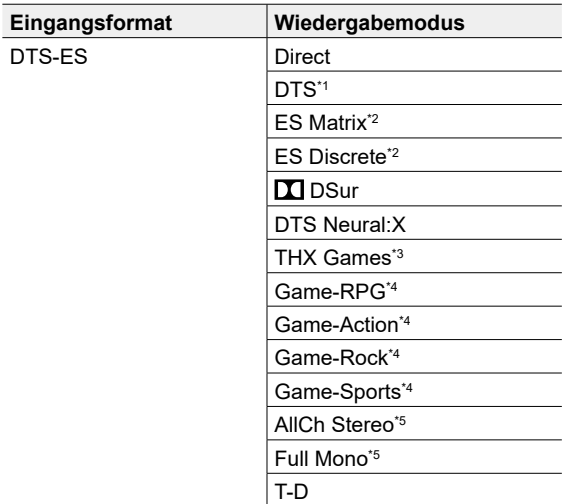

\*1 Diese Auswahl ist nur verfügbar, wenn keine Surround-Back-Lautsprecher angeschlossen sind.

\*2 Es müssen Surround-Back-Lautsprecher installiert sein.

\*3 Es müssen Surround-Lautsprecher installiert werden.

\*4 Surround-Lautsprecher oder Höhenlautsprecher müssen installiert werden.

\*5 Es müssen Surround-Lautsprecher, Höhenlautsprecher bzw. ein Center-Lautsprecher installiert werden.

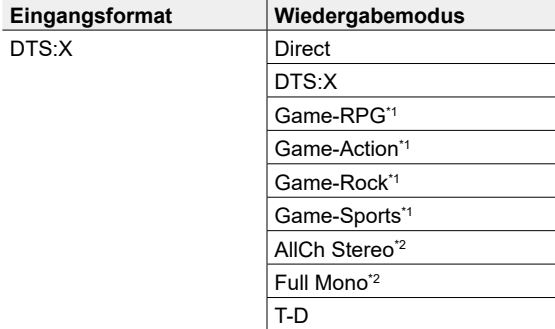

\*1 Surround-Lautsprecher oder Höhenlautsprecher müssen installiert werden.

\*2 Es müssen Surround-Lautsprecher, Höhenlautsprecher bzw. ein Center-Lautsprecher installiert werden.

 $\mathbf \Omega$ 

ŋ

## <span id="page-124-0"></span>Setup-Menü

## **Menü-Liste**

Sie können erweiterte Einstellungen konfigurieren, um das Benutzererlebnis mit diesem Gerät noch zu verbessern. Einzelheiten zur Bedienung siehe "Menübedienung". ( **[p127](#page-126-0)**)

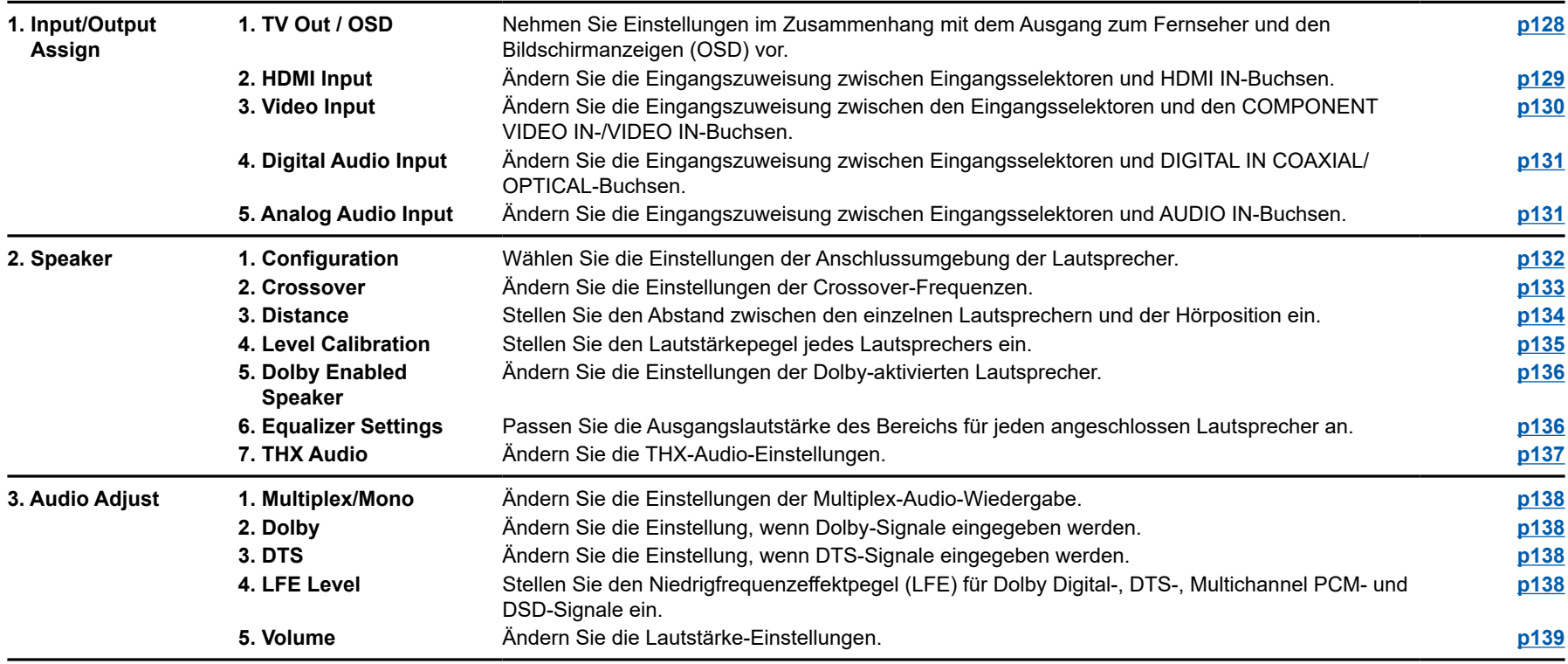

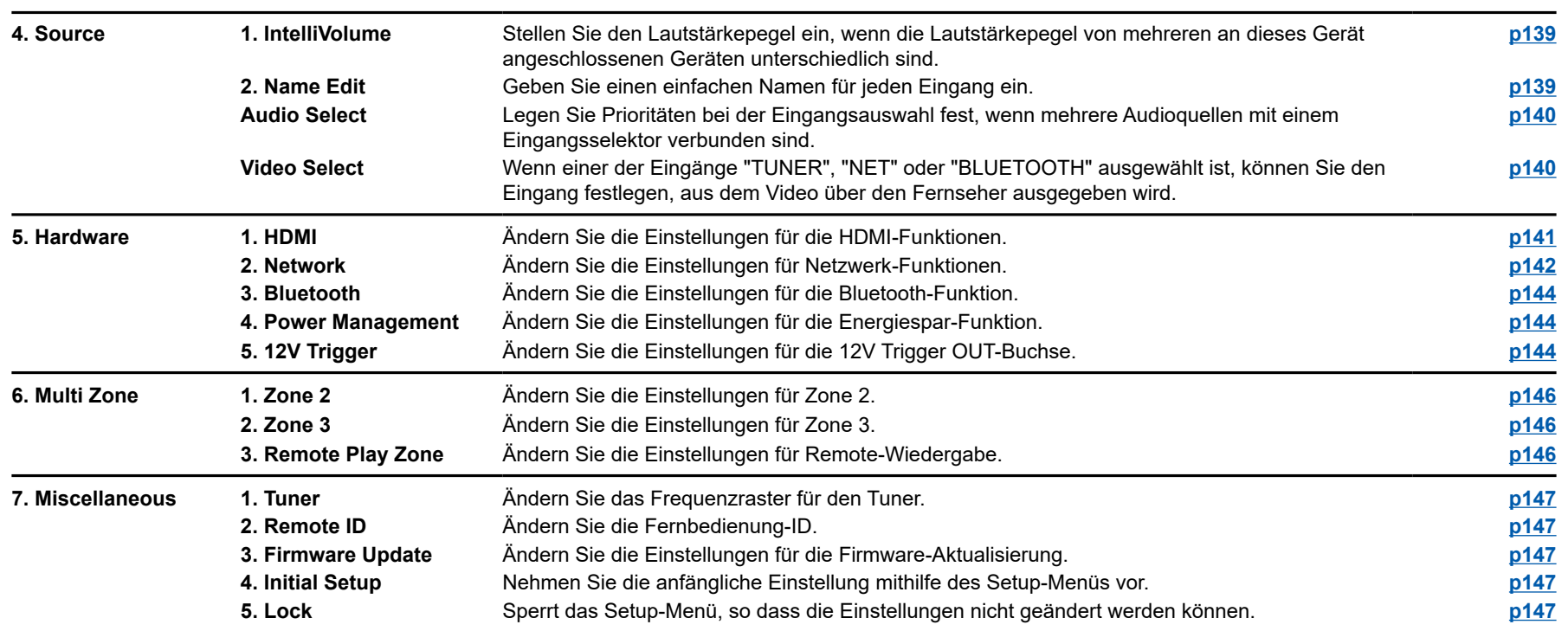

# <span id="page-126-0"></span>**Menübedienung**

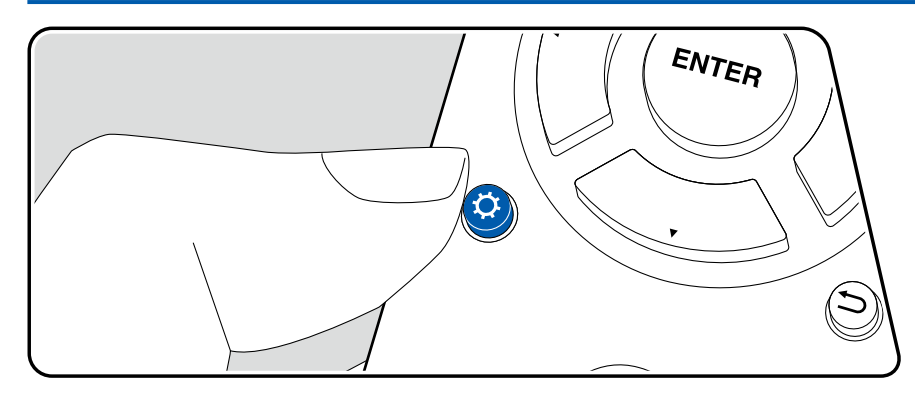

Nehmen Sie die Einstellungen mithilfe der Anleitung auf dem Fernsehbildschirm (OSD) vor.

Drücken Sie  $\Phi$  auf der Fernbedienung, um das Setup-Menü anzuzeigen.

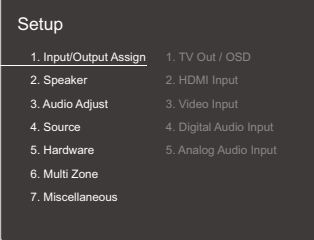

Wählen Sie den Menüpunkt  $\blacktriangle / \blacktriangledown$  mit den Cursortasten der Fernbedienung aus und bestätigen Sie Ihre Auswahl mit ENTER.

Verwenden Sie die Cursortasten (\* ), um die Standardwerte zu ändern.

- Drücken Sie  $\Rightarrow$ , um zum vorigen Bildschirm zurückzukehren.
- $\cdot$  Um die Einstellungen zu verlassen, drücken Sie  $\Phi$ .

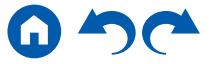

OSD Language English Wählen Sie die Sprache der Bildschirmanzeige aus

den folgenden Sprachen aus.

(Modelle für Nordamerika) Deutsch, Englisch, Französisch, Spanisch, Italienisch, Niederländisch, Schwedisch (Modelle für Europa, Australien, und Asien) Deutsch,

lösung am angeschlossenen Gerät.

während Sie den Ton vom NET- oder

: Der Mini Player verschwindet automatisch

reige/Nichtanzeige umgeschaltet werden.

er erneut für 30 Sekunden angezeigt.

**Einstellpunkt Standardwert Einstelldetails**

# **1. Input/Output Assign**

## <span id="page-127-0"></span>**1. TV Out / OSD**

Nehmen Sie Einstellungen im Zusammenhang mit dem Ausgang zum Fernseher und den Bildschirmanzeigen (OSD) vor.

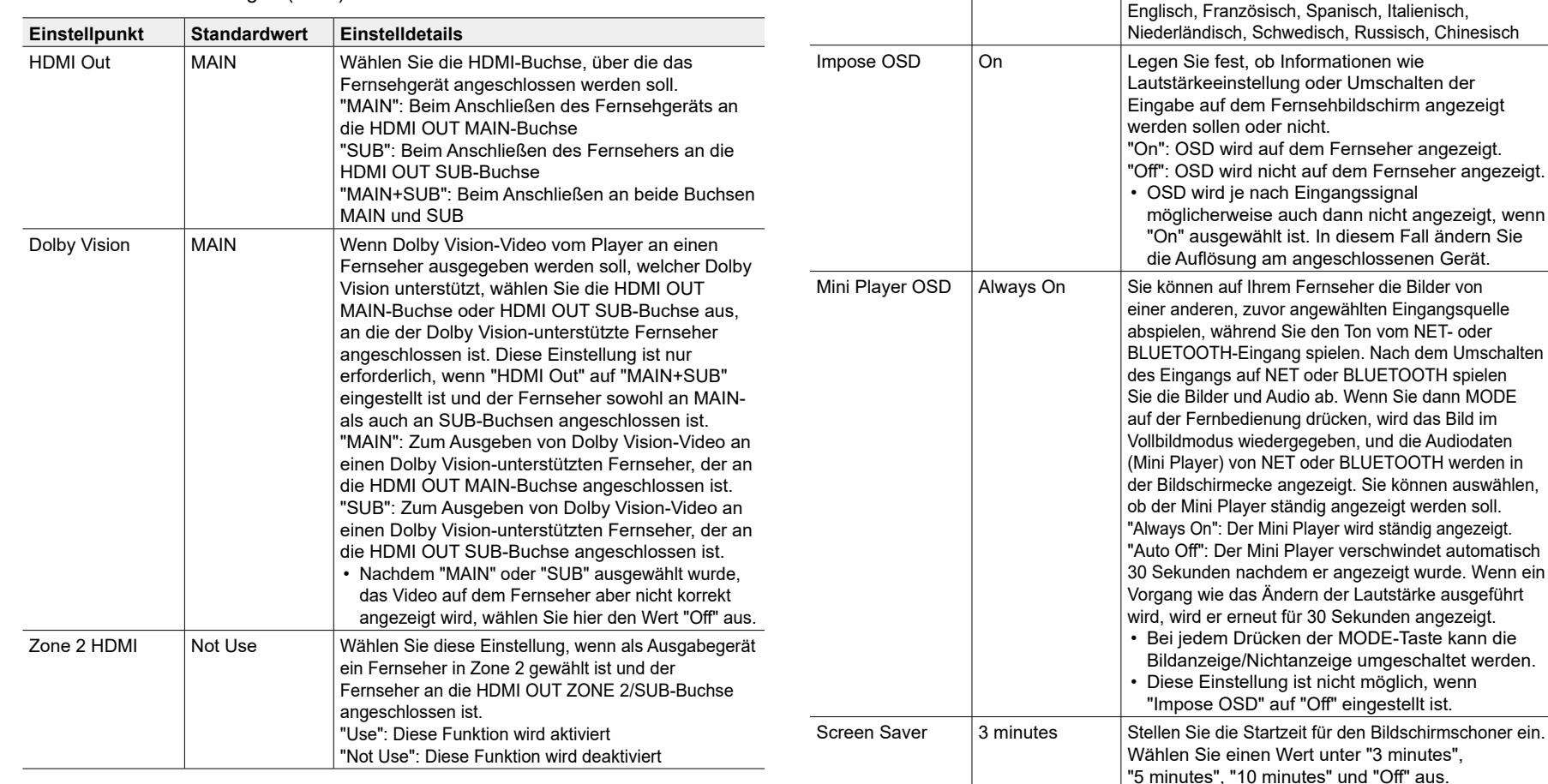

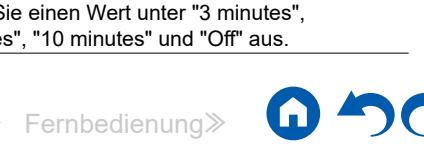

### <span id="page-128-0"></span>**2. HDMI Input**

Ändern Sie die Eingangszuweisung zwischen Eingangsselektoren und HDMI IN-Buchsen.

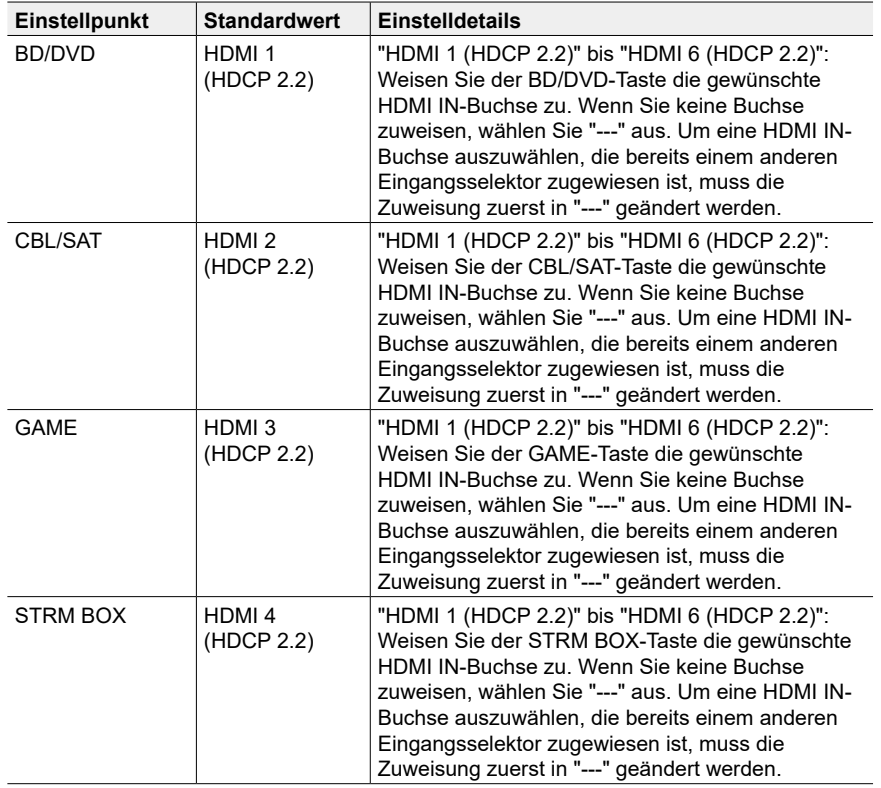

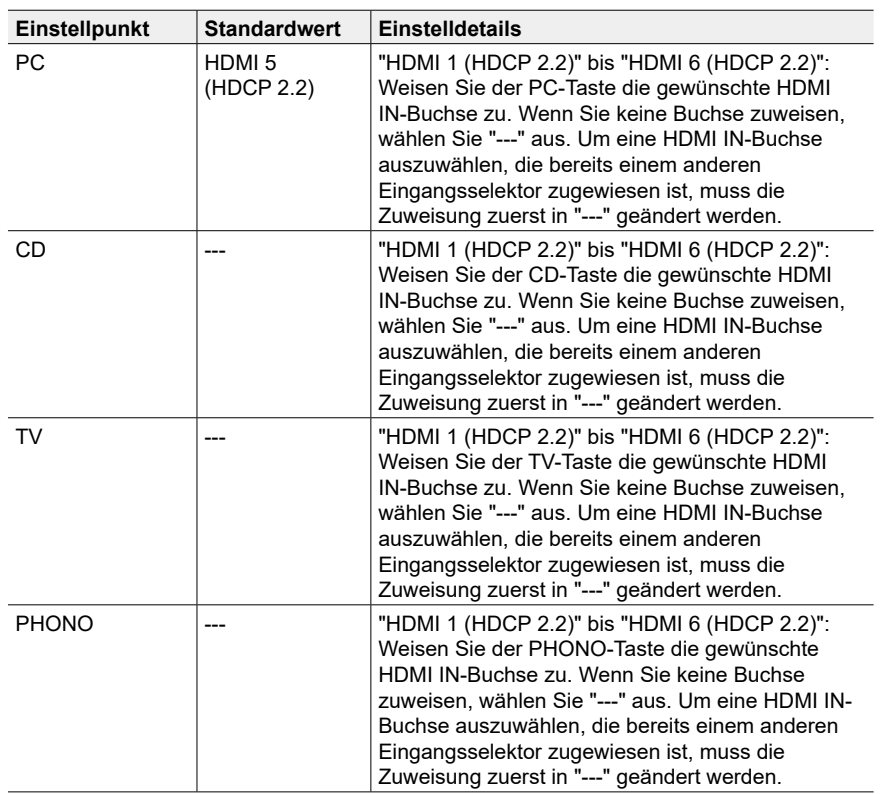

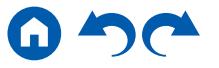

#### <span id="page-129-0"></span>**3. Video Input**

Ändern Sie die Eingangszuweisung zwischen den Eingangsselektoren und den COMPONENT VIDEO IN-/VIDEO IN-Buchsen. Wenn Sie keine Buchse zuweisen, wählen Sie "---" aus.

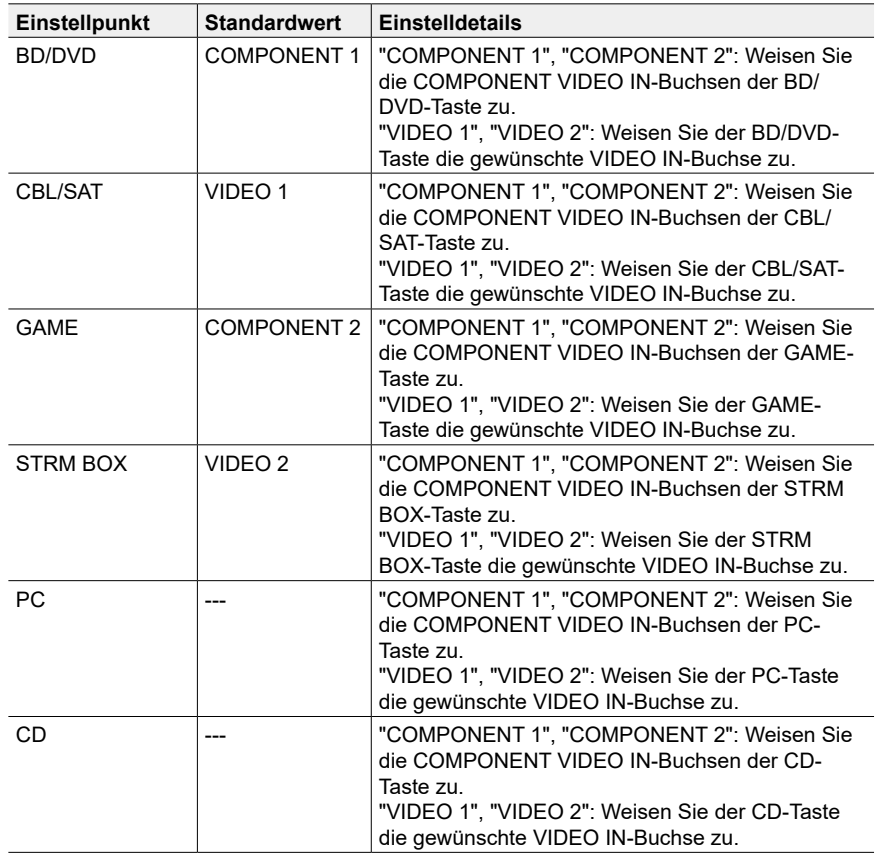

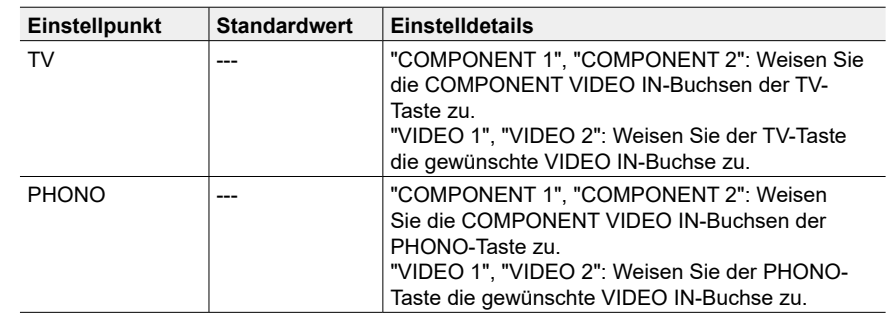

#### <span id="page-130-0"></span>**4. Digital Audio Input**

Ändern Sie die Eingangszuweisung zwischen Eingangsselektoren und DIGITAL IN COAXIAL/OPTICAL-Buchsen. Wenn Sie keine Buchse zuweisen, wählen Sie "---" aus.

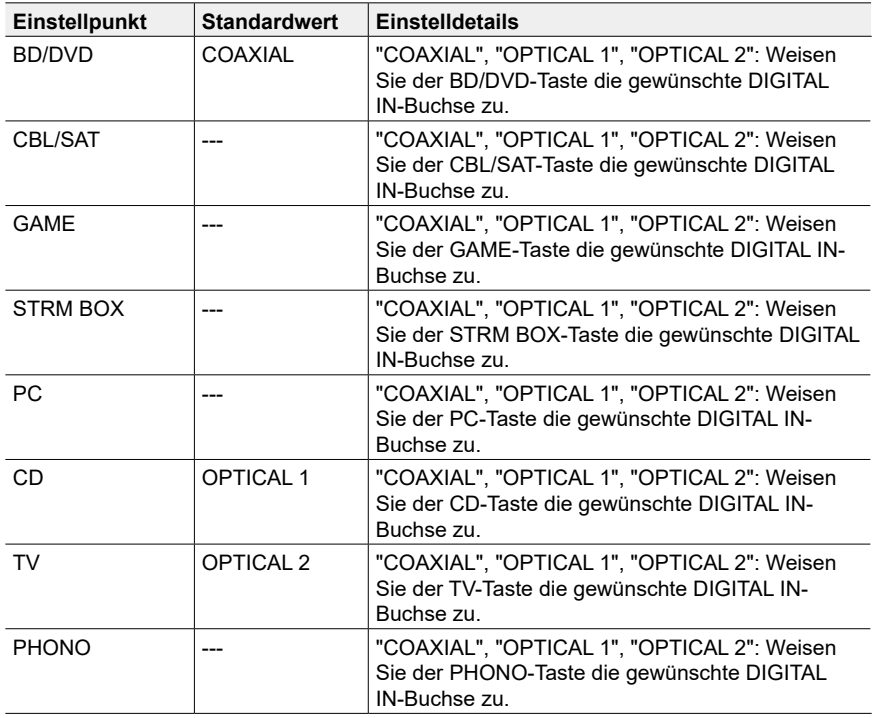

• Unterstützte Abtastraten für PCM-Signale (Stereo, Mono) von Digitaleingängen sind 32 kHz, 44,1 kHz, 48 kHz, 88,2 kHz, 96 kHz/16 Bit, 20 Bit und 24 Bit.

#### <span id="page-130-1"></span>**5. Analog Audio Input**

Ändern Sie die Eingangszuweisung zwischen Eingangsselektoren und AUDIO IN-Buchsen. Wenn Sie keine Buchse zuweisen, wählen Sie "---" aus.

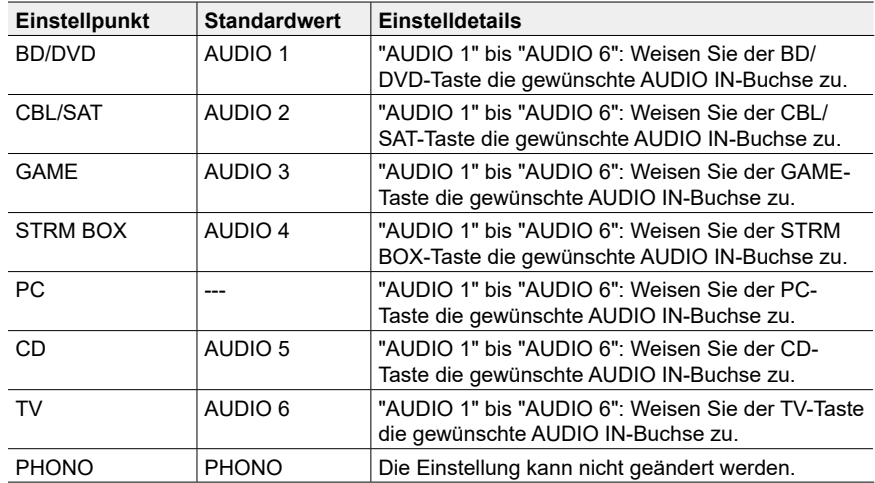

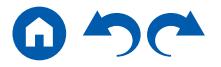

Height 2 Speaker | Rear High | Stellen Sie den Lautsprechertyp ein, wenn

Höhenlautsprecher mit den HEIGHT 2-Klemmen verbunden sind. Wählen Sie "Front High", "Top Front",

**Einstellpunkt Standardwert Einstelldetails**

# **2. Speaker**

## <span id="page-131-0"></span> **1. Configuration**

Wählen Sie die Einstellungen der Anschlussumgebung der Lautsprecher.

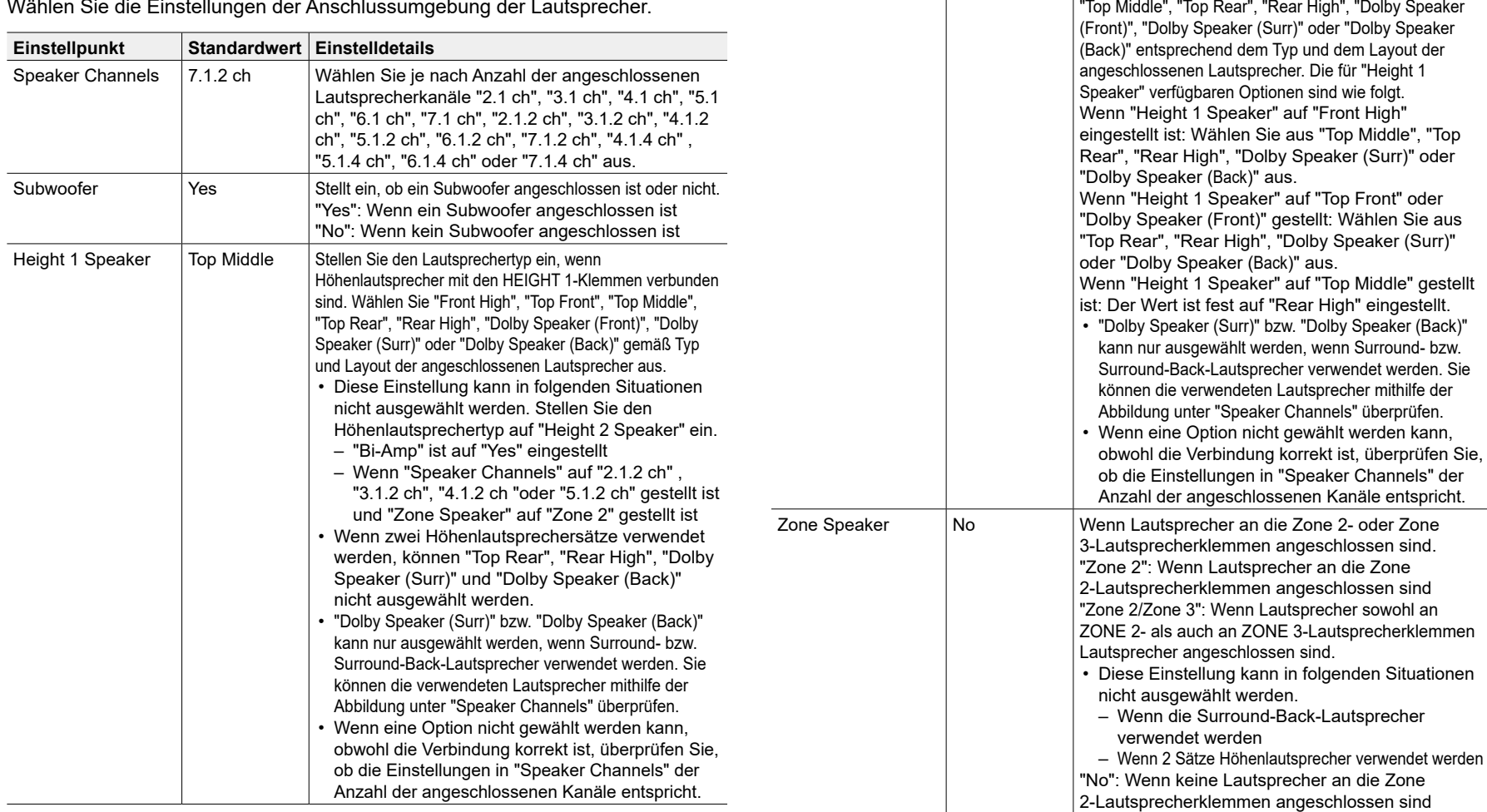

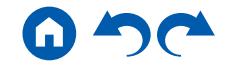

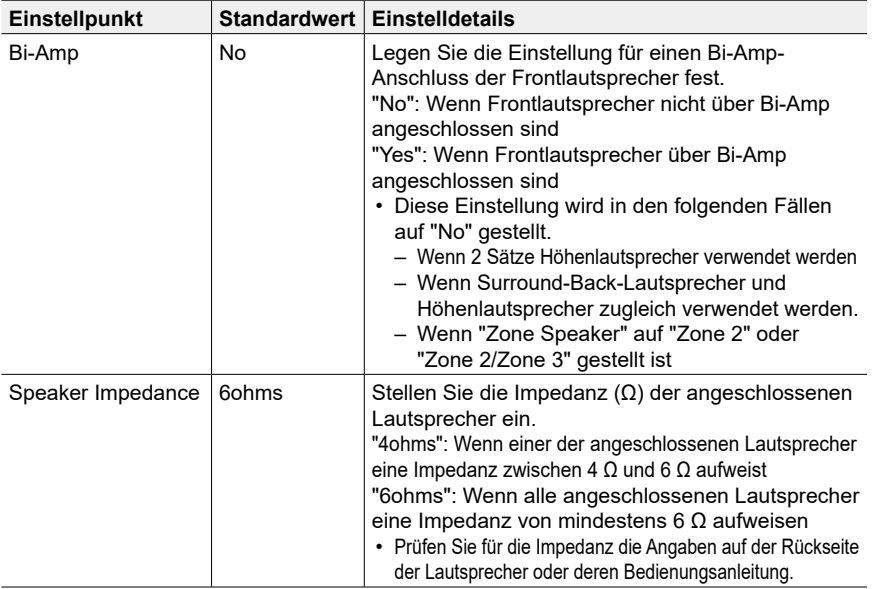

#### <span id="page-132-0"></span>**2. Crossover**

Ändern Sie die Einstellungen der Crossover-Frequenzen.

- Für die THX-zertifizierten Lautsprecher werden die folgenden Einstellungen empfohlen.
	- $-$  Crossoverfrequenz  $\rightarrow$  "80Hz(THX)"
	- "LPF of LFE"  $\rightarrow$  "80Hz"
	- $-$  "Double Bass"  $\rightarrow$  "Off"

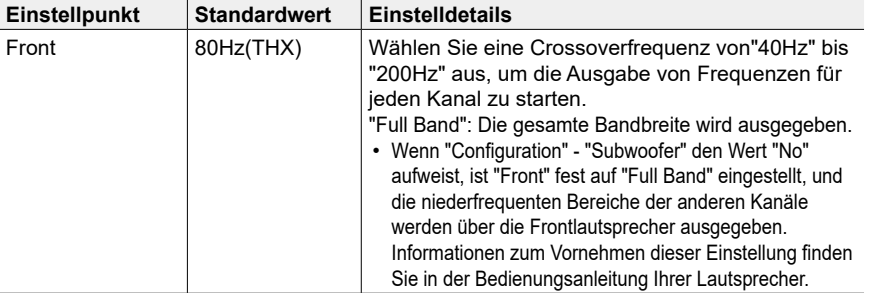

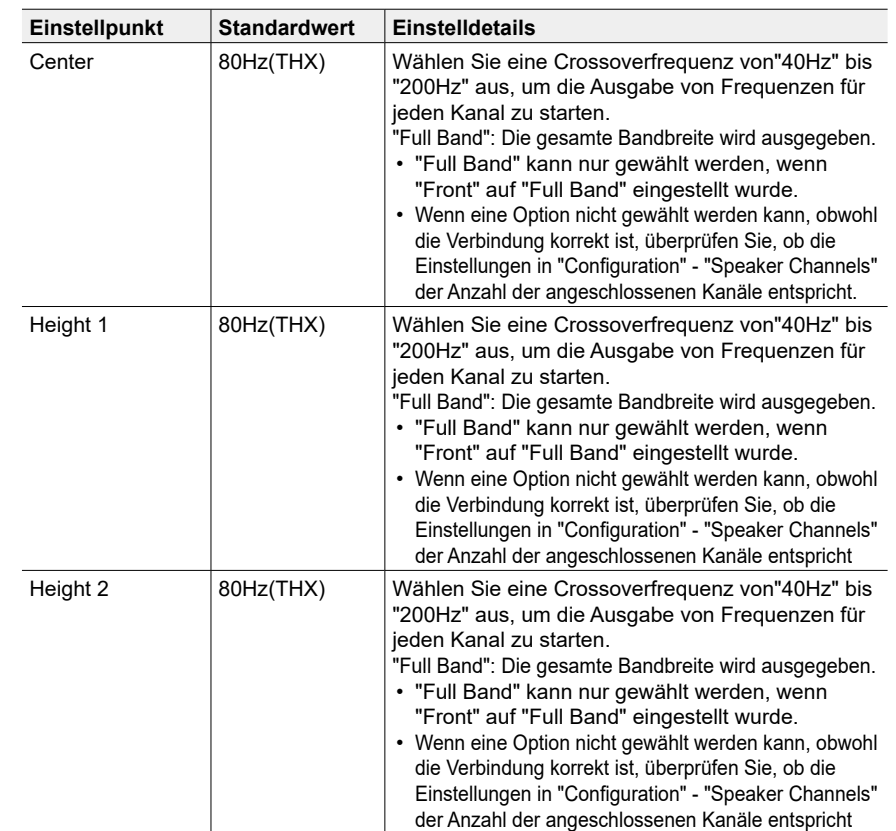

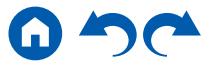

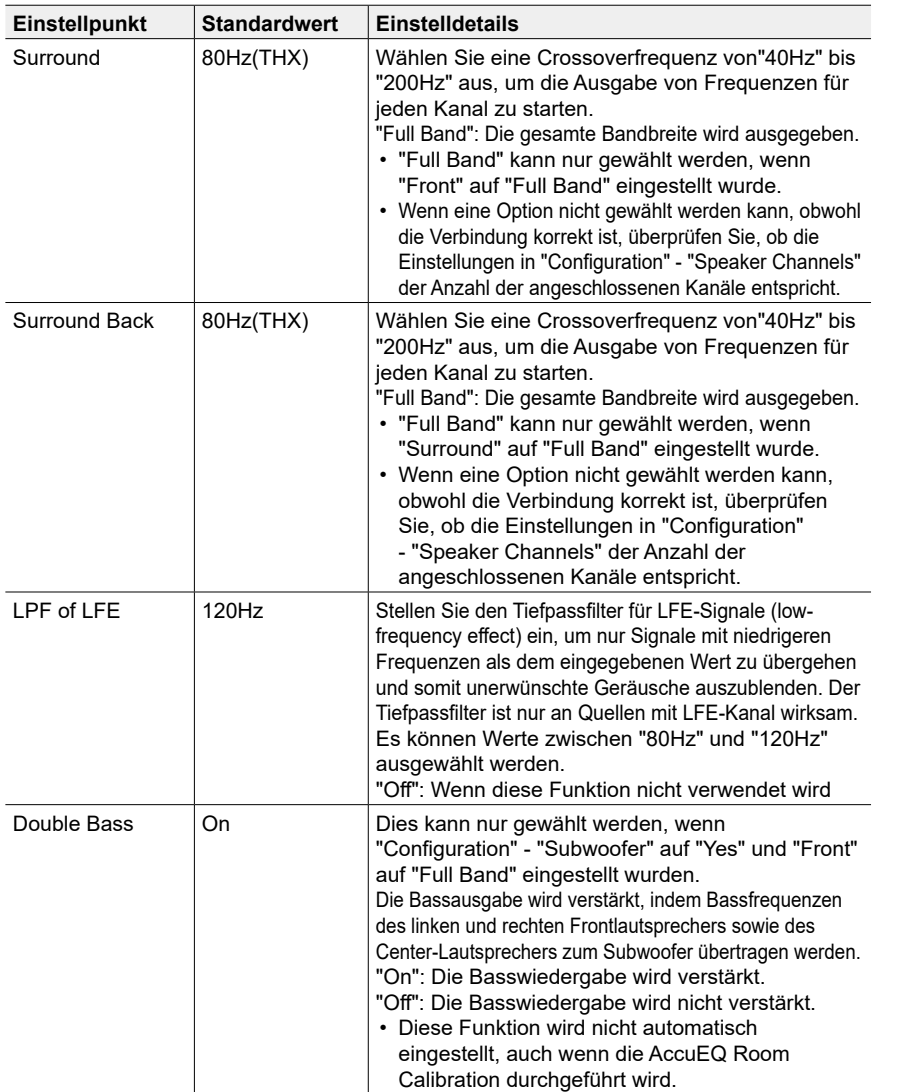

#### <span id="page-133-0"></span>**3. Distance**

Stellen Sie den Abstand zwischen den einzelnen Lautsprechern und der Hörposition ein.

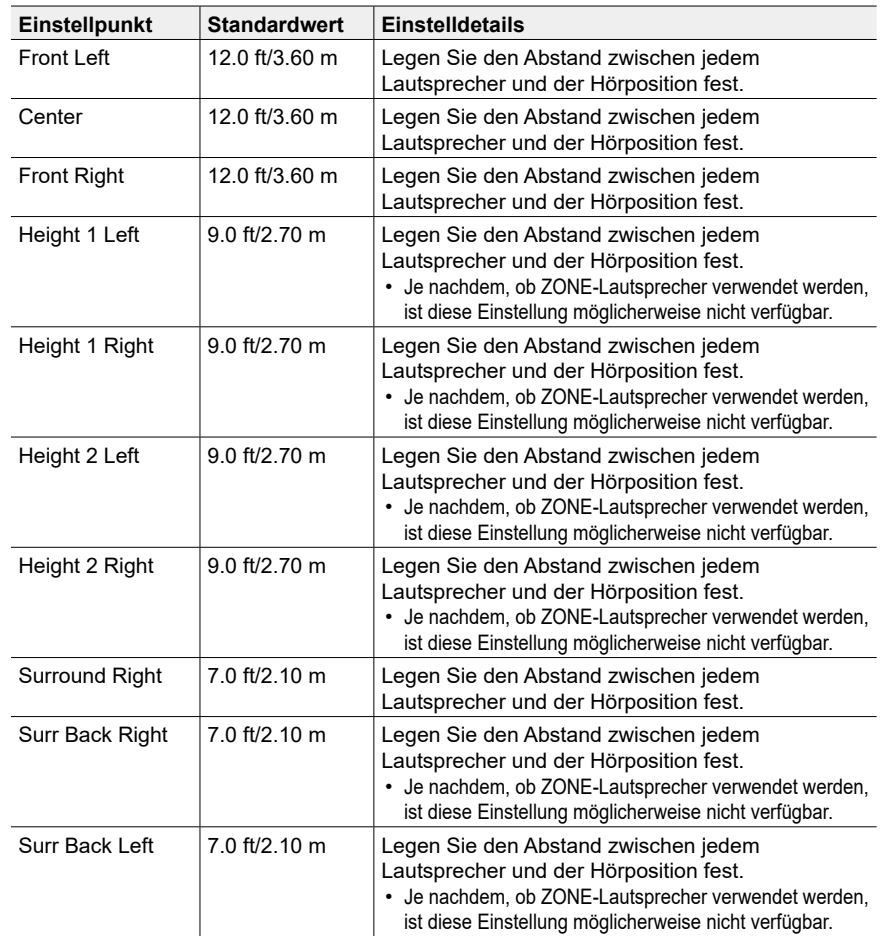

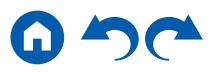

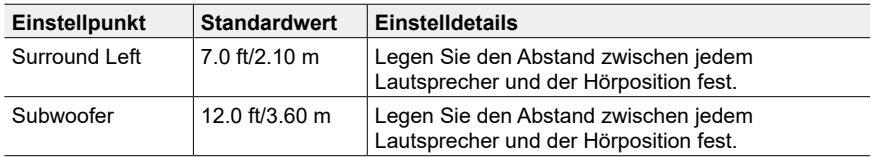

- Die Standardwerte variieren je nach Region.
- Der Abstandswert kann durch Drücken der MODE-Taste auf der Fernbedienung gewechselt werden. Wenn die Einheit "feet" verwendet wird, steht die Einstellungen in Schritten von 0,1 ft von 0,1 ft bis 30,0 ft zur Verfügung. Wenn die Einheit "meter" verwendet wird, steht die Einstellung in Schritten von 0,03 m von 0,03 m bis 9,00 m zur Verfügung.

#### <span id="page-134-0"></span>**4. Level Calibration**

Stellen Sie den Lautstärkepegel jedes Lautsprechers ein.

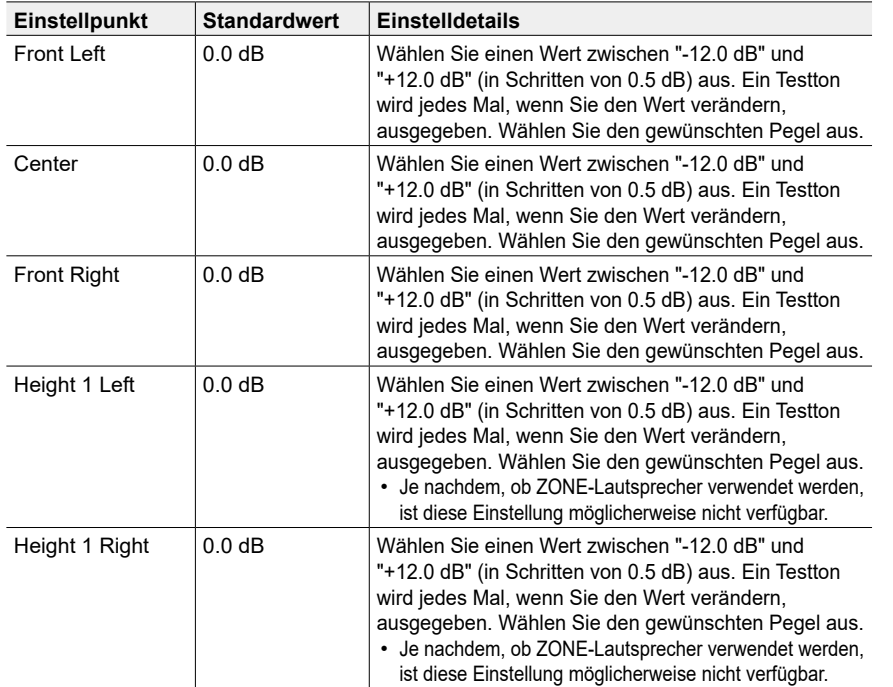

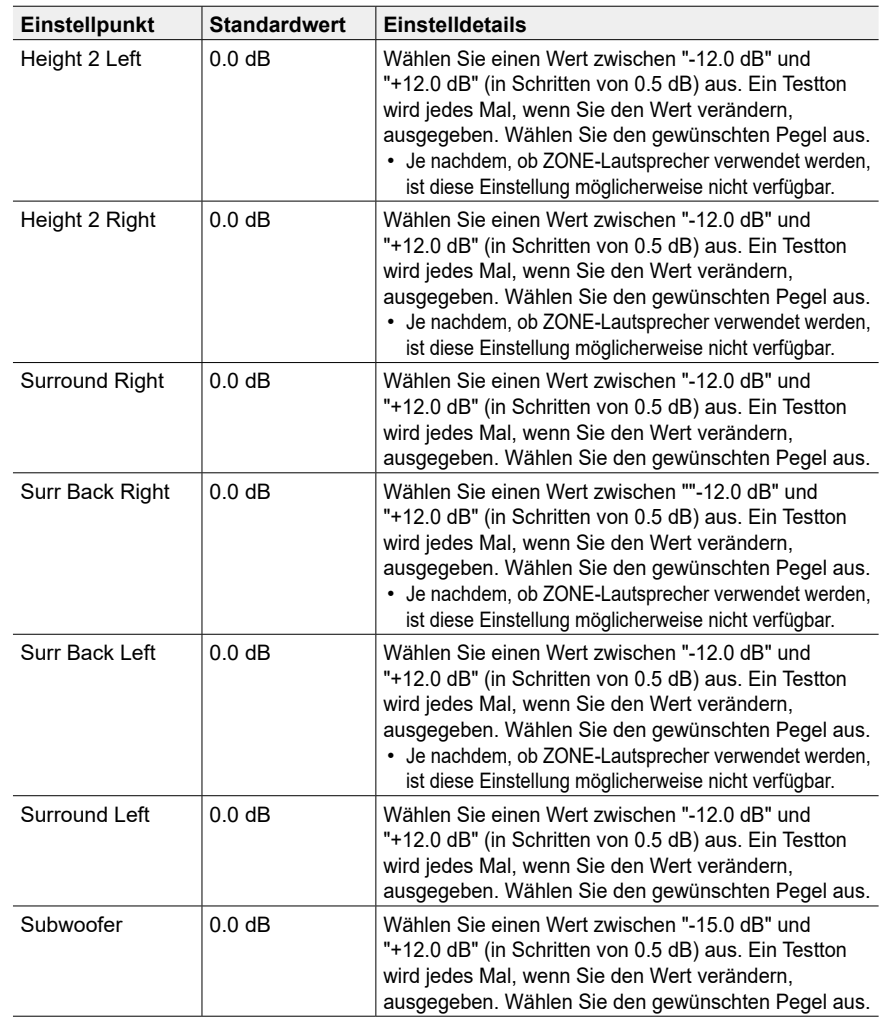

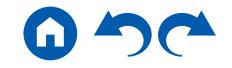

## <span id="page-135-0"></span>**5. Dolby Enabled Speaker**

Ändern Sie die Einstellungen der Dolby-aktivierten Lautsprecher.

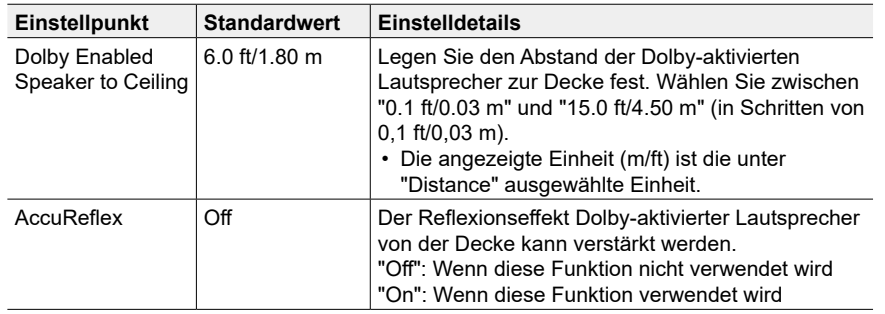

• Diese Einstellung kann ausgewählt werden, wenn "Configuration" – "Height 1 Speaker"/"Height 2 Speaker" den Wert "Dolby Speaker" aufweist.

## <span id="page-135-1"></span>**6. Equalizer Settings**

Sie können die Ausgangslautstärke des Bereichs für jeden angeschlossen Lautsprecher anpassen. Passen Sie die Lautstärke unterschiedlicher Klangbereiche für jeden Lautsprecher an. Sie können drei verschiedene Equalizer unter den Voreinstellungen 1 bis 3 speichern. Die Anzahl der Frequenzen, die für jeden Lautsprecher gewählt werden können, beträgt bis zu fünf Bereiche für den Subwoofer und neun Bereiche für die anderen Lautsprecher.

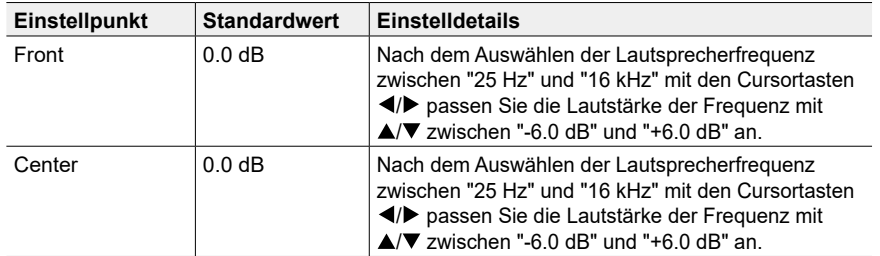

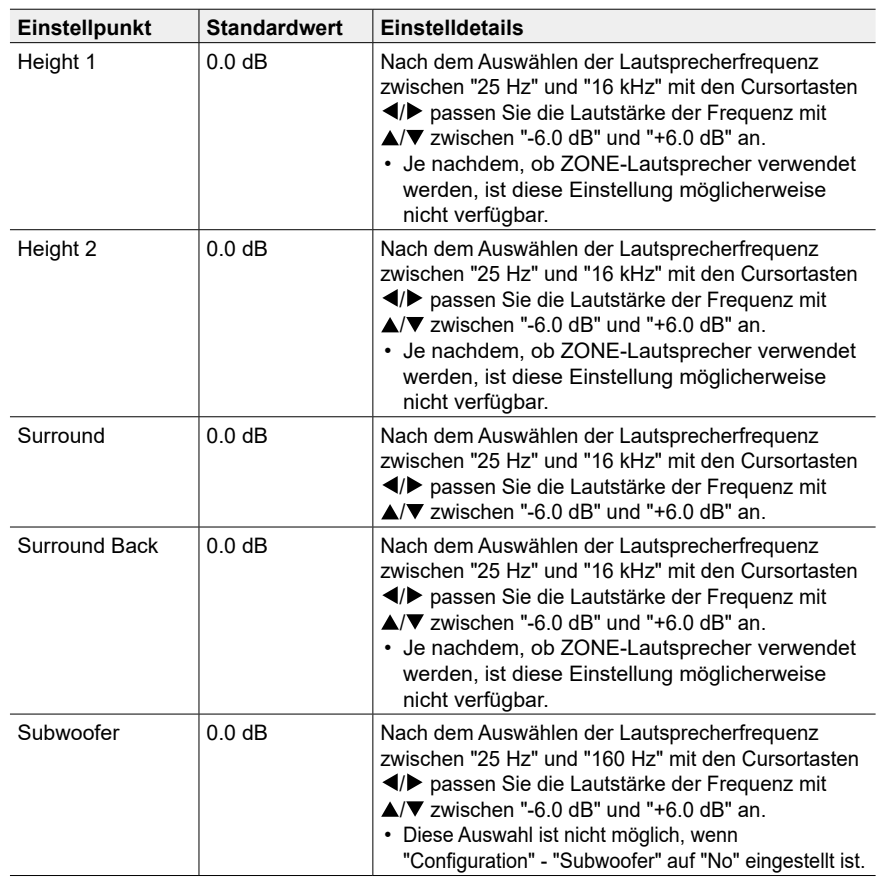

• Je nach Eingangsquelle oder Wiedergabemodus wird der gewünschte Effekt möglicherweise nicht erzielt.

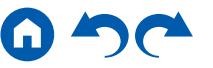

**Einstellpunkt Standardwert Einstelldetails**

## <span id="page-136-0"></span>**7. THX Audio**

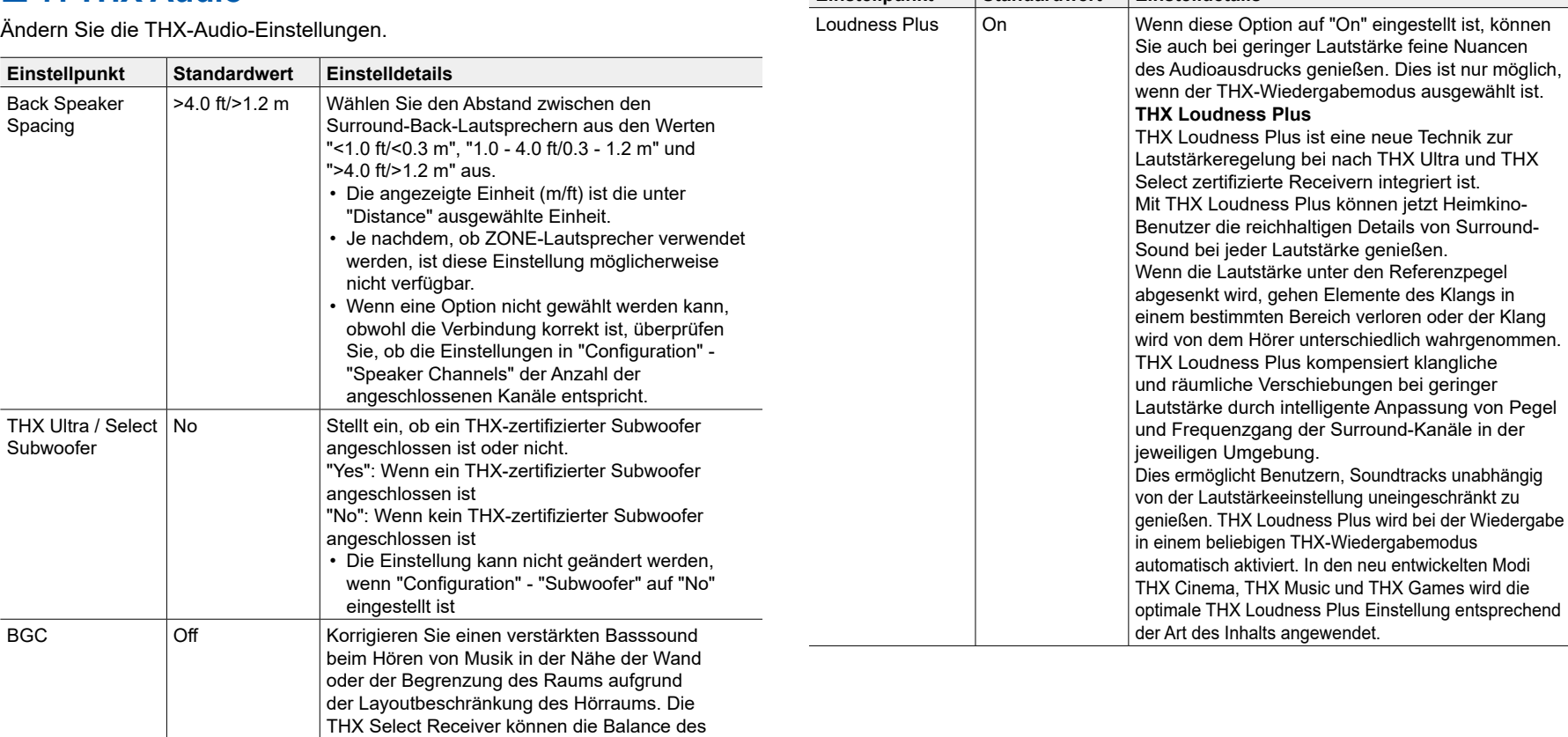

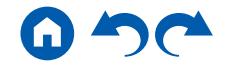

Bassklangs anpassen.

nicht geändert werden:

"On": Wenn diese Funktion verwendet wird "Off": Wenn diese Funktion nicht verwendet wird • In den folgenden Fällenn kann die Einstellung

– "Configuration" - "Subwoofer" ist auf "No" eingestellt. – "THX Ultra / Select Subwoofer" ist auf "No" eingestellt.

# **3. Audio Adjust**

## <span id="page-137-0"></span>**1. Multiplex/Mono**

Ändern Sie die Einstellungen der Multiplex-Audio-Wiedergabe.

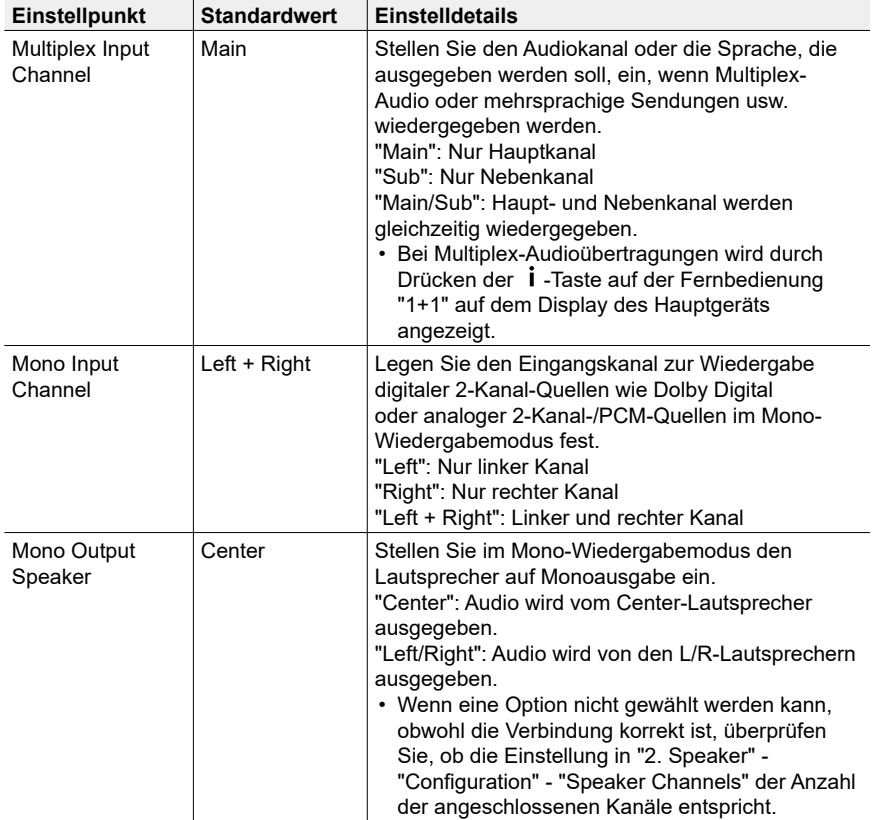

## <span id="page-137-1"></span>**2. Dolby**

Ändern Sie die Einstellung, wenn Dolby-Signale eingegeben werden.

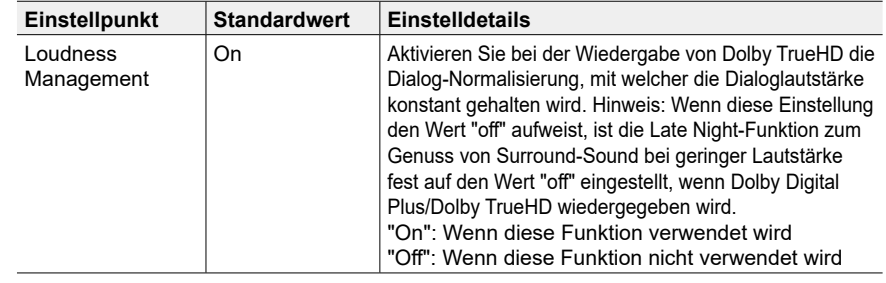

#### <span id="page-137-2"></span>**3. DTS**

Ändern Sie die Einstellung, wenn DTS-Signale eingegeben werden.

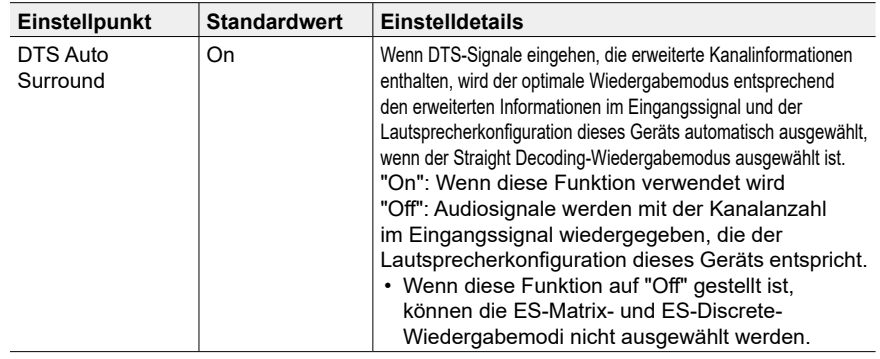

#### <span id="page-137-3"></span>**4. LFE Level**

Stellen Sie den Niedrigfrequenzeffektpegel (LFE) für Dolby Digital-, DTS-, Multichannel PCM- und DSD-Signale ein.

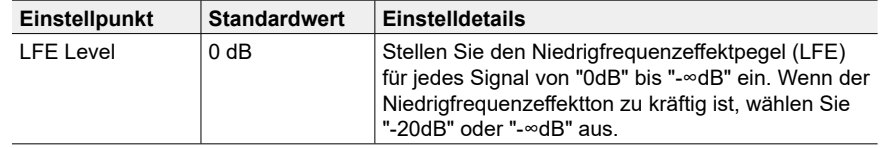

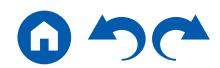

#### <span id="page-138-0"></span>**5. Volume**

Ändern Sie die Lautstärke-Einstellungen.

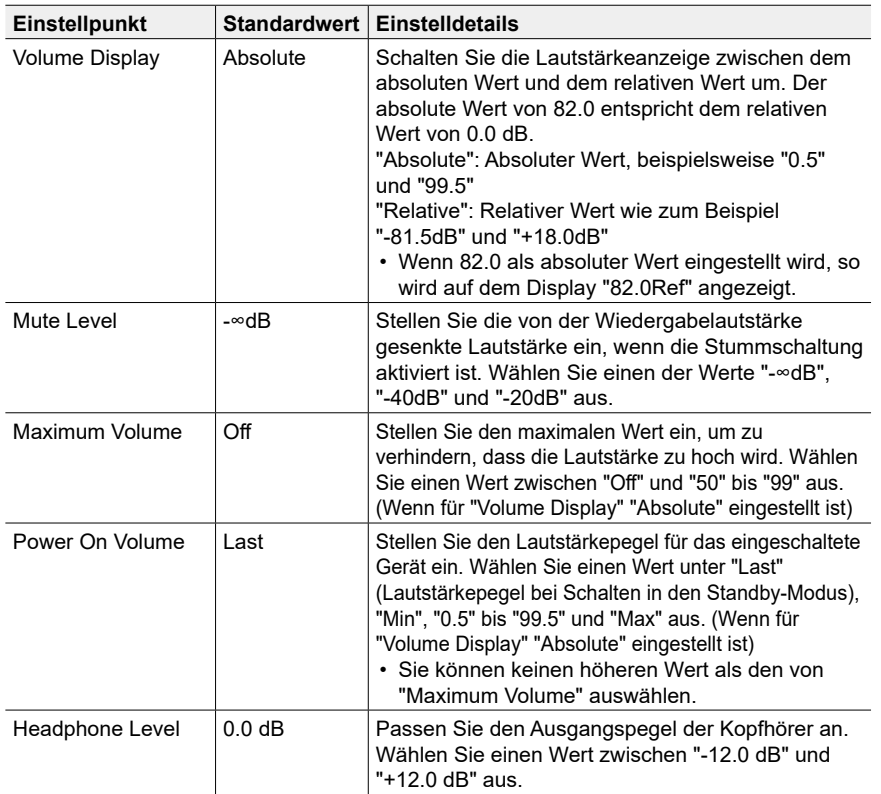

# **4. Source**

### <span id="page-138-1"></span>**1. IntelliVolume**

Stellen Sie den Lautstärkepegel ein, wenn die Lautstärkepegel von mehreren an dieses Gerät angeschlossenen Geräten unterschiedlich sind. Wählen Sie den Eingangsselektor zur Eingabe der Einstellung.

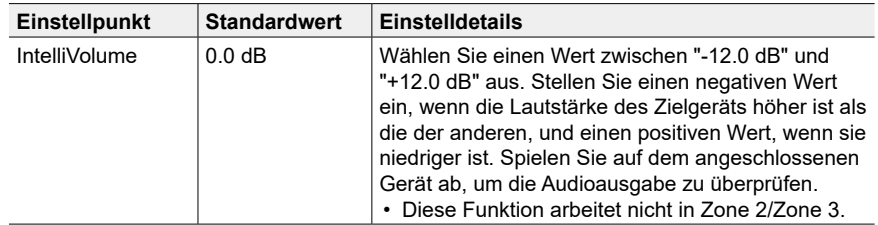

### <span id="page-138-2"></span>**2. Name Edit**

Geben Sie einen einfachen Namen für jeden Eingang ein. Der eingestellte Name erscheint auf dem Hauptgerät-Display. Wählen Sie den Eingangsselektor zur Eingabe der Einstellung.

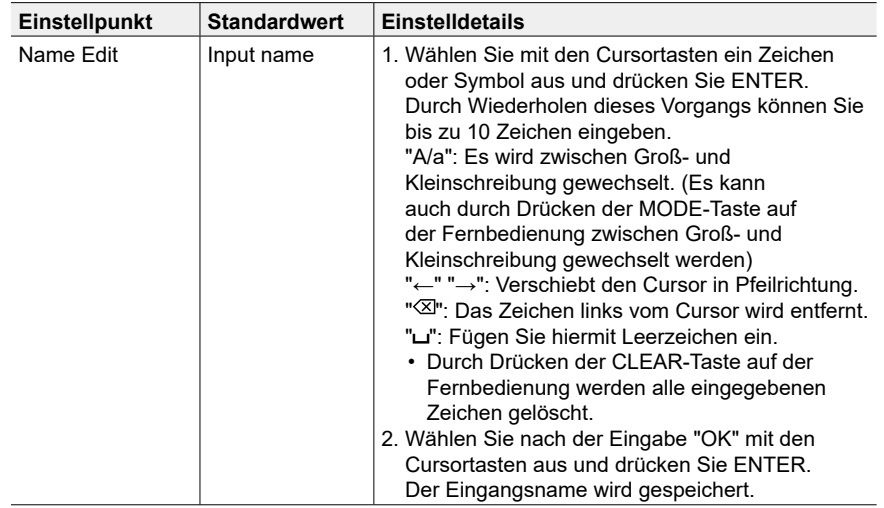

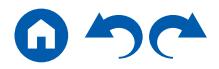

- Um einen voreingestellten Radiosender zu benennen, drücken Sie TUNER auf der Fernbedienung, wählen Sie AM/FM und dann die voreingestellte Nummer aus.
- Kann nicht eingestellt werden, falls der "NET" oder "BLUETOOTH" Eingang ausgewählt ist.

#### <span id="page-139-0"></span>**Audio Select**

Legen Sie Prioritäten bei der Eingangsauswahl fest, wenn mehrere Audioquellen mit einem Eingangsselektor verbunden sind, wie etwa bei Verbindungen an den Buchsen "BD/ DVD" HDMI IN und "BD/DVD" AUDIO IN. Die Einstellung kann für jeden Eingangsselektor vorgenommen werden. Wählen Sie den Eingangsselektor zur Eingabe der Einstellung. Beachten Sie, dass einige der Standardwerte nicht geändert werden können.

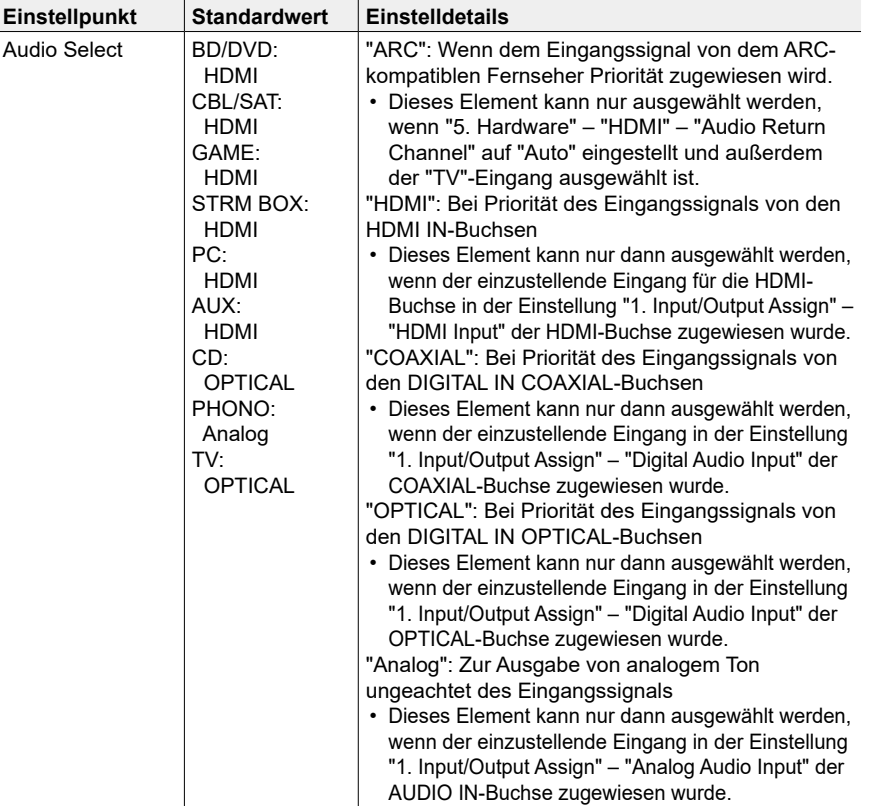

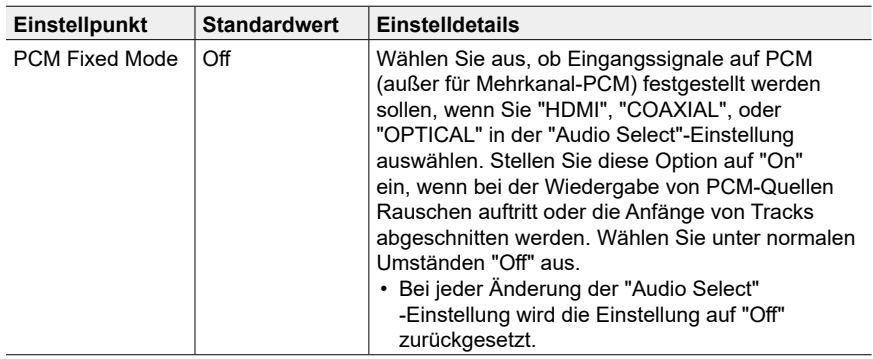

• Die Einstellung kann nicht geändert werden, wenn "TUNER", "NET" oder "BLUETOOTH" als Eingang ausgewählt ist.

#### <span id="page-139-1"></span>**Video Select**

Wenn einer der Eingänge "TUNER", "NET" oder "BLUETOOTH" ausgewählt ist, können Sie den Eingang festlegen, aus dem Video über den Fernseher ausgegeben wird.

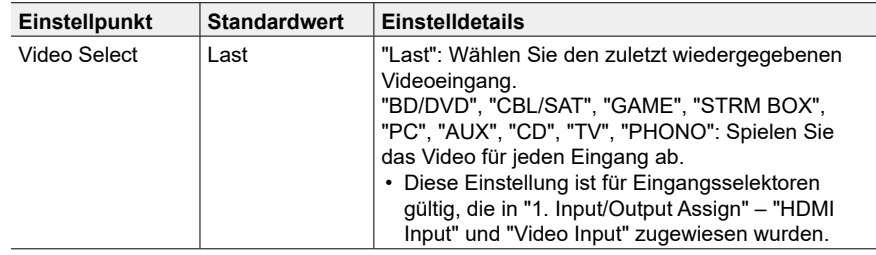

• Wenn als OSD-Sprache Chinesisch ausgewählt ist, kann diese Einstellung nur ausgewählt werden, wenn "TUNER" als Eingang ausgewählt ist. (Modelle für Europa, Australien, und Asien)

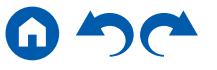

 $E$ instellpunkt HDMI Standby Through

## **5. Hardware**

## <span id="page-140-0"></span>**1. HDMI**

Ändern Sie die Einstellungen für die HDMI-Funktionen.

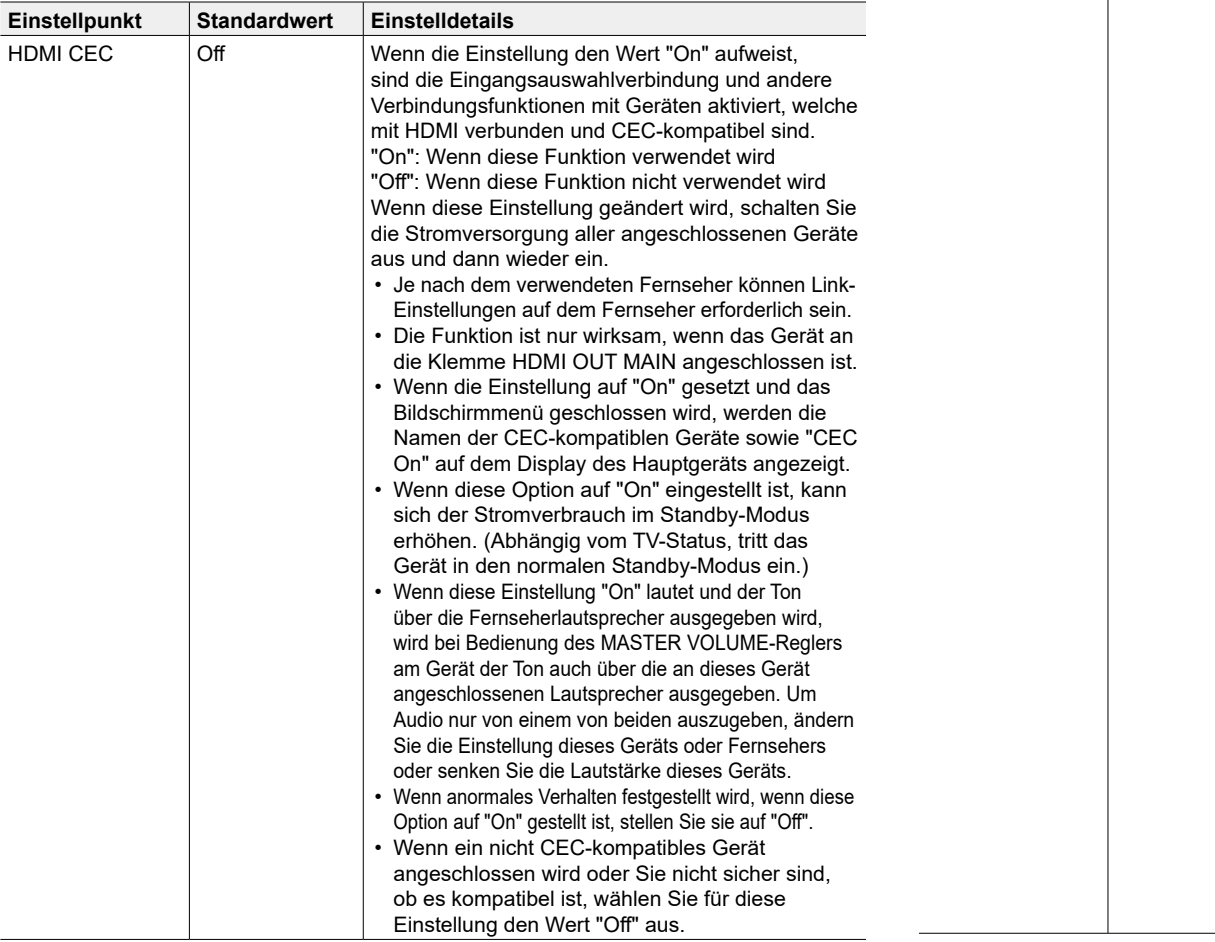

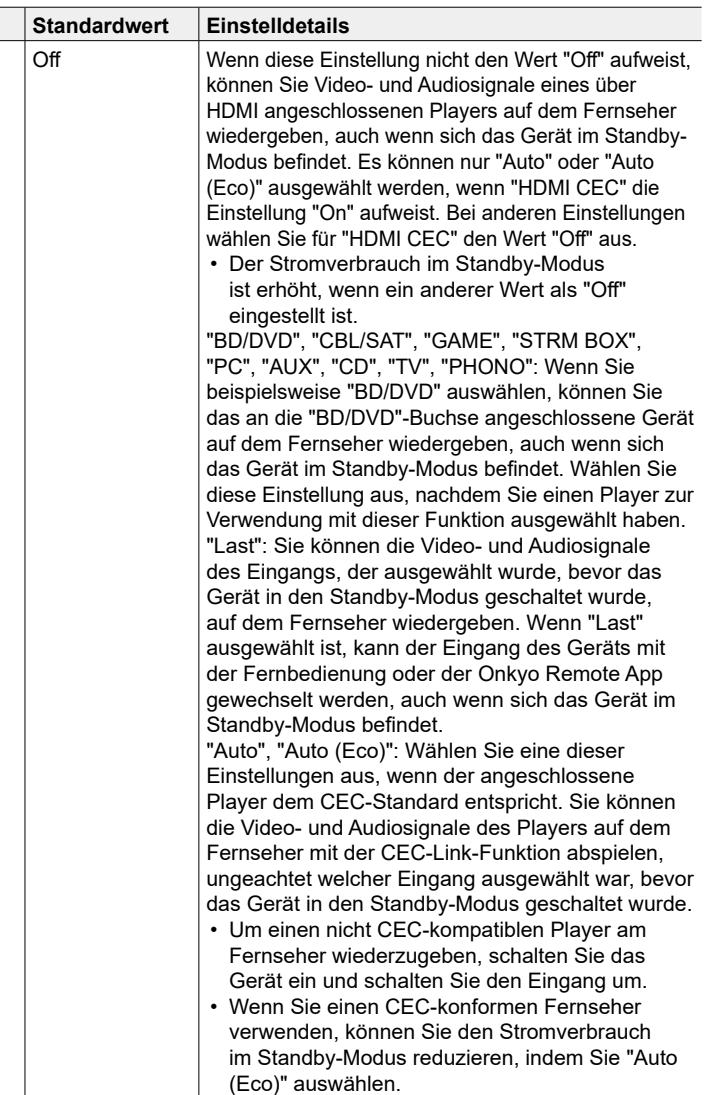

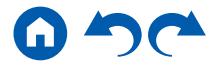

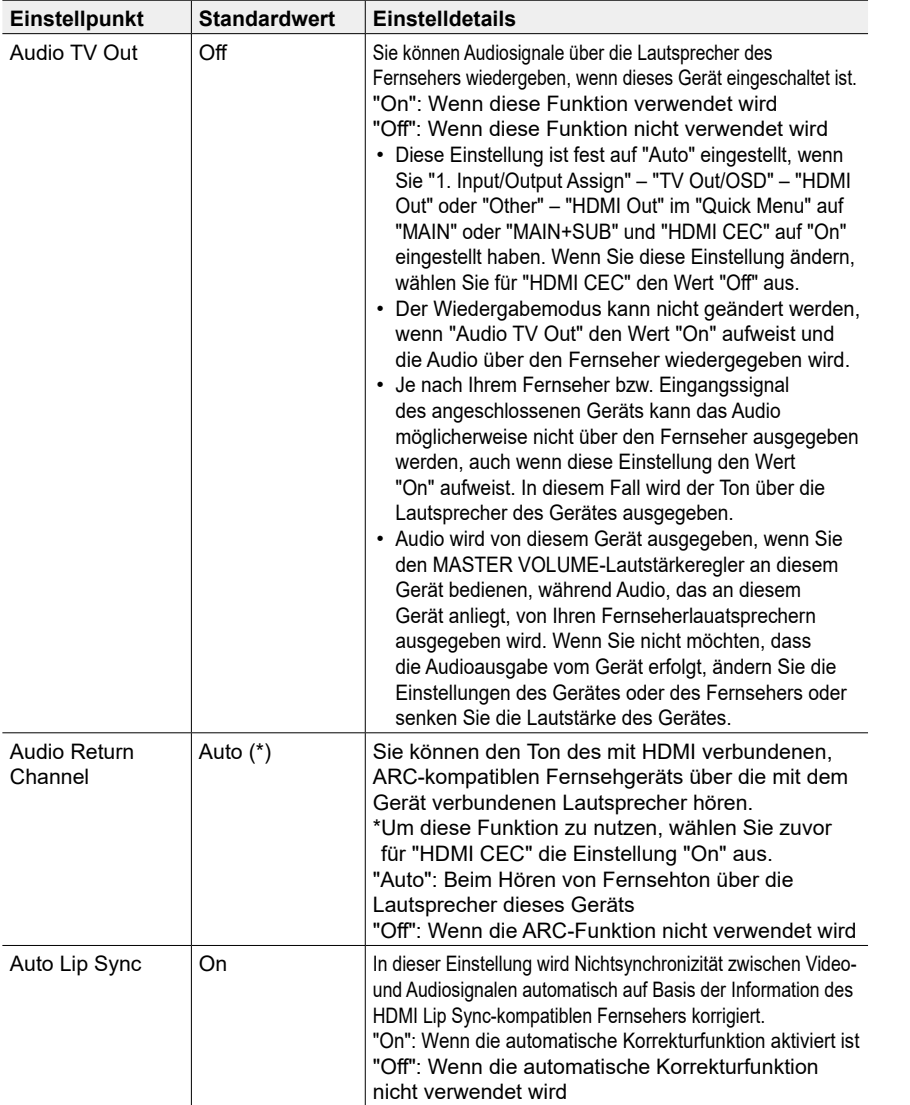

## <span id="page-141-0"></span>**2. Network**

Ändern Sie die Einstellungen für die Netzwerk-Funktionen.

• Wenn LAN mit DHCP konfiguriert wird, stellen Sie für "DHCP" den Wert "Enable" ein, damit die Einstellung automatisch konfiguriert wird. (Der Standardwert lautet "Enable".) Um den einzelnen Komponenten eine feste IP-Adresse zuzuweisen, müssen Sie für "DHCP" den Wert "Disable" auswählen, diesem Gerät in "IP Address" eine Adresse zuweisen sowie Informationen zu Ihrem LAN wie Subnet Mask und Gateway eingeben.

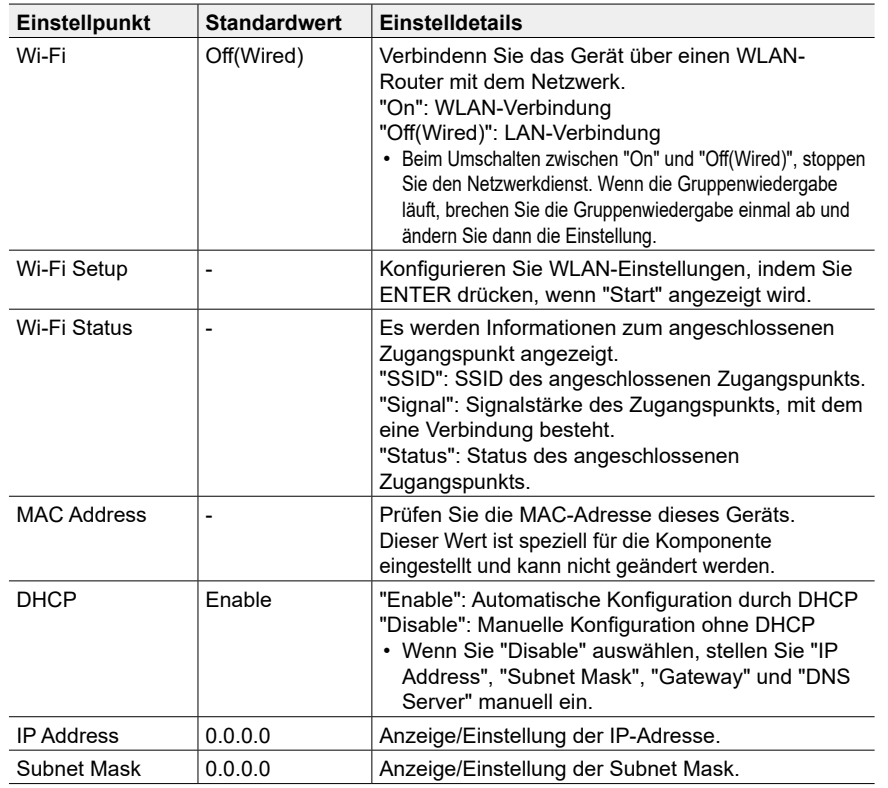

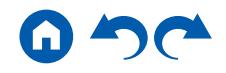

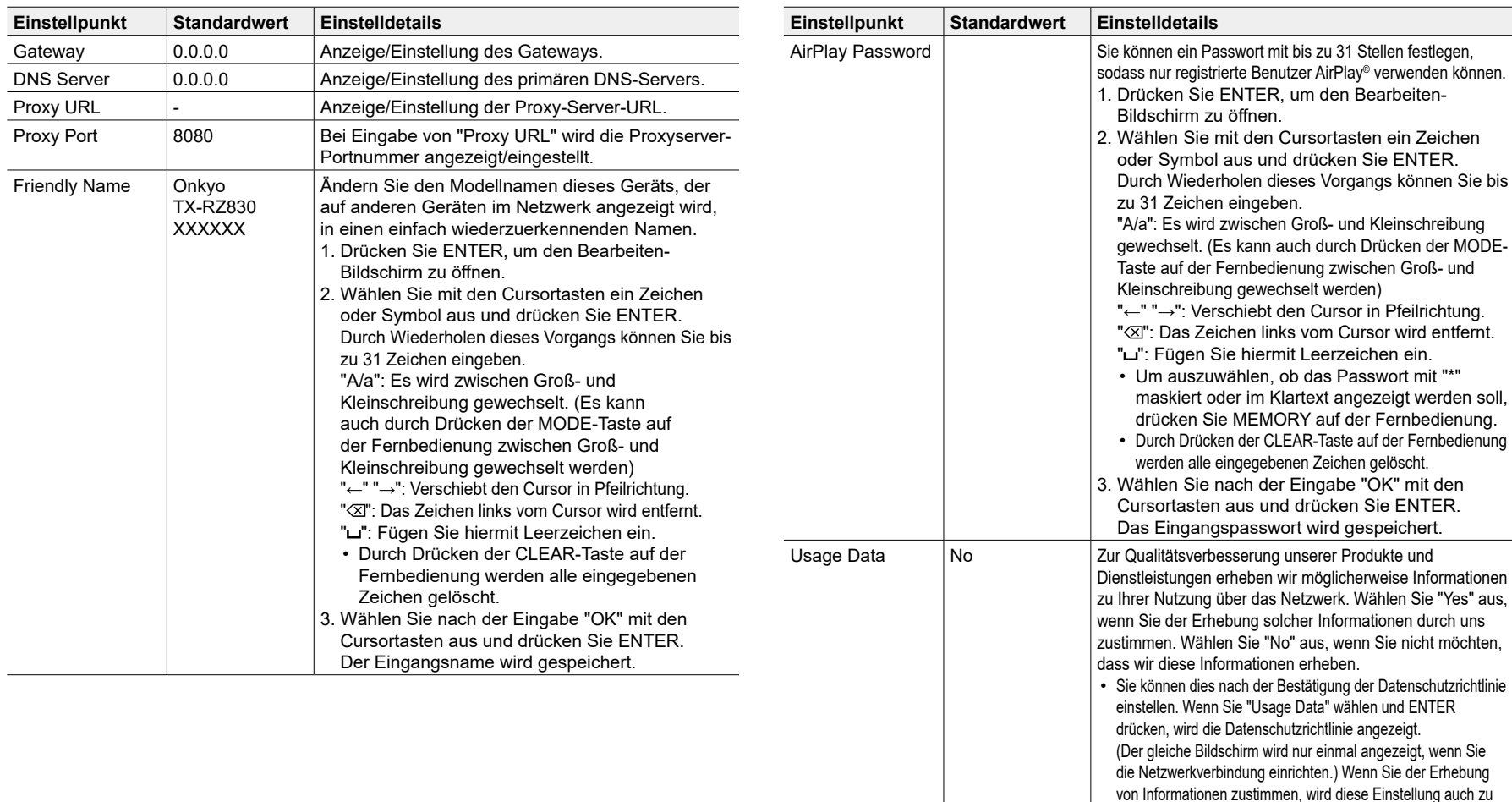

"Yes". Beachten Sie, dass wenn Sie der Datenschutzrichtlinie zustimmen, dann aber "No" für diese Einstellung wählen, die

Drücken Sie ENTER, wenn "Start" angezeigt wird.

Informationen nicht erhoben werden.

Network Check |- Sie können die Netzwerkverbindung überprüfen.

• Warten Sie eine Weile, falls "Network" nicht ausgewählt werden kann. Dies kann gewählt werden, wenn die Netzwerk-Funktion aktiviert wurde.

## <span id="page-143-0"></span>**3. Bluetooth**

Ändern Sie die Einstellungen für die Bluetooth-Funktion.

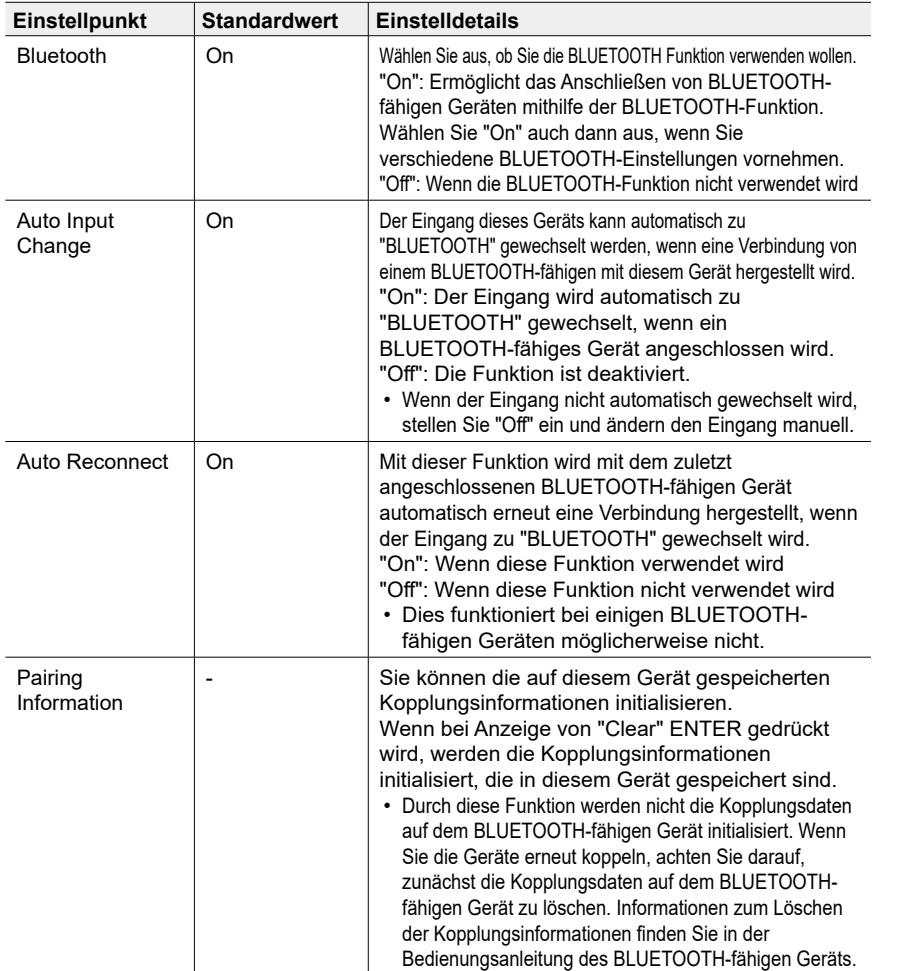

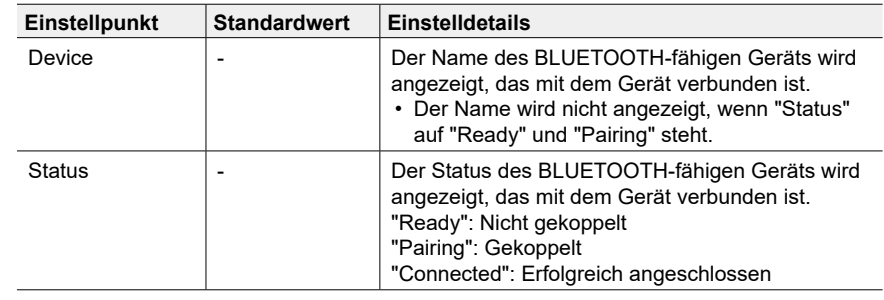

• Warten Sie eine Weile, falls "Bluetooth" nicht ausgewählt werden kann. Dies kann gewählt werden, wenn die BLUETOOTH-Funktion aktiviert wurde.

#### <span id="page-143-1"></span>**4. Power Management**

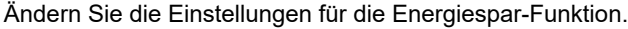

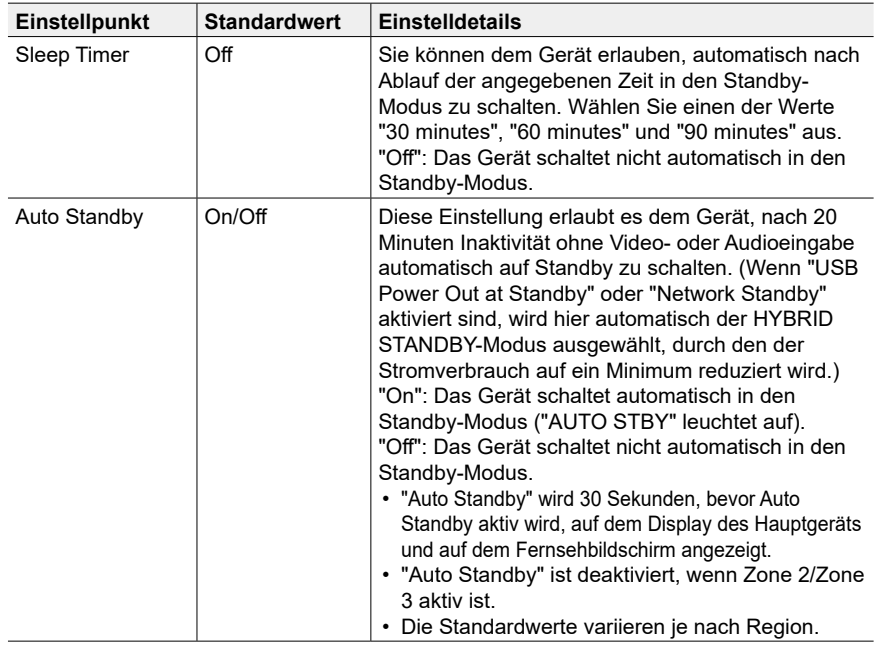
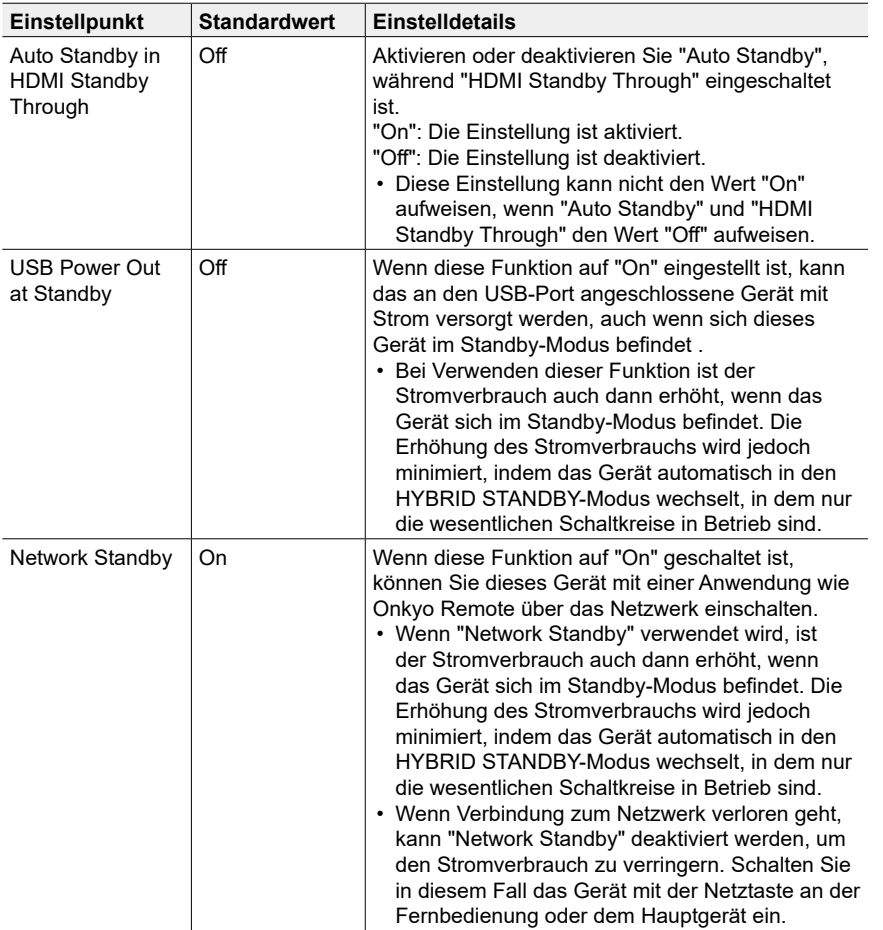

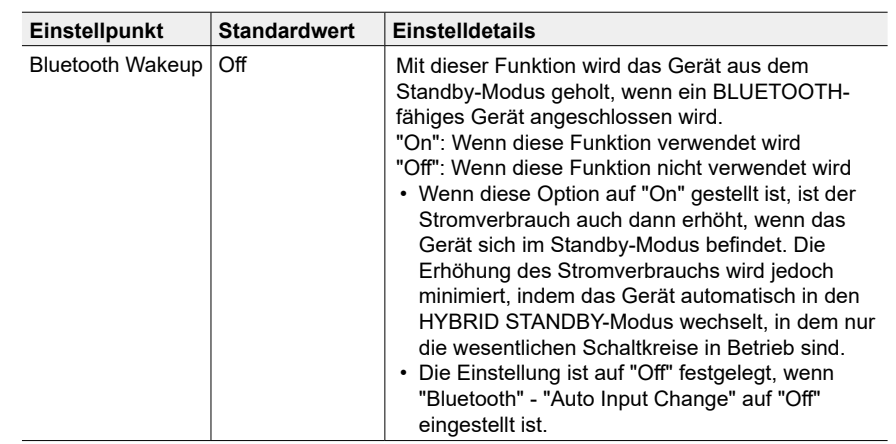

• Warten Sie eine Weile, falls "Network Standby" und "Bluetooth Wakeup" nicht ausgewählt werden können. Dies kann gewählt werden, wenn die Netzwerk-Funktion aktiviert wurde.

## **5. 12V Trigger**

Wird ausgewählt, wenn das Steuersignal (max. 12 V/100 mA) über die 12V TRIGGER OUT-Buchse ausgegeben wird. Sie können den Power-Link-Betrieb aktivieren, wenn Sie dieses Gerät mit externen Geräten verbinden, die mit einer 12V Trigger-Eingangsbuchse ausgestattet sind.

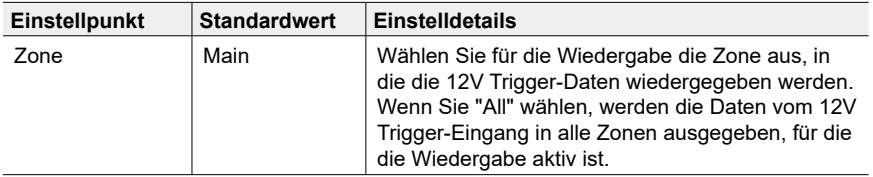

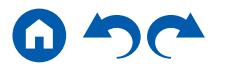

## **6. Multi Zone**

## **1. Zone 2**

Ändern Sie die Einstellungen für Zone 2.

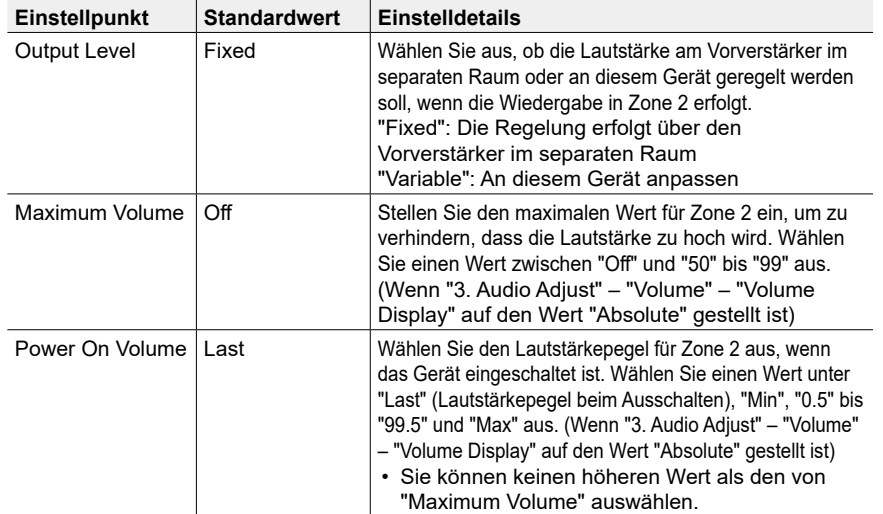

## ■ 2. Zone 3

Ändern Sie die Einstellungen für Zone 3.

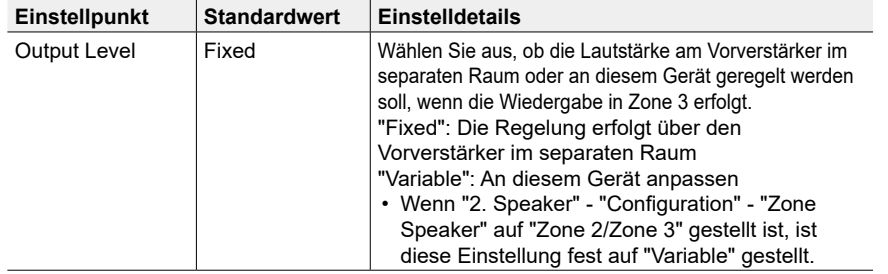

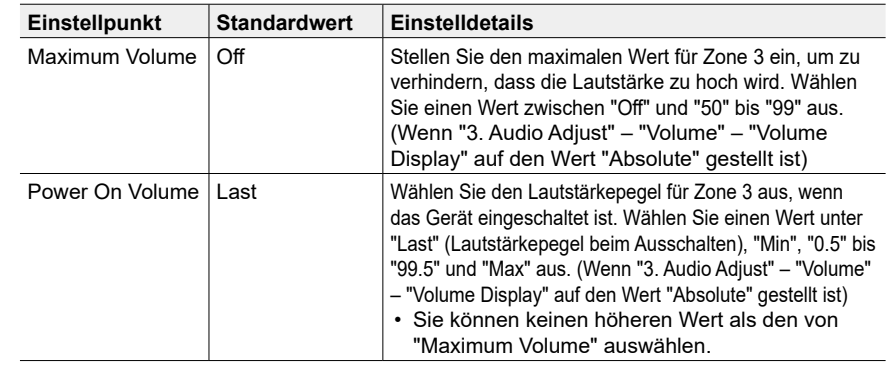

## **3. Remote Play Zone**

Ändern Sie die Einstellungen für Remote-Wiedergabe.

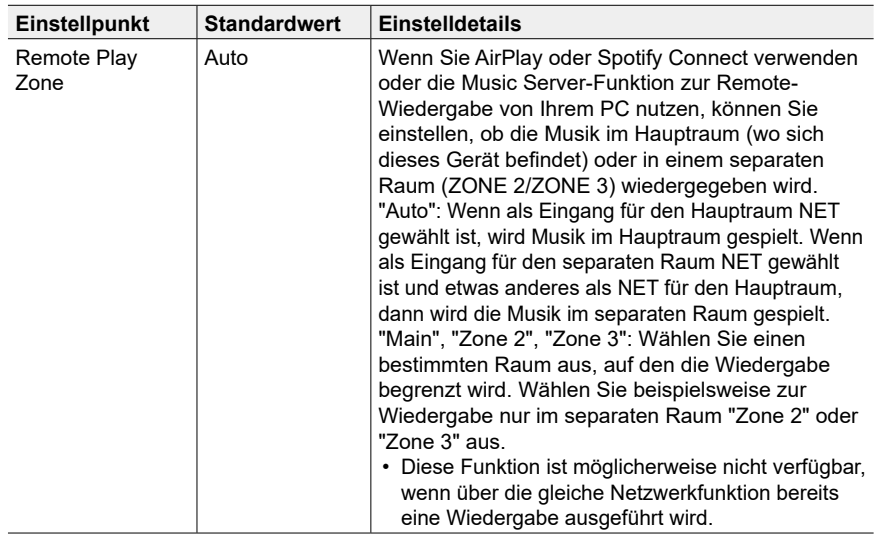

## **7. Miscellaneous**

## **1. Tuner**

Ändern Sie das Frequenzraster für den Tuner.

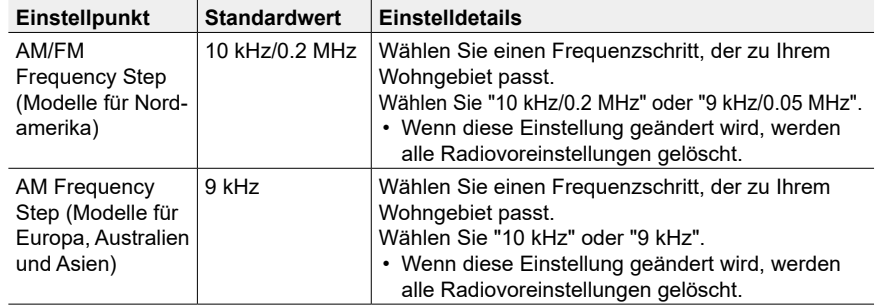

## **2. Remote ID**

Ändern Sie die Fernbedienung-ID.

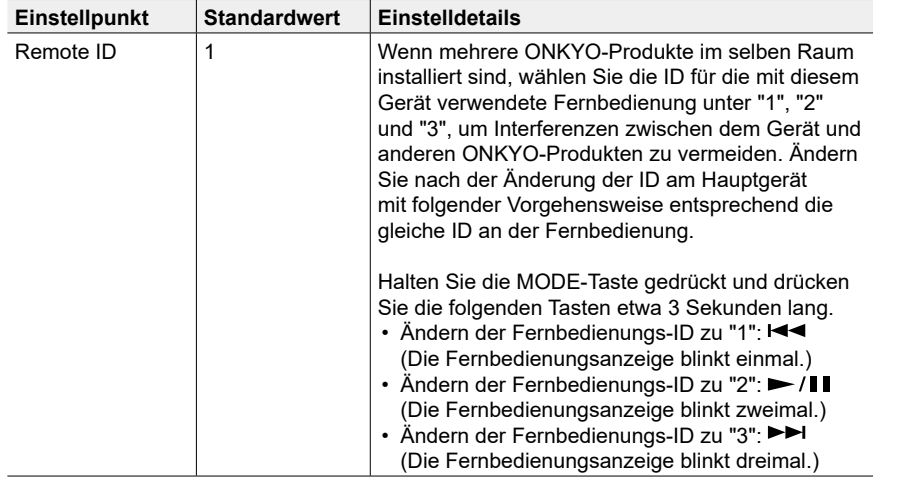

## **3. Firmware Update**

Ändern Sie die Einstellungen für die Firmware-Aktualisierung.

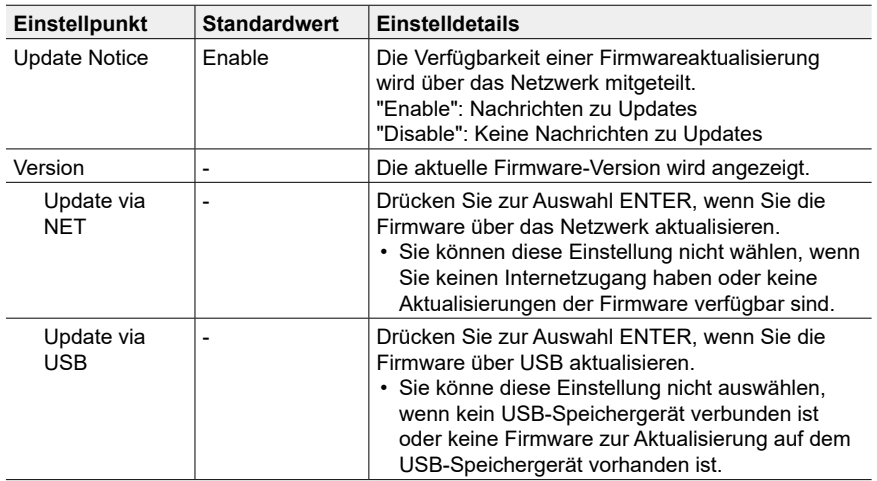

• Warten Sie eine Weile, falls "Firmware Update" nicht ausgewählt werden kann. Dies kann gewählt werden, wenn die Netzwerk-Funktion aktiviert wurde.

## **4. Initial Setup**

Nehmen Sie die anfängliche Einstellung mithilfe des Setup-Menüs vor.

• Warten Sie eine Weile, falls "Initial Setup" nicht ausgewählt werden kann. Dies kann gewählt werden, wenn die Netzwerk-Funktion aktiviert wurde.

## **5. Lock**

Sperrt das Setup-Menü, so dass die Einstellungen nicht geändert werden können.

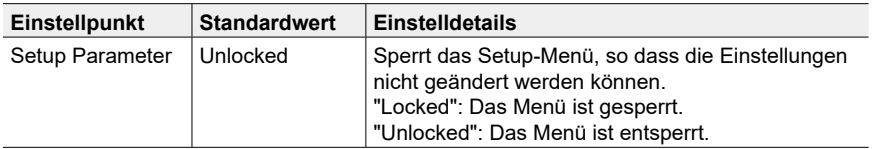

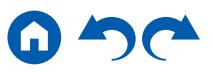

## <span id="page-147-0"></span>Quick-Menü

## **Menübedienung**

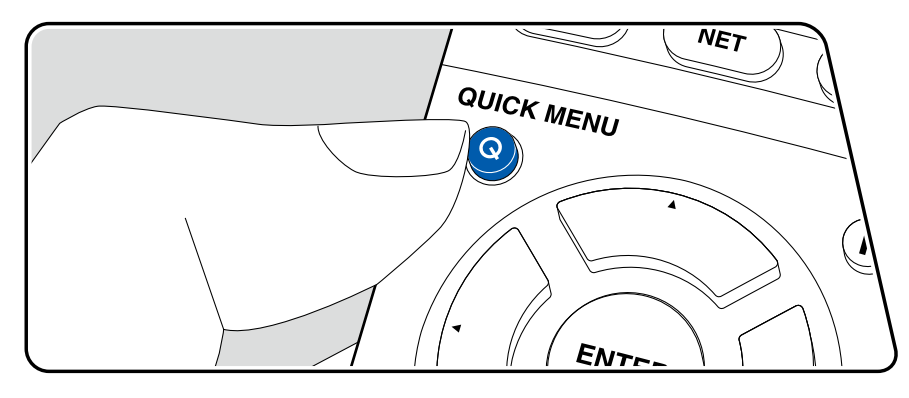

Die häufig verwendeten Einstellungen, z. B. für den Ton, können Sie rasch ändern.

Sie können die Einstellungen während der Wiedergabe am Fernsehbildschirm vornehmen. Drücken Sie Q auf der Fernbedienung, um das Quick-Menü zu öffnen.

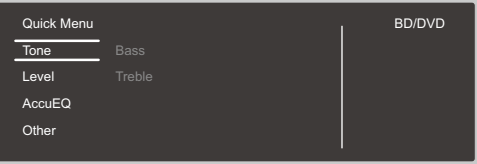

Wählen Sie den Menüpunkt A/▼ mit den Cursortasten der Fernbedienung aus und bestätigen Sie Ihre Auswahl mit ENTER.

Verwenden Sie die Cursortasten, um die Einstellungen zu ändern.

- Drücken Sie  $\Rightarrow$ , um zum vorigen Bildschirm zurückzukehren.
- Drücken Sie Q, um die Einstellungen zu verlassen.

### **Tone**

**Bass:** Verstärkt oder verändert die Bassbreite der Lautsprecher.

**Treble:** Verstärkt oder verändert die Höhenbreite der Lautsprecher.

• Kann im Pure Audio, Direct- oder THX-Wiedergabemodus nicht eingestellt werden.

### **Level**

**Center:** Passen Sie den Lautsprecherpegel des Center-Lautsprechers während der Wiedergabe an.

**Subwoofer:** Passen Sie den Lautsprecherpegel des Subwoofers während der Wiedergabe an.

• Wenn Sie das Gerät in den Standby-Modus versetzen, werden die vorgenommenen Einstellungen auf die vorherigen Status zurückgesetzt.

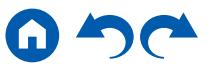

## **AccuEQ**

**AccuEQ Room Calibration:** Aktivieren/deaktivieren Sie die Equalizer-Funktion zur Korrektur von Klangverzerrungen durch die akustischen Raumgegebenheiten. Zum Aktivieren dieser Einstellung wählen Sie normalerweise "On (All Ch)", und um nur die Frontlautsprecher zu deaktivieren, wählen Sie "On (ex. L/R)". Die Einstellung kann für jeden Eingang ausgewählt werden.

**Equalizer:** Wählen Sie "Preset 1" bis "Preset 3" aus, die in "2. Speaker" – "Equalizer Settings" im Setup-Menü konfiguriert wurden. Wenn dies auf "Off" gestellt ist, wird die gleiche Klangfeldeinstellung auf alle Bereiche angewendet.

**EQ for Standing Wave :** Durch Einstellung dieses Punkts auf "On" wird der Effekt der Standwelle geregelt, die von an Wand oder Decke reflektierten Schallwellen erzeugt wird oder von ähnlichen Einflüssen auf die originale Klangwelle.

**Re-EQ, Re-EQ(THX):** Passt den Soundtrack mit verstärktem hohem Frequenzbereich an eine Heimkinoanlage an.

In Re-EQ können die folgenden Wiedergabemodi verwendet werden: Dolby Audio - DD, Dolby Audio - DD+, Dolby Audio - DSur, Dolby Audio - TrueHD, Multichannel, DTS, DTS-ES, DTS 96/24, DTS-HD High Resolution Audio, DTS-HD Master Audio, DTS Neural:X, DTS Express und DSD.

In Re-EQ(THX) können die folgenden Wiedergabemodi verwendet werden: THX Cinema und THX Select Cinema.

• Kann nicht eingestellt werden, wenn der Wiedergabemodus Pure Audio oder Direct lautet.

## **Other**

**A/V Sync:** Hiermit können Sie eine Audioverzögerung vornehmen, wenn die Videoausgabe im Vergleich zur Audioausgabe verzögert erfolgt. Die Einstellung kann für jeden Eingang ausgewählt werden.

• Kann nicht eingestellt werden, wenn der Wiedergabemodus Pure Audio oder Direct lautet.

**Music Optimizer:** Hiermit können Sie die Qualität bei komprimierten Audiodateien erhöhen. Die Klangwiedergabe von verlustbehafteten komprimierten Dateien wie MP3 wird verbessert. Die Einstellung kann für jeden Eingang ausgewählt werden. Dies funktioniert bei Signalen, deren Abtastfrequenzen 48 kHz oder weniger betragen. Die Einstellung ist bei Bitstreamsignalen nicht wirksam.

• Kann nicht eingestellt werden, wenn der Wiedergabemodus Pure Audio oder Direct lautet.

**Late Night:** Erlaubt es, auch leise Töne detailliert zu hören. Dies ist praktisch, wenn Sie spät am Abend einen Film schauen und die Lautstärke reduzieren müssen. Der Effekt ist nur bei den Dolby- und DTS-Eingangssignalen verfügbar.

- Diese Funktion kann in den folgenden Fällen nicht verwendet werden.
	- Bei Wiedergabe von Dolby Digital Plus oder Dolby TrueHD, während "Loudness Management" auf "Off" gestellt ist
	- Bei DTS:X-Eingangssignal, wenn "Dialog Control" nicht 0 dB ist

**Center Spread:** Stellen Sie die Breite des Front-Klangfelds bei Wiedergabe im Dolby Audio - DSur-Wiedergabemodus ein. Wählen Sie die Einstellung "On" aus, um das Klangfeld nach rechts und links zu verbreitern. Wählen Sie die Einstellung "Off" aus, um den Klang in der Mitte zu konzentrieren.

• Je nach Lautsprechereinstellungen wird die Einstellung "Off" angewendet.

**Dialog Control:** Sie können die Lautstärke des Dialogteils des Audios um bis zu 6 dB um 1 dB erhöhen, so dass Sie den Dialog in lauten Umgebungen problemlos hören können.

- Diese Einstellung ist nur bei DTS:X-Inhalten verfügbar.
- Je nach dem Inhalt kann diese Funktion möglicherweise nicht gewählt werden.

**HDMI Out:** Wählen Sie die HDMI OUT-Buchse zur Ausgabe von Videosignalen von "MAIN", "SUB" und "MAIN+SUB".

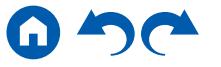

## Web-Einrichtung

## **Menübedienung**

Sie können die Einstellungen für die Netzwerkfunktionen dieses Geräts über einen Internetbrowser per PC, Smartphone usw. vornehmen.

- 1. Drücken Sie  $\Phi$  auf der Fernbedienung, um das Setup-Menü anzuzeigen.
- 2. Wählen Sie "5. Hardware" "Network" mit den Cursortasten aus und notieren Sie sich die IP-Adresse, die unter "IP Address" angezeigt wird.
- 3. Starten Sie den Internetbrowser auf Ihrem PC, Smartphone usw. und geben Sie die IP-Adresse des Geräts in das URL-Feld ein.
- 4. Informationen zum Gerät (Web Setup-Bildschirm) werden im Internetbrowser angezeigt.

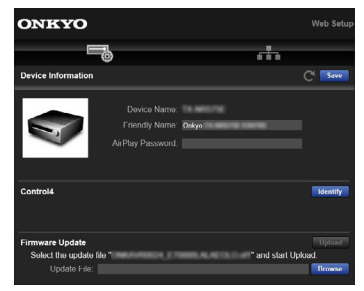

5. Nach dem Ändern der Einstellungen wählen Sie "Save" aus, um die Einstellungen zu speichern.

#### **Device Information**

Sie können den Anzeigenamen ändern, ein AirPlay-Passwort festlegen usw.

Control4: Registrieren Sie dieses Gerät, wenn Sie ein Control4-System verwenden.

Firmware Update: Wählen Sie die Firmware-Datei aus, die Sie auf Ihren PC heruntergeladen haben, damit Sie dieses Gerät aktualisieren können.

#### **Network Setting**

Status: Lassen Sie Netzwerkinformationen wie MAC- und IP-Adresse dieses Geräts anzeigen.

Network Connection: Sie können eine Netzwerkverbindungsmethode wählen. Wenn Sie "Wireless" auswählen, wählen Sie aus "Wi-Fi Setup" einen Zugangspunkt aus, mit dem eine Verbindung hergestellt werden soll.

DHCP: Sie können die DHCP-Einstellungen ändern. Wenn Sie "Off" auswählen, stellen Sie "IP Address", "Subnet Mask", "Gateway" und "DNS Server" manuell ein.

Proxy: Lassen Sie die URL des Proxyservers anzeigen bzw. legen Sie sie fest.

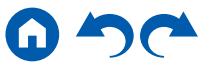

## Firmware Update

## **Update-Funktion dieses Geräts**

Bei diesem Gerät kann die Firmware (Systemsoftware) über ein Netzwerk oder den USB-Port aktualisiert werden. Diese Funktion kann verschiedene Operationen verbessern und verschiedene Funktionen hinzufügen.

- Aktuelle Informationen zu Updates finden Sie auf der Onkyo-Website. Die Firmware dieses Geräts muss nicht aktualisiert werden, wenn kein Update verfügbar ist.
- Stellen Sie vor der Aktualisierung sicher, dass das Messmikrofon zur Lautsprechereinrichtung nicht angeschlossen ist.
- Unterlasse Sie beim Aktualisieren der Firmware Folgendes:
	- Kabel, USB-Speichergeräte, Lautsprecher oder Kopfhörer, Messmikrofon zur Lautsprechereinrichtung oder Kopfhörer entfernen und wieder anschließen, oder irgendeine Bedienungen am Gerät ausführen, wie etwa Ausschalten
	- Zugreifen auf dieses Gerät von einem PC oder einem Smartphone mit darauf installierten Anwendungen
- Das Update kann etwa 20 Minuten dauern, sowohl über Netzwerk als auch über USB-Port. Vorhandene Einstellungen werden bei beiden Aktualisierungsverfahren bewahrt.

Wenn dieses Gerät an ein Netzwerk angeschlossen ist, werden möglicherweise Hinweise zu Firmware-Updates auf dem Display angezeigt. Wählen Sie für die Aktualisierung der Firmware "Update Now" mit den Cursortasten der Fernbedienung aus und drücken Sie die ENTER-Taste. Nach Abschluss des Updates wird "Completed!" auf dem Display angezeigt, und das Gerät wechselt automatisch in den Standby-Modus.

**Haftungsausschluss**: Das Programm und die begleitende Onlinedokumentation erhalten Sie zur Verwendung auf eigenes Risiko.

Onkyo übernimmt keinerlei Haftung bei Schadenersatzansprüchen oder anderen Forderungen bezüglich Ihrer Verwendung des Programms oder der begleitende Onlinedokumentation, ungeachtet der Rechtstheorie und unabhängig davon, ob die Forderungen aus unerlaubter oder vertragsgemäßer Handlung resultieren. In keinem Fall übernimmt Onkyo irgendeine Haftung gegenüber Ihnen oder

Dritten bei irgendwelchen besonderen, indirekten, zufälligen oder Folgeschäden einschließlich, jedoch nicht beschränkt auf Schadenersatz, Erstattungen oder Schäden durch Verlust von gegenwärtigen oder zukünftigen Gewinnen, Verlust von Daten oder aus anderen Gründen.

## ❏ **Aktualisierung der Firmware über das Netzwerk ( → [p152\)](#page-151-0)**

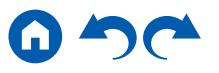

## <span id="page-151-0"></span>**Aktualisierung der Firmware über das Netzwerk**

- Überprüfen Sie, ob das Gerät eingeschaltet ist, und die Verbindung zum Internet gesichert ist.
- Schalten Sie die Steuerungskomponenten aus (PC usw.), die mit dem Netzwerk verbunden sind.
- Beenden Sie die Wiedergabe von Internetradio, USB-Speichergeräten oder Servern.
- Wenn die Multizonenfunktion aktiv ist, schalten Sie sie aus.
- Wenn "HDMI CEC" die Einstellung "On" aufweist, wählen Sie "Off" aus. – Drücken Sie  $\ddot{\Omega}$ . Wählen Sie als nächstes "5. Hardware" - "HDMI" aus, drücken Sie ENTER, wählen Sie "HDMI CEC" und dann "Off" aus.
	- Die Beschreibungen können von den tatsächlichen Anzeigen auf dem Bildschirm abweichen, die Funktionen und Funktionen sind jedoch identisch.

## **Aktualisierung**

1. Drücken Sie <del>Ö</del>

Das Setup-Menü wird auf dem Fernsehbildschirm angezeigt.

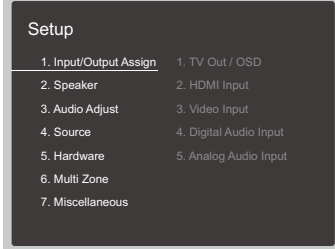

2. Wählen Sie "7. Miscellaneous" - "Firmware Update" - "Update via NET" mit den Cursortasten aus und drücken Sie ENTER.

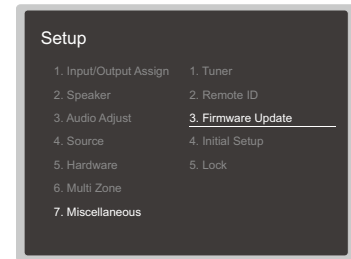

- Wenn "Firmware Update" ausgegraut ist und nicht ausgewählt werden kann, warten Sie eine Weile, bis es verfügbar ist.
- Wenn keine aktualisierbare Firmware vorhanden ist, kann "Update via NET" nicht ausgewählt werden.
- 3. Drücken Sie ENTER, wenn "Update" ausgewählt ist, um das Update zu starten.
	- Während des Updates wird der Fernsehbildschirm je nach Programm, das aktualisiert werden muss, möglicherweise schwarz. Überprüfen Sie in diesem Fall den Fortschritt auf dem Display des Gerätes. Der TV-Bildschirm bleibt schwarz, bis die Aktualisierung abgeschlossen ist und die Stromversorgung wieder eingeschaltet wird.
	- Wenn "Completed!" angezeigt wird, ist das Update abgeschlossen.
- 4. Drücken Sie  $\circ$  ON/STANDBY am Hauptgerät, um das Gerät in den Standby-Modus zu schalten. Der Vorgang ist abgeschlossen und Ihre Firmware ist auf die neuste Version aktualisiert.
	- Verwenden Sie nicht  $\circlearrowright$  auf der Fernbedienung.

## **Wenn eine Fehlermeldung angezeigt wird**

Falls ein Fehler auftritt, wird " $*$ - $*$  $*$  Error!" auf dem Display des Geräts angezeigt. ("\*" steht für ein alphanumerisches Zeichen.) Bestätigen Sie anhand der folgenden Beschreibungen.

Fehlercode

- $\ast$ -01,  $\ast$ -10:
	- Kein LAN-Kabel gefunden. Schließen Sie das LAN-Kabel richtig an.
- $\ast$ -02,  $\ast$ -03,  $\ast$ -04,  $\ast$ -05,  $\ast$ -06,  $\ast$ -11,  $\ast$ -13,  $\ast$ -14,  $\ast$ -16,  $\ast$ -17,  $\ast$ -18,  $\ast$ -20,  $* - 21:$

Internetverbindungsfehler. Überprüfen Sie das Folgende:

– Ob der Router eingeschaltet ist

– Ob dieses Gerät und der Router über das Netzwerk verbunden sind Ziehen Sie die Netzstecker dieses Geräts und des Routers ab und stecken Sie sie wieder ein. Dies könnte das Problem lösen. Wenn Sie immer noch keine Verbindung zum Internet herstellen können, könnten der DNS-Server oder Proxy-Server vorübergehend nicht erreichbar sein. Überprüfen Sie den Server-Betriebsstatus bei Ihrem Internet-Dienstanbieter.

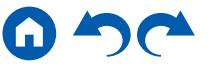

• Andere:

Nachdem Sie den Netzstecker einmal entfernt haben, stecken Sie ihn in die Steckdose und starten Sie den Vorgang von Anfang an.

## ❏ **Update über USB ( [p154](#page-153-0))**

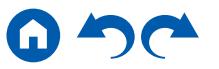

## <span id="page-153-0"></span>**Update über USB**

- Halten Sie ein USB-Speichergerät mit 128 MB oder größer bereit. USB-Speichergeräte unterstützen das Dateisystemformat FAT16 oder FAT32.
	- Datenträger, die in ein USB-Kartenlesegerät eingelegt wurden, dürfen für diese Funktion nicht verwendet werden.
	- USB-Speichergeräte mit Sicherheitsfunktion werden nicht unterstützt.
	- USB-Hubs und USB-Speichergeräte mit Hubfunktion werden nicht unterstützt. Schließen Sie diese Geräte nicht an das Gerät an.
- Löschen Sie alle Daten auf dem USB-Speichergerät.
- Schalten Sie die Steuerungsgeräte aus (PC usw.), die mit dem Netzwerk verbunden sind.
- Beenden Sie die Wiedergabe von Internetradio, USB-Speichergeräten oder Servern.
- Wenn die Multizonenfunktion aktiv ist, schalten Sie sie aus.
- Wenn "HDMI CEC" die Einstellung "On" aufweist, wählen Sie "Off" aus.
	- $-$  Drücken Sie  $\ddot{\Omega}$ . Wählen Sie als nächstes "5. Hardware" "HDMI" aus, drücken Sie ENTER, wählen Sie "HDMI CEC" und dann "Off" aus.
	- \* Je nach dem verwendeten USB-Speichergerät oder dessen Inhalt kann der Ladevorgang längere Zeit in Anspruch nehmen, der Inhalt wird möglicherweise nicht korrekt geladen, oder die Stromversorgung wird möglicherweise nicht korrekt hergestellt.
	- \* Onkyo übernimmt keinerlei Haftung für Datenverluste, Schäden an Daten oder fehlerhafte Speichervorgänge, die durch die Verwendung des USB-Speichergeräts mit diesem Gerät entstehen. Bitte nehmen Sie dies zur Kenntnis.
	- Die Beschreibungen können von den tatsächlichen Anzeigen auf dem Bildschirm abweichen, die Funktionen und Funktionen sind jedoch identisch.

## **Aktualisierung**

- 1. Schließen Sie das USB-Speichergerät an Ihren PC an.
- 2. Laden Sie die Firmwaredatei von der Onkyo-Website auf Ihren PC herunter und entpacken Sie sie.

Firmware-Dateien sind wie folgt benannt.

ONKAVR\*\*\*\* \*\*\*\*\*\*\*\*\*\*\*\*\*.zip

Entpacken Sie die Datei auf Ihrem PC. entpackten Dateien und Ordner variiert ie nach Modell.

3. Kopieren Sie alle entpackten Dateien und Ordner ins Stammverzeichnis des USB-Speichergerätes.

- Stellen Sie sicher, dass Sie die entpackten Dateien kopieren.
- 4. Schließen Sie das USB-Speichergerät an den USB-Port dieses Geräts an.
	- Wenn ein Netzadapter mit dem USB-Speichergerät geliefert wird, schließen Sie den Netzadapter an und verwenden Sie es mit einer Haushaltssteckdose.
	- Wenn auf dem USB-Speichergerät Partitionen angelegt wurden, wird jede Partition als unabhängiges Gerät behandelt.
- 5. Drücken Sie  $\ddot{\mathbf{\nabla}}$ .

Das Setup-Menü wird auf dem Fernsehbildschirm angezeigt.

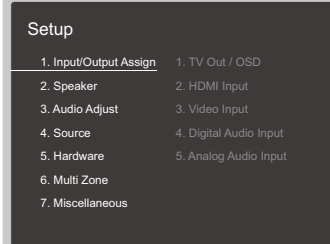

6. Wählen Sie "7. Miscellaneous" - "Firmware Update" - "Update via USB" mit den Cursortasten aus und drücken Sie ENTER.

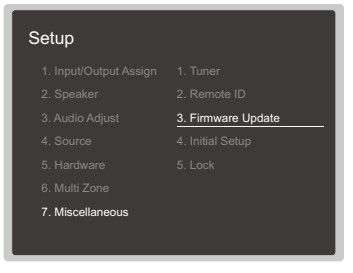

- Wenn "Firmware Update" ausgegraut ist und nicht ausgewählt werden kann, warten Sie eine Weile, bis es verfügbar ist.
- Wenn keine aktualisierbare Firmware vorhanden ist, kann "Update via USB" nicht ausgewählt werden.

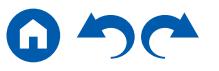

- 7. Drücken Sie ENTER, wenn "Update" ausgewählt ist, um das Update zu starten.
	- Während des Updates wird der Fernsehbildschirm je nach Programm, das aktualisiert werden muss, möglicherweise schwarz. Überprüfen Sie in diesem Fall den Fortschritt auf dem Display des Gerätes. Der TV-Bildschirm bleibt schwarz, bis die Aktualisierung abgeschlossen ist und die Stromversorgung wieder eingeschaltet wird.
	- Während der Aktualisierung das USB-Speichergerät nicht ausschalten oder trennen und dann wieder anschließen.
	- Wenn "Completed!" angezeigt wird, ist das Update abgeschlossen.
- 8. Trennen Sie das USB-Speichergerät vom Gerät ab.
- 9. Drücken Sie  $\circ$  ON/STANDBY am Hauptgerät, um das Gerät in den Standby-Modus zu schalten. Der Vorgang ist abgeschlossen und Ihre Firmware ist auf die neuste Version aktualisiert.
	- $\cdot$  Verwenden Sie nicht  $\circ$  auf der Fernbedienung.

## **Wenn eine Fehlermeldung angezeigt wird**

Falls ein Fehler auftritt, wird " $*$ - $*$  $*$  Error!" auf dem Display des Geräts angezeigt. (" $*$ " steht für ein alphanumerisches Zeichen.) Bestätigen Sie anhand der folgenden Beschreibungen.

#### Fehlercode

•  $*$ -01,  $*$ -10:

Das USB-Speichergerät wird nicht erkannt. Überprüfen Sie, ob das USB-Speichergerät bzw. das USB-Kabel sicher mit dem USB-Port des Geräts verbunden ist.

Schließen Sie das USB-Speichergerät an eine externe Stromquelle an, wenn es über eine eigene Stromversorgung verfügt.

•  $\ast$ -05,  $\ast$ -13,  $\ast$ -20,  $\ast$ -21:

Die Firmwaredatei befindet sich nicht im Stammordner des USB-Speichergeräts, oder sie wurde für ein anderes Modell erstellt. Vom Download der Firmware-Datei erneut versuchen.

• Andere:

Nachdem Sie den Netzstecker einmal entfernt haben, stecken Sie ihn in die Steckdose und starten Sie den Vorgang von Anfang an.

## <span id="page-155-0"></span>Initial Setup mit dem automatischen Startup-Assistenten

## **Bedienungen**

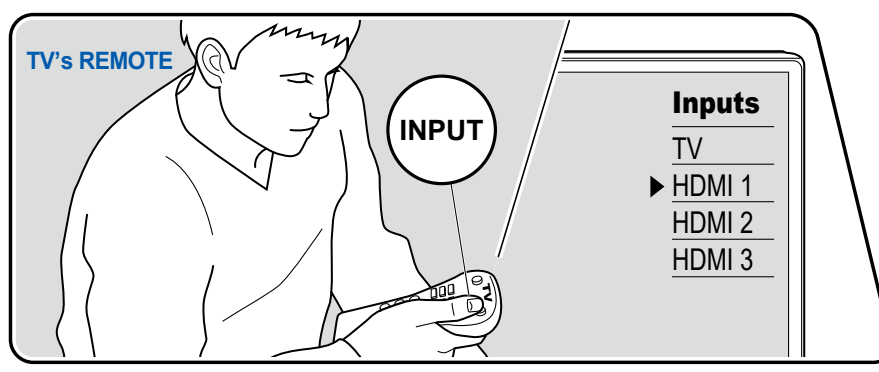

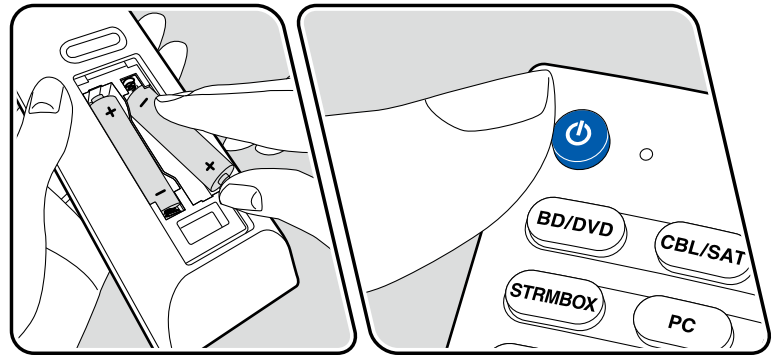

Wenn Sie dieses Gerät nach dem Kauf erstmalig einschalten, wird auf dem Fernseher automatisch Initial Setup angezeigt. Folgen Sie den einfachen Anweisungen auf dem Bildschirm und nehmen Sie die erforderlichen ersten Einstellungen vor.

- 1. Schalten Sie den Eingang des Fernsehers auf denjenigen um, an dem das Gerät angeschlossen ist.
- 2. Setzen Sie Batterien in die Fernbedienung dieses Geräts ein.
- 3. Drücken Sie  $\theta$  auf der Fernbedienung, um das Gerät einzuschalten.
- 4. Wählen Sie den Menüpunkt / mit den Cursortasten der Fernbedienung aus und bestätigen Sie Ihre Auswahl mit ENTER. Drücken Sie ⊅, um zum vorigen Bildschirm zurückzukehren.

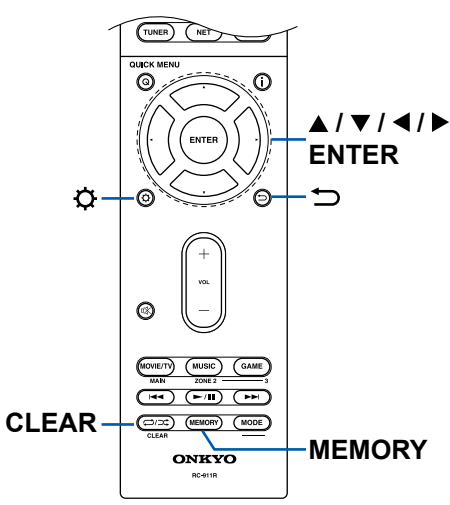

• Wenn Sie das Initial Setup abgebrochen haben, schalten Sie dieses Gerät auf Standby-Modus. Schalten Sie dann das Gerät erneut ein, um das Initial Setup erneut auszuführen.

Das Initial Setup erscheint jedes Mal auf dem Bildschirm, wenn das Gerät eingeschaltet wird, wenn nicht das Initial Setup vollständig ausgeführt wurde oder "Nicht mehr anzeigen" auf dem ersten Bildschirm gewählt wird.

• Um das Initial Setup nach der vollständigen Einstellung erneut auszuführen, drücken Sie  $\Phi$ , wählen Sie "7. Miscellaneous" – "Initial Setup" aus und drücken ENTER.

## **1. Speaker Setup**

Wählen Sie die aktuelle Lautsprecherkonfiguration aus.

Beachten Sie, dass sich das Bild auf dem Bildschirm jedes Mal ändert, wenn Sie die Anzahl der Kanäle in "Speaker Channels" auswählen.

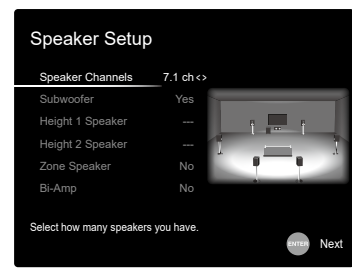

## **2. AccuEQ Room Calibration**

Stellen Sie das mitgelieferte Messmikrofon zur Lautsprechereinrichtung in Hörposition auf. Das Gerät misst automatisch die von den Lautsprechern ausgegebenen Testtöne und stellt den optimalen Lautstärkepegel für jeden Lautsprecher, die Crossoverfrequenzen und Abstände zur Hörposition ein. Außerdem wird der Effekt der Standwelle entsprechend der Betrachtungsumgebung verringert und die Equalizer werden für die Lautsprecher automatisch angepasst, und es wird eine Korrektur der Verzerrung durch die akustische Beschaffenheit des Raums vorgenommen.

• Es dauert zwischen 3 und 12 Minuten, bis die Kalibrierung abgeschlossen ist. Berücksichtigen Sie, dass die Testtöne von den Lautsprechern beim Messvorgang bei hohem Lautstärkepegel erfolgen. Achten Sie außerdem darauf, dass es im Raum während der Messung so leise wie möglich ist.

- Wenn Sie einen Subwoofer anschließen, überprüfen Sie den Einschaltstatus und die Lautstärke des Subwoofers. Legen Sie den Lautstärkepegel des Subwoofers auf über die Hälfte fest.
- Wenn die Stromzufuhr plötzlich unterbrochen wird, sind die Lautsprecherkabel mit der Geräterückseite oder anderen Kabeln in Kontakt gekommen, und die Schutzschaltung wurde ausgelöst. Verdrillen Sie die Litzen sicher und vergewissern Sie sich, dass sie nach dem Anschließen nicht aus den Lautsprecherklemmen herausragen.
- Wenn THX-zertifizierte Lautsprecher verwendet werden, wird eine manuelle Einstellung der Crossoverfrequenz auf "80Hz(THX)" empfohlen. Außerdem empfiehlt THX, dass jede Lautsprechereinstellung entsprechend den spezifischen Eigenschaften jedes Raums manuell vorgenommen wird.
- 1. Platzieren Sie das mitgelieferte Messmikrofon zur Lautsprechereinrichtung in Hörposition und verbinden Sie es mit der SETUP MIC-Buchse am Hauptgerät.

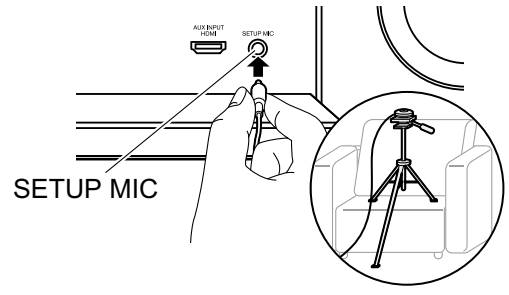

Wenn Sie das Messmikrofon zur Lautsprechereinrichtung auf einem Stativ platzieren, gehen Sie entsprechend der Abbildung vor.

- 2. Wählen Sie "Next" und drücken Sie ENTER. Dann werden Testtöne von jedem Lautsprecher ausgegeben, und die angeschlossenen Lautsprecher und das Geräusch in der Umgebung werden automatisch gemessen.
- 3. Die Messergebnisse in Schritt 2 werden angezeigt. Wenn kein Problem in dem Erkennungsergebnis des Lautsprechers vorliegt, wählen Sie "Next" und drücken Sie ENTER zur erneuten Ausgabe des Testtons, um automatisch die Einstellungen wie Lautstärkepegel, Crossoverfrequenz usw. optimal anzupassen. (Der Testton wird automatisch ausgegeben, wenn 10 Sekunden ohne Bedienung verstrichen sind.)
	- Wenn eine Fehlermeldung angezeigt wird oder wenn die angeschlossenen Lautsprecher nicht erkannt werden können, führen Sie eine erneute

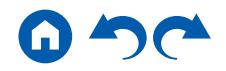

Messung aus, indem Sie "Retry" wählen und ENTER drücken.

- Wenn das Problem nicht durch Ausführung der erneuten Messung behoben werden kann, prüfen Sie ob die Lautsprecher richtig angeschlossen sind. Wenn ein Problem mit dem Lautsprecheranschluss vorliegt, ziehen Sie das Netzkabel ab und nehmen den Anschluss erneut vor.
- 4. Wenn die Messung ausgeführt ist, ist es möglich, die Messung in 2 zusätzlichen Hörpositionen auszuführen. Zur Ausführung der Messung wählen Sie "Next" und drücken Sie ENTER, und folgen Sie dann den Anweisungen. Um die Messung nicht auszuführen, wählen Sie "Finish (Calculate)" und drücken Sie ENTER.
- 5. Trennen Sie das Messmikrofon zur Lautsprechereinrichtung ab.

## **3. Multi Zone Sound Check**

Geben Sie Testtöne für ZONE 2 aus, um Audio in einem separaten Raum (ZONE 2) zusätzlich zum Hauptraum zu genießen.

### **4. Network Connection**

Nehmen Sie die Netzwerkverbindung-Einstellungen vor. Es gibt zwei Methoden für die Netzwerkverbindung.

**"Wired"**: Verwenden Sie ein kabelgebundenes LAN zur Verbindung mit einem Netzwerk.

**"Wireless"**: Wi-Fi-Verbindung mit einem Zugangspunkt wie einem WLAN-Router. Es gibt zwei Methoden für die Wi-Fi-Verbindung.

**"Scan Networks"**: Suchen Sie mit diesem Gerät nach einem Zugangspunkt. Bringen Sie zuvor die SSID des Zugangspunkts in Erfahrung.

**"Use iOS Device (iOS7 or later)"**: Teilen Sie die Wi-Fi-Einstellungen Ihres iOS-Geräts mit diesem Gerät.

Wenn Sie "Scan Networks" auswählen, gibt es zwei weitere mögliche Verbindungsmethoden. Überprüfen Sie Folgendes.

**"Enter Password"**: Geben Sie das Passwort bzw. den Schlüssel für den Zugangspunkt ein, mit dem eine Verbindung hergestellt werden soll.

**"Push Button"**: Wenn der Zugangspunkt über eine Taste zum automatischen Verbinden verfügt, können Sie die Verbindung ohne Passworteingabe herstellen.

• Wird die SSID des Zugangspunkts nicht angezeigt, wählen Sie "Other..." mit dem  $\blacktriangleright$ -Cursor auf dem SSID-Listenbildschirm aus, drücken ENTER und folgen den Anweisungen auf dem Bildschirm.

### **Tastatureingabe**

Zum Wechseln zwischen Groß- und Kleinschreibung wählen Sie "A/a" auf dem Bildschirm aus und drücken ENTER auf der Fernbedienung. Um auszuwählen, ob das Passwort mit "\*" maskiert oder im Klartext angezeigt werden soll, drücken Sie MEMORY auf der Fernbedienung. Durch Drücken der CLEAR-Taste auf der Fernbedienung werden alle eingegebenen Zeichen gelöscht.

• Bei der Einrichtung des Netzwerks werden Sie aufgefordert, die Datenschutzerklärung zu akzeptieren. Wenn Sie zustimmen, wählen Sie "Accept", und drücken Sie ENTER.

## **5. ARC Setup**

Zur Verbindung mit einem ARC-kompatiblen Fernseher wählen Sie "Yes". Die ARC-Einstellung an diesem Gerät wird aktiviert, und Sie können die Audiosignale des Fernsehers über dieses Gerät ausgeben.

• Wenn Sie "Yes" auswählen, ist die HDMI CEC-Funktion aktiviert, und der Stromverbrauch ist im Standby-Modus erhöht.

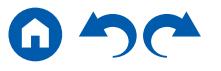

# Fehlerbehebung

## **Bevor Sie den Vorgang starten**

Probleme können möglicherweise durch einfaches Aus- und wieder Einschalten oder Abtrennen und erneutes Anschließen des Netzkabels gelöst werden, was einfacher ist als die Verbindung, die Einstellung und das Betriebsverfahren zu überprüfen. Versuchen Sie die einfachen Maßnahmen jeweils am Gerät und der daran angeschlossenen Komponente. Falls das Problem darin besteht, dass das Video- oder Audiosignal nicht ausgegeben wird, oder der HDMI Betrieb nicht funktioniert, kann ein Neuanschluss des HDMI Kabels das Problem möglicherweise beheben. Achten Sie beim erneuten Anschluss darauf, das HDMI-Kabel nicht aufzuwickeln, da es in diesem Zustand möglicherweise nicht richtig passt. Schalten Sie nach der erneuten Verbindung das Gerät und die angeschlossenen Geräte aus und wieder ein.

- Der AV-Receiver enthält einen microPC für die Signalverarbeitung und Steuerfunktionen. In sehr seltenen Fällen können starke Störungen, die von einer externen Quelle stammen, oder statische Elektrizität das Gerät blockieren. Im unwahrscheinlichen Fall, dass dies geschieht, ziehen Sie das Netzkabel aus der Steckdose, warten Sie mindestens 5 Sekunden und stecken Sie es dann wieder ein.
- Onkyo haftet nicht für Schäden (z. B. für CD-Leihgebühren) durch erfolglose Aufzeichnungen aufgrund von Fehlfunktionen des Gerätes. Vergewissern Sie sich, bevor Sie wichtige Daten aufnehmen, dass das Material korrekt aufgenommen wird.

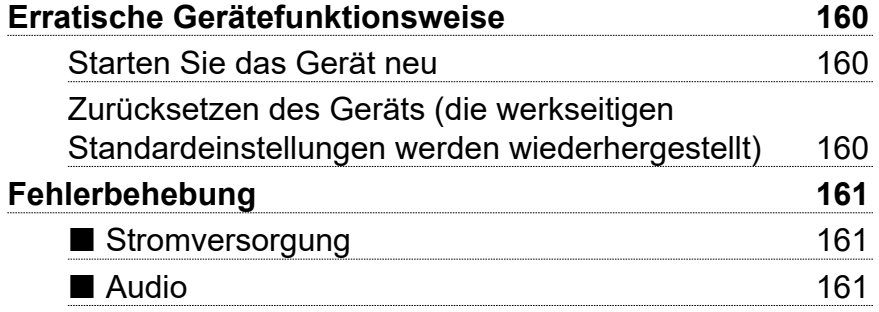

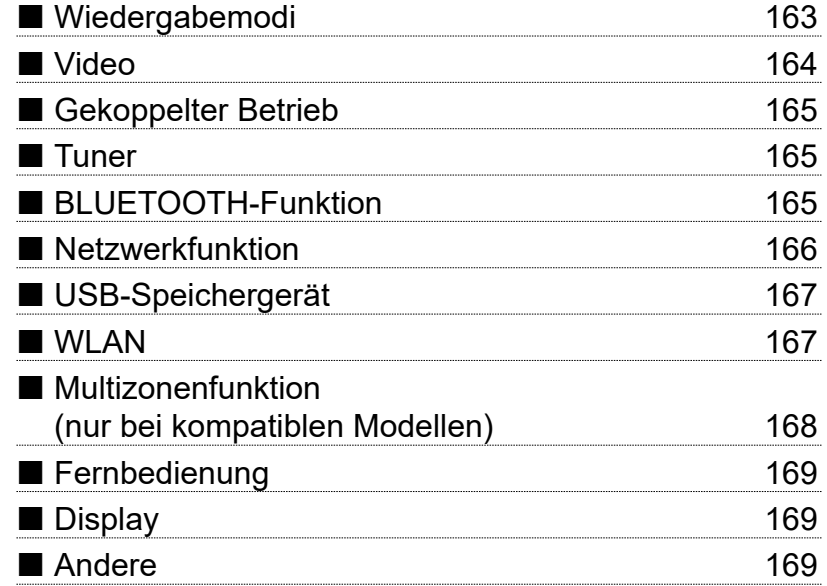

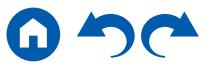

## <span id="page-159-0"></span>**Erratische Gerätefunktionsweise**

#### <span id="page-159-1"></span>❏ **Starten Sie das Gerät neu**

Neustart des Gerätes könnte das Problem lösen. Schalten Sie dieses Gerät in den Standby-Modus und halten Sie die ON/STANDBY-Taste am Hauptgerät mindestens 5 Sekunden lang gedrückt, und starten Sie das Gerät dann neu. (Die Einstellungen des Geräts werden beibehalten.) Wenn das Problem nach dem Neustart weiter besteht, trennen Sie die Netzkabel des Geräts und der angeschlossenen Geräte ab und schließen sie dann wieder an.

#### <span id="page-159-2"></span>❏ **Zurücksetzen des Geräts (die werkseitigen Standardeinstellungen werden wiederhergestellt)**

Wenn der Neustart des Geräts das Problem nicht löst, setzen Sie das Gerät zurück und stellen Sie alle Einstellungen auf die zum Zeitpunkt des Kaufs vorhandenen werkseitigen Einstellungen zurück. Dies könnte das Problem lösen. Wenn das Gerät zurückgesetzt wird, werden die Einstellungen auf die Standardwerte zurückgesetzt. Stellen Sie sicher, dass Sie Ihre selber vorgenommenen Einstellungen notieren, bevor Sie die folgenden Vorgänge ausführen.

- 1. Halten Sie die CBL/SAT am Eingangsselektor am Hauptgerät gedrückt und drücken Sie die © ON/STANDBY-Taste.
- 2. "Clear" wird auf dem Display angezeigt, und das Gerät schaltet auf den Standby-Modus. Trennen Sie das Netzkabel nicht ab, solange auf dem Display "Clear" angezeigt wird.

Zum Rücksetzen der Fernbedienung halten Sie MODE gedrückt, und drücken Sie die  $\Xi$ / $\Xi$ -Taste mindestens 3 Sekunden lang, bis die Fernbedienungsanzeige zweimal blinkt.

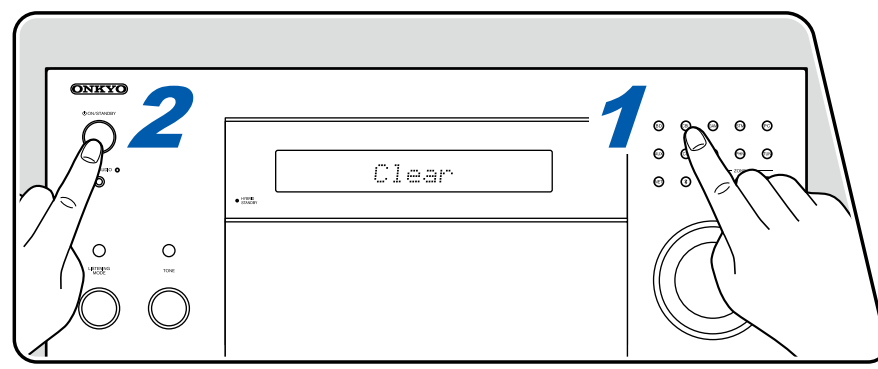

## <span id="page-160-0"></span>**Fehlerbehebung**

## <span id="page-160-1"></span>**Stromversorgung**

#### ❏ **Das Gerät lässt sich nicht einschalten**

- Stellen Sie sicher, dass das Netzkabel ordnungsgemäß in die Steckdose eingesteckt ist.
- Ziehen Sie das Netzkabel aus der Steckdose, warten Sie mindestens 5 Sekunden und stecken Sie es dann wieder ein.

#### ❏ **Das Gerät wird unerwartet ausgeschaltet**

- Wenn "5. Hardware" "Power Management" "Auto Standby" im Setup-Menü aktiviert ist, schaltet das Gerät automatisch auf den Standby-Modus.
- Die Schutzschalter-Funktion wurde möglicherweise aktiviert. Wenn in diesem Fall die Stromversorgung wieder hergestellt wird, erscheint "AMP Diag Mode" im Display des Hauptgeräts, und das Gerät schaltet auf den Diagnosemodus, um auf anormale Zustände zu prüfen. Wenn kein Problem gefunden wird, verschwindet "AMP Diag Mode" aus dem Display. Dann können Sie das Gerät normal verwenden. Wenn auf dem Display "CHECK SP WIRE" angezeigt wird, ist es möglicherweise zu einem Kurzschluss der Lautsprecherkabel gekommen. Überprüfen Sie, ob der Kerndraht eines Lautsprecherkabels nicht mit dem Kerndraht eines anderen Lautsprecherkabels oder der Rückwand in Kontakt ist, und schalten Sie das Gerät wieder ein. Wenn "NG" angezeigt wird, ziehen Sie sofort den Netzstecker aus der Steckdose und wenden Sie sich an Ihren Fachhändler.
- Die Schutzfunktion kann möglicherweise aufgrund eines anomalen Temperaturanstiegs des Geräts aktiviert worden sein. In einem solchen Fall wird die Stromversorgung wiederholt ausgeschaltet, auch wenn das Gerät erneut eingeschaltet wird. Sorgen Sie für ausreichende Luftzirkulation um das Gerät herum und warten Sie eine Weile, bis sich das Gerät abkühlt. Dann schalten Sie die Stromversorgung wieder ein.

**WARNUNG**: Falls Sie Rauch, Gerüche oder ungewöhnliche Geräusche am Gerät bemerken, ziehen Sie das Netzkabel sofort aus der Steckdose und wenden Sie sich an den Händler oder den Onkyo-Kundendienst.

## <span id="page-160-2"></span>**Audio**

- Stellen Sie sicher, ob das Messmikrofon zur Lautsprechereinrichtung nicht mehr angeschlossen ist.
- Vergewissern Sie sich, dass die Verbindung zwischen der Ausgangsbuchse des angeschlossen Geräts und der Eingangsbuchse dieses Geräts korrekt ist.
- Stellen Sie sicher, dass keines der Anschlusskabel geknickt, verdreht oder beschädigt ist.
- Wenn die MUTE-Anzeige auf dem Display blinkt, drücken Sie  $\mathbb K$  auf der Fernbedienung, um die Stummschaltung zu beenden.
- Wenn Kopfhörer an die PHONES-Buchse angeschlossen sind, wird kein Ton über die Lautsprecher ausgegeben.
- Wenn "Source" "Audio Select" "PCM Fixed Mode" im Setup-Menü den Wert "On" aufweist, wird kein Sound wiedergegeben, falls andere Signale als PCM eingehen. Ändern Sie den Wert der Einstellung in "Off".

Überprüfen Sie Folgendes, wenn das Problem durch die obigen Schritte nicht behoben wurde.

 $\left( \rightarrow p73\right)$  $\left( \rightarrow p73\right)$  $\left( \rightarrow p73\right)$ 

 $( \rightarrow p144)$  $( \rightarrow p144)$  $( \rightarrow p144)$ 

#### ❏ **Kein Ton vom Fernseher**

- Stellen Sie den Eingangsselektor an diesem Gerät auf die Position des Anschlusses ein, an den der Fernseher angeschlossen ist.
- Wenn der Fernseher die ARC-Funktion nicht unterstützt, verwenden Sie zusätzlich zur Verbindung über ein HDMI-Kabel ein digitales optisches Kabel, ein Digital-Koaxialkabel oder ein analoges Audiokabel, um den Fernseher und dieses Gerät zu verbinden.

#### ❏ **Vom angeschlossenen Player werden keine Audiosignale wiedergegeben**

- Stellen Sie den Eingangsselektor dieses Geräts auf die Position des Anschlusses ein, an den der Player angeschlossen ist.
- Überprüfen Sie die Einstellung der digitalen Audioausgabe auf dem angeschlossenen Gerät. Bei einigen Spielekonsolen, wie zum Beispiel solche, die DVD unterstützen, ist die Standardeinstellung ausgeschaltet.
- Bei manchen DVDs müssen Sie ein Audioausgabeformat aus einem Menü auswählen.

#### ❏ **Von einem Lautsprecher werden keine Audiosignale wiedergegeben**

- Stellen Sie sicher, dass die Polarität der Lautsprecherkabel (+/-) korrekt ist, und dass sich keine blanken Drähte in Kontakt mit den Metallteilen der Lautsprecherklemmen befinden.
- Stellen Sie sicher, dass die Lautsprecherkabel nicht kurzgeschlossen sind.
- Überprüfen Sie den Abschnitt "Schließen Sie die Lautsprecherkabel an" ( **[p40](#page-39-0)**), um zu sehen ob die Lautsprecher korrekt angeschlossen wurden. Einstellungen für die Lautsprecheranschlussumgebung müssen beim Initial Setup unter "Speaker Setup" vorgenommen werden. Prüfen Sie "Initial Setup mit dem automatischen Startup-Assistenten" ( **p[156](#page-155-0)**).
- Je nach Eingangssignal und Wiedergabemodus wird möglicherweise zu wenig Ton ausgegeben. Wählen Sie einen anderen Wiedergabemodus aus, um die Audiowiedergabe zu überprüfen.
- Wenn Surround-Back-Lautsprecher installiert sind (nur bei kompatiblen Modellen), sollten Sie auch Surround-Lautsprecher installieren.
- Es ist maximal eine 7.1-Kanal-Wiedergabe möglich, wenn eine Bi-Amping-Verbindung (nur bei kompatiblen Modellen) verwendet wird. Achten Sie darauf, die Leitungsbrücke an den Lautsprechern zu entfernen, wenn Sie eine Bi-Amping-Verbindung verwenden.

#### ❏ **Der Subwoofer erzeugt keinen Ton**

Wenn die Einstellung der Frontlautsprecher "Full Band" lautet, werden bei 2-Kanal-Audioeingabe von Fernseher oder Musik die unteren Frequenzbereiche über die Frontlautsprecher anstatt über den Subwoofer ausgegeben. Um den Ton vom Subwoofer auszugeben, nehmen Sie eine der folgenden Einstellungen vor.

- 1. Ändern Sie die Einstellung der Frontlautsprecher auf einen anderen Crossoverfrequenzwert als "Full Band". Der Bereich unterhalb der angegebenen Frequenz wird über den Subwoofer statt über die Frontlautsprecher ausgegeben. Wenn Sie über Frontlautsprecher mit hoher Wiedergabekapazität in den unteren Frequenzbereichen verfügen, wird empfohlen, diese Einstellung nicht zu ändern.
- 2. Ändern Sie den Wert von "Double Bass" in "On". Die unteren Frequenzbereiche der Frontlautsprecher werden nun sowohl über den Subwoofer als auch über die Frontlautsprecher ausgegeben. Dies kann zur Folge haben, dass die unteren Frequenzbereiche zu stark betont werden. Sie können in diesem Fall entweder keine Änderung vornehmen oder Option 1 auswählen.
- Details zur Einstellung finden Sie unter "Setup Menu" "2. Speaker" "Crossover".
- Wenn die Eingangssignale keine Subwoofer-Audioelemente (LFE) enthalten, erzeugt der Subwoofer möglicherweise keinen Ton.

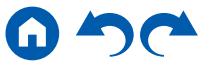

( **[p133](#page-132-0)**)

 $( \rightarrow p61)$  $( \rightarrow p61)$  $( \rightarrow p61)$ 

 $( \rightarrow p40)$  $( \rightarrow p40)$  $( \rightarrow p40)$ 

#### ❏ **Geräusche sind zu hören**

- Das Zusammenbinden von mehrpoligen Audiokabeln, Netzkabeln, Lautsprecherkabeln usw. mit Kabelbindern kann die akustische Leistung verringern. Bündeln Sie Kabel nicht.
- Ein Audiokabel nimmt möglicherweise eine Störung auf. Versuchen Sie, Ihre Kabel neu zu positionieren.

#### ❏ **Der Anfang eines Audiosignals, das an ein HDMI IN angeschlossen ist, kann nicht gehört werden**

• Da es länger dauert, das Format eines HDMI-Signales zu identifizieren, als bei anderen digitalen Audiosignalen, startet die Audioausgabe möglicherweise nicht unmittelbar.

#### ❏ **Die Lautstärke wird plötzlich geringer**

• Wenn das Gerät über längere Zeit verwendet wird, währed die Temperatur im Gerät einen bestimmten Schwellenwert überschreitet, kann die Lautstärke automatisch verringert werden, um die Schaltkreise zu schützen.

## <span id="page-162-0"></span>**Wiedergabemodi**

- Zur digitalen Surround-Wiedergabe in Formaten wie Dolby Digital ist eine Audiosignalverbindung mit einem HDMI-Kabel, digitalen Koaxial- oder digitalen optischen Kabel erforderlich. Der Audioausgang am angeschlossenen Blu-ray-Disc-Player usw. muss außerdem auf Bitstream-Ausgabe eingestellt sein.
- Drücken Sie mehrfach i auf der Fernbedienung, um das Display des Hauptgeräts zum Überprüfen des Eingangsformats umzuschalten. Überprüfen Sie Folgendes, wenn das Problem durch die obigen Schritte nicht behoben wurde.

#### ❏ **Kann den gewünschten Wiedergabemodus nicht auswählen**

• Je nach Verbindungsstatus der Lautsprecher können einige Wiedergabemodi nicht ausgewählt werden . Siehe "Auswählbare Wiedergabemodi" in "Wiedergabemodus". ( **[p112](#page-111-0)**)

#### ❏ **Bei Dolby TrueHD, Dolby Atmos und DTS-HD Master Audio (nur bei kompatiblen Modellen) kann kein Ton gehört werden**

- Es müssen Surround-Back-Lautsprecher oder Höhenlautsprecher angeschlossen sein, um Dolby Atmos wiederzugeben. Dolby Atmos kann außerdem nur dann wiedergegeben werden, wenn Eingangssignale in Dolby Atmos Formaten vorliegen.
- Wenn Formate wie Dolby TrueHD, Dolby Atmos oder DTS-HD Master Audio nicht gemäß dem Quellenformat wiedergegeben werden, wählen Sie in den Einstellungen des Blu-ray-Disc-Players usw. für "BD video supplementary sound" (oder "re-encode", "secondary sound", "video additional audio" usw.) die Einstellung "Off" aus. Wenn Sie die Einstellung zum Bestätigen geändert haben, ändern Sie den Wiedergabemodus für jede Quelle und bestätigen Sie.

### ❏ **Der Pure Audio-Modus kann nicht ausgewählt werden (nur bei kompatiblen Modellen)**

• Der Pure Audio-Modus kann nicht ausgewählt werden, wenn die Multizonenfunktion (nur bei kompatiblen Modellen) aktiv ist.

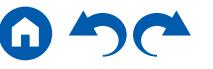

#### ❏ **Informationen zu DTS-Signalen**

- Bei Medien, die plötzlich von DTS zu PCM wechseln, wird die PCM-Wiedergabe möglicherweise nicht sofort gestartet. In diesem Fall sollten Sie Ihren Player etwa 3 Sekunden lang oder mehr stoppen. Dann setzen Sie die Wiedergabe fort. Die Wiedergabe funktioniert jetzt normal.
- Bei einigen CD- oder LD-Playern kann das DTS-Material nicht richtig wiedergegeben werden, obwohl der Player digital mit dem Gerät verbunden ist. Dies ist üblicherweise darauf zurückzuführen, dass der DTS-Bitstream verarbeitet wurde (z. B. Änderungen an Ausgangslevel, Abtastrate oder Frequenzgang) und nicht als echtes DTS-Signal erkannt wird, wodurch Störgeräusche auftreten.
- Bei Wiedergabe einer DTS-kompatiblen Disc und Verwenden von Pause, schnellem Vorlauf oder Rücklauf auf Ihrem Player kann es möglicherweise zu kurzen Störgeräuschen kommen. Hierbei handelt es sich nicht um eine Fehlfunktion.

## <span id="page-163-0"></span>**Video**

- Vergewissern Sie sich, dass die Verbindung zwischen der Ausgangsbuchse des angeschlossen Geräts und der Eingangsbuchse dieses Geräts korrekt ist.
- Stellen Sie sicher, dass keines der Anschlusskabel geknickt, verdreht oder beschädigt ist.
- Wenn das Fernsehbild verschwommen oder unscharf ist, sind Interferenzen durch Netzkabel oder Verbindungskabel möglich. Erhöhen Sie in diesem Fall den Abstand zwischen dem Fernsehantennenkabel und anderen Kabeln des Geräts.
- Überprüfen Sie den Bildschirmeingang an einem Monitor, z. B. am Fernseher.

Überprüfen Sie Folgendes, wenn das Problem durch die obigen Schritte nicht behoben wurde.

#### ❏ **Kein Bild.**

- Stellen Sie den Eingangsselektor dieses Geräts auf die Position des Anschlusses ein, an den der Player angeschlossen ist.
- Im Pure Audio-Wiedergabemodus (nur bei kompatiblen Modellen) können Videosignale, die durch andere Buchsen als die HDMI IN-Buchse eingehen, nicht wiedergegeben werden.

#### ❏ **Kein Bild von einem Gerät, das an der HDMI IN-Buchse angeschlossen ist**

- Um das Videosignal des angeschlossenen Players auf dem Fernsehbildschirm wiederzugeben, während das Gerät sich im Standby-Modus befindet, muss "5. Hardware" - "HDMI" - "HDMI Standby Through" im Setup-Menü aktiviert sein. Details über die Funktion die Funktion HDMI Standby Through finden Sie unter "Setup Menu" - "5. Hardware" - "■ 1. HDMI".
- Zum Wiedergeben von Video über einen Fernseher, der an die HDMI OUT SUB-Buchse (nur bei kompatiblen Modellen) angeschlossen ist, drücken Sie Q an der Fernbedienung, um "Quick Menu" aufzurufen und wählen Sie "Other" - "HDMI Out". Wählen Sie dann die HDMI OUT-Buchse zur Ausgabe.
- Überprüfen Sie, ob in der Anzeige des Hauptgeräts "Resolution Error" angezeigt wird, wenn die Videoeingabe über die HDMI IN-Buchse nicht angezeigt wird. In diesem Fall unterstützt das Fernsehgerät die Auflösung des Videoeingangs des Players nicht. Ändern Sie die Einstellung des Players.
- Normaler Betrieb mit einem HDMI-DVI-Adapter wird nicht garantiert. Außerdem werden von einem PC ausgegebene Videosignale nicht unterstützt.

 $( \rightarrow p141)$  $( \rightarrow p141)$  $( \rightarrow p141)$ 

### ❏ **Das Bild flackert**

• Möglicherweise ist die Auflösung des Players nicht mit der Auflösung des Fernsehers kompatibel. Wenn Sie den Player über ein HDMI-Kabel an dieses Gerät angeschlossen haben, ändern Sie die Ausgangsauflösung am Player. Möglicherweise lässt sich auch durch Wechseln des Bildschirmmodus am Fernseher eine Verbesserung erzielen.

#### ❏ **Video und Audio werden nicht synchron wiedergegeben**

• Je nach den Einstellungen und Verbindungen Ihres Fernsehers kann die Videowiedergabe im Verhältnis zur Audiowiedergabe verzögert erfolgen. Drücken Sie zum Q auf der Fernbedienung, um "Quick Menu" aufzurufen und nehmen Sie die Anpassung in "Other" - "A/V Sync" vor.  $( \rightarrow p148)$  $( \rightarrow p148)$  $( \rightarrow p148)$ 

## <span id="page-164-0"></span>**Gekoppelter Betrieb**

#### ❏ **Es ist kein HDMI-gekoppelter Betrieb mit CEC-kompatiblen Geräten wie Fernsehern möglich**

- Im Setup-Menü des Geräts legen Sie für "5. Hardware" "HDMI" "HDMI CEC" den Wert "On" fest.
- Es ist ebenfalls erforderlich, die HDMI-Koppelung auf dem CEC-kompatiblen Gerät einzustellen. Siehe Bedienungsanleitung.

### <span id="page-164-1"></span>**Tuner**

#### ❏ **Der Radioempfang ist schlecht oder weist Störgeräusche auf**

- Den Anschluss der Antenne erneut überprüfen.
- Entfernen Sie die Antenne weiter von Lautsprecherkabeln und Netzkabel weg.
- Stellen Sie das Gerät nicht in der Nähe Ihres Fernsehers oder PCs auf.
- Vorbeifahrende Autos und Flugzeuge in der Nähe können Störungen verursachen.
- Betonwände schwächen die Radiosignale ab.
- Hören Sie den Sender in Mono.
- Wenn Sie einen AM-Sender hören, kann die Benutzung der Fernbedienung u. U. Störgeräusche verursachen.
- Der FM-Empfang kann möglicherweise verbessert werden, indem der Fernsehantennenanschluss an der Wand verwendet wird.

## <span id="page-164-2"></span>**BLUETOOTH-Funktion**

- Ziehen Sie den Netzstecker dieses Geräts und stecken ihn wieder ein oder schalten Sie das BLUETOOTH-fähige Geräts ab und wieder ein. Ein Neustart des BLUETOOTH-fähigen Geräts kann hilfreich sein.
- BLUETOOTH-fähige Geräte müssen das A2DP-Profil unterstützen.
- Da Interferenzen durch Funkwellen auftreten, kann dies Gerät nicht in der Nähe von Geräten wie Mikrowellenherden oder Funktelefonen, von denen Funkwellen im 2,4 GHz-Bereich ausgegeben werden, verwendet werden.
- Wenn sich Metallobjekte in der Nähe des Geräts befinden, kann möglicherweise keine BLUETOOTH-Verbindung hergestellt werden, da Metall die Funkverbindung beeinträchtigt.

Überprüfen Sie Folgendes, wenn das Problem durch die obigen Schritte nicht behoben wurde.

 $( \rightarrow p141)$  $( \rightarrow p141)$  $( \rightarrow p141)$ 

( **[p69](#page-68-0)**)

#### ❏ **Kann nicht mit diesem Gerät verbinden**

• Vergewissern Sie sich, dass die BLUETOOTH-Funktion des BLUETOOTH-fähigen Geräts aktiviert ist. **(** → **[p144](#page-143-1)**) ( → **p144**)

#### ❏ **Musik wird vom Gerät trotz erfolgreicher BLUETOOTH-Verbindung nicht wiedergegeben**

- Wenn der Lautstärkepegel Ihres BLUETOOTH-fähigen Geräts auf einen niedrigen Wert eingestellt ist, so ist möglicherweise keine Audiowiedergabe verfügbar. Erhöhen Sie die Lautstärke am BLUETOOTH-fähigen Gerät.
- Je nach BLUETOOTH-fähigem Gerät ist möglicherweise ein Sende/Empfangs-Auswahlschalter verfügbar. Wählen Sie den Sendemodus.
- Je nach Merkmalen und Spezifikationen Ihres BLUETOOTH-fähigen Geräts ist eine Wiedergabe auf diesem Gerät eventuell nicht möglich.

#### ❏ **Ton ist unterbrochen**

• Möglicherweise liegt ein Problem beim BLUETOOTH-fähigen Gerät vor. Informationen dazu finden Sie auf relevanten Webseite.

#### ❏ **Nach Anschluss eines BLUETOOTH-fähigen Geräts ist die Audioqualität schlecht**

• Der BLUETOOTH-Empfang ist möglicherweise beeinträchtigt. Positionieren Sie das BLUETOOTH-fähige Gerät näher an diesem Gerät und entfernen Sie ggf. Hindernisse zwischen dem BLUETOOTH-fähigen Gerät und diesem Gerät.

## <span id="page-165-0"></span>**Netzwerkfunktion**

- Wenn Sie keinen Netzwerkdienst auswählen können, ist die Auswahl nach dem Starten der Netzwerkfunktion verfügbar. Es kann etwa eine Minute dauern, bis es hochgefahren ist.
- Wenn die NET-Anzeige blinkt, ist dieses Gerät nicht richtig mit dem Heimnetzwerk verbunden.
- Ziehen Sie die Netzstecker dieses Geräts und des Routers ab und stecken Sie sie wieder ein, oder starten Sie den Router neu.
- Wenn der gewünschte Router nicht in der Liste der Zugangspunkte aufgeführt ist, so ist möglicherweise die SSID verborgen, oder die ANY-Verbindung ist ausgeschaltet. Ändern Sie die Einstellung und versuchen Sie es erneut.

Überprüfen Sie Folgendes, wenn das Problem durch die obigen Schritte nicht behoben wurde.

#### ❏ **Kann nicht auf das Internetradio zugreifen**

- Auf bestimmte Netzwerkdienste oder Inhalte, die durch das Gerät erhältlich sind, kann u. U. nicht zugegriffen werden, wenn der Serviceprovider seinen Service beendet.
- Prüfen Sie, ob Ihr Modem und Router ordnungsgemäß angeschlossen sind und dass beide eingeschaltet sind.
- Prüfen Sie, ob der LAN-Anschluss des Routers und dieses Gerät korrekt verbunden sind.
- Prüfen Sie, ob die Verbindung mit dem Internet mit anderen Geräten möglich ist. Falls die Verbindung nicht möglich ist, schalten Sie alle Geräte, die mit dem Netzwerk verbunden sind, aus, warten Sie eine Weile und schalten Sie die Geräte wieder an.
- Wenn nur ein bestimmter Radiosender nicht empfangen werden kann, vergewissern Sie sich, dass die eingegebene URL korrekt ist und das vom Radiosender übertragene Format von diesem Gerät unterstützt wird.
- Je nach ISP ist die Einstellung des Proxyservers erforderlich.
- Prüfen Sie, ob der Router und/oder Modem von Ihrem ISP unterstützt werden.

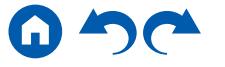

#### ❏ **Kann nicht auf den Netzwerkserver zugreifen**

- Dieses Gerät muss mit dem gleichen Router verbunden sein wie der Netzwerkserver.
- Dieses Gerät unterstützt Netzwerkserver mit Windows Media® Player 11 oder 12 sowie mit NAS mit Heimnetzwerkfunktion.
- Windows Media® Player kann bestimmte Einstellungen erfordern. Siehe "Wiedergabe von Dateien auf einem PC und NAS (Music Server)".
- Bei Betrieb mit nur einem PC können nur Musikdateien wiedergegeben werden können, die in der Bibliothek von Windows Media® Player registriert sind.

#### ❏ **Der Ton wird unterb rochen, wenn Musikdateien auf dem Netzwerkserver abgespielt werden**

- Vergewissern Sie sich, dass der Netzwerkserver mit diesem Gerät kompatibel ist.
- Wenn der PC als Netzwerkserver verwendet wird, beenden Sie alle Anwendungen bis auf die Serversoftware (Windows Media® Player 12 usw.).
- Wenn der PC große Dateien herunterlädt oder kopiert, kann der Wiedergabeton u. U. unterbrochen werden.

#### ❏ **Das Initial Setup von Chromecast built-in kann nicht auf der Onkyo Controller App ausgeführt werden**

• Wenn Sie der Datenschutzrichtlinie zugestimmt haben, die Verwendung der Chromecast built-in Funktion während des Initial Setup dieses Geräts erfordert, müssen Sie nicht der Datenschutzrichtlinie der Onkyo Controller App zustimmen.

## <span id="page-166-0"></span>**USB-Speichergerät**

#### ❏ **Das USB-Speichergerät wird nicht angezeigt**

- Überprüfen Sie, ob das USB-Speichergerät bzw. das USB-Kabel sicher mit dem USB-Port des Geräts verbunden ist.
- Trennen Sie das USB-Speichergerät von diesem Gerät ab und schließen Sie es dann erneut an.
- Die Leistung von Festplatten, die über den USB-Port mit Strom versorgt werden, kann nicht garantiert werden.
- Abhängig von der Art des Inhalts kann die Wiedergabe u. U. nicht ordnungsgemäß ausgeführt werden. Überprüfen Sie die unterstützten Dateiformate.
- Betrieb von USB-Speichergeräten mit Sicherheitsfunktion wird nicht unterstützt.

## <span id="page-166-1"></span>**WLAN**

• Versuchen Sie die Stromversorgung des WLAN-Routers und des Geräts ein-/auszustecken, testen Sie den Strom-Ein-Status des WLAN-Routers und versuchen Sie, den WLAN-Router neu zu starten.

Überprüfen Sie Folgendes, wenn das Problem durch die obigen Schritte nicht behoben wurde.

 $(\rightarrow p83)$  $(\rightarrow p83)$  $(\rightarrow p83)$ 

( **[p86](#page-85-0)**)

#### ❏ **Es ist kein WLAN-Zugriff verfügbar**

- Die WLAN-Routereinstellung ist möglicherweise auf Manuell umgeschaltet. Setzen Sie die Einstellung auf Auto zurück.
- Versuchen Sie es mit der manuellen Einstellung. Die Verbindung ist möglicherweise erfolgreich.
- Die SSID wird nicht angezeigt, wenn sich die Einstellung des WLAN-Routers im unsichtbaren Modus befindet (Modus, um den SSID-Schlüssel zu verbergen) oder wenn JEDE Verbindung ausgeschaltet ist. Ändern Sie die Einstellung und versuchen Sie es erneut.
- Vergewissern Sie sich, dass die Einstellungen für SSID und Verschlüsselung (WEP usw.) korrekt sind. Stellen Sie sicher, dass Sie die Netzwerkeinstellungen des Geräts korrekt eingestellt haben.
- Eine Verbindung mit einer SSID, die Multi-Byte-Zeichen enthält, wird nicht unterstützt. Benennen Sie die SSID des WLAN-Routers nur mit alphanumerischen Ein-Byte-Zeichen und versuchen Sie es erneut.

#### ❏ **Es wird eine Verbindung mit einer anderen SSID als der ausgewählten SSID hergestellt**

• Bei einigen WLAN-Routern ist es möglich, mehrere SSIDs für ein Gerät einzustellen. Wenn Sie die Taste zur automatischen Einstellung an einem solchen Router verwenden, werden Sie möglicherweise mit einer anderen SSID als der gewünschten SSID verbunden. Verwenden Sie in diesem Fall eine Verbindungsmethode mit Passworteingabe

#### ❏ **Der Wiedergabeton wird unterbrochen, oder es erfolgt keine Kommunikation**

- Möglicherweise werden aufgrund von ungünstigen Umgebungsbedingungen keine Radiowellen empfangen. Verringern Sie den Abstand zum WLAN-Router, entfernen Sie ggf. Hindernisse, sodass Sichtverbindung besteht, und versuchen Sie es erneut. Installieren Sie das Gerät entfernt von Mikrowellenherden oder anderen Zugangspunkten. Es wird empfohlen, den WLAN-Router und das Gerät im gleichen Raum zu platzieren.
- Wenn sich ein Metallobjekt in der Nähe des Geräts befindet, kann es sein, dass eine WLAN-Verbindung nicht möglich ist, da das Metall Auswirkungen auf die Funkwellen hat.
- Bei der Verwendung anderer WLAN-Geräte in der Nähe des Geräts können eine Vielzahl von Problemen wie unterbrochene Wiedergabe und Kommunikation auftreten. Sie können diese Probleme vermeiden, indem Sie den Kanal Ihres WLAN-Routers ändern. Die Anweisungen zur Änderung der Kanäle finden Sie in der Bedienungsanleitung Ihres WLAN-Routers.
- Mit WLAN ist möglicherweise nicht genügend Bandbreite verfügbar. Verwenden Sie ein verkabeltes LAN zur Verbindung.

## <span id="page-167-0"></span>**Multizonenfunktion (nur bei kompatiblen Modellen)**

#### ❏ **ZONE-Ausgabe des Audios von externen AV-Komponenten ist nicht möglich**

- Zur Audioausgabe von einer extern angeschlossenen AV-Komponente in ZONE 2 verbinden Sie diese direkt mit einer der HDMI IN1 bis IN3- Buchsen. Wenn die AV-Komponente nicht über eine HDMI-Buchse verfügt, verwenden Sie ein digitales Koaxialkabel, ein digitales optisches Kabel oder ein analoges Audiokabel. Das Audio von extern angeschlossenen AV-Komponenten kann in ZONE 2 nur ausgegeben werden, wenn es sich um analoge oder 2-Kanal-PCM-Signale handelt. Wenn der Anschluss der AV-Komponente an dieses Gerät über ein HDMI-Kabel, digitales Koaxialkabel oder ein digitales optisches Kabel erfolgt, schalten Sie die Audioausgabe der AV-Komponente auf PCM-Ausgabe um.
- Wenn Video und Audio über HDMI-Eingang zu ZONE 2 ausgegeben werden, stellen Sie "1. Input/Output Assign" "TV Out / OSD" "Zone2 HDMI" ( **[p128](#page-127-0)**) im Setup-Menü auf "Use" ein.
- Zur Audioausgabe von einer extern angeschlossenen AV-Komponente in ZONE 3 benötigen Sie ein analoges Audiokabel. Außerdem kann Audio von extern angeschlossenen AV-Komponenten in ZONE 3 nur ausgegeben werden, wenn es sich um ein analoges Audiosignal handelt.

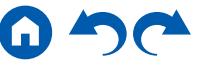

 $(\rightarrow p67)$  $(\rightarrow p67)$  $(\rightarrow p67)$ 

## ❏ **Andere**

• Wenn das Audiosignal vom NET-Eingangsselektor kommt, ist keine Zonen-Ausgabe von DSD- Dolby TrueHD-Audiosignalen möglich.

# <span id="page-168-0"></span>**Fernbedienung**

- Stellen Sie sicher, dass die Batterien mit der richtigen Polarität eingelegt sind.
- Neue Batterien einlegen. Keine Batterien unterschiedlicher Sorten oder alte und neue Batterien mischen.
- Achten Sie darauf, dass der Sensor am Hauptgerät keinem direkten Sonnenlicht oder Invertertyp-Leuchtstofflampenlicht ausgesetzt ist. Ändern Sie den Standort, falls notwendig.
- Wenn sich das Hauptgerät in einem Gehäuse oder Schrank mit farbigen Glastüren befindet oder wenn die Türen geschlossen sind, funktioniert die Fernbedienung möglicherweise nicht normal.
- Nach Verwenden der Multizonenfunktion (nur bei kompatiblen Modellen) wird die Fernbedienung möglicherweise in den Modus zum Bedienen der ZONE-Audiowiedergabe umgeschaltet. Lesen Sie "Multizonenfunktion", um die Fernbedienung wieder in den Modus zum Bedienen des Hauptraums zu schalten. ( **[p98](#page-97-0)**)

## <span id="page-168-1"></span>**Display**

## ❏ **Das Display leuchtet nicht**

- Das Display wird möglicherweise dunkler oder erlischt (nur bei kompatiblen Modellen), während der Dimmer in Betrieb ist. Drücken Sie die DIMMER-Taste und ändern Sie die Helligkeitsstufe des Displays.  $( \rightarrow p7)$
- Die Anzeige wird ausgeschaltet, wenn der Pure Audio-Wiedergabemodus (nur bei kompatiblen Modellen) ausgewählt wird.

## <span id="page-168-2"></span>**Andere**

## ❏ **Es sind seltsame Geräusche von diesem Gerät zu hören**

• Wenn Sie ein anderes Gerät an dieselbe Netzsteckdose wie dieses Gerät angeschlossen haben, kann es durch das andere Gerät zu Störgeräuschen kommen. Wenn das Problem durch das Entfernen des Netzkabels des anderen Geräts behoben wird, verwenden Sie unterschiedliche Netzsteckdosen für dieses Gerät und das andere Gerät.

## ❏ **Die Meldung "Noise Error" erscheint während AccuEQ Room Calibration**

• Dies kann an einer Fehlfunktion Ihres Lautsprechers liegen. Überprüfen Sie den Lautsprecherausgang usw.

### ❏ **Die Messergebnisse von AccuEQ Room Calibration stimmen nicht mit den tatsächlichen Lautsprecherabständen überein**

• Je nach Lautsprechern kann es bei den Ergebnissen zu Abweichungen kommen. Nehmen Sie die Einstellungen in diesem Fall in "2. Speaker" – "Distance" im Setup-Menü vor.  $( \rightarrow p134)$  $( \rightarrow p134)$  $( \rightarrow p134)$ 

## ❏ **Die Messergebnisse der AccuEQ Room Calibration zeigen, dass die Lautstärke des Subwoofers auf die untere Grenze korrigiert wurde**

• Die Lautstärkepegelkorrektur des Subwoofers wurde möglicherweise nicht abgeschlossen. Reduzieren Sie die Lautstärke des Subwoofers vor der AccuEQ Room Calibration-Messung.

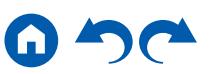

## Über HDMI

## **Kompatible Funktionen**

HDMI (High Definition Multimedia Interface) ist ein digitaler Schnittstellenstandard zum Anschließen von Fernsehern, Projektoren, Blu-ray-Disc/DVD-Playern, Digital-Tunern und anderen Videokomponenten. Bisher wurden separate Videound Audiokabel benötigt, um AV-Komponenten anzuschließen. Mit HDMI können Steuersignale, digitale Videos und digitales Audio (2-Kanal PCM, digitales Mehrkanalaudio und Mehrkanal-PCM) über ein einziges Kabel übertragen werden.

#### HDMI CEC-Funktion:

Durch Anschließen eines Geräts, das mit CEC (Consumer Electronics Control) des HDMI-Standards mit einem HDMI-Kabel konform ist, ist eine Vielzahl von verknüpften Operationen zwischen Geräten möglich. Diese Funktion erlaubt verschiedene Verknüpfungsvorgänge mit Playern, wie Umschalten der Eingangsselektoren, die mit einem Player gekoppelt sind, Einstellen der Lautstärke mit der Fernbedienung eines Fernsehers sowie automatisches Schalten dieses Geräts in den Standby-Modus, wenn der Fernseher ausgeschaltet wird.

Das Gerät ist für die Verwendung mit Produkten ausgelegt, die dem CEC-Standard entsprechen. Die gekoppelte Bedienung kann aber nicht für alle CEC-kompatiblen Geräte garantiert werden. Damit gekoppelte Funktionen ordnungsgemäß funktionieren, schließen Sie nicht mehr CEC-kompatible Geräte an die HDMI-Buchse an, als die anschließbare Zahl wie unten gezeigt.

- Blu-ray Disc/DVD-Player: bis zu 3 Geräte
- Blu-ray-Disc/DVD-Rekorder: bis zu 3 Geräte

• Kabel-TV-Tuner, terrestrische Digitaltuner und Satellitentuner: bis zu 4 Geräte Der Betrieb folgender Geräte wurde bestätigt: (Stand Januar 2018)

Fernseher der Marke Toshiba; Fernseher der Marke Sharp; RIHD-kompatible Player der Marken Onkyo und Integra; Player und Rekorder der Marke Toshiba; Player und Rekorder der Marke Sharp (bei Verwendung mit einem Fernseher der Marke Sharp)

#### ARC (Audio Return Channel):

Wird ein ARC-konformer Fernseher mit einem einzelnen HDMI-Kabel angeschlossen, können Sie den Audio- und Videoausgang dieses Geräts über den Fernseher wiedergeben, und auch die Audiosignale des Fernsehers über dieses Gerät wiedergeben.

#### HDMI Standby Through:

Auch wenn sich dieses Gerät im Standby-Modus befindet, können die Eingangssignale von AV-Komponenten an den Fernseher übertragen werden.

#### Deep Color:

Werden Geräte angeschlossen, die Deep Color unterstützen, so können Videosignale von diesen Geräten mit noch mehr Farben über den Fernseher wiedergegeben werden.

#### x.v.Color™:

Mit dieser Technologie werden noch realistischere Farben reproduziert, indem der Farbumfang erweitert wird.

#### 3D:

Sie können 3D-Videosignale von AV-Komponenten an den Fernseher übertragen.

#### 4K:

Dieses Gerät unterstützt 4K-Videosignale (3840×2160p) und 4K-SMPTE-Videosignale (4096×2160p).

#### Lip Sync:

In dieser Einstellung wird Nichtsynchronizität zwischen Video- und Audiosignalen automatisch auf Basis der Information des HDMI Lip Sync-kompatiblen Fernsehers korrigiert.

#### Copyright-Schutz:

Die HDMI-Buchse dieses Geräts entspricht den Revisionen 1.4 und 2.2 von HDCP (High-bandwidth Digital Content Protection), ein Kopierschutzsystem für digitale Videosignale. Andere an das Gerät angeschlossene Geräte müssen ebenfalls den HDCP-Standards entsprechen.

### **Unterstützte Audioformate**

#### Lineares 2-Kanal-PCM:

32 kHz, 44,1 kHz, 48 kHz, 88,2 kHz, 96 kHz, 176,4 kHz, 192 kHz, 16/20/24 Bit

Lineares Mehrkanal-PCM:

Maximal 7.1-Kanal; 32 kHz; 44,1 kHz; 48 kHz; 88,2 kHz; 96 kHz; 176,4 kHz; 192 kHz; 16/20/24 Bit

#### Bitstream:

Dolby Atmos, Dolby Digital, Dolby Digital Plus, Dolby TrueHD, DTS, DTS:X, DTS-HD High Resolution Audio, DTS-HD Master Audio

#### DSD:

Unterstützte Abtastraten: 2,8 MHz

Ihr Blu-Ray Disc/DVD-Player muss ebenfalls die HDMI-Ausgabe der oben genannten Audioformate unterstützen.

## **Unterstützte Auflösungen**

HDMI IN1 bis IN6:

- Copyright-Schutztechnologie: HDCP1.4/HDCP2.2
- Color space (Color Depth):
	- 720×480i 60 Hz, 720×576i 50 Hz, 720×480p 60 Hz, 720×576p 50 Hz, 1920×1080i 50/60 Hz, 1280×720p 24/25/30/50/60 Hz, 1680×720p 24/25/30/50/60 Hz, 1920×1080p 24/25/30/50/60 Hz, 2560×1080p 24/25/30/50/60 Hz, 4K (3840×2160p) 24/25/30 Hz, 4K SMPTE (4096×2160p) 24/25/30 Hz: RGB/YCbCr4:4:4 (8/10/12 Bit), YCbCr4:2:2 (12 Bit)
	- 4K (3840×2160p) 50/60 Hz, 4K SMPTE (4096×2160p) 50/60 Hz: RGB/ YCbCr4:4:4 (8 Bit), YCbCr4:2:2 (12 Bit), YCbCr4:2:0 (8/10/12 Bit)

AUX INPUT HDMI (Vorderseite):

- Copyright-Schutztechnologie: HDCP1.4/HDCP2.2
- Farbraum (Farbtiefe):
	- 720×480i 60 Hz, 720×576i 50 Hz, 720×480p 60 Hz, 720×576p 50 Hz, 1920×1080i 50/60 Hz, 1280×720p 24/25/30/50/60 Hz, 1680×720p 24/25/30/50/60 Hz, 1920×1080p 24/25/30/50/60 Hz, 2560×1080p 24/25/30/50/60 Hz: RGB/YCbCr4:4:4 (8/10/12 Bit), YCbCr4:2:2 (12 Bit)
- 4K (3840×2160p) 24/25/30 Hz, 4K SMPTE (4096×2160p) 24/25/30 Hz: RGB/YCbCr4:4:4 (8 Bit), YCbCr4:2:2 (12 Bit)
- 4K (3840×2160p) 50/60 Hz, 4K SMPTE (4096×2160p) 50/60 Hz: YCbCr4:2:0 (8 Bit)

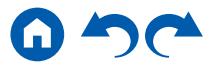

## Allgemeine Spezifikationen

## **Verstärker-Teil**

Ausgangsnennleistung (FTC) (Nordamerika) 8 Ohm Last, beide Kanäle angetrieben von 20 Hz bis 20.000 Hz; Nennleistung 120 Watt pro Kanal RMS-Mindestleistung, maximale harmonische Gesamtverzerrung von 0,08% von 250 mW bis zur Ausgangsnennleistung. Ausgangsnennleistung (IEC) (Andere) 9 Kanäle × 180 W bei 6 Ohm, 1 kHz, 1 Kanal angetrieben von 1% THD (Gesamtverzerrung) Maximal effektive Ausgangsleistung (Nordamerika) 250 W bei 6 Ohm, 1 kHz, 1 Kanal angetrieben von 10% THD (Gesamtverzerrung) Maximal effektive Ausgangsleistung (JEITA) 9 Kanäle × 215 W bei 6 Ohm, 1 kHz, 1 Kanal angetrieben von 10% THD (Gesamtverzerrung) (Asien und Australien) Dynamische Leistung (\*) \* IEC60268-kurzzeitige maximale Ausgangsleistung 250 W (3  $\Omega$ , Vorderseite) 220 W (4  $Ω$ , Vorderseite) 130 W (8  $\Omega$ , Vorderseite) THD+N (Gesamte harmonische Verzerrung+Rauschen) 0,08% (20 Hz - 20.000 Hz, halbe Leistung) Eingangsempfindlichkeit und Impedanz 200 mV/47 kΩ (LINE (RCA)) 3,5 mV/47 kΩ (PHONO MM) RCA-Ausgangsnennleistungspegel und Impedanz 1 V/470 Ω (PRE OUT) 1 V/470 Ω (SUBWOOFER PRE OUT) 1 V, 200 mV/470 Ω (ZONE 2 PRE/LINE OUT) 1 V, 200 mV/470 Ω (ZONE 3 PRE/LINE OUT) Phono maximale Eingangssignalspannung 70 mV (MM 1 kHz 0,5%) Frequenzgang 5 Hz – 100 kHz/+1 dB, -3 dB (Direct/Pure Audio)

Klangregelungscharakteristik (MAIN) ±10 dB, 20 Hz (BASS) ±10 dB, 20 kHz (TREBLE) Klangregelungscharakteristik (ZONE 2) ±10 dB, 100 Hz (BASS) ±10 dB, 10 kHz (TREBLE) Signal-/Rauschabstand 106 dB (IHF-A, LINE IN, SP OUT) 80 dB (IHF-A, PHONO IN, SP OUT) Lautsprecherimpedanz  $40 - 160$ Kopfhörer-Nennleistung 85 mW + 85 mW (32 Ω, 1 kHz, 10% THD) Unterstützte Impedanz von Kopfhörern 8 Ω - 600 Ω Frequenzgang von Kopfhörern 10 Hz - 100 kHz

## **Videoteil**

Signalpegel 1 Vp-p/75 Ω (Composite-Video) 1 Vp-p/75 Ω (Component-Video Y) 0,7 Vp-p/75 Ω (Component-Video Pb/Pr) Maximale von Component Video unterstützte Auflösung 480i/576i

### **Tunerteil**

FM-Empfangsfrequenzbereich 87,5 MHz - 107,9 MHz (Modelle für Nordamerika) 87,5 MHz - 108,0 MHz, RDS (Andere) 50 dB Dämpfungsempfindlichkeit (FM MONO) 1,56 μV, 15,0 dBf (IHF, 1kHz, 100% MOD)

AM-Empfangsfrequenzbereich 530 kHz - 1710 kHz (Modelle für Nordamerika) 522/530 kHz - 1611/1710 kHz (Andere) Senderspeicherplätze 40

## **Netzwerkteil**

**Ethernet-LAN** 10BASE-T/100BASE-TX **WI AN** IEEE 802.11 a/b/g/n-Standard (Wi-Fi®-Standard) 5 GHz/2,4 GHz-Band

## **BLUETOOTH-Bereich**

Datenübertragungssystem BLUETOOTH Spezifikation Version 4.1+LE Frequenzband 2,4 GHz-Band Modulationsverfahren FHSS (Frequency Hopping Spread Spectrum) Kompatible BLUETOOTH-Profile A2DP 1.2 AVRCP 1.3 HOGP-Host (Client) HOGP-HID-Gerät (Server) HID-Service (HIDS) Unterstützte Codecs SBC AAC Übertragungsbereich (A2DP) 20 Hz - 20 kHz (Samplingfrequenz 44,1 kHz) Maximale Übertragungsreichweite Sichtlinie ca. 15 m ( \* ) \* Die tatsächliche Reichweite variiert in Abhängigkeit von Faktoren wie Hindernissen zwischen den Geräten, Magnetfeldern um Mikrowellenherde, statischer Elektrizität, Funktelefonen, Empfangsempfindlichkeit, Antennenleistung, Betriebssystem, Softwareanwendung usw.

## **Allgemeine Daten**

Stromversorgung 120 V Wechselstrom, 60 Hz (Modelle für Nordamerika) 220 - 240 V Wechselstrom, 50/60 Hz (Andere) **Stromverbrauch** 850 W (Modelle für Nordamerika) 870 W (Andere) 0,15 W (Full-Standby-Modus) 1,5 W (Network Standby (wired)) (Modelle für Nordamerika) 1,6 W (Network Standby (wired)) (Andere) 1,8 W (Network Standby (wireless)) (Modelle für Nordamerika) 1,9 W (Network Standby (wireless)) (Andere) 1,5 W (Bluetooth Wakeup) 0,15 W (HDMI CEC) 2 W (Standby-Modus (ALL ON)) (Modelle für Nordamerika) 2,2 W (Standby-Modus (ALL ON)) (Andere) 70 W (Kein Ton) 6 W (HDMI Standby Through) (Modelle für Nordamerika) 6,1 W (HDMI Standby Through) (Andere) Abmessungen (B × H × T) 435 mm × 201,5 mm × 398 mm 17-1/8" × 7-15/16" × 15-11/16" Gewicht 14 kg (30,9 lbs.) In den Frequenzbändern übertragene max. Funkfrequenzleistung 2400 MHz - 2483,5 MHz (20 dBm (e.i.r.p.)) 5150 MHz - 5350 MHz (22 dBm (e.i.r.p)) 5470 MHz - 5725 MHz (22 dBm (e.i.r.p))

#### **HDMI**

#### Eingang

IN1 (BD/DVD), IN2 (CBL/SAT), IN3 (GAME), IN4 (STRM BOX), IN5 (PC), IN6, AUX INPUT HDMI (vorne)

Ausgang

OUT MAIN (ARC), OUT ZONE 2/SUB

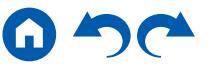

#### Unterstützt

Deep Color, x.v.Color™, Lip Sync, Audio Return Channel, 3D, 4K, CEC, Extended Colorimetry (sYCC601, Adobe RGB, Adobe YCC601), Content Type, HDR (HDR10, BT.2020, HLG), Dolby Vision

#### Audioformat

Dolby Atmos, Dolby TrueHD, Dolby Digital, Dolby Digital Plus, DTS, DTS:X, DTS-HD Master Audio, DTS-HD High Resolution Audio, DTS 96/24, DTS-ES, DTS Express, DSD, PCM

HDCP-Version

2.2

Maximale Videoauflösung 4k 60 Hz (YCbCr 4:4:4)

## **Videoeingänge**

#### Component

IN1 (BD/DVD), IN2 (GAME)

**Composite** 

IN1 (CBL/SAT), IN2 (STRM BOX)

## **Unterstützte Eingangsauflösungen**

HDMI-Eingang

4K, 1080p/24, 1080p, 1080i, 720p, 480p/576p Component-Eingang 480i/576i Composite-Eingang 480i/576i

• Signale werden von der HDMI OUT-Buchse dieses Geräts zum TV mit der gleichen Auflösung auf wie die Eingangsauflösung ausgegeben.

## **Audioeingänge**

#### **Digital**

OPTICAL 1 (CD), 2 (TV) COAXIAL (BD/DVD)

#### Analog

BD/DVD, CBL/SAT, GAME, STRM BOX, CD, TV, PHONO

### **Audioausgänge**

Analog

PRE OUT (FRONT L/R, CENTER, SURROUND L/R, HEIGHT 1 L/R, SURROUND BACK L/R, 2 SUBWOOFER, HEIGHT 2 L/R) ZONE2 PRE/LINE OUT ZONE3 PRE/LINE OUT

Lautsprecherausgänge

FRONT L/R, CENTER, SURROUND L/R, HEIGHT 1 L/R, SURROUND BACK L/R oder HEIGHT 2 L/R oder ZONE 3 L/R,ZONE2 L/R (Modelle für Nordamerika unterstützen Bananenstecker.)

Kopfhörer

PHONES (vorne, ø 6,3 mm, 1/4")

#### **Andere**

Messmikrofon: 1 (vorne) USB: 1 (Ver. 2.0, 5 V/1 A) Ethernet: 1 RS232 : 1 IR IN : 1 12V TRIGGER OUT : 1 (100 mA)

### **Stromverbrauch im Standby-Modus**

- In folgenden Fällen kann der Stromverbrauch im Standby-Modus bis auf maximal 14 W steigen:
	- Wenn "Network Standby" den Wert "On" aufweist
	- Wenn "HDMI CEC" den Wert "On" aufweist
	- Wenn "HDMI Standby Through" einen anderen Wert als "Off" aufweist
	- Wenn "Bluetooth Wakeup" den Wert "On" aufweist
	- Wenn "USB Power Out at Standby" den Wert "On" aufweist

Änderungen der technischen Daten und der Merkmale ohne Ankündigung vorbehalten.

## ❏ **[Lizenzund Warenzeichen](http://www.onkyo.com/manual/txnr686/license_686.pdf)**

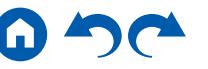

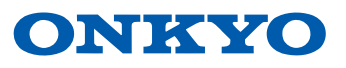